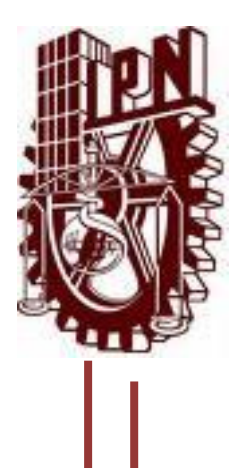

# **INSTITUTO POLITÉCNICO NACIONAL**

# **ESCUELA SUPERIOR DE INGENIERÍA MECÁNICA Y ELÉCTRICA UNIDAD ZACATENCO**

**DEPARTAMENTO ACADÉMICO DE INGENIERÍA ELÉCTRICA**

IMPACTO DE LA GENERACIÓN FOTOVOLTAICA CONECTADA A LA RED DE BAJA TENSIÓN

# **TESIS**

QUE PARA OBTENER EL TITULO DE INGENIERO ELECTRICISTA

**PRESENTA**

CRUZ NÁJERA ALFREDO

**ASESOR:**

Dr. DAVID SEBASTIÁN BALTAZAR

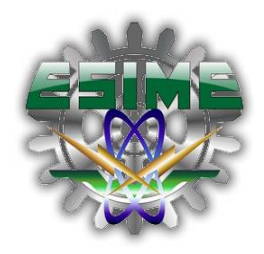

CUIDAD DE MEXICO **FEBRERO 2016** 

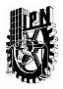

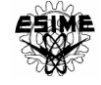

# **INSTITUTO POLITÉCNICO NACIONAL** ESCUELA SUPERIOR DE INGENIERÍA MECÁNICA Y ELÉCTRICA UNIDAD PROFESIONAL "ADOLFO LÓPEZ MATEOS"

# TEMA DE TESIS

**OUE PARA OBTENER EL TÍTULO DE** POR LA OPCIÓN DE TITULACIÓN DEBERA (N) DESARROLLAR

**INGENIERO ELECTRICISTA** TESIS Y EXAMEN ORAL INDIVIDUAL C. JOSE ALFREDO CRUZ NAJERA

#### "IMPACTO DE LA GENERACIÓN FOTOVOLTAICA CONECTADA A LA RED DE BAJA TENSIÓN".

MODELAR UN SISTEMA DE GENERACIÓN FOTOVOLTAICA INTERCONECTADO A LA RED ELÉCTRICA PARA EVALUAR SU COMPORTAMIENTO ELÉCTRICO EN LA RED DE DISTRIBUCIÓN.

- **INTRODUCCIÓN.**  $\mathbf{e}_\mathrm{a}^\mathrm{th}$
- SISTEMA FOTOVOLTAICO.  $\Phi_{\mathbf{A}}^{\Phi}$
- SISTEMA FOTOVOLTAICO INTERCONECTADO.  $\mathbf{e}^{\mathbf{e}}_{\mathbf{e}}$
- ANÁLISIS DE UN CASO ESPECÍFICO EN LA IMPLEMENTACIÓN DE UN SISTEMA  $\phi^0_{\alpha\beta}$ FOTOVOLTAICO INTERCONECTADO.
- **CONCLUSIONES.**

#### MÉXICO D. F. A 25 DE FEBRERO DE 2016.

#### **ASESOR**

DR. DAVID SEBASTIAN BALTAZAR SE NEENLER

**DAVID RAMÍREZ ORT ING. CESAR** JEFE DEL DEPARTAMENTO ACADÉMICO ÍNGENIERÍA ELÉCTRICA **IFFATIIRA DE INGENIERIA ELECTRICA** 2. 新疆 1978

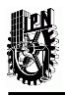

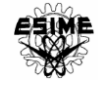

# AGRADECIMIENTOS

*A mis padres, María Nájera y Feliciano Cruz.*

*Por su gran trabajo, apoyo, educación, tiempo, cariño incondicional y ejemplo de superación que a lo largo de mi vida han forjado mis valores y mi carácter, gracias por la herencia más grande por la cual viviré eternamente agradecido.*

*A mis hermanos Erick Noel Cruz y Gabriela Edel Cruz.*

*Gracias por el apoyo, por los momentos y las alegrías vividas pero sobre todo por ser parte de mi vida, sigamos creciendo juntos.*

*A la familia en general.*

*A cada uno de los integrantes de mi familia, gracias por el cariño, convivencia, alegría y motivación para lograr los objetivos, en especial a Daniel Velázquez y Sergio Velázquez por ser la guía y el apoyo en el aspecto académico.*

*A mis amigos más cercanos.*

*Por ser parte de la misma enseñanza, por vivir juntos la etapa de estudiantes, esos momentos nunca se olvidaran.*

*A mis maestros.*

*A todos y cada uno de mis profesores que me han apoyado una y otra vez, por compartir su conocimiento y experiencia, en especial a mi asesor Dr. David Sebastián Baltazar gracias por su apoyo incondicional.* 

*Al Instituto Politécnico Nacional.* 

*Por brindarme la oportunidad, satisfacción y orgullo de pertenecer a esta gran institución.*

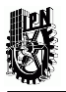

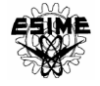

# **CONTENIDO**

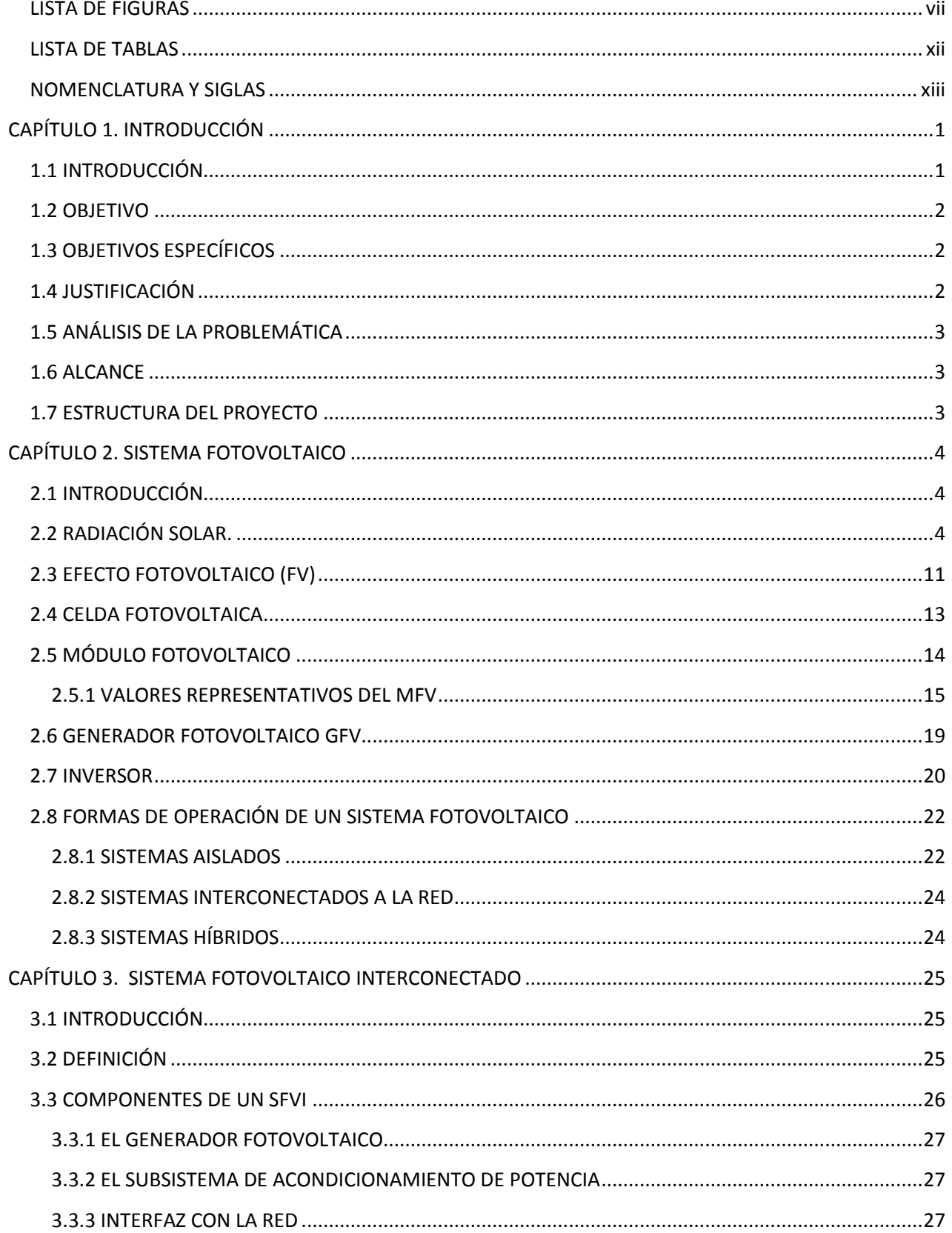

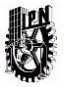

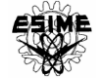

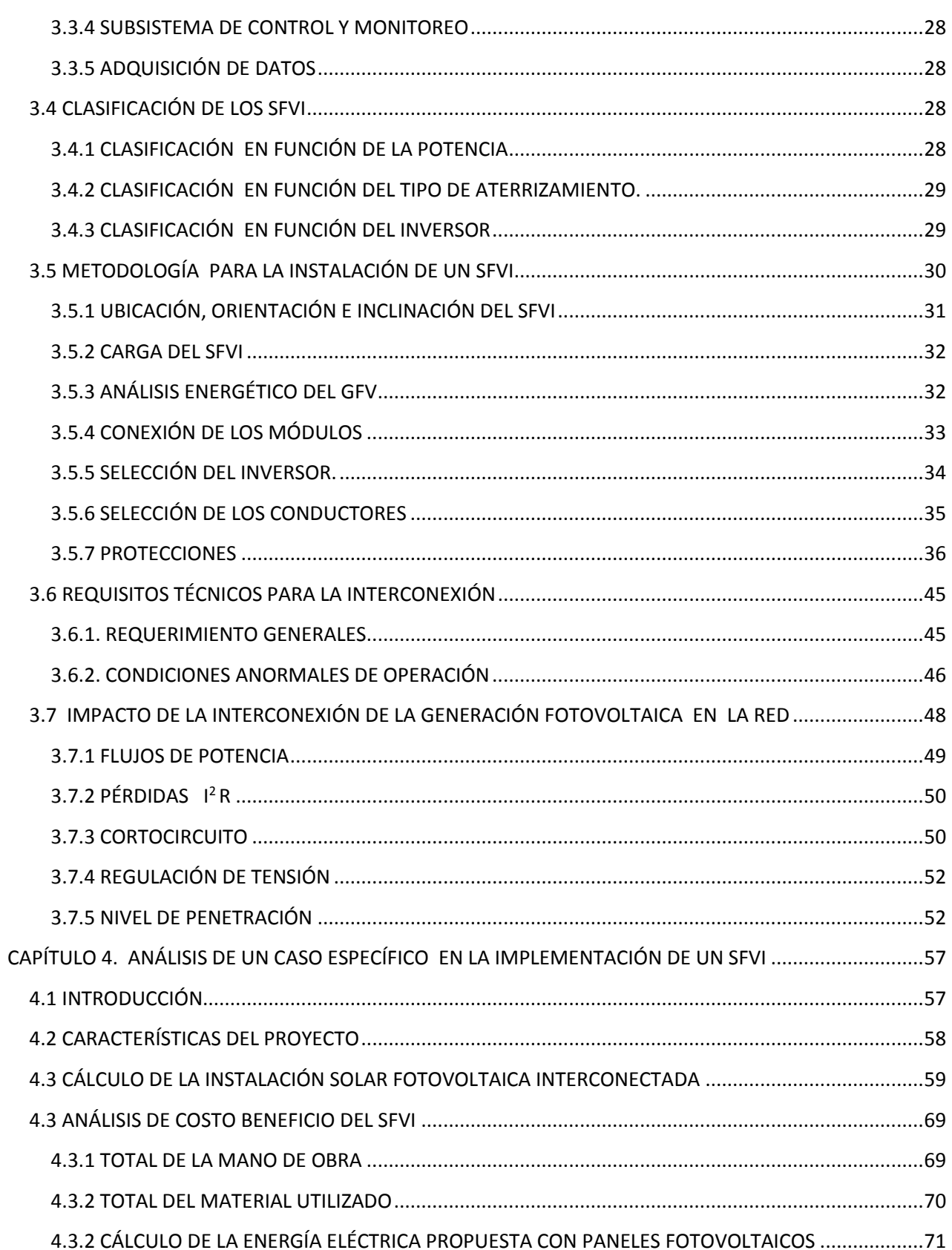

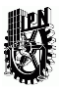

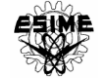

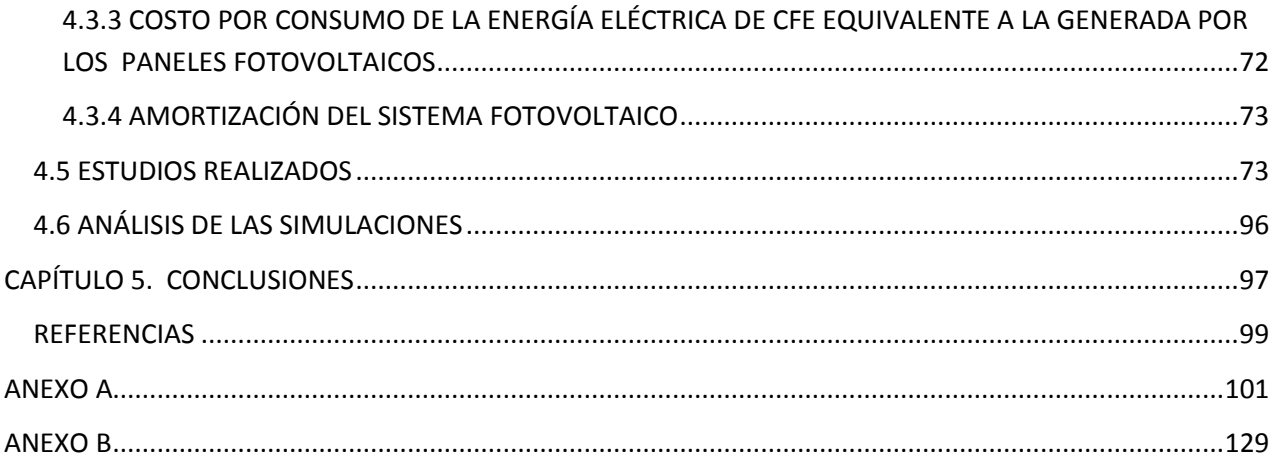

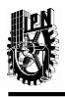

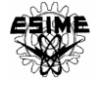

# LISTA DE FIGURAS

# CAPÍTULO II

<span id="page-6-0"></span>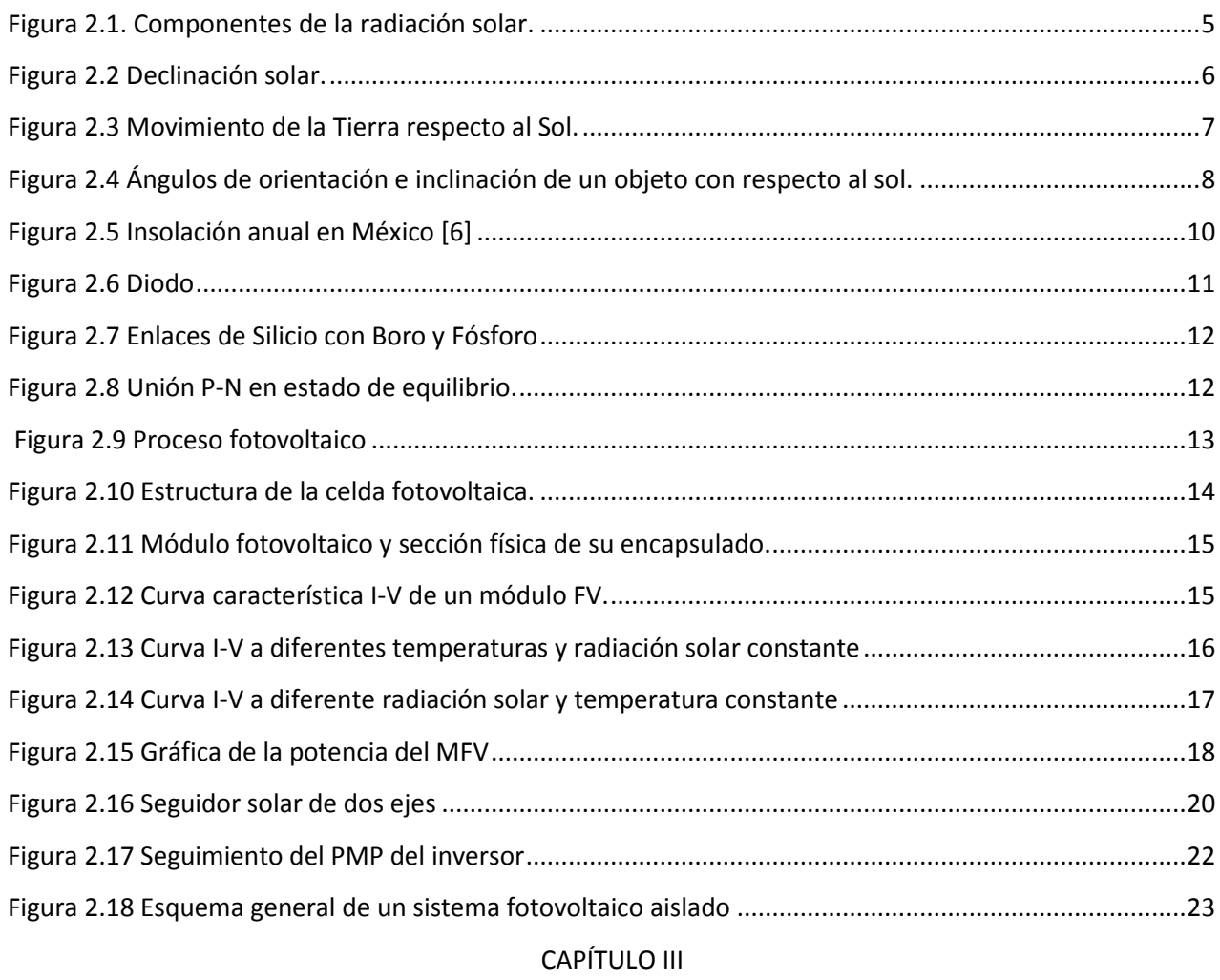

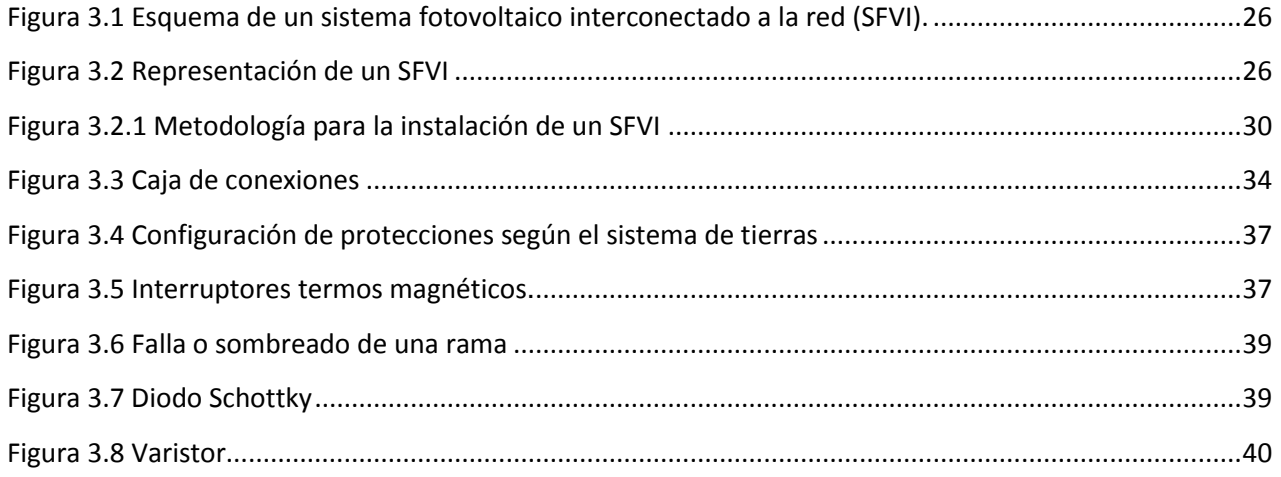

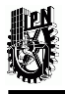

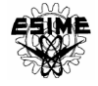

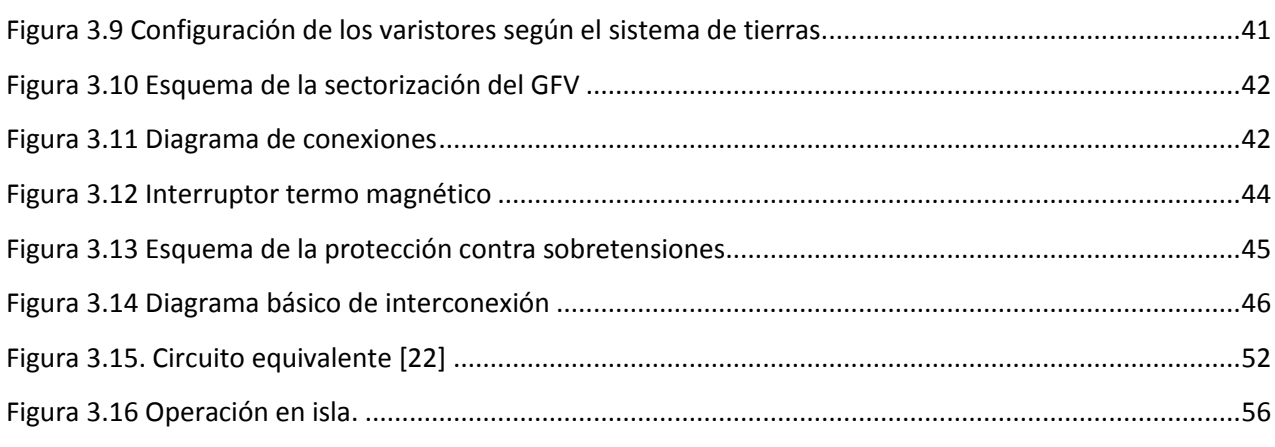

# CAPÍTULO IV

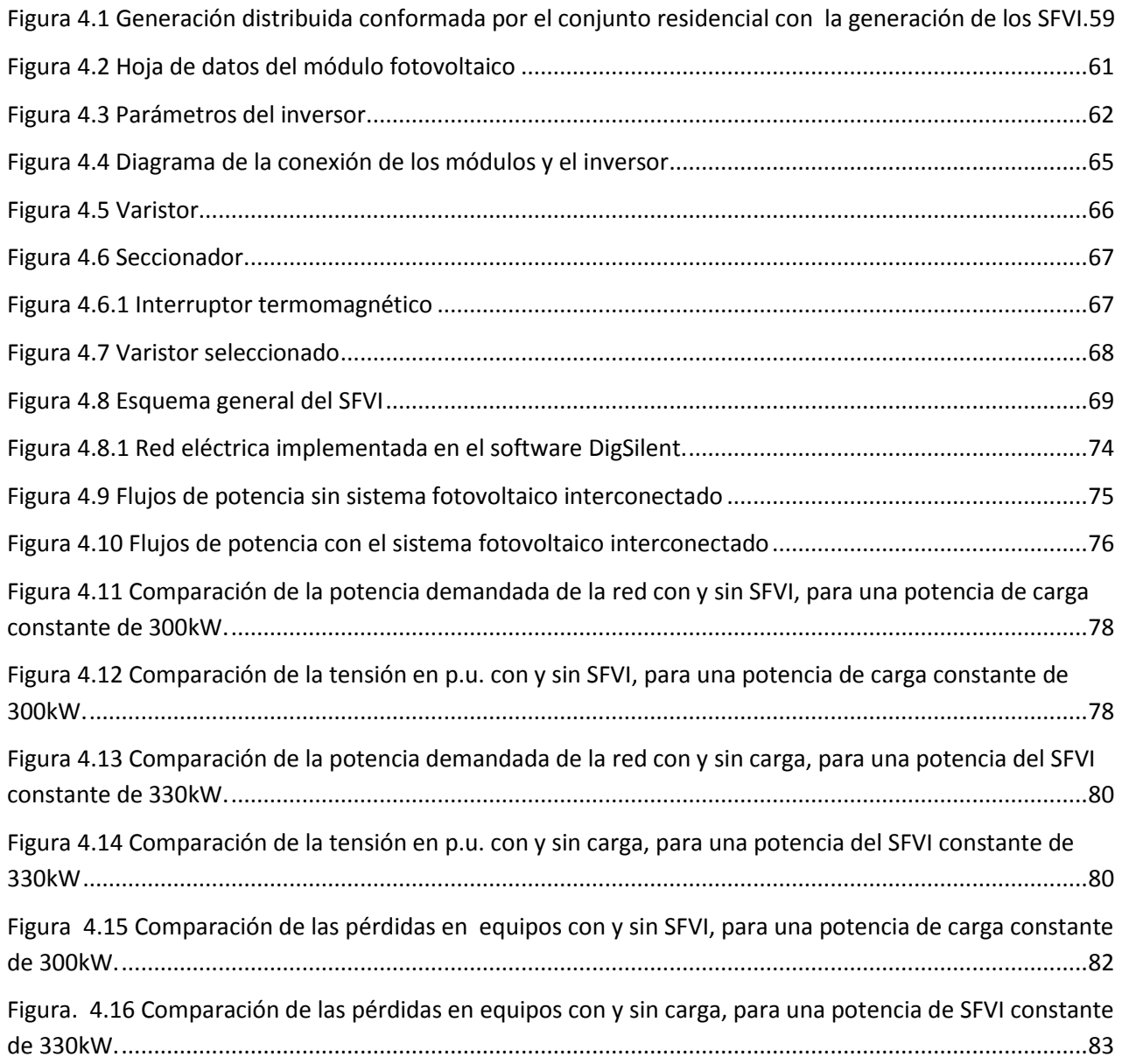

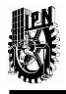

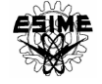

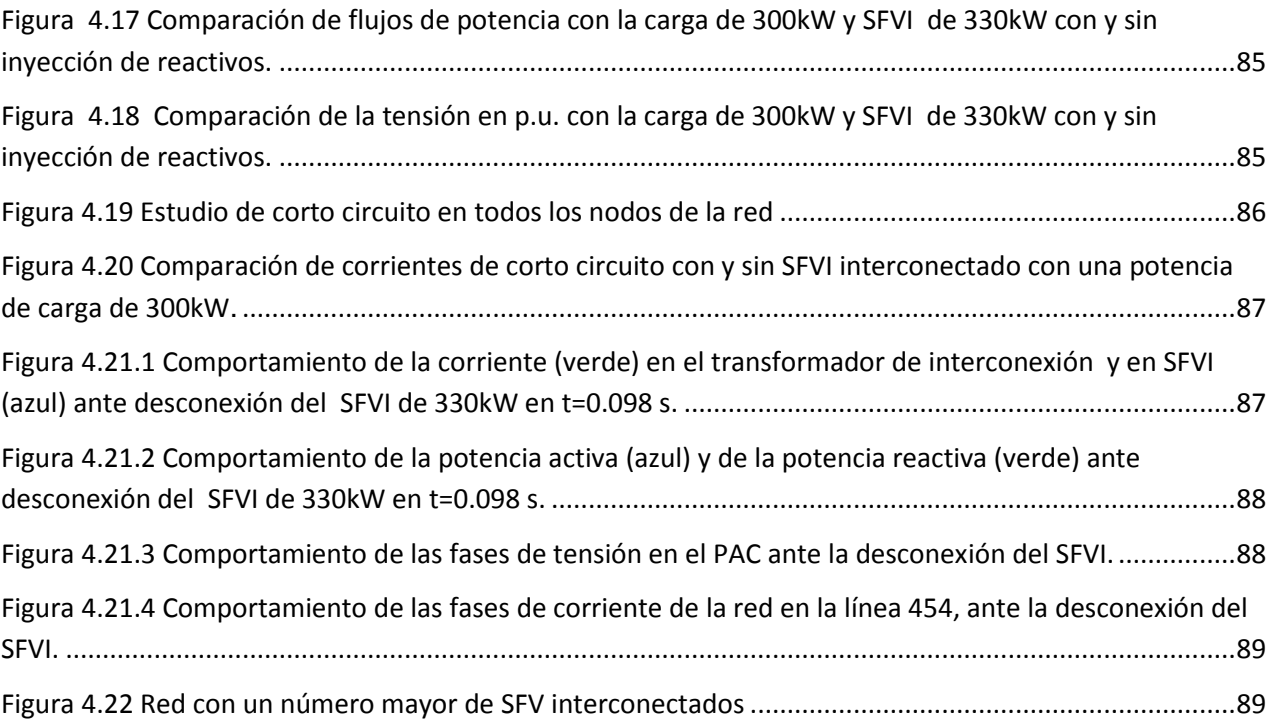

### ANEXO A

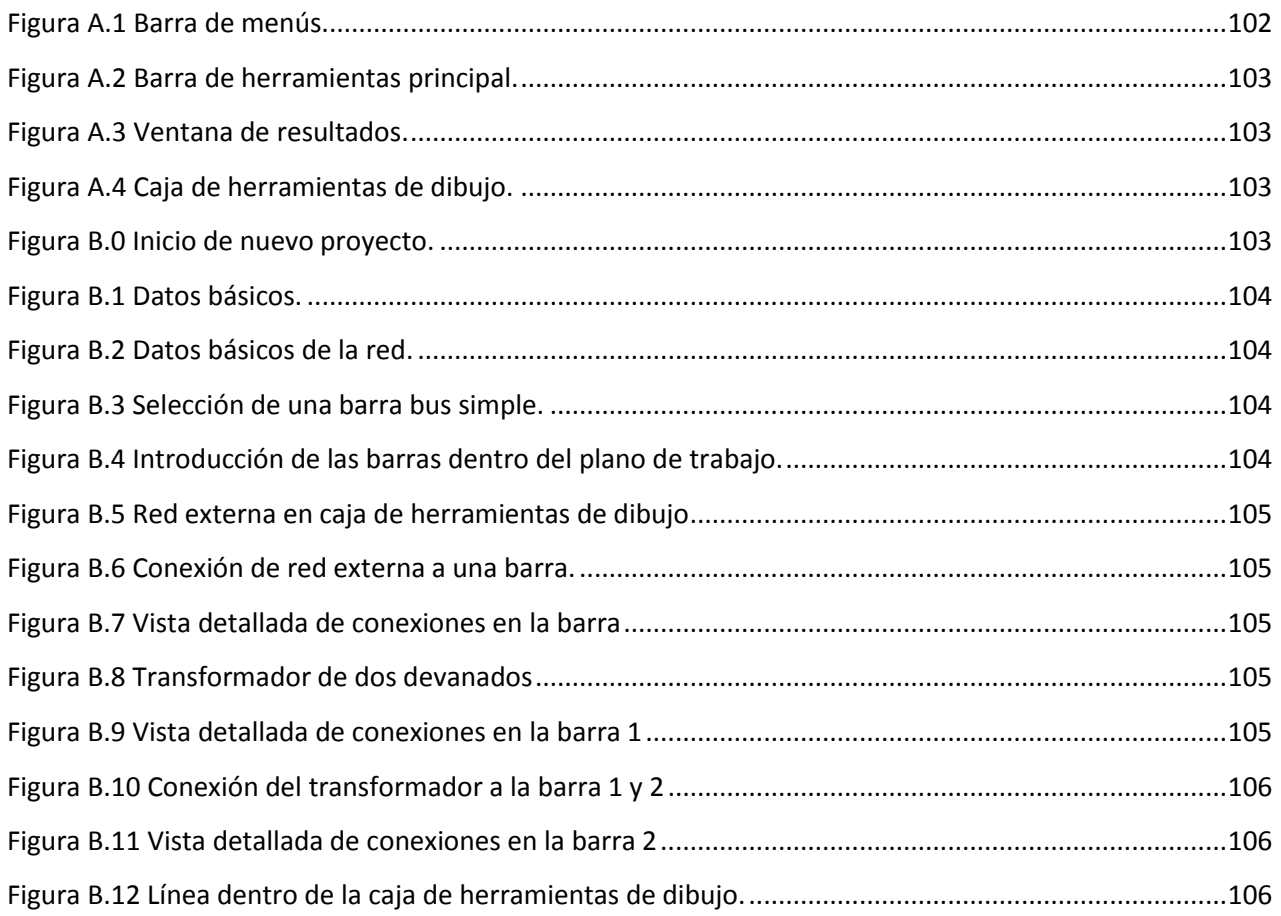

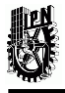

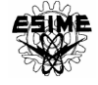

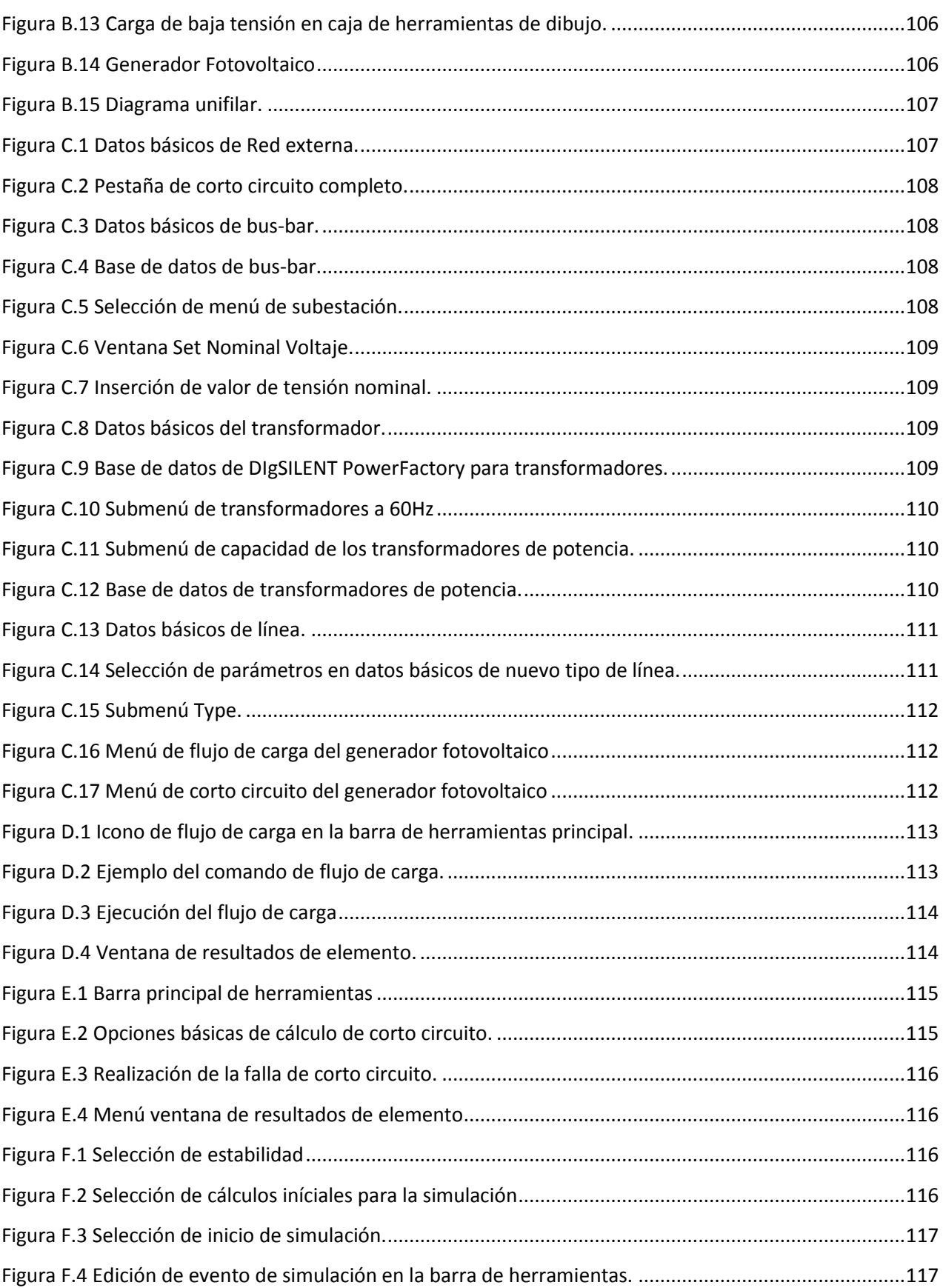

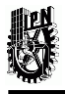

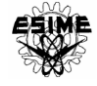

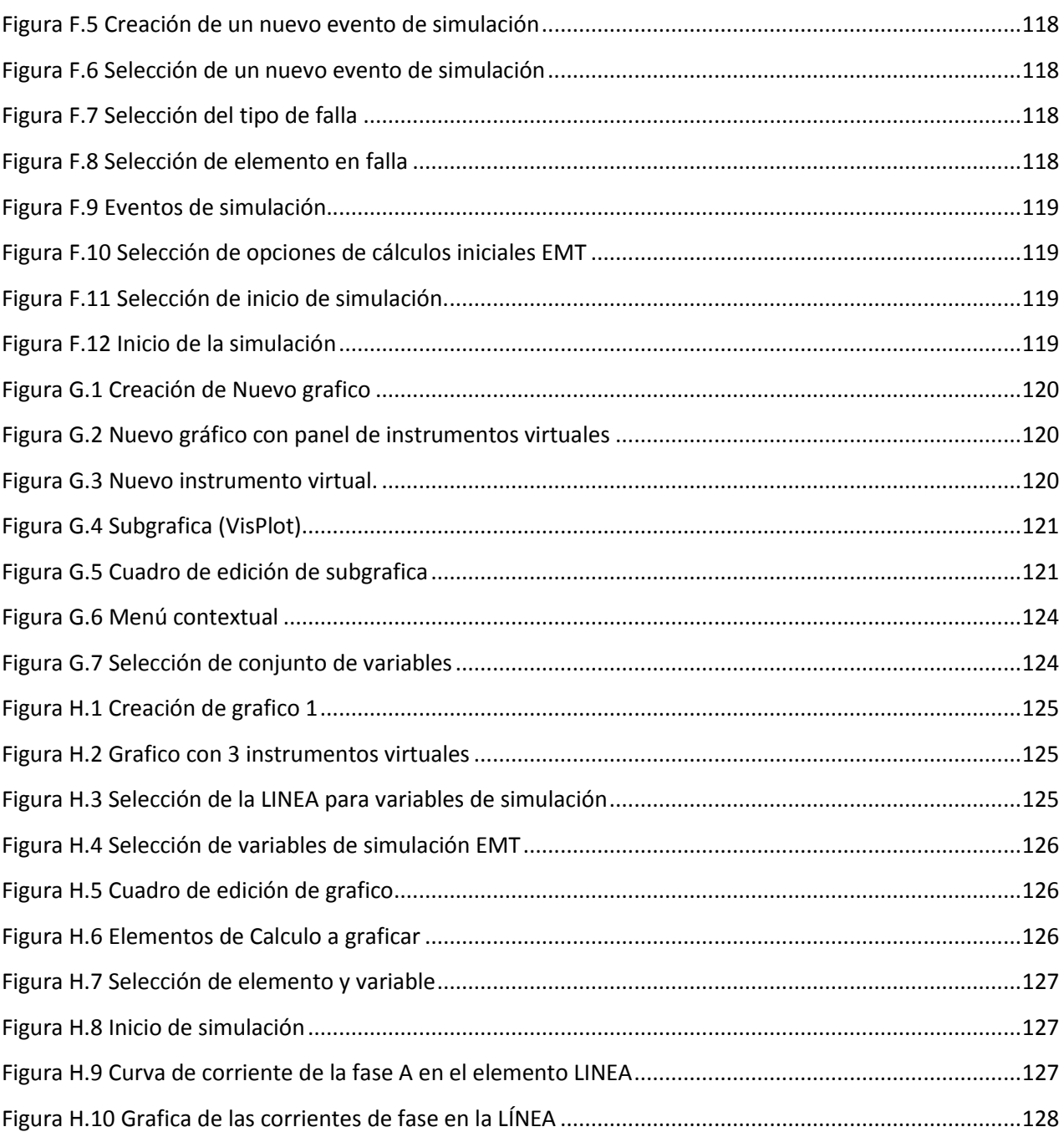

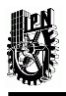

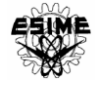

# LISTA DE TABLAS CAPITULO III

<span id="page-11-0"></span>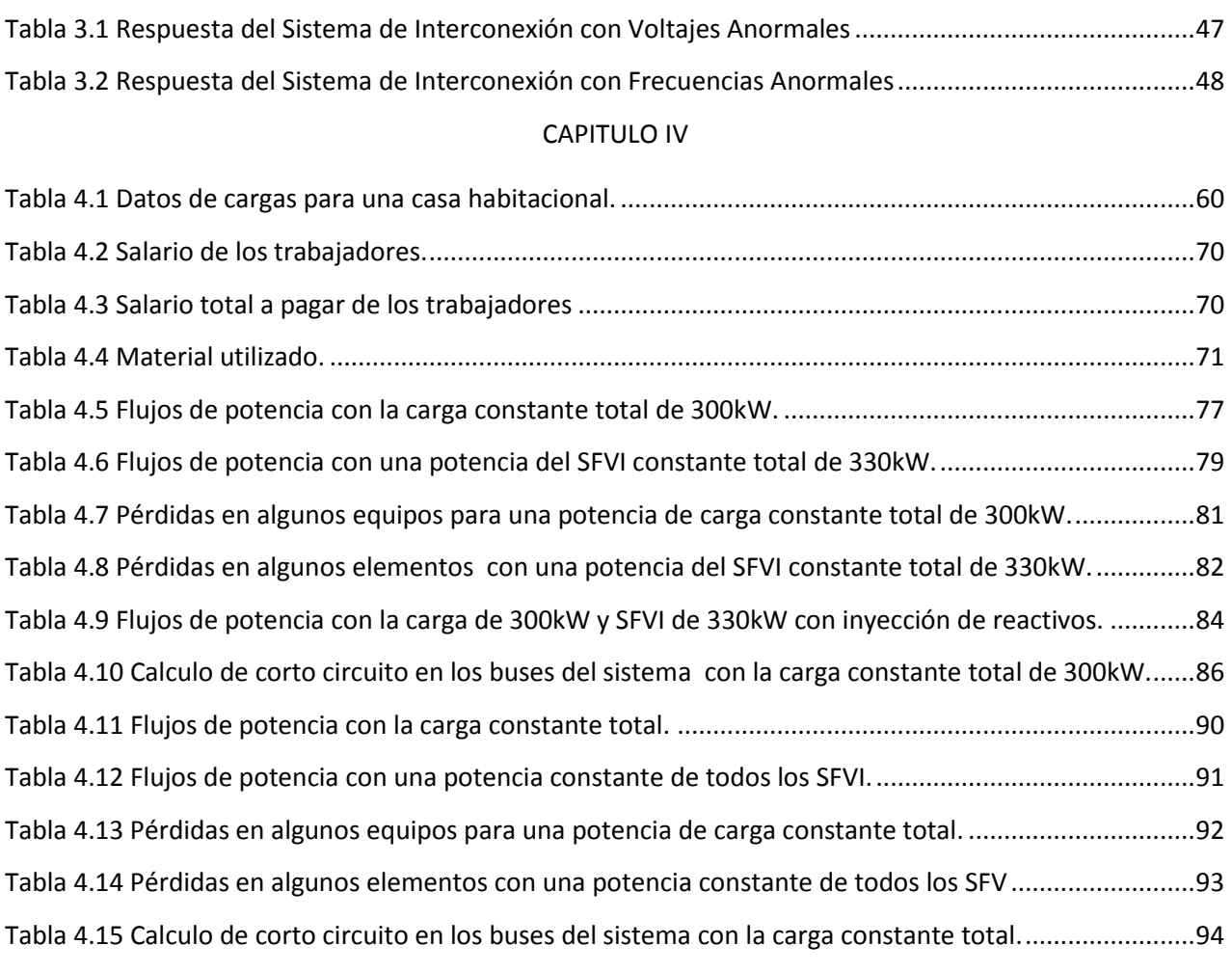

#### ANEXO A

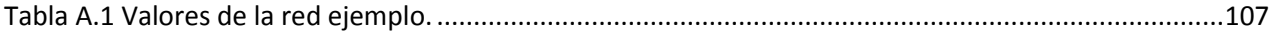

#### ANEXO B

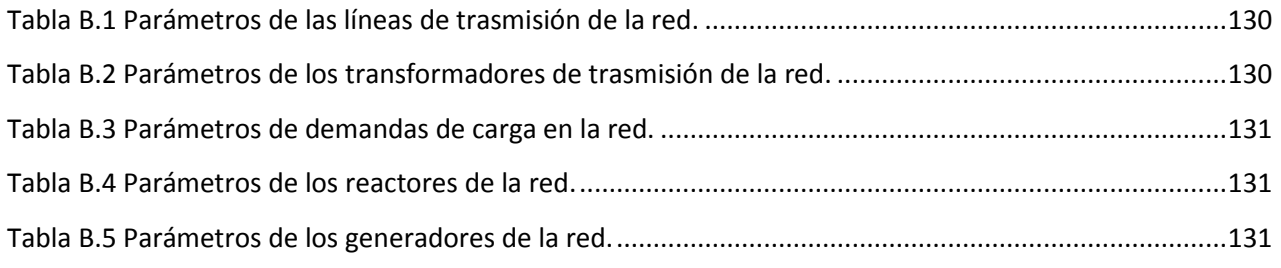

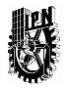

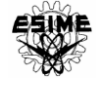

# <span id="page-12-0"></span>NOMENCLATURA Y SIGLAS

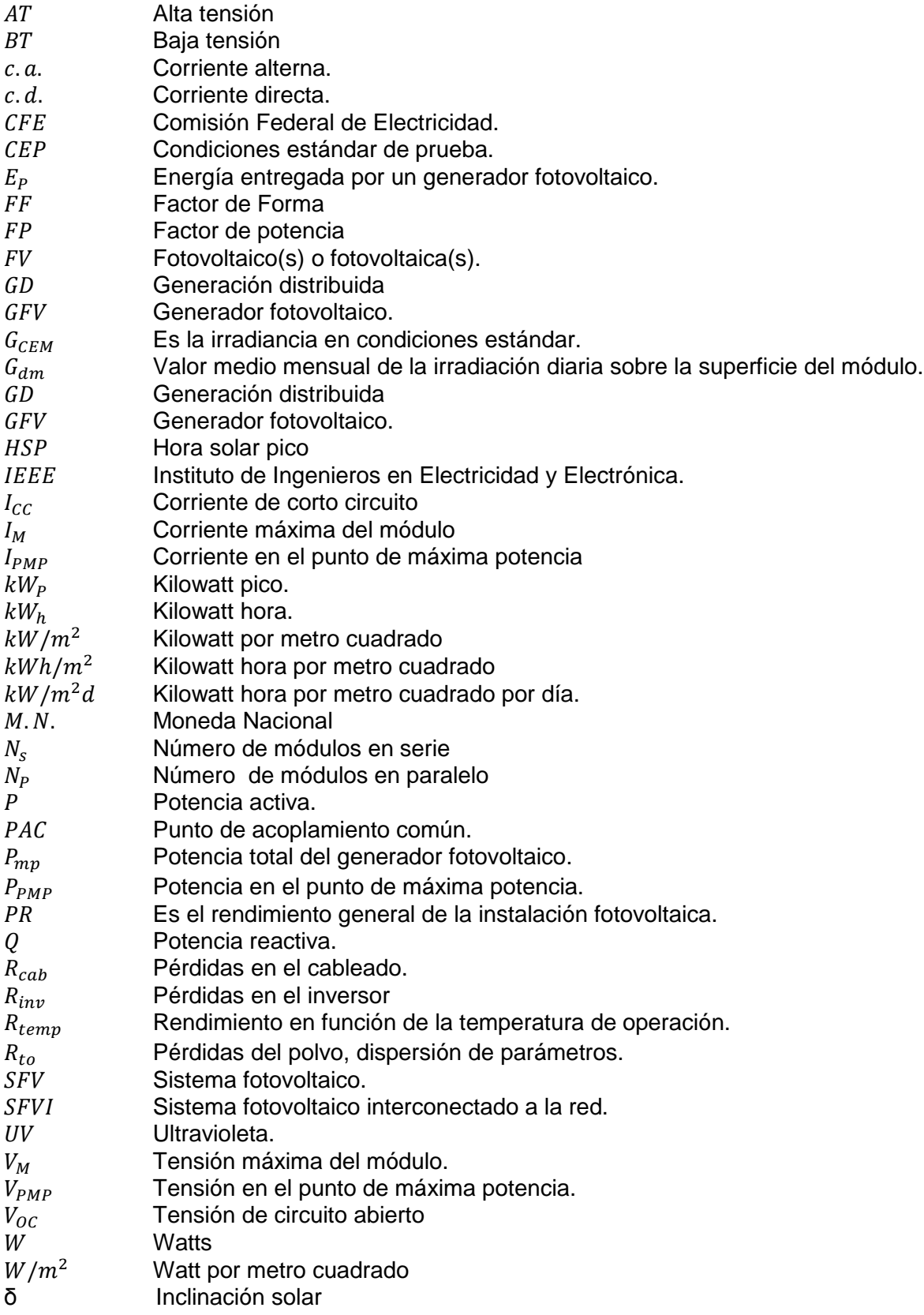

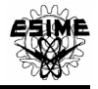

# CAPÍTULO 1. INTRODUCCIÓN 1.1 INTRODUCCIÓN

<span id="page-13-1"></span><span id="page-13-0"></span>La generación distribuida GD es una forma de generación a pequeña escala conectada directamente a las redes de distribución, en los distintos niveles de tensión y que eventualmente puede alimentar a una carga local. Actualmente en este tipo de generación se están implementando las energías renovables, como lo es la energía fotovoltaica. Estas fuentes transforman la energía solar en energía eléctrica, y pueden ser instaladas cerca de los centros de consumo, sin que se produzcan elementos contaminantes en el medio ambiente. Por esta razón están consideradas dentro de las fuentes alternas de energía. La energía solar tiene un potencial considerable ya que no cuesta, no contamina el medio ambiente y su disponibilidad en México es alta.

Por otro lado, los costos de la generación de electricidad convencional incrementan, en contraste, el precio de los sistemas de energía renovables, por ejemplo los sistemas fotovoltaicos continúa disminuyendo. Por todo esto, se tiene que fomentar la interconexión a la red eléctrica de fuentes renovables de energía, limpia y en sitio.

La interconexión de estas fuentes a la red eléctrica es un tema importante debido a las muchas consideraciones técnicas que se requieren atender. Existen organizaciones de distintos países que han desarrollado normas de interconexión, donde se especifican los requerimientos técnicos y normativos, así como los términos bajo los que los propietarios de los generadores distribuidos deben operar. Debido a que la interconexión de fuentes renovables de energía es un asunto que implica desafíos tecnológicos principalmente por la intermitencia de estos recursos, tomando en cuenta que la red necesita adaptarse para operar exitosamente con estas energías.

En esta tesis se hace uso del software Power Factory Digsilent versión 14.1, para realizar los estudios en una red eléctrica con la interconexión de una fuente fotovoltaica, la cual se puede modelar y simular con este software, ya que cuenta con una amplia biblioteca de elementos eléctricos que constituyen un sistema eléctrico, facilitando de esta manera el modelado de la red para el estudio de flujos de potencia, corto circuito y estabalidad que presenta la red con la interconexión de un sistema fotovoltaico. Adicionalmente, se desarrolló un manual básico para que el usuario del software Power Factory DigSilent version14.1 pueda realizar de una manera sencilla el estudio y posteriormente el análisis de la interconexión de la generación fotovoltaica con la red de distribución.

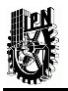

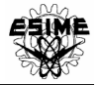

#### <span id="page-14-0"></span>1.2 OBJETIVO

Modelar un sistema de generación fotovoltaica interconectado a la red eléctrica, para evaluar su comportamiento eléctrico en la red de distribución.

# <span id="page-14-1"></span>1.3 OBJETIVOS ESPECÍFICOS

-Describir los principios básicos de funcionamiento y operación de la generación fotovoltaica

-Desarrollar una metodología para calcular la capacidad de un sistema fotovoltaico interconectado (SFVI).

-Realizar un estudio técnico-económico de la interconexión del sistema fotovoltaico.

-Aprender el manejo de los módulos de flujo de potencial, corto circuito y estabilidad disponibles en el software Power Factory Digsilent versión 14.1

-Modelar la generación fotovoltaica en Digsilent.

-Realizar simulaciones para evaluar el impacto del SFVI con la red.

-Elaborar un manual básico para la realización de simulaciones con generación fotovoltaica empleando los módulos ya descritos, en Power Factory Digsilent.

### <span id="page-14-2"></span>1.4 JUSTIFICACIÓN

Los sistemas de distribución se alimentan por medio de grandes instalaciones centralizadas que transmiten la energía eléctrica, generalmente a muy grandes distancias, teniendo como consecuencia grandes pérdidas de energía.

La generación distribuida, es una de las tendencias promisorias en los suministros de energía eléctrica, tiene otro enfoque, al reducir la cantidad de energía que se pierde en la [red de transmisión, y](http://es.wikipedia.org/wiki/Red_de_transporte_de_energ%C3%ADa_el%C3%A9ctrica)a que se genera energía eléctrica cerca de donde se consume, esto hace que también se reduzca la cargabilidad de las líneas de trasmisión, así como también reducir los niveles de carga demandada a los transformadores de potencia, los cuales deben de construirse y mantenerse en condiciones óptimas.

El uso de energías renovables como la energía solar fotovoltaica tiene aún más beneficios, debido a que existen subsidios y financiamiento de organismos internacionales, instituciones como el Banco Mundial, las cuales están dispuestas a apoyar medidas de impulso a la generación limpia y sustentable.

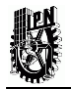

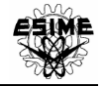

# <span id="page-15-0"></span>1.5 ANÁLISIS DE LA PROBLEMÁTICA

En México, actualmente la generación la solar se emplea básicamente para electrificación rural y aplicaciones domésticas específicas. En este trabajo se analiza la conexión de este tipo de generación a un sistema eléctrico para estudiar su efecto, ya que existe un potencial importante y con posibilidades de desarrollo en muchas partes del país, debido a la entrada en vigor de la nueva reforma energética, la cual da paso a la autogeneración, donde se espera que para 2024 el 35% de la electricidad producida en el país sea generada por energías renovables [31]. Por tanto, los sistemas fotovoltaicos interconectados serán cada vez más usados en los hogares, convirtiéndose en un reto importante el estudio y análisis del efecto que provocan en los sistemas de distribución.

# <span id="page-15-1"></span>1.6 ALCANCE

1. Validar la metodología propuesta en el cálculo de la determinación de la potencia de generación solar, que permita satisfacer la demanda de una carga local.

2. Realizar los estudios de flujos de carga, cortó circuito y estabilidad, en la red representativa de este proyecto.

3. Conclusiones y recomendaciones derivadas de este proyecto.

# <span id="page-15-2"></span>1.7 ESTRUCTURA DE LA TESIS

Este trabajo está formado por cinco capítulos y estructurado de la forma siguiente:

• En el capítulo 1 se presenta la introducción, objetivos, justificación, análisis de la problemática y alcances.

• En el capítulo 2 se describe la radiación solar, el principio de funcionamiento del efecto fotovoltaico, los componentes principales de un sistema fotovoltaico y sus formas de operación.

• En el capítulo 3 se describe la definición de un SFVI, sus componentes principales y clasificación. Se presenta la descripción de una metodología para el cálculo, diseño e instalación del SFVI, además de los requisitos técnicos para la interconexión con la red de CFE y, finalmente, los aspectos de posible impacto del SFVI con la red.

• En el capítulo 4 se definen las características del proyecto, los cálculos, las especificaciones del equipo a instalar, el costo del sistema. Se simula el caso específico y se analizan los efectos que se presentan con la interconexión de un SFV mediante diferentes estudios.

• En el capítulo 5 se presentan las conclusiones.

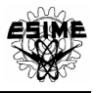

# CAPÍTULO 2. SISTEMA FOTOVOLTAICO 2.1 INTRODUCCIÓN

<span id="page-16-1"></span><span id="page-16-0"></span>Actualmente debido a diversos factores que afectan la supervivencia humana, se debe enfocar hacia las energías renovables, las cuales administradas en forma adecuada**,**  pueden explotarse ampliamente. La fuente principal de energía renovable es el sol, este envía a la tierra únicamente energía radiante, es decir, luz visible, radiación infrarroja y alguna radiación ultravioleta. La energía solar directa es la energía del sol sin transformar, que calienta e ilumina.

La transformación en electricidad es la llamada energía solar fotovoltaica que permite transformar la radiación solar en energía eléctrica por medio de células fotovoltaicas encapsuladas en módulos fotovoltaicos. Esta electricidad se puede utilizar de manera directa, además, se puede almacenar en baterías para un uso posterior, e incluso se puede introducir en la red de distribución eléctrica [15].

En este capítulo se describe la radiación solar, el principio de funcionamiento del efecto fotovoltaico, los componentes principales de un sistema fotovoltaico y las formas de operación.

## <span id="page-16-2"></span>2.2 RADIACIÓN SOLAR.

La radiación solar se define como la energía electromagnética que surge en los procesos de fusión del hidrógeno contenido en el Sol. La energía solar, que en un año llega a la Tierra a través de la atmósfera es aproximadamente 1/3 de la energía total interceptada por la Tierra fuera de la atmósfera de la cual 70% llega al mar y la energía restante de 1.5x10<sup>17</sup> kw-h llega a tierra firme. La radiación solar recolectada fuera de la atmósfera sobre una superficie perpendicular a los rayos solares es conocida como constante solar y es igual a 1353 W/m<sup>2</sup>, variable durante el año en un ±3% a causa de la elipticidad de la órbita terrestre. El valor máximo medido sobre la superficie terrestre es de aproximadamente 1000 W/m<sup>2</sup>, en condiciones óptimas de sol a mediodía y en un día de verano despejado [2].

La radiación solar se separa en tres componentes [3]:

• Radiación directa. Es la que se recibe directamente desde el sol en línea recta, sin que se desvíe en su paso por la atmósfera.

• Radiación difusa. Ha sido modificada por diversas circunstancias.

Es la que se recibe del sol después de ser desviada por dispersión atmosférica. Es radiación difusa la que se recibe a través de las nubes, así como la que proviene del cielo azul.

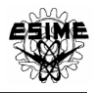

• Radiación del albedo o reflejada**.** Procedente del suelo, debida a la reflexión de parte de la radiación incidente sobre montañas, lagos, edificios, etc. Depende muy directamente de la naturaleza de estos elementos. Esta se obtiene del cociente entre la radiación reflejada y la incidente sobre una superficie.

La suma de estas tres componentes da lugar a la radiación global, la cual es la radiación total incidente sobre una superficie, como se ilustra en la figura 2.1

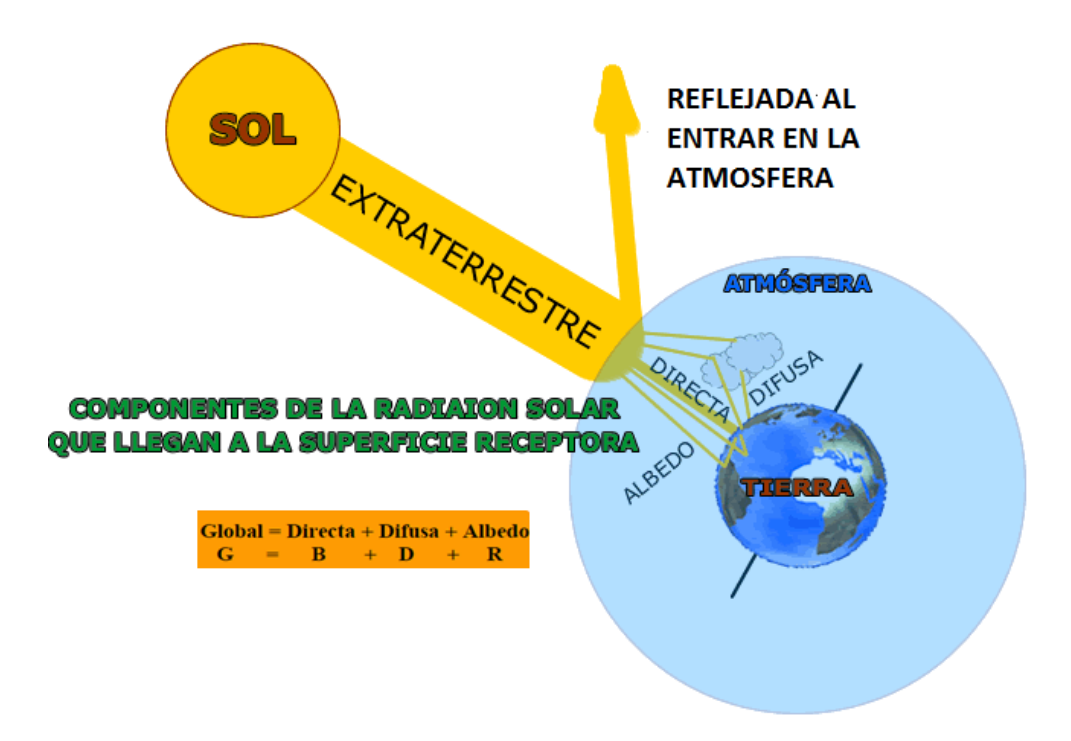

#### Figura 2.1. Componentes de la radiación solar.

<span id="page-17-0"></span>El aprovechamiento de la energía del sol está condicionado por la intensidad de radiación que se recibe en la tierra, cuanto mayor sea, más energía se puede aprovechar. La potencia de la radiación varía según la ubicación del lugar, el momento del día, las condiciones atmosféricas y climatológicas (por ejemplo nubes) y la altitud.

#### *La posición tierra-sol.*

El plano en el cual la tierra gira en torno al Sol se denomina plano eclíptico. La Tierra gira sobre sí misma alrededor de un eje denominado eje polar, el cual se encuentra inclinado aproximadamente 23.5° de la normal del plano denominado "plano eclíptico". La rotación de la Tierra alrededor de este eje ocasiona los cambios diurnos en la radiación solar que incide en el planeta Tierra y la posición de este eje relativo al Sol causa los cambios estacionales en la radiación solar. El ángulo entre el eje polar y la normal al plano elíptico permanece sin cambios. Aunque, el ángulo que forma el plano ecuatorial y la línea que une los centros del Sol y la Tierra cambia cada día, de hecho cambia en cada instante. Este ángulo es llamado *"Declinación Solar"* y es representado

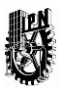

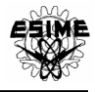

por la letra griega δ, como se observa en la figura 2.2*.* La declinación es cero en los equinoccios de Primavera y de Otoño (las noches y los días duran lo mismo). En el solsticio de Verano tiene un ángulo de aproximadamente +23.5° y en el solsticio de Invierno un ángulo de -23.5°.

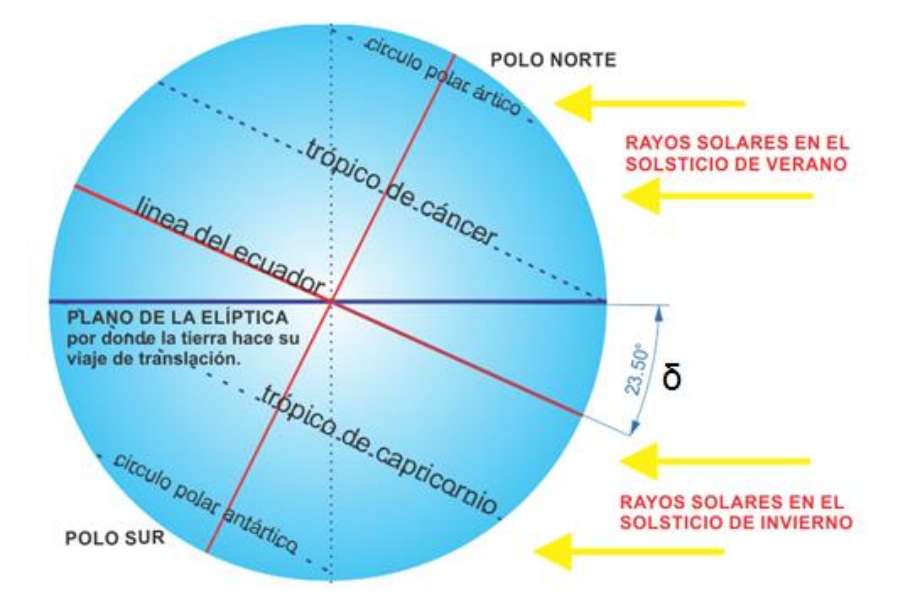

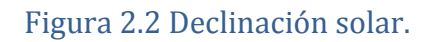

#### <span id="page-18-0"></span>*Movimiento de Rotación*

Cada 24 horas, la Tierra da una vuelta completa alrededor de un eje imaginario que pasa por los polos. Gira en dirección Oeste-Este, en sentido contrario al de las agujas del reloj. A este movimiento le llamamos Movimiento de Rotación. Este movimiento es causante de la sucesión de días y noches, La mitad del globo terrestre quedará iluminado, en dicha mitad es de día mientras que en el lado oscuro es de noche. En su movimiento de rotación, los distintos continentes pasan del día a la noche y de la noche al día.

#### *Movimiento de translación*

La traslación de la Tierra es el movimiento de este planeta alrededor del Sol. La Tierra en su viaje alrededor del Sol tarda en dar una vuelta completa 365 días y 6 horas, aproximadamente. Este denominado movimiento de traslación corresponde con el año solar. El hecho de que la órbita terrestre sea elíptica hace variar la distancia entre la Tierra y el Sol en el transcurso de un año. En los primeros días de enero la Tierra alcanza su máxima proximidad al Sol y se dice que pasa por el perihelio. A principios de julio llega a su máxima lejanía y está en el afelio. Sin embargo, esta variación de la distancia de la Tierra al Sol durante un año no modifica la cantidad de energía solar sobre la superficie de la Tierra.

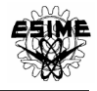

El cambio de las estaciones a lo largo del año se produce al darse la particularidad de que el eje de rotación de la Tierra se encuentra inclinado respecto del plano de la órbita, esto hace que los rayos del Sol incidan de forma diferente a lo largo del año en cada hemisferio como se observa en la figura 2.3.

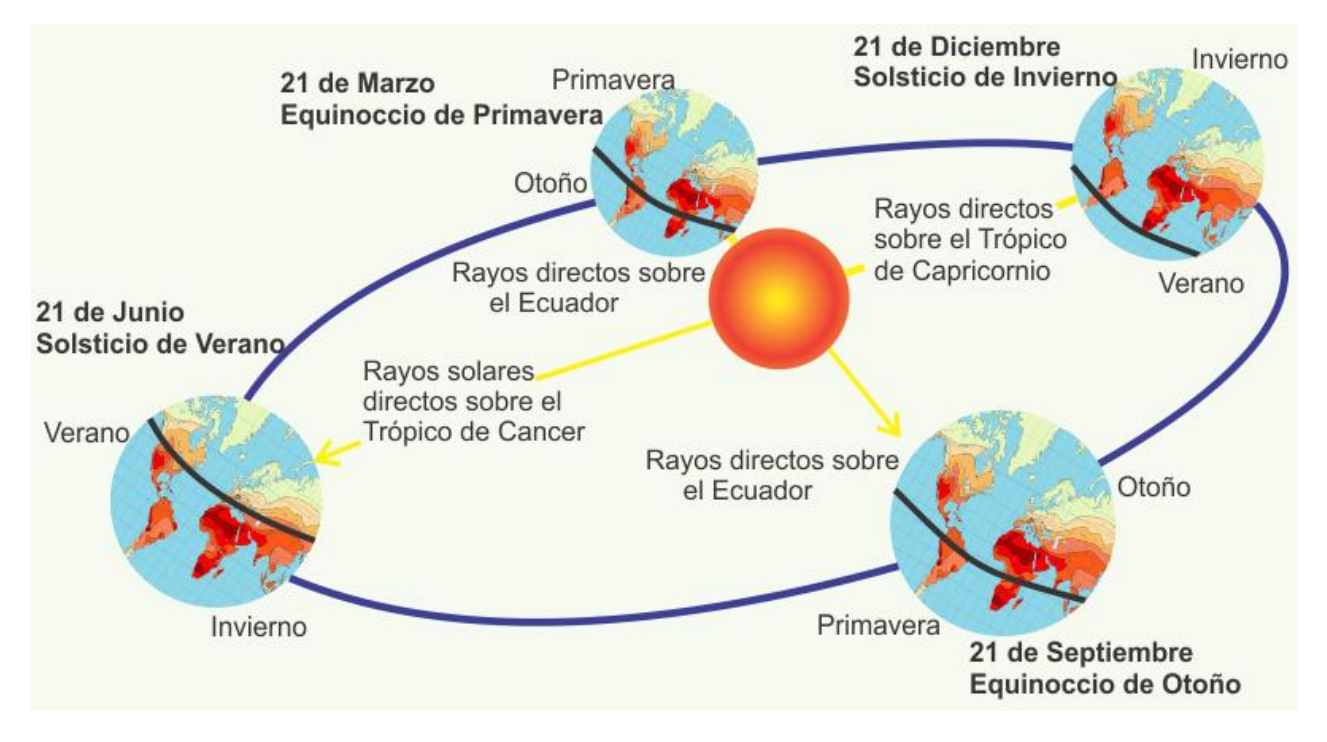

Figura 2.3 Movimiento de la Tierra respecto al Sol.

<span id="page-19-0"></span>Debido a este movimiento de traslación la Tierra pasa por cuatro momentos importantes durante su movimiento de traslación:

- *Solsticio de Verano*: Comienza el 21 de junio, el Hemisferio Norte se inclina hacia el Sol. Los días son más largos que las noches y los rayos del Sol inciden de forma más perpendicular, al situarse el Sol en la vertical del Trópico de Cáncer, iniciándose en este hemisferio la estación más calurosa, el verano. Sin embargo en el Hemisferio Sur se produce la situación contraria, iniciándose entonces el invierno.
- *Equinoccio de Otoño*: Comienza el 21 de septiembre, los días y las noches tienen igual duración en todo el planeta, al situarse el Sol en la vertical del Ecuador, comenzando el otoño en el Hemisferio Norte y la primavera en el Sur.
- *Equinoccio de Primavera*: Comienza el 21 de marzo, los días y las noches tienen igual duración en todo el planeta, al situarse de nuevo el Sol en la vertical del

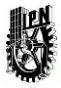

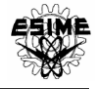

Ecuador, comenzando la primavera en el Hemisferio Norte y el otoño en el Hemisferio Sur.

 *En el Solsticio de Invierno*, 21 de diciembre, es el Hemisferio Norte el que tiene los días más cortos que las noches, a la vez que los rayos del Sol inciden de una forma más oblicua, al situarse el Sol en la vertical del Trópico de Capricornio, comenzando en este hemisferio la estación más fría, el invierno. En el Hemisferio Sur se produce la situación contraria, iniciándose entonces el verano.

#### *Altura solar h y el azimut solar A.*

Dos ángulos son los que determinan la posición adecuada, en este caso la posición del panel solar, para que los rayos lleguen perpendicularmente a él, estos son: el azimut A, el cual determina el ángulo de desviación respecto al sur y la altura solar h, la cual determina el ángulo del sol con respecto al plano horizontal, como se muestra en la figura 2.4.

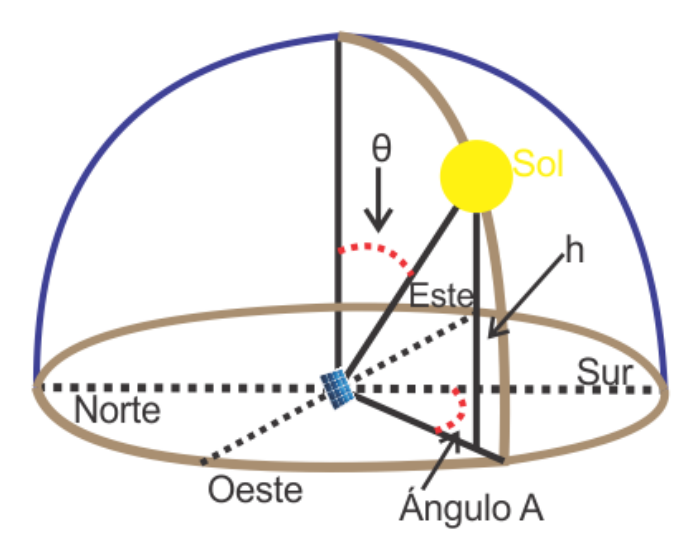

<span id="page-20-0"></span>Figura 2.4 Ángulos de orientación e inclinación de un objeto con respecto al sol.

Observando las ilustraciones anteriores, se puede deducir que la orientación óptima será la que mire al sur para el hemisferio norte y la que mire al norte en el hemisferio sur. Cuanto más perpendicular penetren los rayos de sol al SFVI mayor será la energía solar que convertirá el módulo fotovoltaico, para ello hay que colocar dicha superficie de captación perpendicular al rayo solar.

Para expresar la cantidad de energía recibida se usa la unidad kilowatt hora por metro cuadrado por día (kWh/m<sup>2</sup>-d); esta es la cantidad de energía (medida en kilowatt horas) que llega al área de un metro cuadrado en un solo día. La unidad métrica utilizada para su potencia es el Watt por metro cuadrado (W/m<sup>2</sup>). A continuación se presentan las

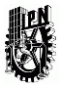

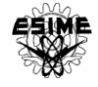

definiciones de irradiación e insolación que son términos utilizados para la medición de la radiación y la energía [4].

Irradiación.

Irradiación es el valor de la potencia luminosa (energía/unidad de tiempo) que recibe una superficie de 1m<sup>2</sup> en un determinado instante. Cuando la masa de aire es de 1.5 la potencia de la radiación solar es de 1 kW/m<sup>2</sup> a cielo claro [5]. El arreglo fotovoltaico recibe más irradiancia cuando los rayos del sol inciden perpendicularmente a una superficie receptora y no hay obstáculos que hagan sombra como nubes, árboles ó contaminación.

Insolación.

La cantidad de energía solar (directa y difusa) que se recibe durante la duración del día, en un lugar determinado del planeta, sobre una superficie colectora horizontal de 1m<sup>2</sup>, recibe el nombre de insolación. Se usan diferentes unidades para expresar el valor de la insolación de un lugar. La más conveniente para esta aplicación es el kilowatt hora por metro cuadrado (kWh/m<sup>2</sup>) [4].

México tiene un potencial importante de irradiación solar aprovechable. Actualmente en el país es posible hacer uso de la energía eléctrica generada por el uso de paneles fotovoltaicos o sistemas de concentración solar utilizando la radiación directa, y existen mecanismos concretos para lograr que la inversión sea rentable.

Considerando la capacidad energética del Sol, la cual perdurará durante millones de años, así como la privilegiada ubicación de México en el globo terráqueo, la cual permite que el territorio nacional destaque en el mapa mundial de territorios con mayor promedio de radiación solar anual con índices que van de los 4.4 kWh/m<sup>2</sup> por día en la zona centro, a los 6.3 kWh/m<sup>2</sup> por día en el norte del país , resulta fundamental la adopción de políticas públicas que fomenten el aprovechamiento sustentable de la energía solar en nuestro país. En la figura 2.5 se muestra el promedio de la irradiación solar en México.

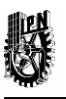

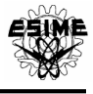

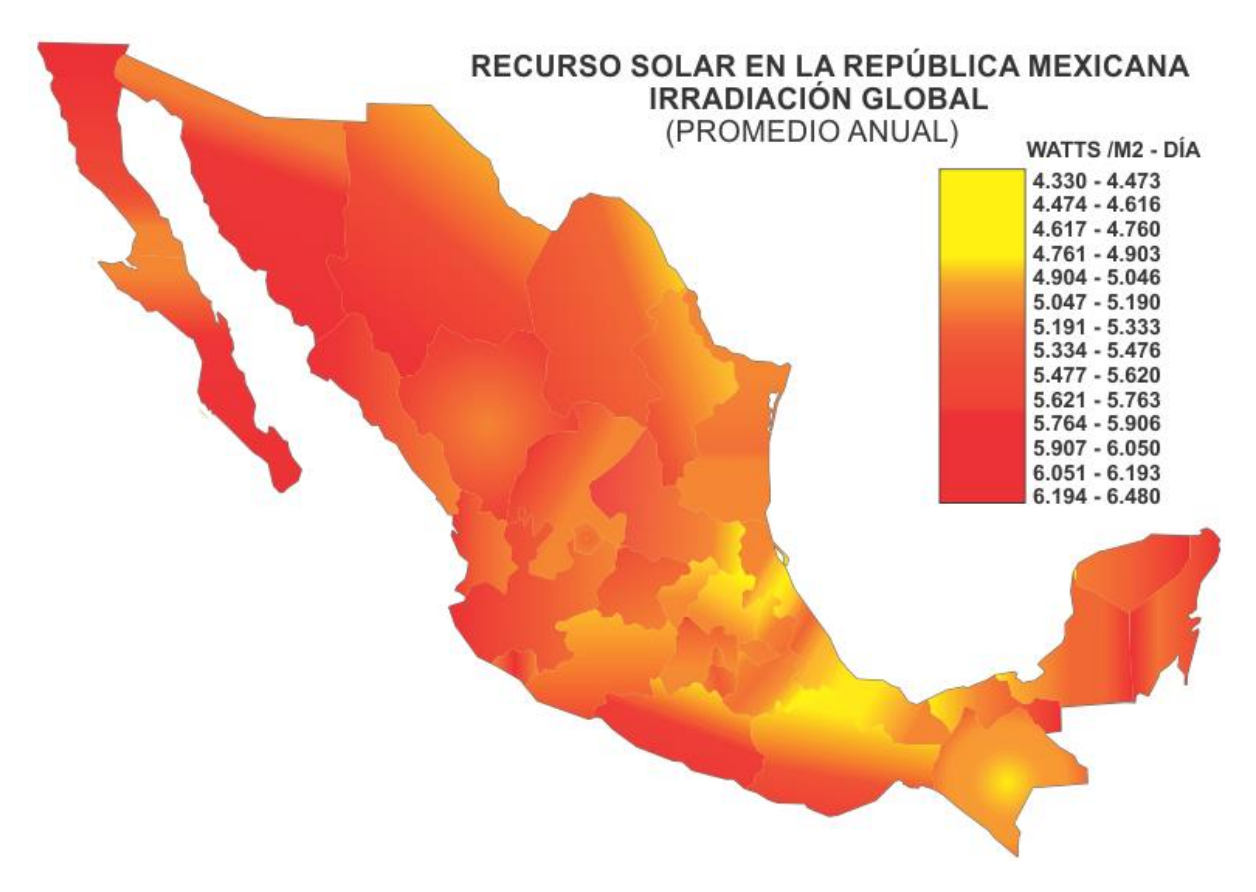

#### Figura 2.5 Insolación anual en México [6]

<span id="page-22-0"></span>Se tienen que realizar mediciones durante varios años para determinar la insolación y la temperatura promedio de un lugar. La insolación en una región varía estacionalmente, es decir, en verano generalmente la insolación es mayor y en invierno es menor, también varía dependiendo de la hora del día, al anochecer es nula y en el amanecer, en el atardecer o en días nublados es baja. Para realizar los cálculos en la selección de los paneles fotovoltaicos se requiere conocer la insolación diaria promedio, de preferencia en cada mes del año, siempre se toman los datos del mes o de la estación con menor insolación y de esta forma es posible dimensionar adecuadamente los paneles para la condición más desfavorable y en su caso también dimensionar adecuadamente el banco de baterías. La insolación diaria promedio, comúnmente se expresa en horas solares pico (HSP). Una hora solar pico es la energía recibida durante una hora, a una irradiancia promedio de 1 kW/m<sup>2</sup>. Es decir, 1kW-h/m<sup>2</sup> es equivalente a 1 HSP [5].

Los datos de placa de los paneles solares comerciales siempre vienen dados para una referencia de 1000 W/m<sup>2</sup>. Igualmente se debe de tomar en cuenta que la temperatura es un factor que limita la producción de energía por medio de paneles fotovoltaicos.

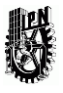

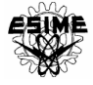

### <span id="page-23-0"></span>2.3 EFECTO FOTOVOLTAICO (FV)

En 1839 el físico francés Edmund Bequerel descubrió que ciertos materiales producen pequeñas corrientes eléctricas cuando son expuestos a la luz. Estos materiales son semiconductores. La conversión directa de la energía solar en energía eléctrica se debe al fenómeno físico de la interacción de la radiación luminosa con los electrones en los materiales semiconductores, fenómeno conocido como efecto fotovoltaico. El objeto físico en el que este fenómeno tiene lugar es la celda fotovoltaica, que es un diodo con la característica esencial de tener una superficie de unas decenas de cm<sup>2</sup>. Para describir el efecto FV se emplea conceptualmente el funcionamiento del diodo unión p-n (figura 2.6), dos semiconductores (generalmente silicio) con diferentes propiedades. Uno de ellos está cargado positivamente: Tipo P (se le añaden impurezas de boro, indio o galio), el otro está cargado negativamente: Tipo N (se le añaden impurezas de arsénico, antimonio o fósforo) [2].

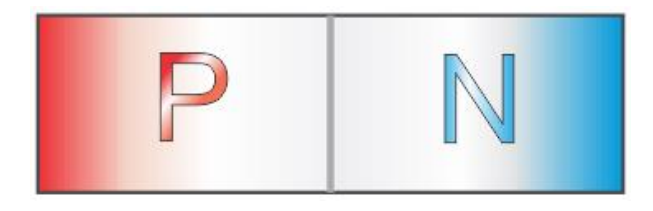

#### Figura 2.6 Diodo

<span id="page-23-1"></span>El silicio tiene 14 electrones de los cuales 4 son de valencia, disponibles para unirse con electrones de valencia de otros átomos. En un cristal de silicio químicamente puro, cada átomo está unido de forma covalente con otros 4 átomos, así que dentro del cristal, en consecuencia del enlace químico no hay electrones libres.

Algunos átomos de silicio en cristal se sustituyen con átomos de fósforo, elemento que tiene 5 electrones de valencia: 4 serán utilizados para enlaces químicos con átomos adyacentes de silicio, mientras que el quinto puede ser separado del átomo de fósforo mediante energía térmica y así tener libertad de movimiento, como se observa en la figura 2.7 del lado derecho. De forma análoga, si la sustitución se realiza con átomos de boro, que sólo tiene 3 electrones de valencia, faltará un electrón para completar los enlaces químicos con los átomos adyacentes de silicio. Este electrón que falta actúa como si fuera un electrón positivo y se llama hueco [9], como se observa en la figura 2.7 del lado izquierdo.

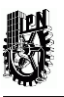

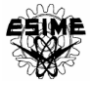

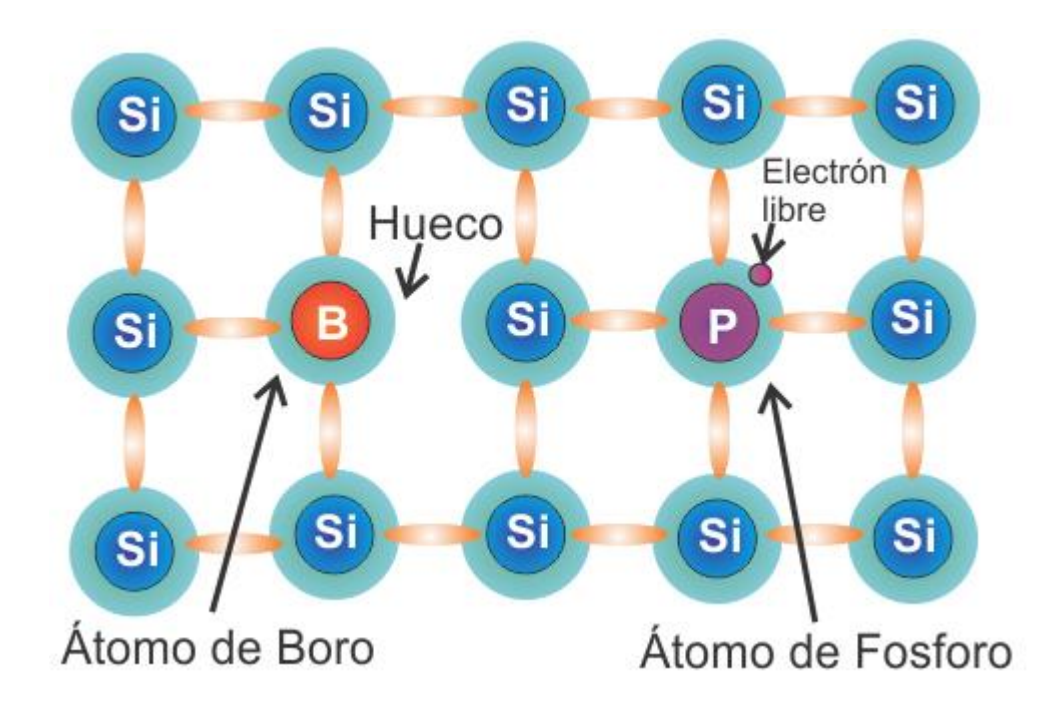

#### Figura 2.7 Enlaces de Silicio con Boro y Fósforo

<span id="page-24-0"></span>En el enlace de silicio con fósforo, los portadores de carga libres son negativos y el material es llamado de tipo "N". Mientras en la sustitución de átomos de silicio con átomos de boro, los portadores de carga son positivos y el material es llamado de tipo "P". La unión "N-P" se realiza uniendo una barra de material de tipo "N" con una barra de material de tipo "P" [10].

Los electrones libres en el material "N" verán a la izquierda una región en la que no existen electrones libres y habrá un flujo de estos portadores hacia la izquierda en el intento de restablecer el equilibrio. De forma análoga, los huecos verán a su derecha una región en la que no hay huecos y habrá un flujo de cargas positivas hacia la derecha. Por consiguiente, en la región de unión de los dos materiales se ha creado un campo eléctrico que se hace cada vez más grande a medida que los huecos y los electrones continúan difundiéndose hacia lados opuestos. El proceso continúa hasta que el potencial eléctrico alcanza un tamaño que impide la posterior difusión de electrones y huecos, como se observa en la figura 2.8 [2].

<span id="page-24-1"></span>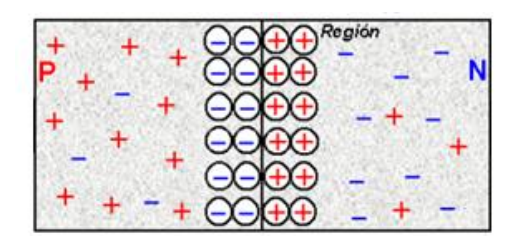

Figura 2.8 Unión P-N en estado de equilibrio.

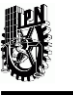

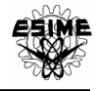

Cuando se alcanza este equilibrio se habrá creado un campo eléctrico. Por lo que el efecto FV se da de la siguiente forma: Si un fotón (partícula que constituye un rayo solar) entra en la zona "P" del material con una energía mayor que la barra de potencial será absorbido y creará una pareja electrón-hueco. El electrón liberado se moverá hacia la derecha a causa del potencial eléctrico. En cambio, si un fotón entra en la zona "N", el hueco creado se moverá hacia la izquierda. Este flujo producirá una acumulación de cargas positivas en la izquierda y de cargas negativas en la derecha, dando origen a un campo eléctrico. Cuantos más fotones llegan a la unión, los campos tienden a anularse el uno con el otro, hasta llegar al punto en el que ya no haya un campo interno que separe cada pareja electrón-hueco. Esta es la condición que determina la tensión a circuito abierto de la celda FV. Finalmente poniendo unas terminales, sobre la superficie de la celda se puede utilizar el potencial creado, como se observa en la figura 2.9 [2].

<span id="page-25-1"></span>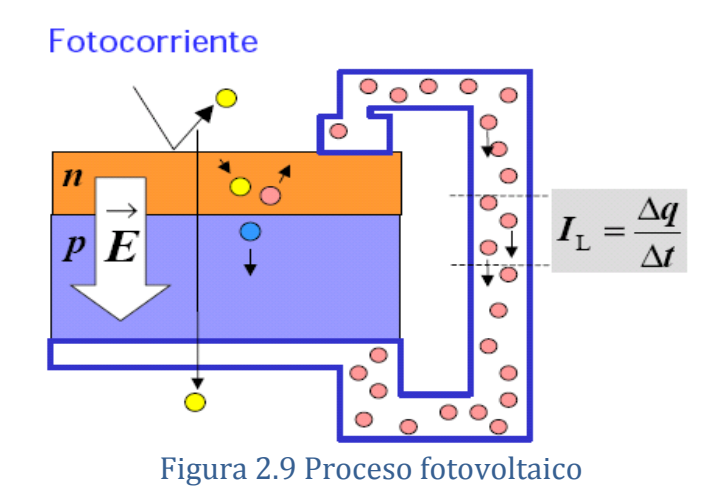

### <span id="page-25-0"></span>2.4 CELDA FOTOVOLTAICA

La célula fotovoltaica es la unidad elemental del módulo fotovoltaico. Está compuesta por la unión de dos semiconductores, con diferentes propiedades. El tipo P está cargado positivamente y el tipo N está cargado negativamente.

La tecnología fotovoltaica usa celdas semiconductoras, generalmente de varios centímetros de tamaño. La celda fotovoltaica es un dispositivo formado por una lámina delgada de un material semiconductor, frecuentemente de silicio. Las celdas fotovoltaicas tienen muy pocas aplicaciones como elementos individuales debido a que los valores de tensión principalmente son muy bajos, del orden de 600mV por célula. Es por ello que se asocian en serie varias células, generalmente 36 o 72, con el objetivo de obtener valores de tensión acordes a las aplicaciones a las que se dedican.

Los materiales para la realización de las celdas FV son [2]:

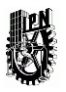

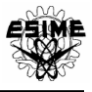

- Silicio Mono-cristalino: de rendimiento energético hasta 15 a 17 %
- Silicio Poli-cristalino: de rendimiento energético hasta 12 a 14 %
- Silicio Amorfo: con rendimiento energético menor del 10 %

Otros materiales son: Arseniuro de galio, di seleniuro de indio y cobre, telurio de cadmio entre otros. Además, actualmente se está investigando sobre un material llamado Perovskita; un material considerablemente más barato de obtener y utilizar en comparación con el Silicio, y que podría generar tanta energía como las células solares básicas actuales.

Actualmente, de los materiales más eficientes es el silicio mono-cristalino que presenta características y duración superior a cualquier otro material utilizado para el mismo fin, como se observa en la figura 2.10 [2].

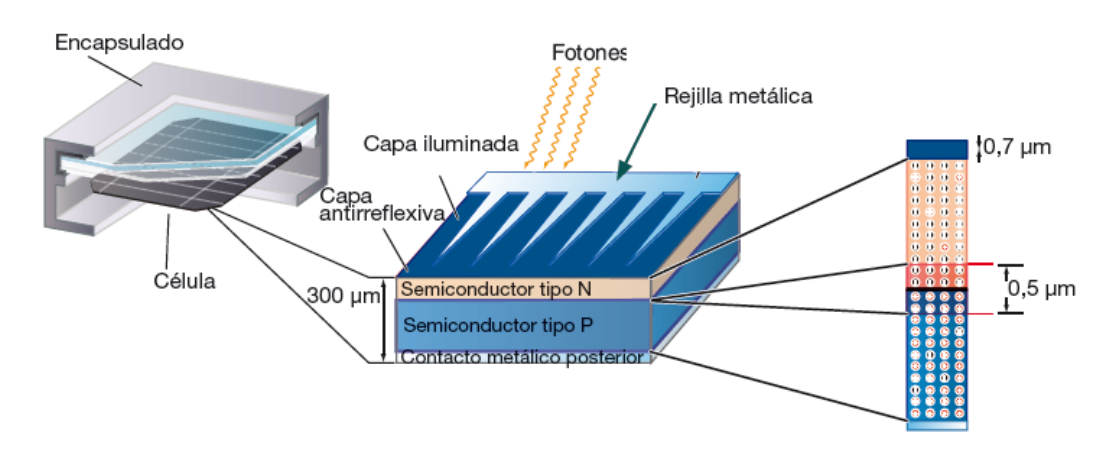

Figura 2.10 Estructura de la celda fotovoltaica.

### <span id="page-26-1"></span><span id="page-26-0"></span>2.5 MÓDULO FOTOVOLTAICO

Las celdas fotovoltaicas constituyen un producto de poco uso en la industria FV, ya que proporcionan valores de tensión y corriente limitados, es decir proporcionan muy poca potencia en comparación a la requerida normalmente por los aparatos y equipos eléctricos de uso cotidiano, además son extremadamente frágiles, eléctricamente no aisladas y sin un soporte mecánico. Por lo que estas son ensambladas para constituir una estructura única: los módulos fotovoltaicos. El módulo FV es una estructura robusta y manejable sobre la que se colocan las celdas FV. Los módulos generalmente pueden tener diferentes tamaños desde  $0.5 \text{ m}^2$  hasta  $1.3 \text{ m}^2$  y constan normalmente de 36 celdas conectadas eléctricamente en serie (figura 2.11) [2].

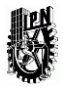

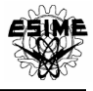

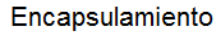

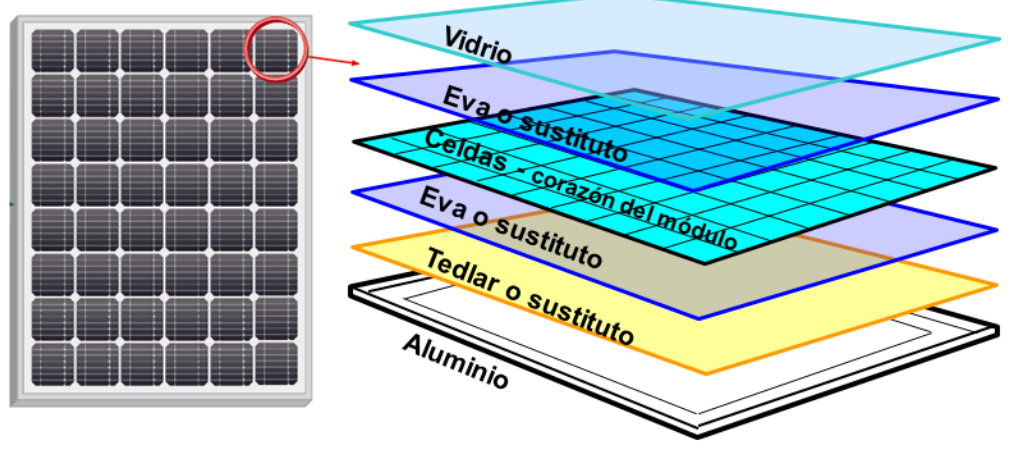

Figura 2.11 Módulo fotovoltaico y sección física de su encapsulado.

## <span id="page-27-1"></span><span id="page-27-0"></span>2.5.1 VALORES REPRESENTATIVOS DEL MFV

El módulo fotovoltaico proporciona una corriente a una tensión determinada, la variación de estos parámetros se define por una curva, definida como curva característica I-V del módulo fotovoltaico. Bajo condiciones estándar de prueba (CEP), la curva representativa se muestra en la figura 2.12.

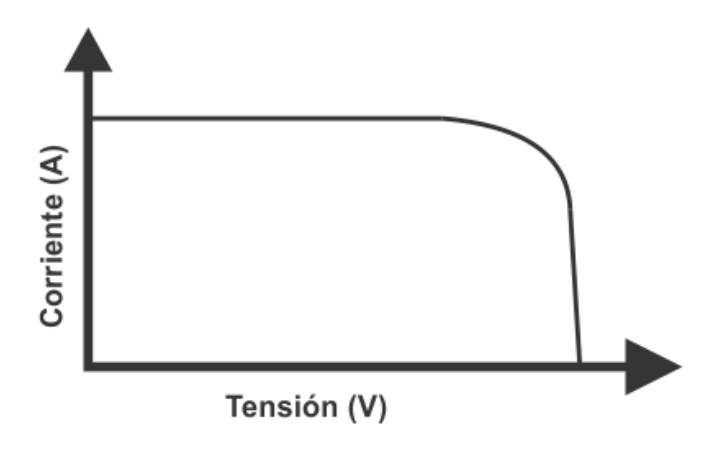

<span id="page-27-2"></span>Figura 2.12 Curva característica I-V de un módulo FV.

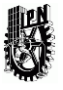

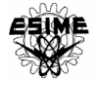

#### 2.5.1.1 TENSIÓN EN EL MÓDULO FOTOVOLTAICO.

La tensión en el módulo fotovoltaico depende fundamentalmente de la temperatura, como se observa en la figura 2.13, la tensión disminuye cuando aumenta la temperatura y varía poco con la radiación solar.

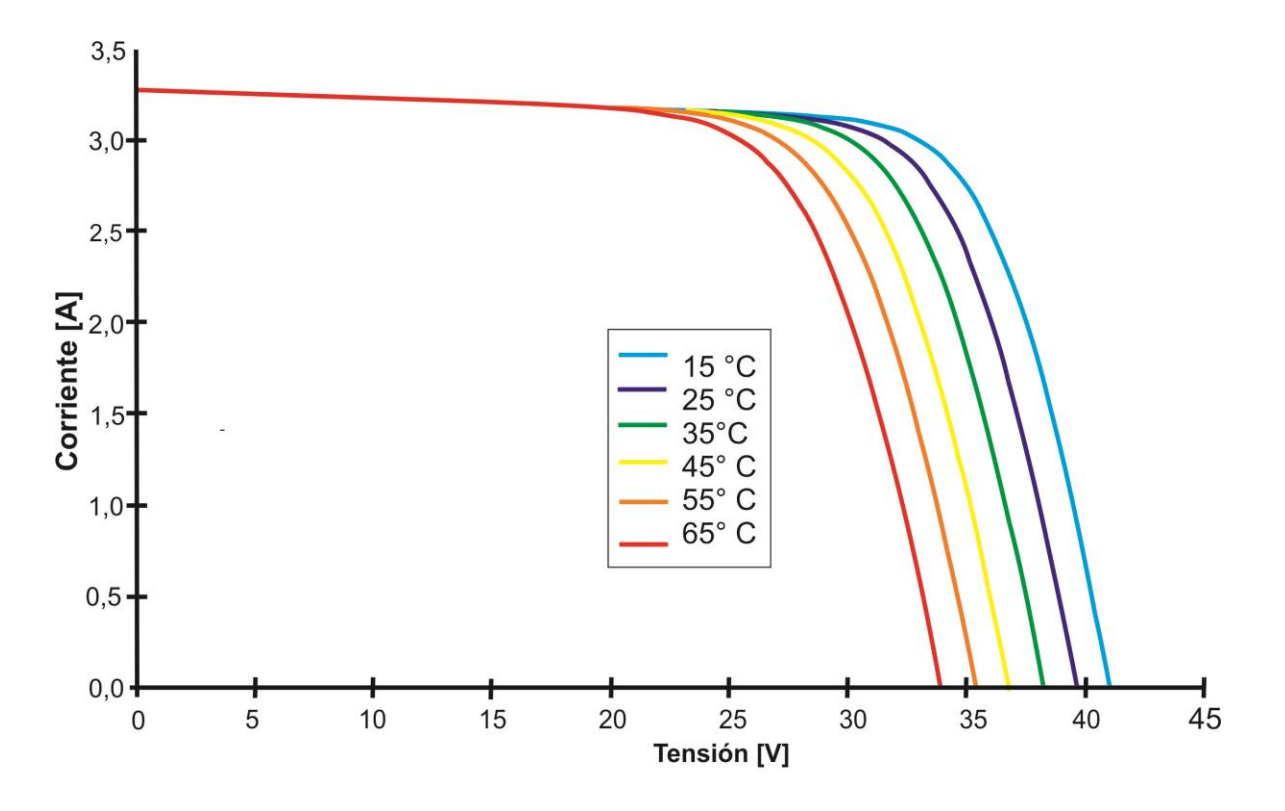

Figura 2.13 Curva I-V a diferentes temperaturas y radiación solar constante.

<span id="page-28-0"></span>Un dato característico del valor de tensión en un módulo fotovoltaico es la tensión en circuito abierto (Voc). Esta es la tensión en bornes del módulo fotovoltaico en circuito abierto, es decir, cuando no hay flujo de corriente.

La tensión en circuito abierto es un parámetro fundamental para dimensionar la conexión de los módulos fotovoltaicos (define el número máximo de módulos que pueden conectarse en serie).

### 2.5.1.2 CORRIENTE EN EL MÓDULO FOTOVOLTAICO.

La corriente en un módulo fotovoltaico depende principalmente de la radiación, como se observa en la figura 2.14, la corriente disminuye proporcionalmente en función de la radiación solar.

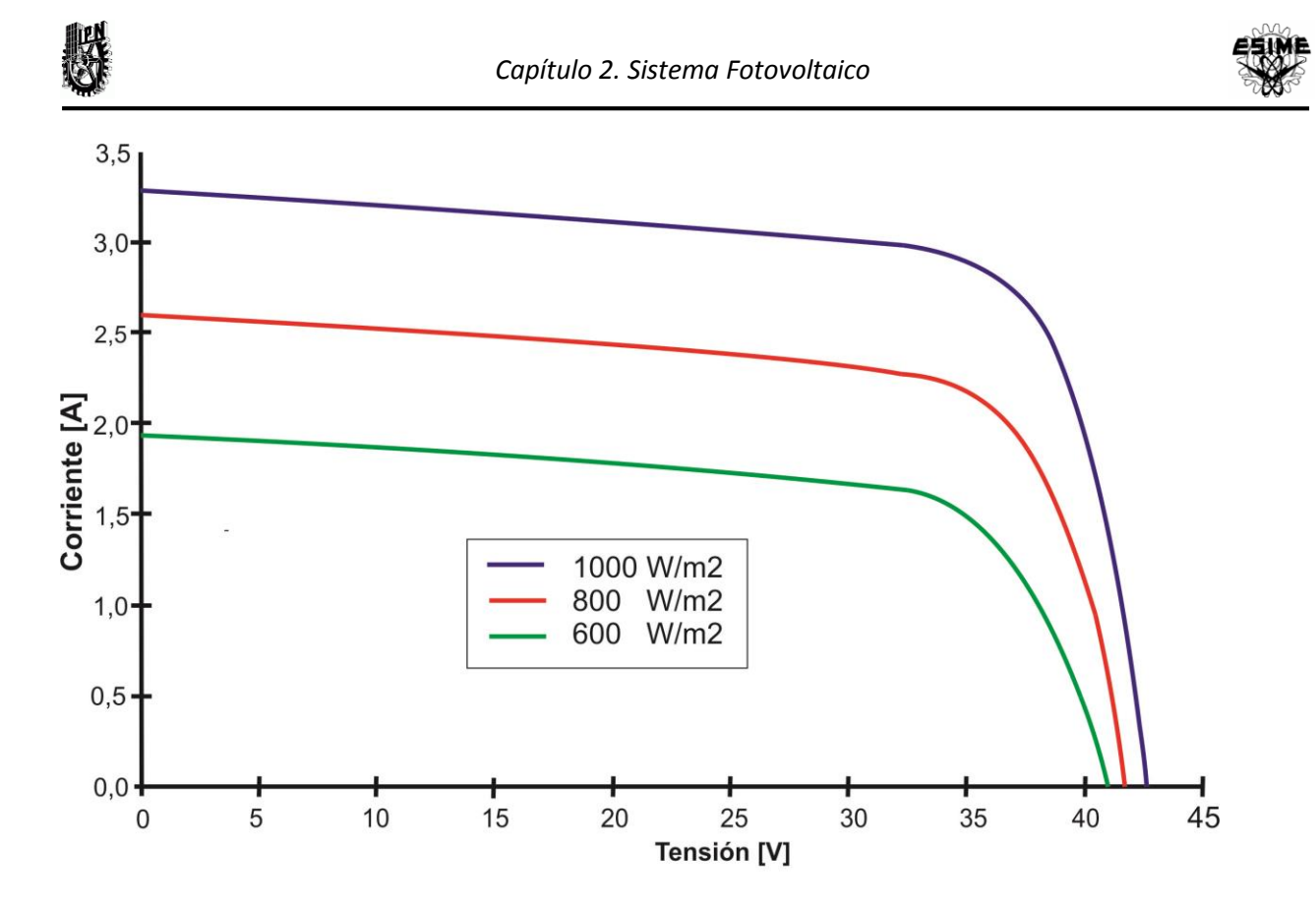

Figura 2.14 Curva I-V a diferente radiación solar y temperatura constante

<span id="page-29-0"></span>Un dato característico del valor de corriente en un módulo fotovoltaico es la corriente de corto circuito (Icc). La cual es la corriente que otorga el módulo fotovoltaico en condiciones de cortocircuito. Cuando se da la corriente de corto circuito la tensión es cero.

La corriente de cortocircuito define el número máximo de ramales en paralelo que conforma el campo fotovoltaico o arreglo fotovoltaico.

Por lo tanto, los valores de tensión y corriente de la curva característica del módulo fotovoltaico dependen de la temperatura y de la radiación, respectivamente.

#### 2.5.1.3 PUNTO DE MÁXIMA POTENCIA (PPMP)

Es el punto de trabajo del módulo, para una radiación y temperatura, en el que la potencia entregada es máxima. Este punto depende tanto de la radiación como de la temperatura. Esta dependencia de la temperatura que tiene la potencia hace que los módulos deban tener una buena ventilación, ya que si se calientan estarían trabajando con menor eficiencia.

En la figura 2.15 se observa la gráfica de potencia, el punto de máxima potencia entregada se da para una tensión y corriente específica.

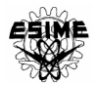

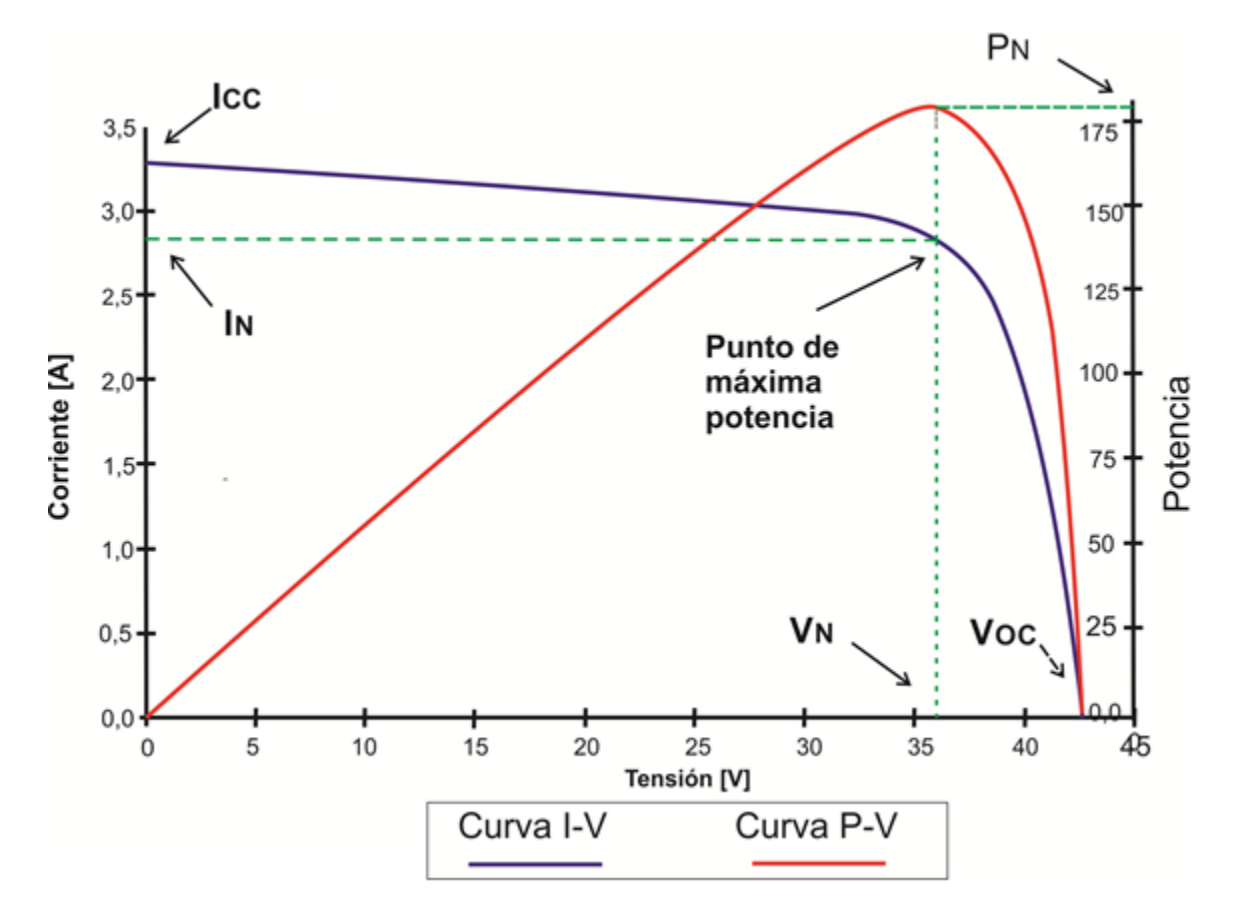

#### Figura 2.15 Gráfica de la potencia del MFV

<span id="page-30-0"></span>Al valor de corriente donde se proporciona la máxima potencia, se le denomina corriente en el punto de máxima potencia (IPMP).

Al valor de tensión donde se da la máxima potencia (PPMP), se le denomina tensión en el punto de máxima potencia (V<sub>PMP</sub>).

Otros parámetros del módulo fotovoltaico son:

Factor de Forma (FF): Es el cociente entre la potencia máxima que podría entregar un módulo solar de características I-V ideal, y el valor de la potencia máxima entregada por el módulo real. Valores típicos son 0,7, 0,8, 0,9.

Eficiencia: No toda la energía que llega a la celda solar se convierte en energía eléctrica, así pues, se define la eficiencia energética como el cociente entre la energía eléctrica entregada por la célula solar y la energía radiante que llega a la célula.

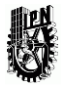

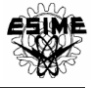

#### <span id="page-31-0"></span>2.6 GENERADOR FOTOVOLTAICO GFV

La interconexión de módulos en conexión serie, se realiza con el fin de sumar las tensiones de cada módulo y así obtener una tensión mayor, conformándose así, una rama.

La interconexión de ramas en conexión paralelo, se realiza con el fin de sumar las corrientes de cada rama, obteniéndose una corriente mayor.

De esta forma varios módulos ensamblados mecánicamente entre ellos forman el panel, por lo que un generador fotovoltaico GFV está formado por el conjunto de paneles FV, componentes mecánicos, eléctricos y electrónicos que concurren para captar y transformar la energía solar disponible, en energía eléctrica utilizable. Los GFV generan electricidad a partir de la intensidad de la radiación solar, no del calor; por lo que el frío no representa ningún problema para el aprovechamiento. Los paneles FV pueden ser conectados en serie, en paralelo o la combinación adecuada para obtener la corriente y tensión eléctrica necesaria para una determinada aplicación. Los módulos FV que forman el GFV están montados sobre una estructura mecánica capaz de sujetarlos y que está orientada para optimizar la radiación solar. La cantidad de energía producida por un GFV varía durante el año en función de la radiación de la localidad y de la latitud de la misma [2, 11].

Los módulos FV generan electricidad durante todo el año, mientras se tenga radiación solar. Normalmente en verano es cuando más electricidad se genera, debido a la mayor duración del tiempo soleado, aunque la inclinación de los módulos también es importante. En los días nublados también se genera electricidad, aunque el rendimiento energético se reduce proporcionalmente a la reducción de la intensidad de la radiación. La vida de los módulos FV se encuentra entre 25 y 30 años; en el mercado se tienen módulos con garantías de 10, 15 y 20 años. Estos componentes nunca dejan de generar electricidad, aunque por lo menos en 10 años las celdas FV reducen su potencia en un 10% [11].

Se puede emplear un seguidor solar para incrementar la generación anual hasta en un 40%, con el inconveniente del costo adicional que representa. Hay dos tipos de seguidores de sol:

• Seguidores de un eje, los cuales siguen al sol de este a oeste durante el día.

• Seguidores de dos ejes, los cuales siguen al sol de este a oeste durante el día y de norte a sur durante las estaciones del año, como se observa en la figura 2.16.

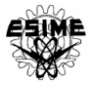

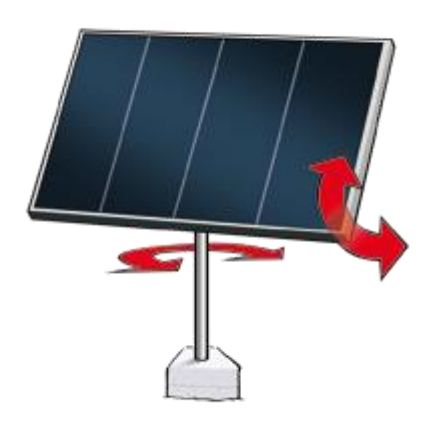

### Figura 2.16 Seguidor solar de dos ejes. [7]

<span id="page-32-1"></span>Para el mantenimiento del panel solar es necesario principalmente revisar que estén ajustadas las conexiones de los paneles con el regulador y de éste con la batería y con la carga (sistemas aislados). El costo de mantenimiento se estima que es alrededor del 1% de la inversión inicial por año [8].

### <span id="page-32-0"></span>2.7 INVERSOR

Es un dispositivo electrónico de potencia cuya función principal es convertir la señal de c.d. del GFV en una señal de c.a. sincronizada con la red. Constituye el elemento central de la interfaz entre el GFV y la red eléctrica. La salida de c.a. puede ser monofásica o trifásica. Adicionalmente realiza otras funciones de protección y control para el funcionamiento eficiente y seguro del SFVI.

Existen básicamente tres tipos de inversores, todos ellos con dispositivos electrónicos que se clasifican por el tipo de onda como:

- Cuadrada.
- Onda senoidal modificada, y
- Onda cuasi senoidal.

De estos tres tipos de onda el más económico es el de onda cuadrada (es el más distorsionado), pero este tipo de onda puede afectar algunos aparatos eléctricos como es el caso de las computadoras, impresoras o equipo de comunicación. El más recomendable es el de onda cuasi senoidal, y debido a la forma de onda, no daña severamente los equipos, pero puede tener el inconveniente de tener un alto contenido de señales armónicas que introduzcan interferencia electromagnética que puede afectar a los equipos sensibles [12].

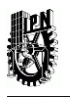

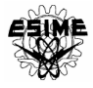

En general los inversores que se utilizan para instalaciones fotovoltaicas en la actualidad son del tipo autoconmutado. Para este trabajo se utilizará un inversor de onda senoidal, para poder conectarse y sincronizarse con la red.

Los inversores están especificados por voltaje, corriente, potencia y eficiencia. En cuanto a voltaje se refiere deben especificarse dos valores: el voltaje de entrada en C.D. que puede ser de 12, 24 ó 48 Volts que corresponden a las salidas de las baterías, y el voltaje de salida en C.A. que puede ser 120 ó 220 Volts, y una una frecuencia que sea compatible con la frecuencia de la red a la que se conecta (60 Hz para México) [12].

Los datos que caracterizan y definen al inversor son:

Datos de entrada (CD):

- Potencia nominal (W): es la potencia nominal de entrada en CD. Algunos fabricantes dan recomendaciones de rango de potencias recomendable, si no es así, la potencia nominal del mismo no deberá ser inferior al 80% de la potencia nominal de SFV.
- Margen de tensión MPP (V): Es el rango de Tensiones para el seguimiento del punto de máxima potencia. Este valor deberá tenerse presente, pues será el rango de funcionamiento del inversor.
- Tensión máxima de entrada (V): Es la tensión máxima que admite el inversor. Esta deberá ser mayor que la tensión máxima del SFV.
- Corriente máxima de entrada (A): Es la intensidad máxima que admite el inversor. Esta deberá ser mayor que la intensidad máxima del SFV.

Datos de salida (CA):

- Potencia nominal de salida (W): es la potencia que el inversor es capaz de entregar de forma continua.
- Potencia máxima de salida (W): En ciertas aplicaciones, por ejmplo para arrancar motores, bombas, etc u otros aparatos de gran consumo instantáneo, el inversor deberá ser capaz de proporcionar la potencia necesaria para ello. Por dicho motivo el fabricante facilita datos de potencia máxima, pero hay que tener en cuenta que el inversor puede proporcionar esta potencia solo un determinado tiempo y no de forma continua como es la potencia nominal.
- Tensión nominal (V): Es la tensión que el inversor proporciona en corriente alterna y debe coincidir con la tensión de la red de distribución.
- Frecuencia nominal (Hz): Es la frecuencia con la que el inversor vierte a la red e igual que anteriormente, esta deberá coincidir con la de la red. (60Hz en México).
- Rendimiento del inversor: relación entre la potencia de salida y la potencia de entrada del inversor.

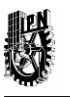

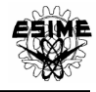

El inversor deberá de disponer de un sistema de seguimiento automático del punto de máxima potencia del GFV. El inversor trabaja en dos rangos de tensiones admisibles. El inversor tendrá la capacidad de "seguir el punto óptimo de trabajo" siempre y cuanto el SFV trabaje en este rango de tensiones.

La lógica que sigue el inversor se describe observando la figura 2.17. Suponga que está en el punto A, si al aumentar la tensión se pasa al punto B, ha crecido la potencia entregada, por tanto la siguiente perturbación de la tensión será también creciente, punto C. Sin embargo, ahora la potencia ha disminuido, con lo que la próxima modificación de la tensión será de signo contrario, decrecerá, al punto D. De esta forma, si no se producen variaciones de irradiancia o temperatura, el control estará oscilando en torno al punto de máxima potencia (PMP).

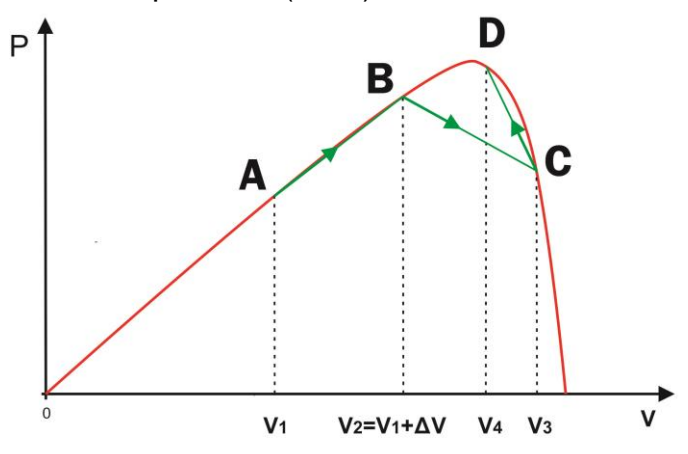

Figura 2.17 Seguimiento del PMP del inversor.

### <span id="page-34-2"></span><span id="page-34-0"></span>2.8 FORMAS DE OPERACIÓN DE UN SISTEMA FOTOVOLTAICO

Los SFV, independientemente de su capacidad, pueden tener tres configuraciones de operación [15]:

- SFV aislados.
- SFV conectados a la red.
- Sistemas híbridos.

#### <span id="page-34-1"></span>2.8.1 SISTEMAS AISLADOS

Los sistemas aislados, por el hecho de no estar conectados a la red eléctrica, normalmente están equipados con sistemas de almacenamiento de la energía producida. El almacenamiento es necesario porque el sistema fotovoltaico (SFV) puede

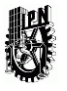

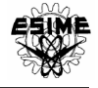

proporcionar energía sólo en las horas diurnas, mientras que a menudo la mayor demanda por parte del usuario se concentra en las horas de la tarde y de la noche. Durante la fase de radiación es necesario prever una acumulación de la energía no inmediatamente utilizada, que es proporcionada a la carga cuando la energía disponible es reducida e incluso nula. Una configuración de este tipo implica que el sistema fotovoltaico debe estar dimensionado de forma que permita, durante las horas de radiación, la alimentación de la carga y la recarga de las baterías de almacenamiento [2].

La estructura física de un SFV aislado o conectado a la red puede ser muy diferente, pero se pueden distinguir tres elementos [13]:

- El campo o sistema GFV.
- Sistema de acondicionamiento de la potencia.
- Sistema de adquisición de datos.

Un esquema de este tipo de instalaciones es representado en la figura 2.18.

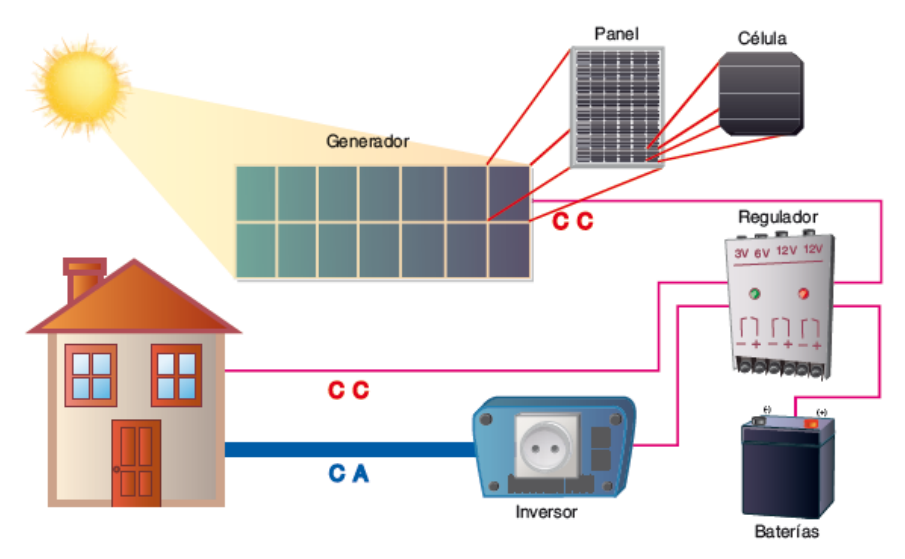

<span id="page-35-0"></span>Figura 2.18 Esquema general de un sistema fotovoltaico aislado
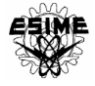

### 2.8.2 SISTEMAS INTERCONECTADOS A LA RED

Los sistemas fotovoltaicos interconectados a la red tienen un punto de acoplamiento común (PAC), en donde se sincronizan con la red para operar en paralelo y/o en conjunto con ella. La principal diferencia es que este tipo de sistemas no cuenta con sistema de baterías para almacenamiento de energía. La carga nunca se queda sin energía, aun cuando el SFVI deja de generar, a menos de que ocurra una falla en la red.

# 2.8.3 SISTEMAS HÍBRIDOS

Son instalaciones que incorporan diferentes fuentes generadoras para la misma aplicación. La finalidad es obtener el máximo aprovechamiento de los recursos energéticos de cada fuente generadora en todo momento, son dos las fuentes que pueden complementar a los sistemas fotovoltaicos.

- a) Aerogeneradores. Cuya energía se suma a la de los paneles fotovoltaicos en presencia de vientos durante el día y en la noche es el principal suministrador cuando los paneles cesan su actividad.
- b) Generadores. Basados en un motor de combustión interna, los cuales entran en funcionamiento automáticamente cuando la energía disponible del sistema fotovoltaico es inferior a la demanda.

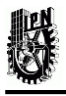

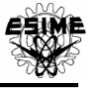

# CAPÍTULO 3. SISTEMA FOTOVOLTAICO INTERCONECTADO 3.1 INTRODUCCIÓN

Una de las alternativas tecnológicas es generar la energía eléctrica lo más cerca posible al lugar de consumo, al mismo tiempo que se aprovechan las ventajas de la tecnología moderna y el respaldo eléctrico de la red del sistema eléctrico. La implementación de la generación fotovoltaica en esta alternativa además de reducir las pérdidas en la transmisión de energía evita la contaminación por generación de energía eléctrica. Además, teniendo un sistema interconectado los SFV no requieren de sistema de acumulación de energía.

Para la operación correcta de un sistema fotovoltaico interconectado se debe cumplir con la normatividad existente para su instalación, además de cumplir con los requisitos técnicos de interconexión. En México, se debe cumplir con la norma de CFE G0100-04 y la NOM-001-SEDE-2012 principalmente, además de complementarse con algunas normas internacionales.

Una vez cumplido con lo requerido en la norma, también es necesario analizar los aspectos en los cuales el SFVI impactará a la red, en la cual estará interconectado el sistema de generación fotovoltaico.

En este capítulo se describe la definición de un sistema fotovoltaico, los componentes principales que conforman un SFVI su clasificación, así como la descripción de la metodología para el cálculo, diseño e instalación del SFVI. Además de los requisitos técnicos para la interconexión con la red de CFE y finalmente los aspectos de posible impacto del SFVI con la red.

# 3.2 DEFINICIÓN

Un sistema fotovoltaico interconectado a la red se define como un sistema fotovoltaico de generación eléctrica donde la energía en corriente directa del GFV es convertida en corriente alterna (c.a.), a la tensión y frecuencia de la red eléctrica. Al conectarse en paralelo con la red, el SFV contribuye al suministro de la energía demandada a la red. Si existe una carga cercana al SFVI, ésta debe ser alimentada por cualquiera de las dos fuentes o por ambas simultáneamente, dependiendo de los valores instantáneos de la carga y de la potencia de salida del SFV. Cualquier superávit de potencia del SFV es inyectado a la red eléctrica y cualquier déficit es demandado a ésta.

Los sistemas conectados a la red normalmente no tienen sistemas de almacenamiento, ya que la energía producida durante las horas de radiación es canalizada a la red eléctrica; y durante las horas de radiación escasa o nula, la carga es alimentada por la red. Un sistema con esta configuración desde el punto de vista de la continuidad de servicio resulta más fiable que uno no conectado a la red, ya que en caso de avería no tiene posibilidad de alimentación alternativa. La tarea de los sistemas conectados a la red es introducir en la red la mayor cantidad posible de energía. Es necesario tener en

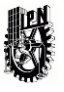

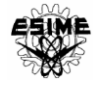

cuenta que en el caso especial de un sistema conectado a la red sin almacenamiento; donde la propia red desempeña el papel de acumulador con una capacidad infinita y la carga la representa el usuario conectado a la red.

Un esquema de este tipo de instalación está representado en la figura 3.1.

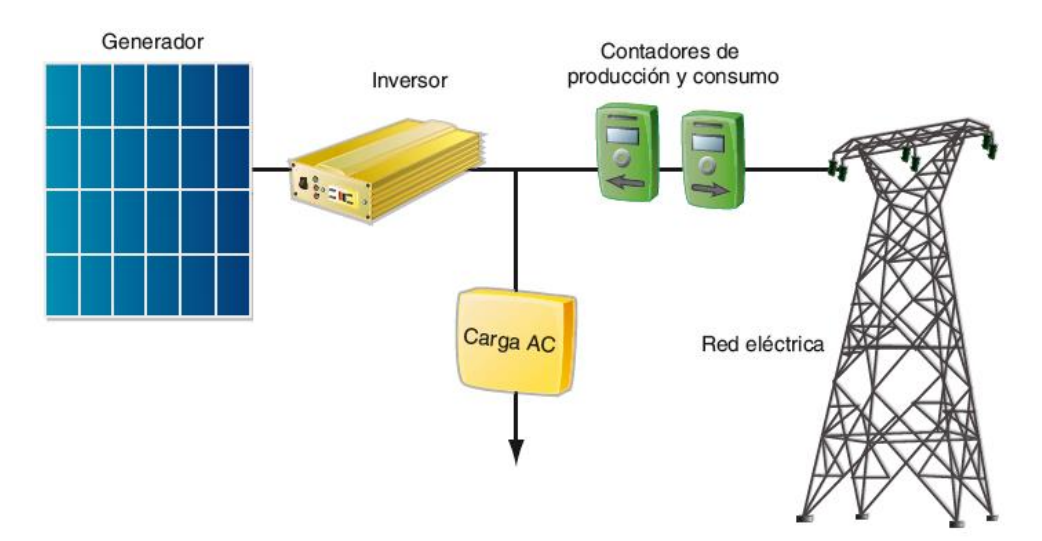

Figura 3.1 Esquema de un sistema fotovoltaico interconectado a la red (SFVI).

### 3.3 COMPONENTES DE UN SFVI

Los componentes principales que forman un SFVI se muestran en el diagrama a bloques de la figura 3.2. Estos son [1]:

- Generador FV.
- Subsistema de acondicionamiento de energía.
- **Interfaz con la red.**
- Contador de energía bidireccional.
- Sistema de adquisición de datos.

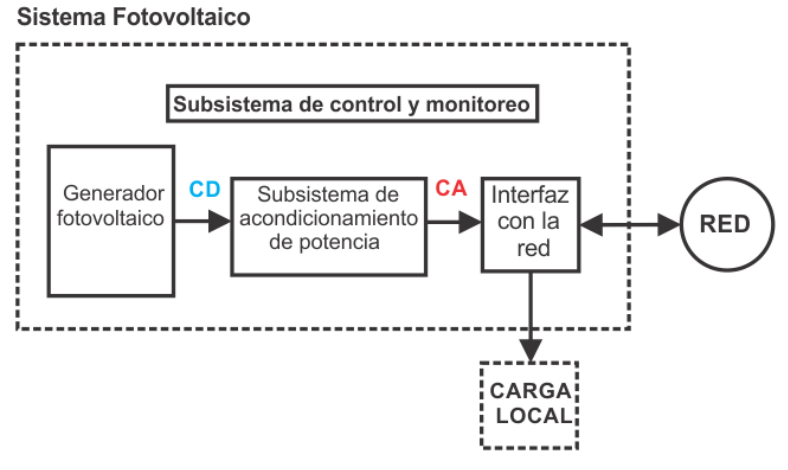

Figura 3.2 Representación de un SFVI

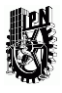

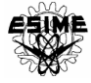

### 3.3.1 EL GENERADOR FOTOVOLTAICO

El generador fotovoltaico es la unidad generadora capaz de convertir la radiación solar incidente directamente en energía eléctrica en forma de corriente directa, y está constituido por la integración eléctrica y mecánica de los componentes siguientes [1]:

- a) Módulos fotovoltaicos.
- b) Sub arreglos o ramas (grupos de módulos fotovoltaicos).
- c) Arreglo fotovoltaico (grupo de sub arreglos o ramas; configuración serie paralelo).
- d) Cajas de conexión.
- e) Cables y conexiones eléctricas.
- f) Dispositivos de protección.
- g) Sistema de tierras.
- h) Estructuras de montaje.

#### 3.3.2 EL SUBSISTEMA DE ACONDICIONAMIENTO DE POTENCIA

El subsistema de acondicionamiento de potencia es un subsistema que convierte la energía en c.d. proveniente del GFV, en energía en c.a. compatible con los requerimientos de la red. Esta conversión se realiza mediante un inversor y el subsistema puede estar constituido por uno o más inversores. Además de la conversión de energía, este subsistema puede incluir funciones como:

- a) Protecciones al sistema de c.d. (sobretensión, falla a tierra, entre otros).
- b) Protecciones al sistema de c.a. (cortocircuito, operación en modo isla, entre otros).
- c) Protecciones al inversor (protección térmica, sobretensión, entre otros).
- d) Filtros para armónicos.
- e) Compensación de F.P.

f) Aislamiento eléctrico entre los sistemas de c.d. y c.a. (aislamiento galvánico, entre otros, uso de un transformador).

g) Conversión de tensión c.a./c.a. y/o c.d./c.d.

### 3.3.3 INTERFAZ CON LA RED

La interfaz con la red está encargada de interconectar la salida del inversor con las cargas locales de c.a. y con el sistema eléctrico de distribución. Permite al SFV operar en paralelo con la red para que la energía pueda fluir en uno u otro sentido entre la red y la interfaz. Puede tener las funciones siguientes:

a) Distribución de la c.a. que fluye entre el sistema de acondicionamiento de potencia, las cargas locales y las líneas de distribución de la red.

- b) Provisión de medios de desconexión para seguridad y mantenimiento.
- c) Medición de flujos de energía entre el sistema, las cargas locales y la red.
- d) Protecciones para el sistema de c.a. que no sean proporcionadas por el inversor.
- e) Conversión de tensión c.a./c.a. si no es proporcionada por el inversor.

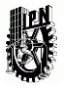

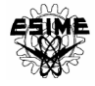

### 3.3.4 SUBSISTEMA DE CONTROL Y MONITOREO

El subsistema de control y monitoreo lo conforman los circuitos lógicos y de control que supervisan la operación general del SFVI, y controlan la interacción entre sus subsistemas. Este subsistema tiene el mayor orden jerárquico de control, debe asegurar la operación correcta del SFVI en modo automático y manual. Comúnmente estas funciones de control y monitoreo se encuentran incorporadas en el inversor y comprenden:

- a) Arranque y paro automático.
- b) Funciones de protección.

### 3.3.5 ADQUISICIÓN DE DATOS

La adquisición de datos se realiza mediante un contador que mide la energía producida por el SFVI durante su periodo de funcionamiento, necesita dos contadores ubicados entre el inversor y la red; uno para cuantificar la energía que se genera e inyecta en la red para su remuneración posterior, y el otro para cuantificar también el pequeño consumo del inversor FV en ausencia de radiación solar, así como una garantía para la compañía eléctrica de posibles consumos por el titular de la instalación del SFV[2,11].

# 3.4 CLASIFICACIÓN DE LOS SFVI

En cuanto a la clasificación de instalaciones solares fotovoltaicas interconectadas a red, se pueden clasificar atendiendo a los criterios siguientes [1]:

- En función de la potencia.
- En función del tipo de aterrizamiento.
- En función del inversor o inversores.

# 3.4.1 CLASIFICACIÓN EN FUNCIÓN DE LA POTENCIA

Los SFVI se pueden clasificar debido a su potencia y punto de interconexión de la siguiente manera:

- Instalaciones de potencia mayor que 30 kW pico.
- Instalaciones con una potencia menor o igual a 30 kW pico.

Las instalaciones con potencias de más de 30 kW pico son aquellas instalaciones destinadas a grandes consumidores, se interconectan en media tensión.

Para instalaciones de potencia de hasta 30 kW pico es aplicable la especificación CFE-G0100-04. Dentro de este rango de potencia se puede hacer la siguiente subdivisión[1]:

• Instalaciones con potencias no mayores a 5 KW.

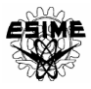

- Instalaciones con potencias comprendidas entre 5 kW y 10 kW.
- Instalaciones comprendidas entre los 10 kW y los 30 kW.

Normalmente la CFE proporciona servicio monofásico a 2 hilos a consumidores no mayores de 5 kW de capacidad de consumo (127V entre Fase-neutro); servicio monofásico a 3 hilos o bifásico a 3 hilos a consumidores entre los 5 kW y 10 kW (120V/240V Fase-Neutro/Fase-Fase) y servicio trifásico a consumidores de más de 10 kW. Entonces en potencias menores de 5 kWp (potencia GFV) la salida y conexión del inversor se realizará en monofásico, para potencias entre 5 kWp y 10 kWp en bifásico y para mayores en trifásico.

# 3.4.2 CLASIFICACIÓN EN FUNCIÓN DEL TIPO DE ATERRIZAMIENTO.

Las dos configuraciones típicas factibles para la instalación de un SFV interconectado con la red eléctrica, en cuanto a sistemas de tierras, son [1]:

- GFV aterrizado.
- GFV flotante.

Ambos modos de operación involucran ventajas y desventajas en su aplicación. Sin embargo, cuando los sistemas están diseñados adecuadamente pueden operar de manera segura y eficiente con cualquiera de las dos configuraciones.

En la configuración del GFV aterrizado: el circuito de salida del GFV se encuentra conectado a tierra.

En la configuración del GFV flotante: el circuito de salida del arreglo FV opera en modo flotante, es decir, ningún conductor activo está conectado a tierra.

# 3.4.3 CLASIFICACIÓN EN FUNCIÓN DEL INVERSOR

Otra clasificación se da en función de la conexión del inversor con el GFV la cual se puede realizar de tres posibles maneras:

 $\Box$  Con un solo inversor para todo SFV:

Esta disposición se utiliza en SFV pequeños y con módulos del mismo tipo que tengan la misma exposición solar.

Con un inversor por cadena/rama del SFV

En plantas de tamaño medio, cada cadena puede conectarse a su propio inversor.

 $\Box$  Un inversor para varias cadenas, con varios inversores para el SFV.

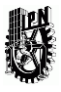

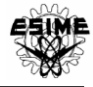

# 3.5 METODOLOGÍA PARA LA INSTALACIÓN DE UN SFVI

Para el cálculo, diseño e instalación del sistema fotovoltaico se propone seguir los pasos del diagrama de flujo de la figura 3.2.1:

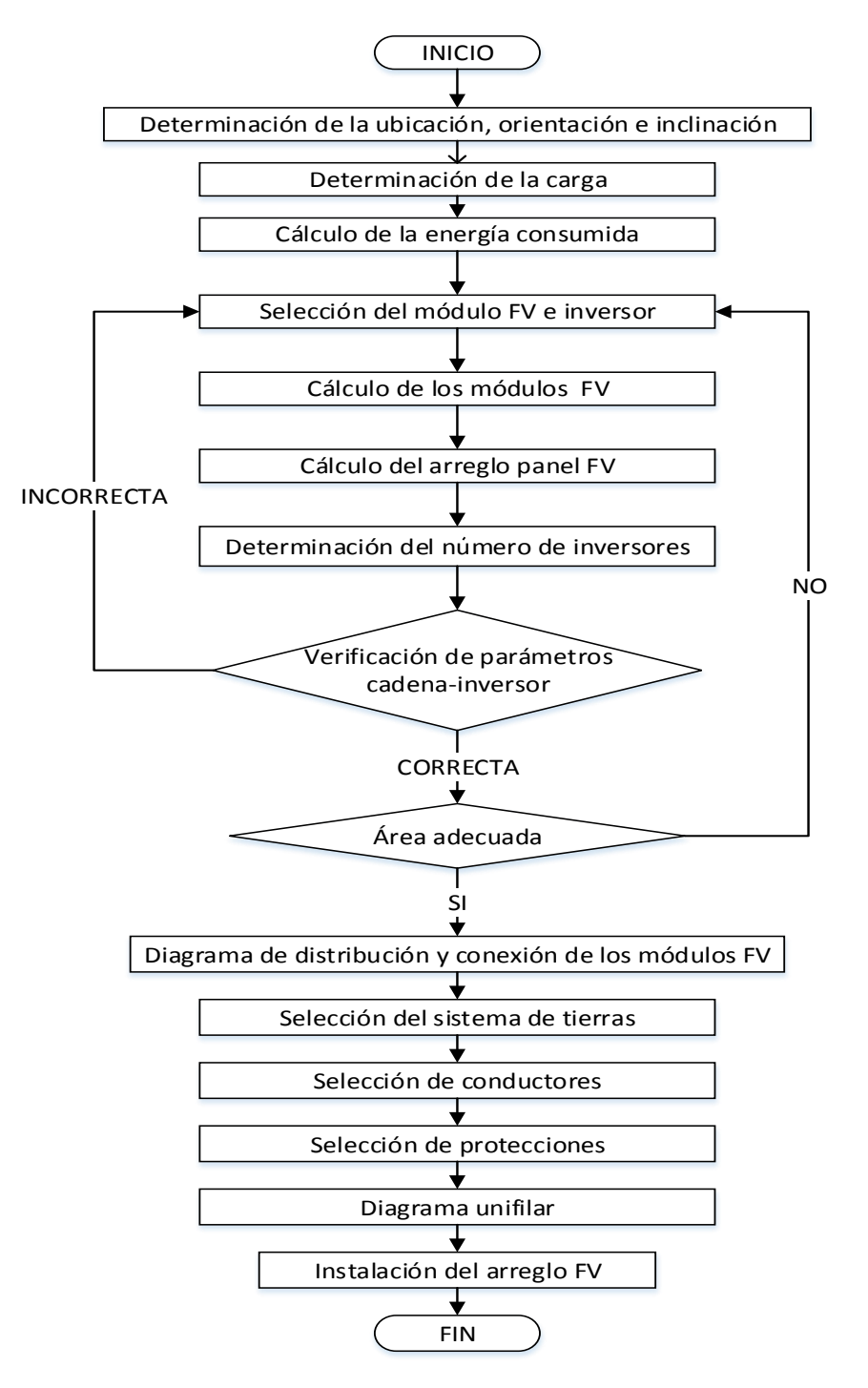

Figura 3.2.1 Metodología para la instalación de un SFVI

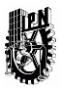

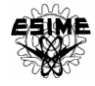

Tomando en cuenta el diagrama de la figura 3.2.1, es posible dimensionar la capacidad de la instalación del SFVI en función de su ubicación geográfica. La localización de la instalación fotovoltaica es la base en el desarrollo de la implementación del sistema fotovoltaico.

## 3.5.1 UBICACIÓN, ORIENTACIÓN E INCLINACIÓN DEL SFVI

Lo primero que se tiene que hacer es verificar si se puede incorporar un sistema solar fotovoltaico, es decir, inspeccionar si en el lugar propuesto existe el espacio y la estructura para ubicar los módulos fotovoltaicos [4].

Los casos que se pueden encontrar son los siguientes:

- Caso general: la zona donde se ubicará el SFV es una zona plana, azotea, suelo, etc., de tal forma que pueda, mediante una estructura, darle la orientación e inclinación adecuada.
- Superposición: En los casos donde estén disponibles cubiertas orientadas al sur (en no más de 15° de azimut) cuyas vertientes tienen una inclinación aproximada a la inclinación óptima, se superponen los SFV sobre el tejado, ahorrándose gastos en estructuras.
- Integración arquitectónica: Este corresponde a la ubicación de SFV sobre el edificio/casa/etc., de tal forma que pasa a formar parte de la envolvente del mismo, es decir, el SFV no solo cumple la misión de recoger energía, además de ello pertenece al edificio, protegiéndolo de la lluvia, sombreando, etc.

Además de esto debe de revisarse que se dispone de una zona adecuada para el sistema solar, es decir, que el lugar este libre de sombras. La orientación e inclinación se designará dependiendo de la ubicación del SFVI en la tierra con respecto al sol.

Las inclinaciones óptimas serán[4]:

- $\div$  Aprovechamiento en verano  $\rightarrow$  Latitud del lugar-10<sup>o</sup>
- $\div$  Aprovechamiento en invierno  $\rightarrow$  Latitud del lugar+10<sup>o</sup>
- ❖ Aprovechamiento durante todo el año->Latitud del lugar.

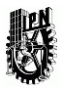

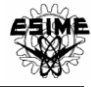

### 3.5.2 CARGA DEL SFVI

El análisis de la carga eléctrica del SFVI es uno de los pasos más importantes en el dimensionado de la capacidad de los sistemas fotovoltaicos, el consumo de energía y la demanda de potencia determina la cantidad de electricidad que se debe producir. El consumo de energía eléctrica está basado en la demanda de potencia durante un cierto periodo de tiempo. Debido a que las cargas operan normalmente de manera intermitente, se debe determinar el tiempo de operación de cada carga, que representa el número total de horas por día que opera una carga.

# 3.5.3 ANÁLISIS ENERGÉTICO DEL GFV

Una vez que se estima la demanda de la carga y se conocen las características de los módulos utilizados por el generador fotovoltaico, es posible cuantificar el número de módulos necesarios para satisfacer la energía demandada por la carga.

Para calcular la energía que entrega un módulo solar fotovoltaico puede utilizarse la expresión siguiente [4]:

$$
E_P = G_{dm}(\alpha, \beta) \times P_{mp} \times PR / G_{CEM} \qquad (KWh/dia)
$$

Donde:

 $G_{dm}(\alpha, \beta)$  Es el valor medio mensual y anual de la irradiación diaria sobre la superficie del módulo (α=acimut, β=inclinación del módulo), medio en kWh/m<sup>2</sup>.

 $P_{mp}$  Es la potencia total del generador fotovoltaico en kW.

Es el rendimiento general de la instalación (0,8-0,85).

 $G_{CEM}$ Es la irradiancia en condiciones estándar (1000W/m<sup>2</sup>=1kW/m<sup>2</sup>).

 $G_{dm}(\alpha, \beta)$  Se calcula multiplicando la irradiancia obtenida en tablas por K que es el coeficiente de inclinación que depende de la latitud e inclinación de la instalación. Finalmente se le restaran las pérdidas por inclinación desorientación y sombras.

$$
P\acute{e}r\ddot{d}das(\%) = 100 \times \left[1.2 \times 10^{-4} \left(\beta - \beta_{opt}\right)^2 + 3.5 \times 10^{-5} \alpha^2\right] \quad para \quad 15^{\circ} < < 90^{\circ}
$$
\n
$$
P\acute{e}r\ddot{d}das(\%) = 100 \times \left[1.2 \times 10^{-4} \left(\beta - \beta_{opt}\right)^2\right] \quad para \quad \beta \le 15^{\circ}
$$

Es el rendimiento de la instalación y suele estar entre 0.8 y 0.85.

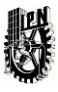

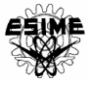

Este rendimiento va a depender de:

$$
PR = R_{temp} \times R_{to} \times R_{cab} \times R_{inv}
$$

- $\triangleleft$   $R_{temp}$  es el rendimiento que considera la diferencia de temperaturas entre las operaciones óptimas y reales.
- $\hat{\mathbf{c}}$   $R_{to}$  considera las pérdidas del polvo, dispersión de parámetros.
- $\triangleleft$   $R_{cab}$  son las pérdidas en el cableado.
- $\triangleleft$   $R_{inv}$  son las pérdidas en el inversor.

# 3.5.4 CONEXIÓN DE LOS MÓDULOS

Las células dentro del módulo se conectan en serie para dar una tensión aceptable. En el caso de un generador fotovoltaico con n módulos, se conectarán entre sí en paralelo o en serie para conseguir la tensión e intensidad para una potencia deseada.

$$
P_{MP} = (N_s V_M) X (N_P I_M) = (N_s N_P) X (V_M I_M) = N P_M
$$

- $\div$  Serie  $\rightarrow$  Se suman las tensiones.
- $\div$  Paralelo  $\rightarrow$  Se suman las intensidades.

En el caso que los módulos se conecten en serie, existe una conexión rápida macho hembra (positivo y negativo). Para la conexión de strings o ramas de un arreglo en paralelo se deberán utilizar las cajas de conexión.

Estas cajas de conexiones deberán ser para servicio en intemperie con un índice de protección IP65 (a prueba de lluvia y polvo) con las terminales de salida debidamente marcadas identificando la terminal negativa y la positiva

Una vez seleccionadas las cajas de conexión se deberá prestar atención a la conexión de los conductores activos. Dentro de las cajas de conexión, a la hora de conectar ramas en paralelo, *se* deberán separar las conexiones de conductores de diferente polaridad*,* como se muestra en la figura 3.3.

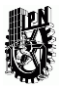

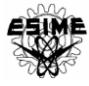

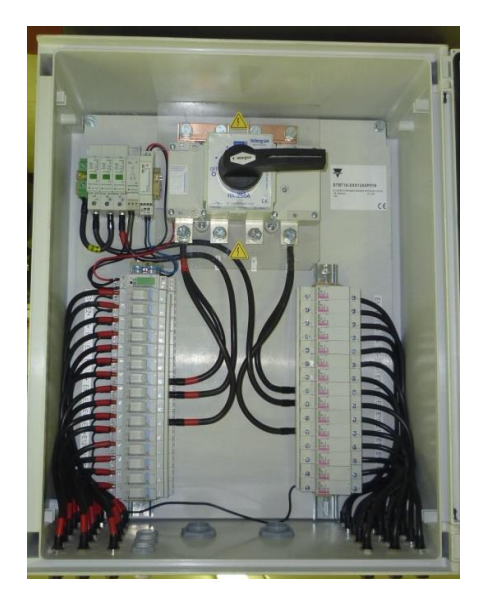

Figura 3.3 Caja de conexiones

# 3.5.5 SELECCIÓN DEL INVERSOR.

La conexión de los módulos va a condicionar la selección del inversor. Para determinar el número máximo y mínimo de módulos que pueden conectarse al inversor se siguen los pasos siguientes:

- Lo primero es saber si se trabaja con un inversor monofásico, bifásico o trifásico.
- A continuación se deberá comprobar si este posee o no transformador. Para las SFVI, CFE exige separación galvánica, si este posee un transformador ya cumpliría dicha especificación.

Una vez realizadas las verificaciones siguientes se procederá a la elección, atendiendo la configuración del SFV:

- La potencia del inversor no puede ser inferior al 80% de la potencia del generador fotovoltaico.
- La tensión máxima de trabajo del string no puede ser mayor que la tensión máxima del rango del inversor (Vmáxima del seguimiento del punto de máxima potencia del inversor).
- La tensión mínima de trabajo del string no puede ser menor que la mínima del rango del inversor.
- La tensión máxima ideal del string no puede ser superior a la tensión máxima del inversor.
- La corriente de cortocircuito máxima no puede ser mayor que la intensidad máxima admisible del inversor. (Corriente del inversor≥1,25 Isc del GFV).

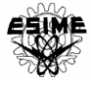

# 3.5.6 SELECCIÓN DE LOS CONDUCTORES

El método de cableado y la selección apropiada del tipo de conductores son consideraciones muy importantes no sólo para la seguridad de una instalación FV, sino también para la durabilidad, seguridad y la facilidad de mantenimiento [4].

En el SFVI se tiene:

- Cable destinado para la parte de corriente directa
- Cable destinado para la parte de corriente alterna

De acuerdo al artículo 690-8 de la NOM-001-SEDE-2012, menciona las siguientes recomendaciones para la selección del cable conductor para un sistema fotovoltaico [37].

- a) Capacidad de conducción de corriente eléctrica y dispositivos de protección contra sobrecorriente. La capacidad de conducción de corriente eléctrica de los conductores y la especificación o ajuste de los dispositivos de protección contra sobrecorriente en un circuito de un sistema solar fotovoltaico no deben ser menores a 125% de la corriente eléctrica calculada.
- b) Cable con conductor dúplex. Se permite cable tipo TWD-UV en circuitos de la fuente fotovoltaica, cuando se instalen a la intemperie y expuestos a los rayos del Sol.

En la salida del inversor, es decir, para la parte de c.a. la corriente del circuito debe de ser la corriente nominal de salida del inversor.

Los conductores del lado de CD del SFV deben tener doble aislamiento (clase II) para minimizar el riesgo de falla a tierra y de cortocircuito.

Los cables que conectan los módulos se fijan por la parte posterior de los propios módulos, donde la temperatura puede alcanzar 70 a 80 °C.

Por esta razón los cables deben soportar temperaturas elevadas y rayos ultravioletas cuando se instalen a la vista. Por lo tanto, deben de utilizarse cables especiales, por lo general cables unipolares con envoltura de goma y con una temperatura máxima de funcionamiento no mayor que 90°C.

#### *Métodos de cableado*

Para un funcionamiento óptimo, se deben tomar en cuentas los métodos siguientes.

 Separar los conductores positivos y negativos en las cajas de conexión, esto minimiza la posibilidad de corto circuito.

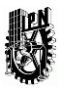

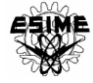

- Considerar los esfuerzos mecánicos a que puedan estar sujetos los conductores, incluyendo ciclos térmicos, cargas de viento, hielo, entre otros.
- Si es posible, instalar los cables de diferente polaridad en ductos independientes.

### 3.5.7 PROTECCIONES

Una vez definidos los conductores requeridos en la parte de corriente continua y alterna, es necesario el uso de protecciones para proteger al sistema, tanto en la parte de corriente directa como en la parte de corriente alterna, que pueden clasificarse como:

Protecciones en la parte de C.D.

Protecciones en la parte de C.A.

### 3.5.7.1 PROTECCIONES EN LA PARTE DE CORRIENTE DIRECTA:

En el caso que se produzcan sobrecargas o sobrecorrientes debe tenerse en cuenta:

- La protección de los cables.
- La protección de la cadena contra corrientes inversas.

Además de estas protecciones también se deben instalar las siguientes protecciones que son igual de importantes:

- Protección contra sobretensiones.
- ❖ Sectorización.
- Puesta a tierra**.**

#### 3.5.7.1.1 PROTECCIÓN DE LOS CABLES

Cada una de las ramas del arreglo o arreglos se deben proteger con dispositivos de sobrecorriente.

Debe hacerse una apreciación en cuanto al sistema de tierras que se tiene. Si el sistema de tierra es flotante, es necesario instalar dos dispositivos de sobrecorriente en cada rama, uno en el polo positivo y otro en el negativo. En GFV aterrizados no se deben instalar dispositivos de sobrecorriente en los conductores aterrizados porque su apertura pondría al circuito correspondiente en modo flotante. En este caso, solamente se requiere un dispositivo de sobrecorriente en el polo positivo de cada rama. Como se muestra en la figura 3.4

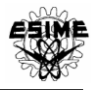

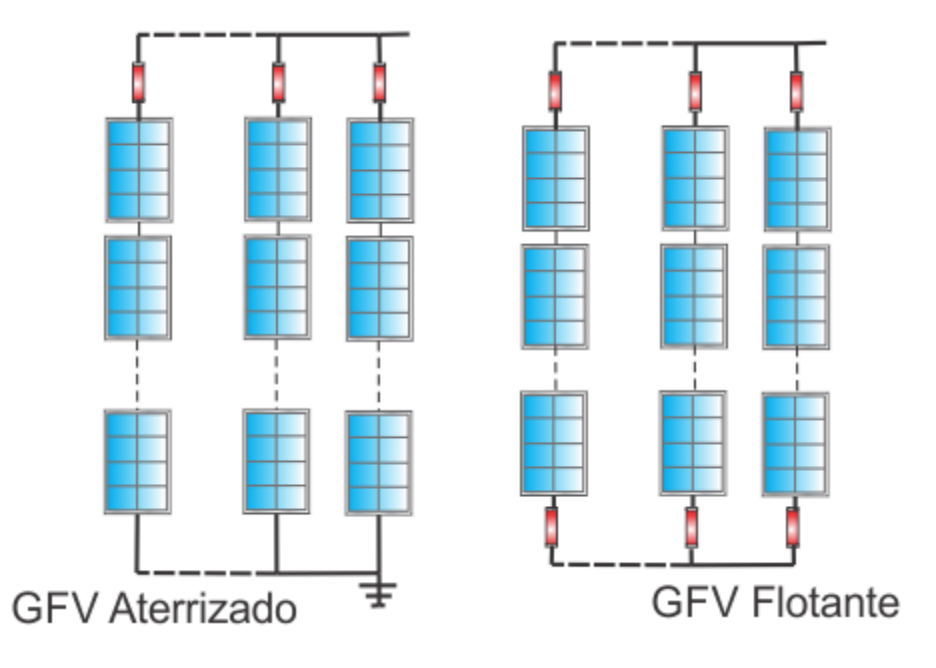

Figura 3.4 Configuración de protecciones según el sistema de tierras

Los dispositivos que se utilizan para protección contra sobrecorrientes en las ramas son los interruptores termomagnéticos.

Esta solución además de proteger al circuito en cuestión contra sobrecorrientes, provee los medios de desconexión para seccionar la rama en condición de sobrecorriente. Este dispositivo debe ser diseñado para operar con corriente directa y además deberá ser bipolar, si se trabaja con un sistema flotante (corta los dos polos) y unipolar si se trabaja en modo aterrizado. Este tipo de interruptores deberán tener además la propiedad de poder hacer el corte con carga, además de tener marcados las conexiones de los conductores (deben estar polarizados), como se observa en la figura 3.5

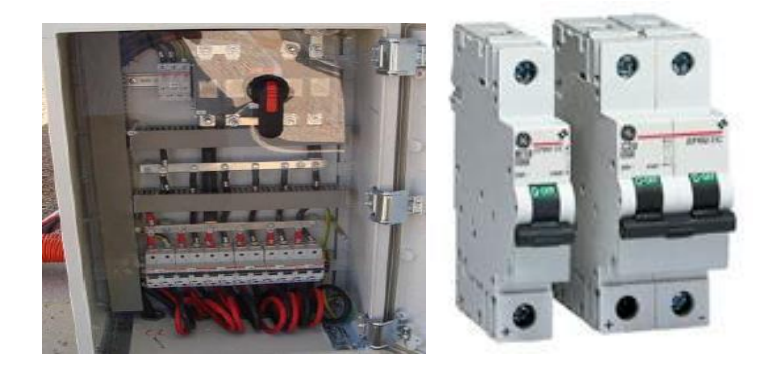

#### Figura 3.5 Interruptores termomagnéticos.

Además de los dispositivos que se ilustran en la figura 3.5; los fusibles son otra alternativa que se puede tomar para la protección de las ramas.

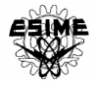

La ventaja de utilizar interruptores es que dada una sobre corriente, el interruptor no se deteriora, en cambio el fusible deberá ser repuesto. Otra ventaja del interruptor es su capacidad para poder sectorizar el ramal.

Por otro lado el fusible tiene la ventaja de su fácil colocación y ubicación en la caja de conexiones a la hora de separar la conexión general de ambas polaridades. El problema del interruptor, en los sistemas flotantes, es que al ser un elemento bipolar se pueden mezclar cables de diferente polaridad e incrementar el riesgo de un corto circuito a la hora del montaje [4].

### *Capacidad interruptiva y selección de protecciones.*

Para seleccionar el dispositivo se debe cumplir que su capacidad interruptiva debe ser entre 125% y 150% de la corriente de cortocircuito del circuito a proteger y la corriente de ajuste de la protección debe ser menor que la capacidad de conducción de corriente de los conductores del mismo circuito, además debe tener una tensión nominal mayor que la tensión máxima de GFV:

 $125\% * Icc$  del GFV < Capacidad interruptiva <  $150\% * Icc$  del GFV.

I ajuste del dispositivo  $\langle$  I máxima admisible del cable conductor.

 $Vnominal > 1.20$  Voc del GFV.

### 3.5.7.1.2 PROTECCIÓN CONTRA CORRIENTES INVERSAS

Una rama (string) se vuelve pasiva debido a una falla ó a las sombras que son provocadas por falta de radiación solar en un punto de la instalación del GFV, como se muestra en el esquema de la figura 3.6, absorbiendo y disipando la potencia eléctrica generada por el resto de cadenas conectadas en paralelo al mismo inversor, mediante una corriente que fluye a través de tal cadena en dirección inversa a la del funcionamiento normal, que pueden provocar daños a los módulos y son denominadas corrientes inversas.

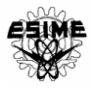

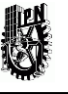

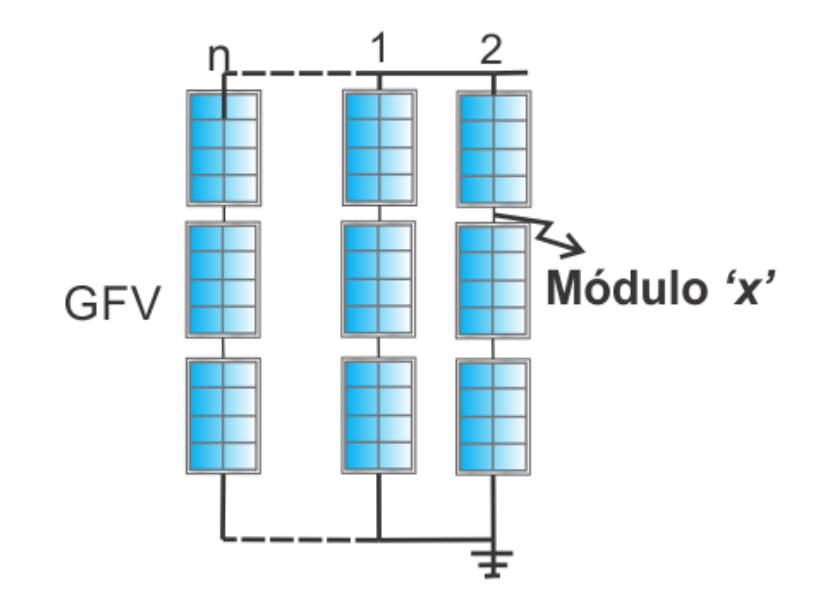

#### Figura 3.6 Falla o sombreado de una rama

Estos últimos son capaces de soportar una corriente inversa entre 2.5 y 3 Icc. Dado que con *x* cadenas conectadas en paralelo al mismo inversor, la corriente inversa máxima es igual a  $\lim v = (x - 1) * 1.25$  *Icc*. No es necesario proteger las cadenas si  $\lim v \le 2.5 *$  $Isc$ , este caso se presenta cuando solo hay tres ramas  $(x-1)$ :

 $1.25 \le 2.5 \Rightarrow x \le 3(3)$ .

Para proteger a las ramas se deben utilizar *diodos de bloqueo* en cada rama del arreglo, adicionalmente a las protecciones por sobrecorrientes [1], ya que cabe la posibilidad de que el diodo de bloqueo no funcione correctamente o sufra un cortocircuito [05]. Los diodos inducen una pérdida de potencia debida a la caída de tensión en la unión; esta pérdida puede reducirse si se utilizan diodos Schottky con una caída de 0,4 V en lugar de diodos convencionales (con una caída de 0,7 V). La tensión nominal inversa de los diodos será ≥ 2 V<sub>oc</sub> y *corriente nominal* ≥ 1.50 *lsc*. Este dispositivo se muestra en la figura 3.7.

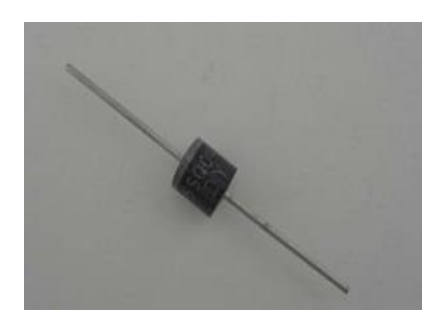

Figura 3.7 Diodo Schottky

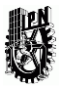

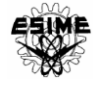

#### 3.5.7.1.3 PROTECCIÓN CONTRA SOBRETENSIONES

El circuito de salida fotovoltaica debe tener instalado un dispositivo de protección contra descargas atmosféricas *(varistores).* Los rayos pueden causar las sobretensiones inductivas.

El dispositivo de protección contra descargas atmosféricas que se muestra en la figura 3.8 debe instalarse antes del medio de desconexión principal del circuito de salida fotovoltaico, y uno por cada polo. El dispositivo contra descargas atmosféricas debe seleccionarse de tal forma que actúe a una tensión eléctrica mayor que 1.25 la tensión eléctrica a circuito abierto de la fuente fotovoltaica bajo condiciones de temperatura ambiente local mínima anual, con una capacidad mínima de 5 k*A.*

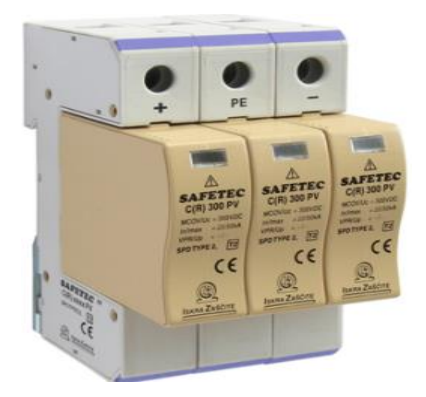

Figura 3.8 Varistor

Cuando la distancia entre el SFV y el inversor es mayor de 10 metros, es necesaria la instalación de un dispositivo de sobretensiones justo antes del inversor [1].

Si el sistema es aterrizado se instalará solo en el positivo y si es flotante en ambos, como se observa en los esquemas de la figura 3.9. Este debe instalarse antes de la entrada del inversor, a la salida del SFV se aplicaría en ambos polos, sea flotante o aterrizado.

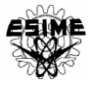

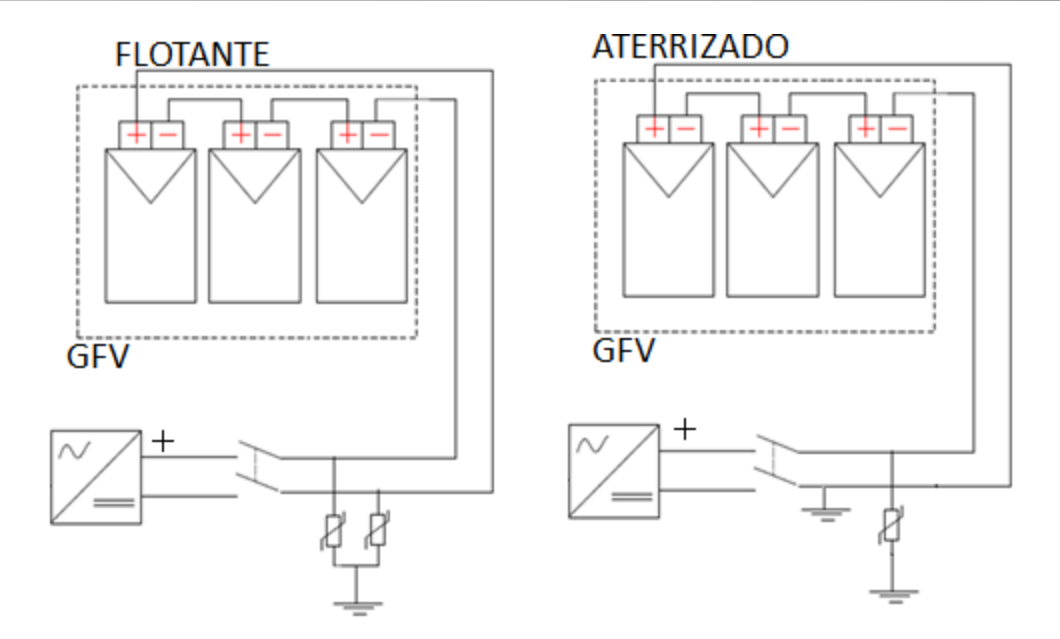

Figura 3.9 Configuración de los varistores según el sistema de tierras.

### 3.5.7.1.4 SECTORIZACIÓN

Para desconexión de GFV es necesaria la incorporación de un mecanismo de sectorización que lo separe del inversor, como se observa en el esquema de la Figura 3.10, para poder actuar sobre esté sin carga [1]. Dicho seccionador puede ser manual o automático, siempre y cuando cumpla las condiciones de tensión y carga además de permitir su apertura con carga. En sistemas aterrizados, los medios de desconexión manuales o automáticos se deben instalar solo en los conductores no aterrizados, ya que la desconexión de un conductor que se encuentra aterrizado puede llevar al sistema a operar en modo flotante. Dicho de otro modo, los seccionadores deberán ser bipolares para sistemas flotantes y unipolares para sistemas aterrizados [1].

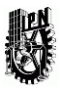

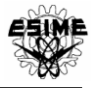

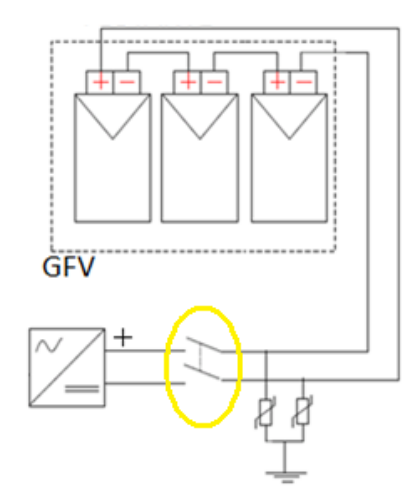

Figura 3.10 Esquema de la sectorización del GFV

Todos los dispositivos mencionados anteriormente y las correspondientes conexiones de las diferentes ramas fotovoltaicas deben de interconectarse en una caja de conexiones debidamente protegida contra elementos sólidos y líquidos con un grado de protección IP65, como se observa en la figura 3.11.

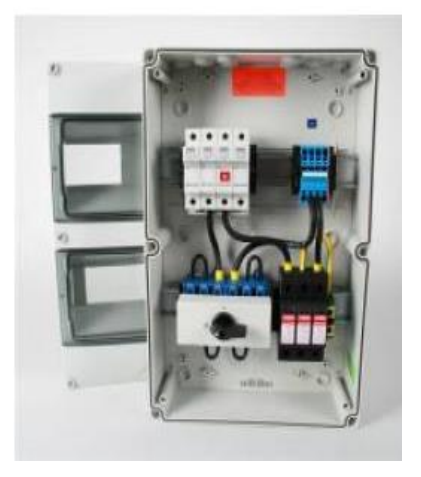

Figura 3.11 Diagrama de conexiones

#### 3.5.7.1.5 PUESTA A TIERRA

La puesta a tierra se emplea en las instalaciones para evitar el paso de corriente por el usuario por una falla del aislamiento de los conductores activos. El concepto de puesta a tierra aplicado a un sistema fotovoltaico (FV) puede referirse tanto a las partes

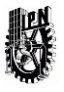

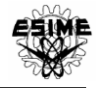

conductoras expuestas (por ejemplo, los bastidores metálicos de los paneles) como al sistema de generación de potencia (partes activas del sistema FV, p. ej. las células).

• En sistemas aterrizados:

La puesta a tierra se realiza tanto en partes conductoras expuestas como en partes activas.

En sistemas flotantes:

La puesta a tierra se realiza solo en las partes expuestas conductoras (bastidores metálicos de módulos, estructuras, etc.).

A pesar de tener los sistemas de puesta a tierra es importante analizar las fallas a tierra que se pueden dar: Los GFV son esencialmente fuentes de corriente, capaces de producir arcos eléctricos por tiempo prolongado con corrientes de falla sin que fundan un fusible. Entonces se debe proveer de un sistema de detección de fallas a tierra en este tipo de instalaciones.

*Sin embargo se puede omitir la utilización de un sistema de detección de fallas a tierra cuando todos los componentes que conforman el GFV cuentan con doble aislamiento (clase II) y las instalaciones se han hecho de manera que se minimicen las posibles fallas en el cableado[4].*

De todas formas, las especificaciones de CFE para incorporar sistemas de falla a tierra son aplicables para potencia de más de 10 kWp. También es importante destacar que algunos inversores incorporan sistemas de detención de fallas.

### 3.5.7.2 PROTECCIONES EN LA PARTE DE CORRIENTE ALTERNA:

La parte de la instalación que opera con corriente alterna también debe ser protegida. El sistema de alterna deberá de protegerse, además de cumplir con ciertas condiciones de trabajo y conexión entre las cuales se encuentran:

- Protección contra sobrecargas y sectorización.
- $\div$  Separación galvánica
- Evitar la operación en modo isla
- ❖ Protección contra sobretensiones.

### 3.5.7.2.1 PROTECCIÓN CONTRA SOBRECARGAS Y SECTORIZACIÓN.

Es indispensable contar con medios que permitan seccionar el sistema, para desenergizar los equipos que lo conforman y para evitar energizar la red de CFE en caso de licencias para mantenimiento. Aun cuando las protecciones son propiedad y responsabilidad del usuario, la CFE puede verificar su funcionamiento cuando así lo

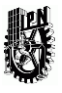

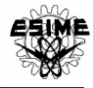

considere. Además de esto, este dispositivo debe proteger el circuito de c.a. contra sobrecorrientes. Para esto se podrá ocupar un interruptor termomagnético el cual se muestra en la figura 3.12

Para su selección se deberá tener presente que:

La corriente del interruptor  $> 1.25$  Imax del inversor.

La corriente del interruptor  $\langle$  I máxima admisible del cable.

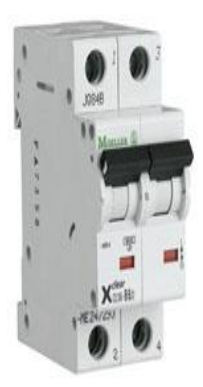

Figura 3.12 Interruptor termo magnético

#### 3.5.7.2.2 SEPARACIÓN GALVÁNICA.

Se debe utilizar un transformador de aislamiento (separación galvánica) para proveer protección contra inyección de C.D. a la red. Muchos inversores disponen de transformador incorporado, por dicho motivo a la hora de seleccionarlo sería conveniente que tenga transformador incorporado.

#### 3.5.7.2.3 OPERACIÓN MODO ANTI ISLA

Si la desconexión de la red se debe a una maniobra por mantenimiento, la operación en modo isla de los generadores dispersos implica riesgos al personal de mantenimiento de la CFE porque pueden entrar en contacto con conductores energizados en la línea de distribución, que supuestamente se deben encontrar desenergizados.

No se permite que los generadores dispersos GD interconectados operen, es decir, proporcionen potencia a la red, durante un corte del suministro de energía de la fuente primaria (red eléctrica). El inversor debe tener dicha característica de trabajo para evitar dicha operación.

#### 3.5.7.2.4 PROTECCIÓN CONTRA SOBRETENSIONES.

Del mismo modo que hay que proteger contra sobre tensiones la parte de corriente continua será necesario también proteger la parte de corriente alterna. Para ello se

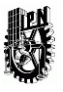

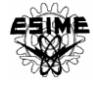

incorporaran dichos dispositivos aguas abajo del inversor. La conexión se realiza entre fase y tierra.

La tensión del varistor deberá ser mayor que la tensión de salida del inversor (220V entre fase y fase y 127V entre fase y neutro). El esquema de protección y el dispositivo de protección se muestran en la Figura 3.13

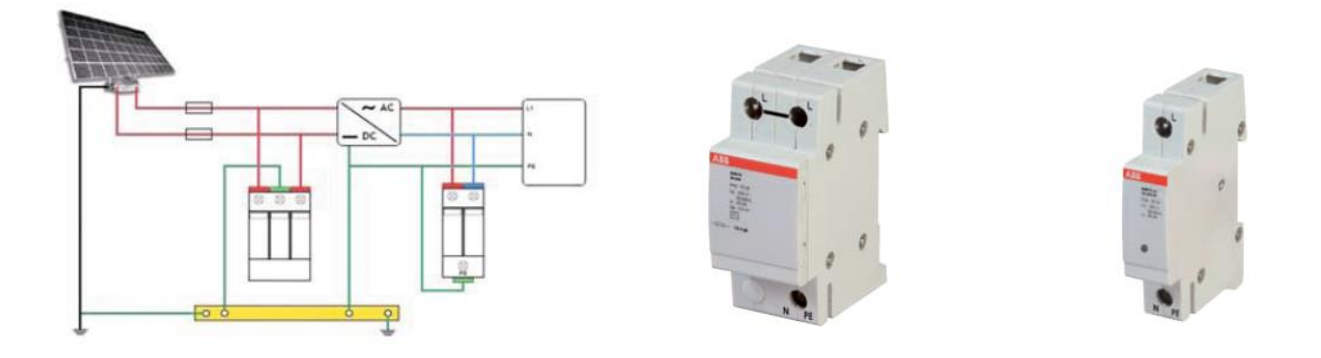

Figura 3.13 Esquema de la protección contra sobretensiones.

# 3.6 REQUISITOS TÉCNICOS PARA LA INTERCONEXIÓN

Los requerimientos deben ser cumplidos en el punto de interconexión aunque los dispositivos usados para cumplir estos requerimientos estén localizados en otro lugar distinto al punto de interconexión. Los requerimientos aplican tanto para la interconexión de un solo SFVI o bien para varios SFVI contenidos en un solo punto de interconexión [06].

### 3.6.1. REQUERIMIENTO GENERALES

### 3.6.1.1. REGULACIÓN DE TENSIÓN

El SFVI no deberá causar que la tensión de suministro del SEN salga de lo requerido por la CFE.

#### 3.6.1.2. SINCRONÍA

El SFVI entrará en paralelo con la red sin causar fluctuación de tensión mayor a +/- 5 % de los niveles de tensión de la red en el punto de interconexión y deberá cumplir con los requerimientos de disturbios que establezca CFE.

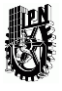

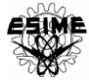

#### 3.6.1.3. ENERGIZACIÓN DEL SISTEMA ELÉCTRICO NACIONAL

Cuando la red eléctrica no esté energizada el SFVI no debe energizarla.

#### 3.6.1.4. DISPOSITIVO DE DESCONEXIÓN

Se deberá contar con un dispositivo de desconexión accesible, con dispositivos de bloqueo.

### 3.6.2. CONDICIONES ANORMALES DE OPERACIÓN

El SFVI deberá contar con los dispositivos de protección adecuados para desconectarse de la red eléctrica en caso de fallas en la misma red a la cual se encuentra conectado [1], como se muestra en la figura 3.14. Actualmente la mayoría de los sistemas de protección están incluidos en los inversores.

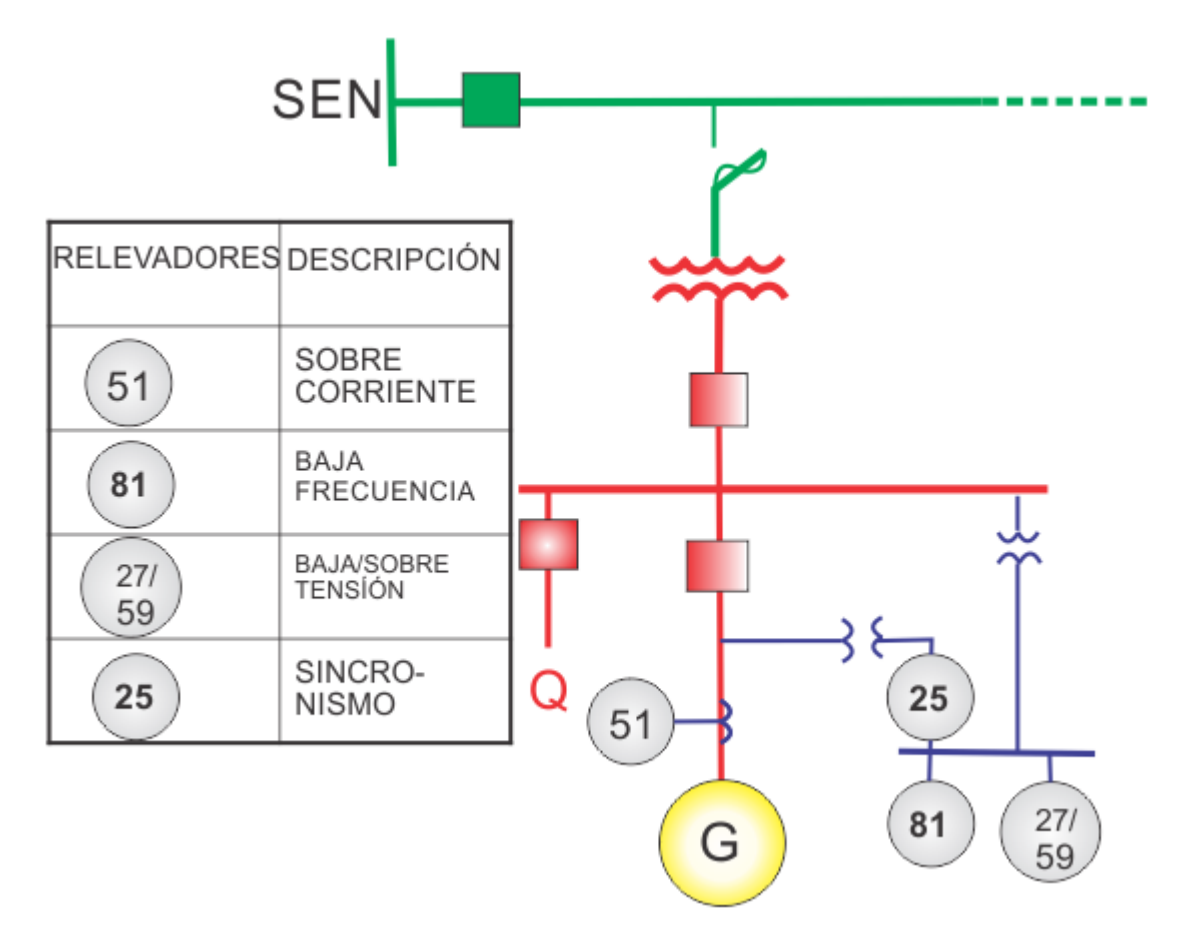

Figura 3.14 Diagrama básico de interconexión

Cuando el proyecto se localiza en una derivación de la línea troncal, la capacidad de los equipos de protección intermedios al punto de interconexión, deben seleccionarse con base a un estudio de coordinación de protecciones.

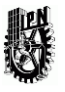

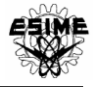

La capacidad del fusible o restaurador ubicado en el punto de interconexión debe seleccionarse en función de la carga del servicio. Se recomienda utilizar fusibles de operación rápida tipo "K.

### 3.6.2.1. TENSIÓN

La protección en el PAC deberá detectar el valor rms o la frecuencia fundamental de cada voltaje de fase a fase, excepto cuando el transformador para la conexión entre la red eléctrica y el PAC sea estrella-estrella aterrizado, o monofásico, en donde se deberá detectar o medir la tensión de fase a neutro. Los tiempos totales de desconexión dependiendo del nivel de voltaje se indican en la tabla 3.1. Los dispositivos de voltaje podrán ser fijos o ajustables en campo para SFVI menores o iguales a 30 kW de capacidad total, y ajustables en campo para SFVI mayores a 30 kW de capacidad total. El voltaje deberá ser detectado ya sea en el PAC o en el punto de conexión con la red eléctrica [1].

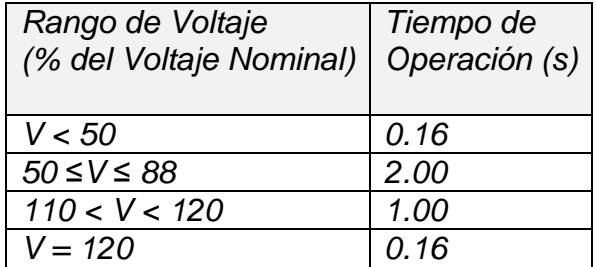

Tabla 3.1 Respuesta del Sistema de Interconexión con Voltajes Anormales

SFVI ≤ 30 kW, tiempo máximo de operación. SFVI> 30 kW, tiempo recomendado.

### 3.6.2.2. FRECUENCIA

Cuando la frecuencia del sistema se encuentre en los rangos dados en la tabla 3.2 la protección en el PAC deberá operar con los tiempos totales indicados en la misma. Los dispositivos de frecuencia podrán ser fijos o ajustables en campo para SFVI menores o iguales a 30 kW de capacidad total, y ajustables en campo para SFVI mayores a 30 kW de capacidad total.

Los ajustes de baja frecuencia deberán ser coordinados con los dispositivos de la red.

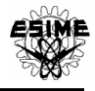

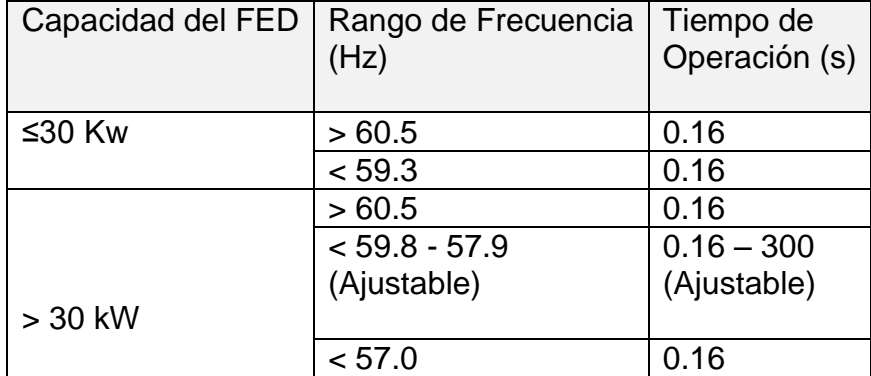

Tabla 3.2 Respuesta del Sistema de Interconexión con Frecuencias Anormales

SFVI = 30 kW, tiempo máximo de operación. SFVI > 30 kW, tiempo recomendado.

### 3.6.2.3. RECONEXIÓN AL SEN

Después de un disturbio, el SFVI no deberá reconectarse hasta que el voltaje en la red eléctrica este dentro de los límites establecidos por la CFE y la frecuencia este entre 59.3 Hz y 60.5 Hz.

El sistema de interconexión del SFVI deberá incluir un retardo de tiempo ajustable (o fijo a 5 min.) para retardar la reconexión hasta 5 min, después de que el voltaje y la frecuencia se hayan restablecido dentro de los límites indicados anteriormente.

# 3.7 IMPACTO DE LA INTERCONEXIÓN DE LA GENERACIÓN FOTOVOLTAICA EN LA RED

Al interconectar una fuente de energía renovable a los sistemas eléctricos es necesario analizar el impacto favorable y desfavorable que esta generación tiene sobre las redes de distribución. A continuación se describen algunos aspectos en los que impactan los generadores renovables de pequeña capacidad interconectados a la red, como lo es la generación fotovoltaica, los cuales son:

- $\triangleright$  Flujos de potencia
- $\triangleright$  Pérdidas I<sup>2</sup> R
- $\triangleright$  Corto circuito
- $\triangleright$  Regulación de voltaje

Algunos otros son:

- $\triangleright$  Calidad de la energía
- $\triangleright$  Regulación frecuencia potencia
- $\triangleright$  Protecciones

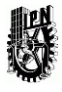

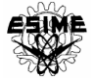

### 3.7.1 FLUJOS DE POTENCIA

Los sistemas de distribución reciben la energía en las subestaciones primarias (transformadores de alta tensión AT) y la distribuyen a los consumidores. Por tanto, los flujos de potencia activa (P), y reactiva (Q), van siempre desde los niveles de AT hacia los de baja tensión (BT). Sin embargo, con la introducción de generación distribuida en el sistema de distribución, pueden aparecer flujos de potencia inversa, y la red puede pasar de ser un sistema pasivo alimentando cargas, a un sistema activo donde los flujos de potencia y tensiones, son determinados por generación y cargas [16]. En los casos en que la potencia generada por la generación distribuida es mayor que la consumida por las cargas conectadas, la potencia sobrante es transferida a través de las subestaciones primarias a la red de distribución de media tensión MT. Para entender mejor los efectos de la generación distribuida en el sistema de distribución, es necesario conocer los factores que influyen en la transferencia de potencia entre distintas áreas del sistema. Para evaluar estas transferencias y comprobar las condiciones normales de funcionamiento del Sistema Eléctrico de Potencia (SEP), se realizan los estudios de flujo de potencia, también llamado flujo de carga.

Conocida la potencia generada y las cargas de un sistema, el cálculo del flujo de potencia proporciona el voltaje en todos los nodos del sistema. Una vez conocidos estos voltajes, el cálculo del flujo en todas las líneas es directo. Estudiar los flujos de potencia es realizar los cálculos de flujo de potencia a todas las posibles variaciones de carga, configuraciones de la red y condiciones de generación [17].

La potencia activa transferida está en función del valor del voltaje y del desfasamiento angular. Sin embargo, el valor del voltaje en cualquier nodo del sistema no debe tener una desviación significante de su valor nominal [18] o de lo contrario podría conducir a un funcionamiento insatisfactorio del sistema de potencia. Por tanto, se puede decir que la transferencia de potencia activa depende en primer lugar del desfasamiento angular del voltaje. Sin embargo, la potencia reactiva transferida depende principalmente del valor de la magnitud del voltaje. La transferencia se hace normalmente desde el punto de voltaje mayor al punto de menor voltaje. La potencia reactiva no puede ser transmitida a grandes distancias, para ello requeriría grandes niveles de tensión [24].

La potencia reactiva es un concepto asociado con el cambio oscilante de la energía almacenada en componentes capacitivos e inductivos en un sistema de potencia. La potencia reactiva es producida en componentes capacitivos (ej. capacitores, cables) y consumida en componentes inductivos (ej. transformadores, motores, tubos fluorescentes).

La corriente asociada con el flujo de potencia reactiva es perpendicular (ó 90<sup>°</sup> fuera de fase) a la corriente asociada con la potencia activa y al voltaje, en las terminales del equipo la única energía pérdida en el proceso son: las pérdidas resistivas en las líneas y componentes. Las pérdidas son proporcionales al cuadrado de la corriente total. La corriente total resultante es la raíz de la suma de los cuadrados de las corrientes activa y

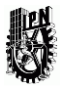

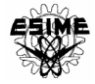

reactiva y por lo tanto la corriente reactiva contribuye tanto a las pérdidas del sistema como la corriente activa. Para minimizar las pérdidas es necesario mantener las corrientes reactivas tan bajas como sea posible y eso se logra al compensar el consumo de reactivos al instalar capacitores en o cerca de las cargas inductivas. Además, grandes corrientes reactivas fluyendo a cargas inductivas es una de las causas principales de inestabilidad de voltaje en la red debido a las caídas asociadas de voltaje en las líneas de transmisión. Los bancos de capacitores instalados localmente mitigan esta tendencia e incrementan la estabilidad de voltaje en el área.

En las redes de transmisión en alta tensión se cumple que el efecto resistivo de las líneas es despreciable frente al inductivo. Si además se tiene en cuenta que las tensiones operan relativamente cerca de la tensión nominal y que las diferencias angulares entre dos nodos no son grandes, entonces se verifica que la potencia reactiva depende de la diferencia de módulos de tensión y la potencia activa de las diferencias angulares. Sin embargo, esta afirmación deja de ser cierta a partir de niveles de tensiones inferiores como las redes de baja tensión pues los valores de resistencia de las líneas eléctricas dejan de ser despreciables frente a las reactancias [8]. La potencia reactiva que pueda generar la GD no es especialmente significativa para el control de voltaje.

Además, la potencia reactiva que puede generar este tipo de generadores no es muy significativo comparándolo con la potencia activa. Por esta razón su repercusión sobre los niveles de voltaje depende más de la potencia activa que alimentan, y es por esto que consiguen mejores niveles de voltaje al haber menores flujos por las líneas [19].

# 3.7.2 PÉRDIDAS I2 R

El impacto que la generación distribuida puede ocasionar en la red de distribución desde el punto de vista de las pérdidas es muy variado. En general el impacto de la generación distribuida sobre las pérdidas depende de varios factores [17]:

-La ubicación de la generación distribuida en la red.

- -La topología y estructura de la red.
- -El grado de penetración de la generación distribuida en la red.
- -El perfil de demanda de la red.
- -El tipo de generación debido a que su perfil de producción depende de su tecnología.

Se considera que las pérdidas a nivel de transmisión y subtransmisión son de 4%, por lo cual la generación distribuida contribuye a la reducción de las mismas, ya que esta generación está conectada en el nivel de distribución.

# 3.7.3 CORTOCIRCUITO

La interconexión de generación distribuida a la red, modifica la potencia de cortocircuito del sistema. El nivel de aportación de corriente de corto circuito depende de la potencia

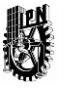

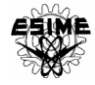

relativa, del tipo de generador y de la interface empleada. De estos tres elementos, el que requiere mayor análisis es el tipo de generador, ya que por la amplia variedad de fuentes pueden emplearse equipos distintos. En el caso de la generación fotovoltaica prácticamente no hay aportación de corriente de corto circuito.

Las posibles fuentes de cortocircuito que encontramos en una red eléctrica son [19]:

- Redes de alimentación a la distribución pública
- Generadores
- Retorno de potencia proveniente de máquinas rotatorias o desde redes a través de transformadores MT/MT o MT/BT (siempre que exista una fuente del otro lado).

La potencia de cortocircuito se define como el máximo valor de potencia que la red puede proveer a una instalación durante una condición de falla; se expresa en MVA o en kVA para un determinado voltaje de operación:

 $S_{cc} = \sqrt{3} * V * I_{cc}$ 

Donde:

*Scc*: potencia de cortocircuito trifásico en el nodo donde se produce la falla.

*V*: Voltaje nominal del nivel del sistema donde se produce la falla.

*Icc*: Intensidad de cortocircuito trifásica una vez establecido el régimen permanente de la falla (componente simétrica).

La potencia de cortocircuito es de alguna manera, una medida de los esfuerzos (térmicos y electrodinámicos) que introduce el cortocircuito. De las variables anteriormente mencionadas el único que tiene significado real es la intensidad de cortocircuito, ya que este es el valor que debe cortar el interruptor cuando se ha producido la falla. En los primeros instantes es obvio que el voltaje de falla no es el nominal sino una cantidad muy inferior que dependerá de la fortaleza de la red. Una vez liberada la falla aparecerá el voltaje nominal entre los bordes del interruptor [19].

La potencia de cortocircuito depende directamente de la configuración de la red y las impedancias de sus componentes: líneas, cables, transformadores, motores, y todo componente por donde fluye la corriente de cortocircuito.

El nivel de potencia de corto circuito en un punto dado en la red eléctrica es una medida de su robustez y, aunque no es un parámetro directo en la calidad de voltaje, tiene una gran influencia. La habilidad de la red para absorber disturbios está directamente relacionada al nivel de potencia de corto circuito del punto de interés. Cualquier punto(*O*) en la red puede ser modelado como un circuito equivalente como se muestra en la figura 3.15.

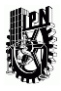

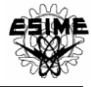

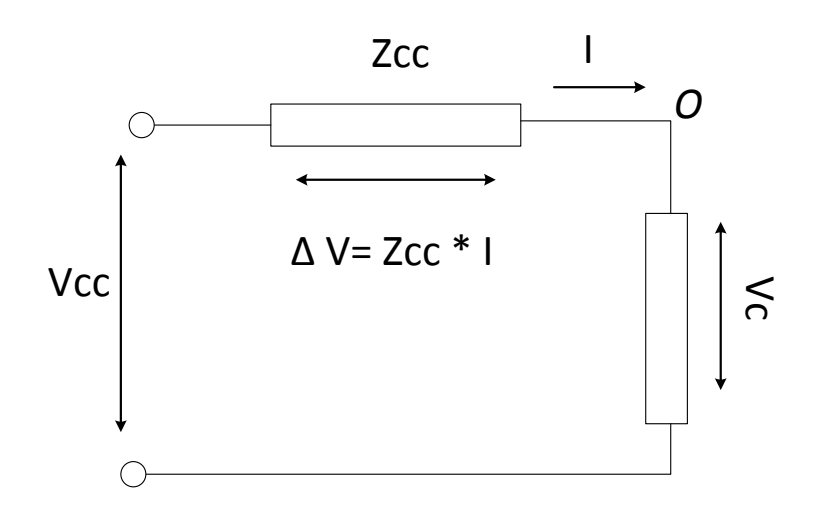

Figura 3.15. Circuito equivalente [22]

El voltaje puede ser tomado como constante, por ejemplo que no esté influenciado por las condiciones en *O*. El voltaje en este punto remoto está designado como *Vcc* y el nivel de potencia de corto circuito S*cc* en MVA puede ser encontrado como *Vcc 2 /Zcc* donde *Zcc* es la impedancia de Thevenin [22].

Es obvio de la figura 3.15, que si la impedancia *Zcc* es pequeña entonces las variaciones de voltaje en *O* serán pequeñas (la red es robusta) y consecuentemente, si *Zcc* es grande, entonces las variaciones de voltaje serán grandes. Robusta y débil son términos relativos.

# 3.7.4 REGULACIÓN DE TENSIÓN

La práctica de la regulación de voltaje en sistemas de distribución se basa en flujos de potencia radiales desde la subestación a la carga. Esto se alcanza por lo general mediante transformadores de carga con cambiadores de taps (LTC) en la subestación. La regulación de voltaje también se mejora con bancos de capacitores que pueden entrar en operación (y en algunos casos con reguladores de voltaje) posicionados a lo largo del alimentador. Los compensadores de caída de las líneas (LDC) son raramente usados, excepto en áreas rurales donde la densidad de carga es baja.

La implementación de generación distribuida reduce la cantidad de potencia que debe ser proporcionada desde la subestación hacia la carga, por lo tanto se reduce la caída de voltaje a lo largo del alimentador. En el caso donde la generación distribuida produce más potencia que la potencia demandada por la carga local, la potencia neta fluirá aguas arriba (hacia la subestación). Si este flujo en reversa es lo suficientemente grande, superará la caída de voltaje causada por el flujo de potencia reactivo y puede resultar en una sobretensión. Por otro lado, si existe suficiente generación distribuida instalada cerca de la subestación, entonces se puede llevar al LTC a operar a un voltaje secundario menor, y esto puede resultar en un bajo voltaje hacia el final del alimentador.

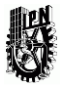

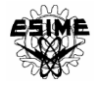

Otra condición que también es de especial interés para la compañía suministradora es que cuando la potencia de la generación distribuida incrementa el voltaje del alimentador lo suficiente para causar que el LTC opere a una posición de tap menor que la requerida para la operación sin la generación en servicio. Entonces si ocurre un disturbio, en respuesta los controles de la generación distribuida actúan rápidamente para separarla del sistema como se establece por los requerimientos de norma para la interconexión, el voltaje del sistema que existe después de que se aclaró el disturbio puede ser inaceptablemente bajo sin el soporte de la generación distribuida. Estos bajos voltajes permanecerán hasta que el LTC sea capaz de incrementar el voltaje cambiando los taps [21].

### 3.7.5 NIVEL DE PENETRACIÓN

El grado o nivel de penetración es otro tema muy importante, este puede modificar el impacto que tienen los generadores renovables de pequeña capacidad interconectados a la red. Este nivel está relacionado con el número de generadores distribuidos que son óptimos para interconectar en una determinada red eléctrica. Esto significa que en redes sin generación distribuida, la conexión de unidades generadoras implica reducción en pérdidas. Sin embargo a medida que aumenta la producción se puede llegar a un punto donde las pérdidas pueden aumentar debido al exceso de generación [19].

Las empresas se benefician económicamente al diferir las inversiones para mejorar transformadores y líneas de transmisión y por la reducción de los costos de mantenimiento.

Para alcanzar dichos beneficios, la generación debe ser de un nivel adecuado de penetración, instalarse en una ubicación adecuada y calcularse de manera correcta.

Los efectos negativos debido a las interfaces de los convertidores de electrónica empleados en los generadores de fuentes renovables, tales como los sistemas fotovoltaicos conectados son mínimos. Sin embargo, en tanto el nivel de penetración de la generación distribuida en el sistema de distribución se incremente sustancialmente, entonces sus efectos ya deben ser analizados [20].

Durante una falla, la corriente del GD se inyecta en la red de suministro eléctrico hasta que se libre la falla, por lo tanto, aumenta inevitablemente la corriente de falla en los nodos de la red cuando existe interconexión de GD, ese aumento de corriente puede afectar a la configuración de los equipos de protección o incluso su capacidad. Sin embargo, de acuerdo con la IEEE 1547, los inversores conectados a la red deben detectar con éxito la situación de isla y dejar de energizar en un plazo determinado, con el fin de tener seguridad del personal y la protección de los equipos. Históricamente, los efectos de la corriente de falla de los generadores fotovoltaicos no son motivo de gran preocupación, ya que los efectos de la interfaz de tipo convertidores de electrónica de

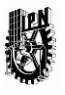

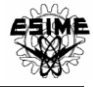

potencia en GD, como lo son los sistemas fotovoltaicos interconectados se consideran mínimos, debido a su tamaño relativamente pequeño comparado con el sistema y conociendo que la corriente inyectada a la red se limita a la corriente máxima del inversor [6] y no presenta comportamientos subtransitorios y transitorios como se presenta en las máquinas rotativas. Sin embargo, conforme el nivel de penetración de los GD en el sistema de distribución aumenta considerablemente, sus efectos ya no pueden ser considerados mínimos [20].

Otros aspectos que se consideran en el impacto de la generación fotovoltaica son:

Calidad de la energía

La generación con fuentes renovables de energía produce impactos en la calidad de la energía debido a diversos factores como puede ser la introducción de armónicos por los bancos de capacitores instalados, o por inversores que no presenten una buena señal senoidal de salida.

Las armónicas son un fenómeno asociado con la distorsión de la onda senoidal a la frecuencia fundamental de los voltajes de la red, la cual es puramente senoidal en la situación ideal.

Los disturbios por armónicas son producidos por muchos tipos de equipo eléctrico. Dependiendo de su orden de armónicas estos pueden causar diferentes tipos de daños a diferentes equipos eléctricos. Todas las armónicas causan corrientes incrementadas y posible sobrecalentamiento destructivo en capacitores, debido a que la impedancia de un capacitor disminuye en proporción con el incremento en frecuencia. En tanto las armónicas de orden 3 y ciertos múltiplos de 3 están en fase en una red balanceada trifásica, estas no pueden cancelarse entre las fases y causan corrientes circulantes en los devanados en delta de los transformadores, otra vez con un posible sobrecalentamiento como resultado. Las armónicas de mayor orden pueden además dar paso a un incremento del ruido en circuitos analógicos de teléfono.

Las cargas que causan gran distorsión son convertidores de frecuencia con viejos diseños y sin filtro, basados en tecnología de tiristores y equipos de tipo similar. Los nuevos diseños basados en transistores son usados en la mayoría de los inversores de los sistemas fotovoltaicos actualmente. El método es referido como modulación del ancho de pulso (PWM).

Efectos en la regulación frecuencia –potencia

La estabilidad de frecuencia en los sistemas eléctricos de potencia depende en su mayor parte de la generación conectada a la red de transmisión siempre y cuando no haya cantidades significativas de generación conectadas en las redes de distribución. Actualmente la proporción de generación distribuida no ocupa una cantidad tan

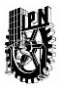

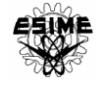

importante, sin embargo conforme crezca esta proporción de generación en las redes de distribución, se podría tener una repercusión en la estabilidad del sistema que necesita ser estudiada.

En el caso específico de los sistemas fotovoltaicos tienen poca aportación en la variación de la frecuencia ya que los inversores actuales trabajan con una tolerancia de frecuencia muy mínima, la cual es requerida por los límites que establece la norma.

Protecciones

Cuando hay generación distribuida los posibles problemas de protección de las redes de distribución son los siguientes:

-Desconexión en falso de los alimentadores.

-Desconexión sin sentido de las unidades de producción.

-Las protecciones no detectan la falla.

-Niveles de falla incrementados o decrementados.

-Formación de islas indeseadas.

-Prohibición de recierre automático.

-Recierre no sincronizado.

La aparición de este tipo de problemas depende tanto de las características de la red como de la generación distribuida. Por ejemplo, los generadores síncronos son capaces de alimentar corrientes de falla más grandes, mientras que los sistemas basados en inversores pueden ser controlados, así que su salida puede ser limitada a la corriente nominal.

La protección anti-islas (ver figura 3.16) es generalmente considerada necesaria ya que si no operara causaría riesgos al personal de mantenimiento del sistema y provocaría problemas en la secuencia de autorrecierre, por lo cual se aplican las siguientes medidas [23]:

1.- El SFVI debe ser desconectado de la red en el caso de una anormalidad en el voltaje o en la frecuencia.

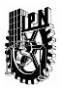

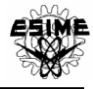

2.- Si una o más fases se desconectan de la red de suministro, el SFVI deberá ser rápidamente desconectado de la red.

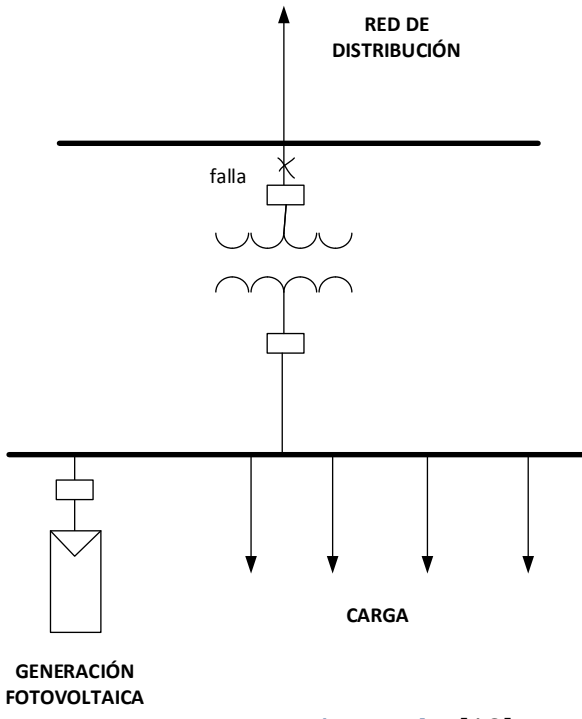

Figura 3.16 Operación en isla. [12]

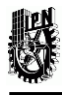

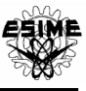

# CAPÍTULO 4. ANÁLISIS DE UN CASO ESPECÍFICO EN LA IMPLEMENTACIÓN DE UN SFVI

## 4.1 INTRODUCCIÓN

La aplicación de la generación renovable mediante un sistema conectado a la red de baja tensión en una zona de la ciudad de Puebla, es el caso de estudio de esta tesis.En particular porque esta zona cuenta con una gran radiación solar, además tiene cercanía a líneas de distribución y las características topográficas adecuadas. Cabe mencionar que se puede realizar el análisis para cualquier otro lugar, considerando el nivel deinsolación del lugar y la ubicación geográfica del país.

La ciudad de Puebla tiene la siguiente ubicación:

- Latitud: 19° 0′ 13″ N
- Longitud 97° 53′ 18″ W

Se cuenta con datos de insolación de la ciudad de Puebla.

• Promedio anual diario: 5.5 kWh/m<sup>2</sup>-día[39].

En este capítulo se definirán las características del proyecto, los cálculos, las especificaciones del equipo a instalar, así como el costo del sistema.

La carga simulada representa un conjunto de 165 casas con un total de potencia demandada de 300 kW de todo el conjunto habitacional.

Se analizará el comportamiento o los efectos que se presentan con la interconexión de un SFV mediante diferentes estudios. Primeramente se presentarán las características de la red eléctrica y las características del software utilizado para llevar a cabo los estudios requeridos.

#### *Software utilizado*

Las simulaciones se realizan empleando el software DIgSILENT PowerFactory Versión 14.1. Este software se usa para modelar la generación, transmisión, distribución y redes industriales. Además permite realizar el análisis de la interacción de estas redes. El software DIgSILENT PowerFactory solventa todas las necesidades de análisis convencional de un sistema eléctrico, incluyendo aplicaciones de las nuevas tecnologías de generación como la solar.

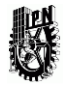

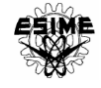

## 4.2 CARACTERÍSTICAS DEL PROYECTO

El conjunto residencial consta de 165 viviendas que suman 300 kW de potencia pico y tienen las siguientes características:

•165 casas con una generación solar pico instalada de 2 kW.

• Se considera que las casas contarán con aparatos eficientes y lámparas de bajo consumo.

El arreglo residencial es un tipo de generación distribuida y como tal ofrece algunos beneficios, la potencia que se obtiene de la parte superior de los techos se entrega directamente al lugar donde se necesita, esta es la forma más eficiente de usar la energía eléctrica, ya que no hay transmisión, ni distribución, y por lo tanto, las pérdidas en estas componentes de la red no están involucradas. Por otro lado, este tipo de generación local reduce la necesidad de instalar o ampliar las redes de distribución y líneas de transmisión [2].

A continuación se van a presentar los cálculos y las especificaciones del equipo para instalar paneles fotovoltaicos de 2 kW pico instalados en una casa, todas las casas tendrán ese mismo diseño de instalación, los sistemas cuentan con paneles e inversores que se van a conectar a un mismo nodo, como se muestra en la figura 4.1. Esta conexión va a dar lugar a la Generación Distribuida en un conjunto residencial donde económicamente hablando sale más caro tener GD solar fotovoltaica que comprar la energía de la red, sin embargo, además de los beneficios al ambiente, la energía que se genera también puede ser vendida al Sistema Eléctrico y con esto se recupera parte de la inversión.

Los SFVI de las 165 casas con 2 kW de potencia pico instalada, se conectan a un mismo nodo con un transformador de interconexión que será de 0.120/23 kV en conexión ∆/YN, con una potencia de 400 kVA. El valor de impedancia usada para este transformador es de Z=16%.

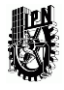

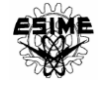

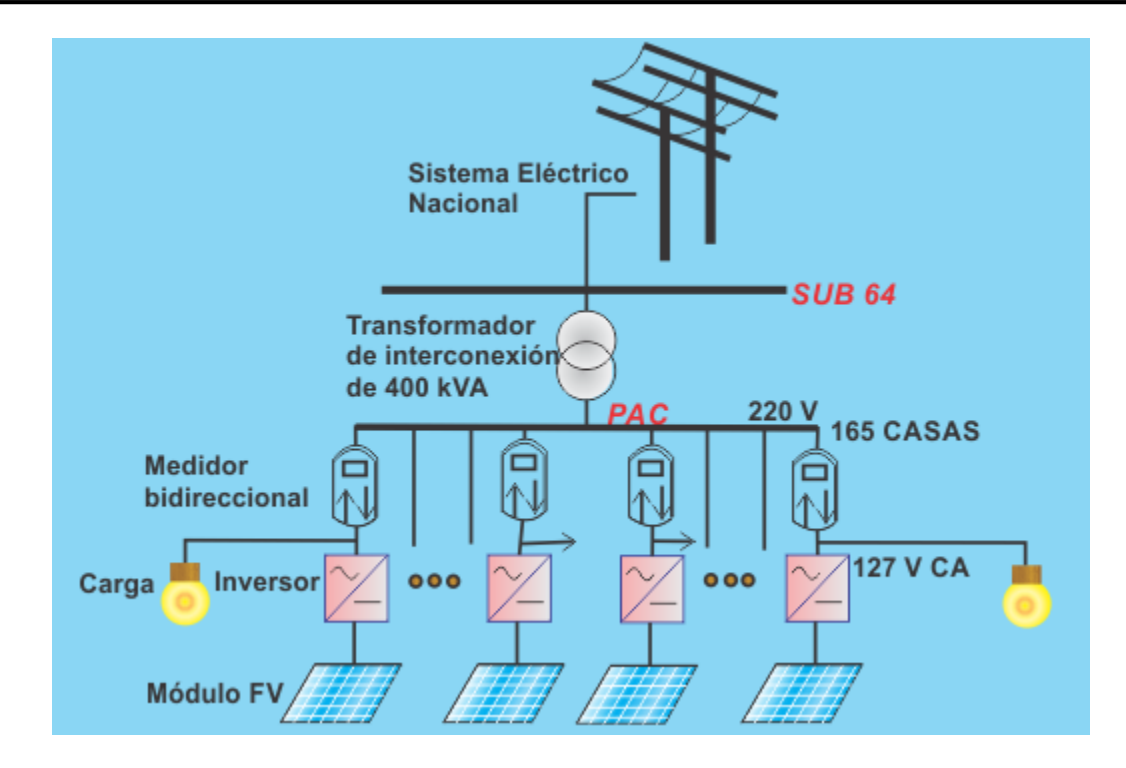

Figura 4.1 Generación distribuida conformada por el conjunto residencial con la generación de los SFVI.

# 4.3 CÁLCULO DE LA INSTALACIÓN SOLAR FOTOVOLTAICA INTERCONECTADA

A continuación se va a desarrollar el cálculo de la instalación solar fotovoltaica interconectada a la red de baja tensión en Puebla.

Primeramente se verifica si se puede incorporar un sistema solar fotovoltaico. Donde se dispone de una zona adecuada para el sistema solar, se instalarán los paneles solares en el techo de las viviendas donde la superficie está libre de sombras.

En la tabla 4.1 se muestra el cuadro de cargas, se presenta la potencia y energía en una casa habitación. Se observa que en promedio cada vivienda consumirá 8.59 kWh.
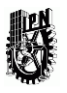

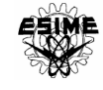

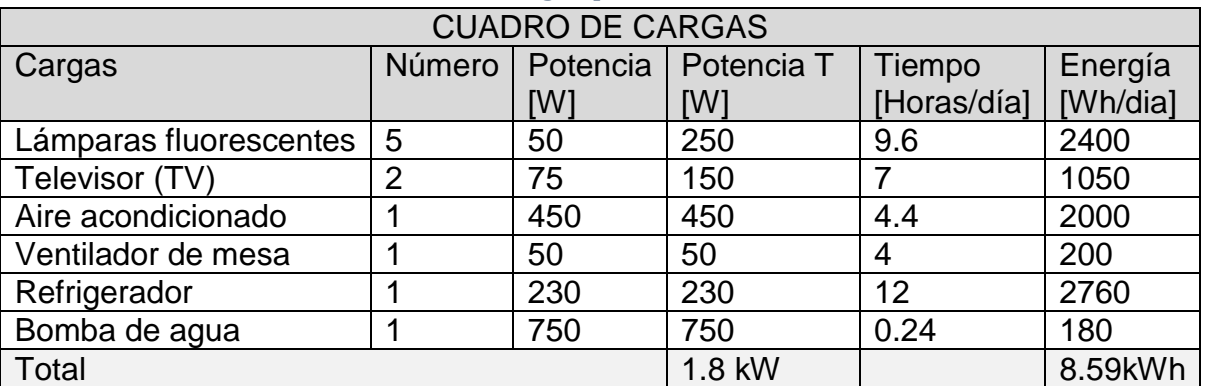

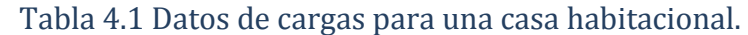

A continuación se procede al cálculo del número de módulos necesarios para proporcionar la energía demandada, de acuerdo al capítulo 3.5.3.

Se supone que la cubierta donde se ubican los módulos es plana, por lo que se van a ubicar por medio de una estructura a una inclinación de 20 ° (inclinación óptima) y se van a orientar mirando al sur (azimut 0). La radiación media anual diaria en puebla es de 5.5 kWh/m<sup>2</sup> al día sobre superficie horizontal, y debido a que los módulos están inclinados 20°, habrá que mejorar dicho dato por un factor K, cuyo valor en puebla es de 1.03.

Considerando que no existen pérdidas por inclinación y orientación la irradiación que llega al campo solar será de  $G<sub>dm</sub>(0,20)=5.5*1,03=5.67$  kWh/ m<sup>2</sup> al día.

Se considera un PR del 80%, es decir, las pérdidas en el sistema serán del 20% (cableado, inversor, polvo, etc.).

El siguiente punto a considerar es la elección del módulo fotovoltaico. Para esta instalación se considera el módulo fotovoltaico descrito en la figura 4.2.

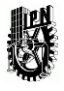

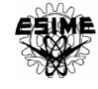

## CNBM Solar Polycrystalline Series II (225W-245W)

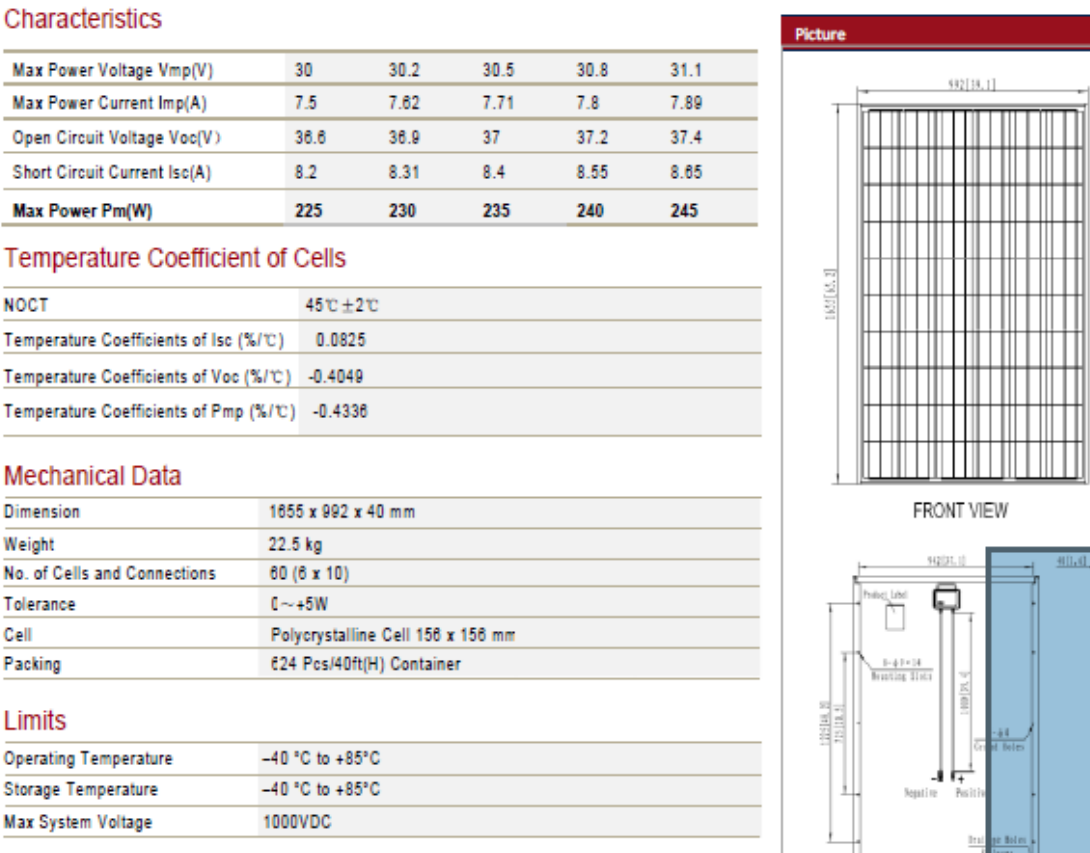

### Figura 4.2 Hoja de datos del módulo fotovoltaico

Como se puede observar en la hoja de datos la potencia nominal es de 240 Wp (0.24 kW) por módulo, así pues, de acuerdo al capítulo 3.5.3 la energía que genera un módulo es de:

 $E_P = G_{dm}(\alpha, \beta) \times P_{mp} \times PR/G_{CEM} \dots \dots \dots (KWh/dia)$ 

Por tanto,  $E_p = 5.67 \frac{kWh}{m^2 * 0.24 * 0.8} = 1.089 \frac{kWh}{m^2}$  día.

Como se necesitan 8.59 kWh día el número de módulos en total será de:

N=8.59kWh día/1.089 kWh día y módulo=7.89 aproximadamente 8 módulos.

Una vez que se tiene el número de módulos para dicha instalación, se continúa con la selección del inversor y la interconexión de los módulos. En este punto se definirá la selección del inversor en función de dicha conexión.

En total se tienen 8 módulos fotovoltaicos, la potencia total del generador fotovoltaico será de P=8\*240 watts= 1,920 watts.

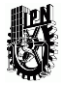

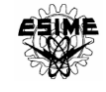

Según lo descrito en el capítulo 3 para la selección del inversor se tiene que cumplir con lo siguiente:

- Debe ser de onda senoidal.
- Debe tener transformador integrado.
- Su Potencia nominal debe ser mayor del 80% de la potencia nominal del GFV.
- Se deberá atender al conexionado del GFV.
- Su salida se tiene que adaptar a la red de conexión.

Se ha seleccionado el inversor de la figura 4.3.

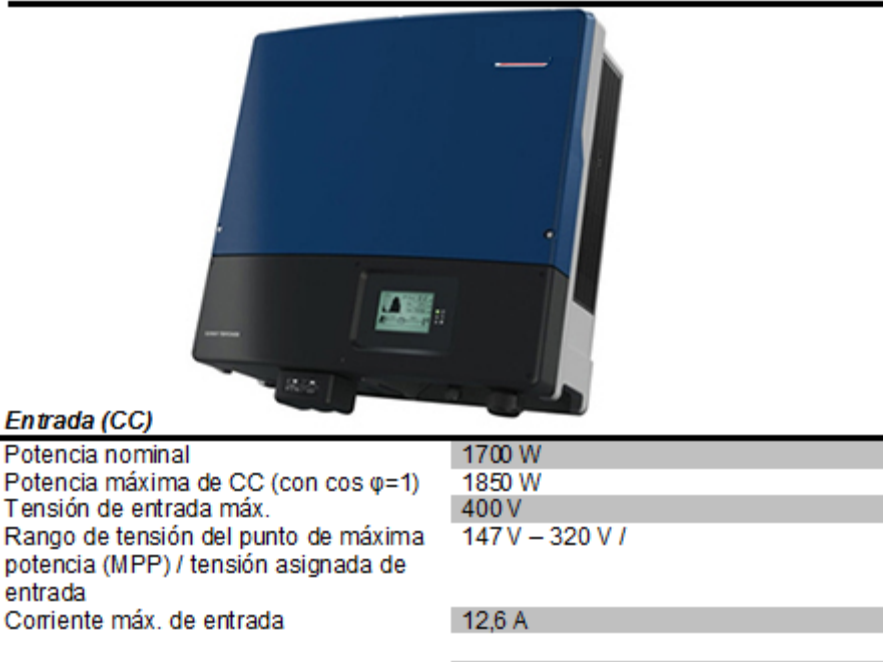

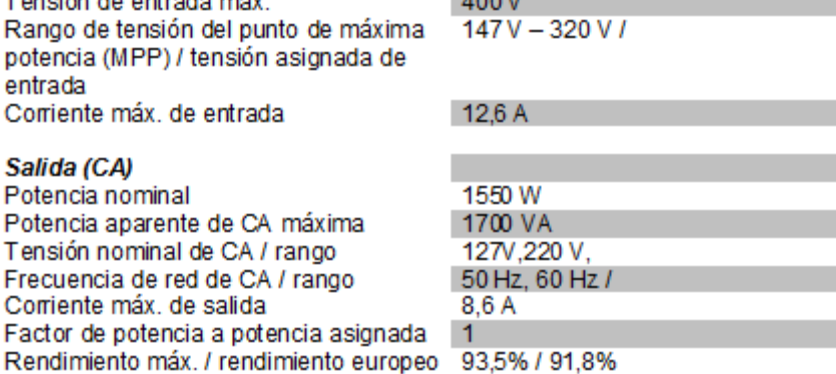

### Figura 4.3 Parámetros del inversor.

Debido a las características del inversor, es decir, por la corriente máxima que soporta el inversor, se conectaran todos los módulos en serie.

A continuación se calculan las tensiones y corrientes, máximas y mínimas generadas por el arreglo fotovoltaico, con el propósito de verificar que el inversor soporte y pueda operar de manera eficiente.

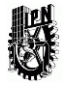

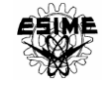

Antes de hacer cualquier cálculo se debe considerar que todos los datos de los módulos se encuentran bajo condiciones estándar (a 25°C y 1000 W/m²), por lo que es preciso pasar dichas unidades a condiciones extremas que se presentan en la práctica.

Para ello se consideran temperaturas mínima y máxima de los módulos las cuales serán 0°C y 70 °C, respectivamente. Para calcular las tensiones de los módulos a esas temperaturas se utiliza la siguiente expresión:

$$
V(0^{\circ}C) = V(25^{\circ}C) + Coeficiente de temperatura de Voc * (0-25)
$$

 $V(70^{\circ}C) = V(25^{\circ}C) + Coeficiente de temperatura de Voc * (70 - 25)$ 

Los datos son tomados del módulo de la figura 4.2 que fue seleccionado para la instalación.

•Tensión máxima en el punto de máxima potencia.

$$
V(0^{\circ}C) = 30.8 - 0.4049 * \frac{30.8}{100} * (0 - 25) = 33.92 V
$$

•Tensión mínima en el punto de máxima potencia

$$
V(70^{\circ}C) = 30.8 - 0.4049 * \frac{30.8}{100} * (70 - 25) = 25.19V
$$

•Tensión máxima en circuito abierto.

$$
V(0^{\circ}C) = 37.2 - 0.4049 * \frac{37.2}{100} * (0 - 25) = 40.97 V
$$

• Con respecto a la corriente de corto circuito máxima, por seguridad; se toma:

$$
1.25 \text{ } Icc = 1.25 * 8.55 = \mathbf{10.68} \text{ } A
$$

Ahora bien, esto será para un módulo, las tensiones de salida del arreglo o GFV, serán las siguientes:

Como se conectan todos en serie, entonces se puede multiplicar dichas tensiones por 8;

•Tensión máxima en el punto de máxima potencia  $V(0^{\circ}C) = 8 * 33.92 V = 271.36 V$ 

•Tensión mínima en el punto de máxima potencia  $V(70^{\circ}C) = 8 * 25.19V = 201.52 V$ 

•Tensión máxima en circuito abierto  $V(0^{\circ}C) = 8 * 40.97 V = 327.76 V$ 

• La corriente sigue siendo la misma:  $Icc = 10.68 A$ .

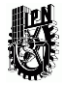

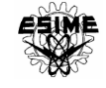

Una vez calculados dichos datos se procederá a la verificación correcta cadena-inversor, para ello se van a comprobar los siguientes puntos:

Por potencia:

```
Potencia pico del GFV = 240 * 8 = 1920 W; Potencia nominal del inversor = 1700W
```
 $1700W > 1536 W (80\% P GFV) \rightarrow CORRECTO$ 

Por corriente máxima admisible:

I máxima del GFV =  $10.68 A < 12.6 A$  I máxima del inversor en CD  $\rightarrow$  CORRECTO

Por tensión máxima admisible:

```
Voc a temperatura mínima = 327.76V
```
Voc a temperatura mínima < 400 V tensión máxima del inversor en  $CD \rightarrow CORRECTO$ 

Por rango de tensiones de trabajo:

Rango mínimo de tensión:

V pmp a temperatura máxima = 201.52  $V > 147 V \rightarrow CORRECTO$ 

Rango máximo de tensión:

Vpmp a temperatura mínima = 271.36  $V < 320 V \rightarrow CORRECTO$ 

Una vez realizada la verificación de dichos resultados quedará definido el inversor; comprobando que el inversor operará sin ningún problema, también se comprueba que el inversor contenga transformador, su forma de onda de salida sea sinusoidal y modo de funcionamiento anti-isla.

## *Conductores*

Para la parte de corriente directa se emplean conductores tipo PV ZZ-F (AS) de la marca TOPSOLAR ya que las propiedades que ofrecen los convierten en los ideales para aplicaciones fotovoltaicas [38].

Estos cables soportan temperaturas extremas, humedad, acciones químicas, servicios móviles. Todo ello garantizando las máximas prestaciones de seguridad en caso de incendio. Los cables tipo PV ZZ-F (AS) para paneles solares son de muy fácil instalación y ofrecen un rendimiento alto y fiabilidad a largo plazo en instalaciones fotovoltaicas, fabricados con poliolefinas especiales, estos cables unipolares con doble aislamiento tienen capacidad para transportar corriente continua hasta 1800 V de manera eficiente. La prestación más demandada para un cable fotovoltaico es la de ofrecer una vida útil

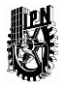

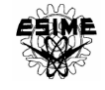

de al menos 25 años de perfecta funcionalidad en cualquier instalación fotovoltaica que esté correctamente diseñada y en condiciones adecuadas de uso y mantenimiento durante ese período. Las principales características de un cable tipo PV ZZ-F (AS) se pueden resumir en tres conceptos:

Resistencia térmica, que se comprueba mediante ensayos de endurancia térmica.

 Resistencia climática (UV, frío, humedad), que se comprueba mediante ensayos de resistencia a la intemperie.

Resistencia al incendio, que se comprueba mediante ensayos específicos de incendio.

Para la parte de corriente alterna los conductores deben soportar la corriente máxima de salida del inversor, la cual es igual a 8.6 amperes. Los conductores designados serán del tipo VINANEL THW-LS/THHW-LS 90ºC, 600V CT-SR calibre 12, los cuales soportan una corriente de 30 amperes, según la tabla 310-15(b)(16) en [28]. Por lo tanto, tal calibre cumple con la ampacidad requerida en la parte de corriente alterna.

Una vez establecido este paso se realiza un pequeño esquema de conexión que se muestra en la figura 4.4.

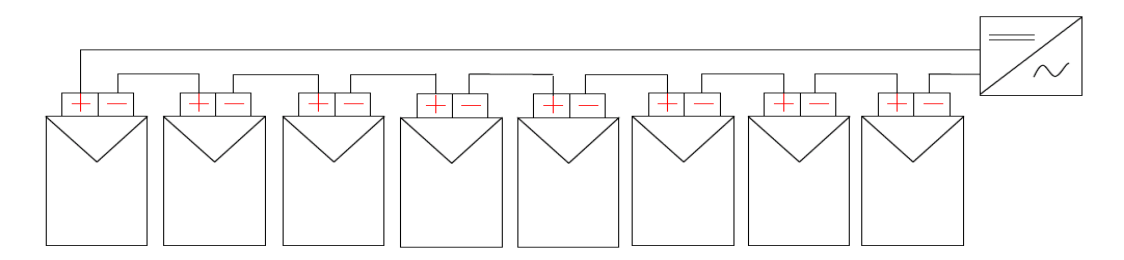

### Figura 4.4 Diagrama de la conexión de los módulos y el inversor

Antes de entrar en la selección de protecciones, es imprescindible definir el sistema de tierras. En este proyecto se opta por la configuración flotante, es decir, ningún conductor activo se conecta a tierra.

Una vez definido el sistema de tierras se procederá a la elección del sistema de protecciones en:

- Corriente directa (CD)
- Corriente alterna (CA)

### *Parte de CD:*

En la parte de corriente directa no será necesario el uso de dispositivos contra sobrecorrientes (fusibles, termomagnético), ya que los cables tienen una capacidad de transporte de corriente mayor que la intensidad de cortocircuito máxima del GFV y

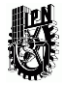

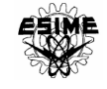

además, solo se tiene un string o ramal por lo que no van a producir corrientes inversas y por tanto, no se instalaran diodos de bloqueo.

Y lo que si es necesario es:

- Una protección contra sobretensiones. Se selecciona un varistor, para proteger el circuito contra estás posibles sobretensiones que puedan originarse.
- Un seccionador para separar el circuito de CD del inversor. Se selecciona un seccionador con carga*.*

Para la protección contra sobre tensiones*,* solo se conectará un varistor a ambos polos antes del seccionador manual, ya que la distancia entre el inversor y el varistor es menor de 10 metros no será necesario la incorporación del varistor antes del inversor. La tensión eléctrica del varistor deberá ser mayor que 1.25 la tensión eléctrica a circuito abierto de la fuente fotovoltaica bajo condiciones de temperatura ambiente local mínima anual (327,76V\*1,25=408.75), con una capacidad mínima de 5 k*A,* para ello se ha seleccionado el varistor *OVR PV Tipo 2* mostrado en la figura 4.5*.*

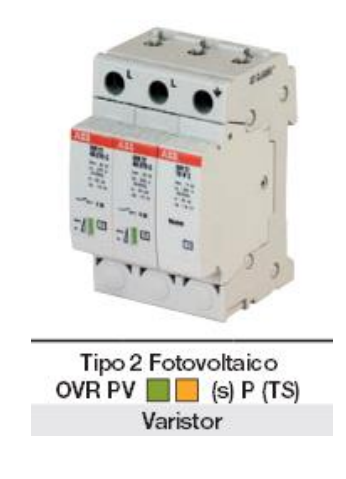

Figura 4.5 Varistor

Seccionador de operación con carga*:*

Para separar el SFV del inversor se ha seleccionado el seccionador modelo S800 PV-M, mostrado en la figura 4.6, permitiendo la interrupción con carga y será bipolar, hasta 1200V (1000V+20%) en corriente continua (DC-21A).

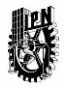

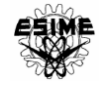

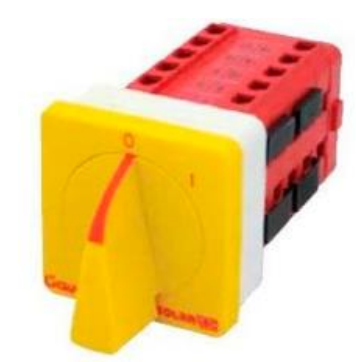

Figura 4.6 Seccionador.

*Parte de CA:*

De la misma forma que en la parte de CD, la parte de CA debe ser protegida contra sobretensiones, además de sectorizar el inversor de la red eléctrica.

Seccionador:

Para este propósito se seleccionará un interruptor termomagnético, gracias a esté, el inversor puede ser aislado de la red, además de desempeñar la función de protección contra sobrecorrientes.

Para seleccionarlo hay que tener presente:

```
La corriente del interruptor > 1.25 Imax del inversor = 1.25 * 8.6 = 10.75
```
La corriente del interruptor  $\langle$  Corriente máxima admisible del conductor = 30 A

Se seleccionará un interruptor termomagnético QO de 15 A, mostrado en la figura 4.6.1.

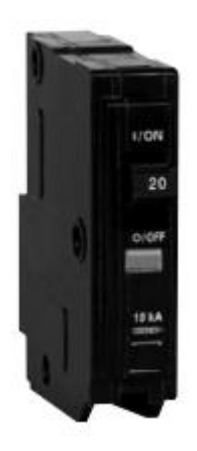

Figura 4.6.1 Interruptor termomagnético

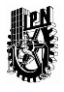

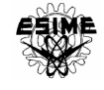

### *Varistor*

Se debe proteger aguas abajo del inversor contra sobre tensiones. La tensión del varistor debe ser mayor que la tensión de salida del inversor (220V entre fases y 127V entre fase y tierra)

Protección de sobretensiones: Se utilizaran dos varistores Weidmuller PU II (uno por cada fase, con una tensión máxima es de Vc=130 V entre fase y tierra. Este dispositivo se puede observar en la figura 4.7

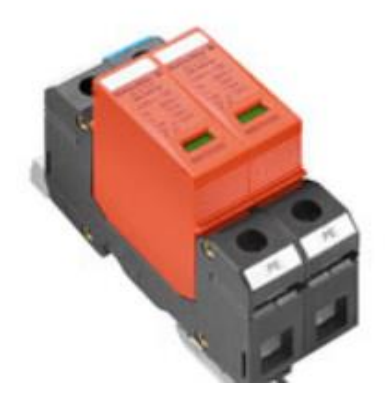

Figura 4.7 Varistor seleccionado

El esquema general del SFVI que será implementado se representa en la figura 4.8

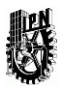

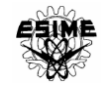

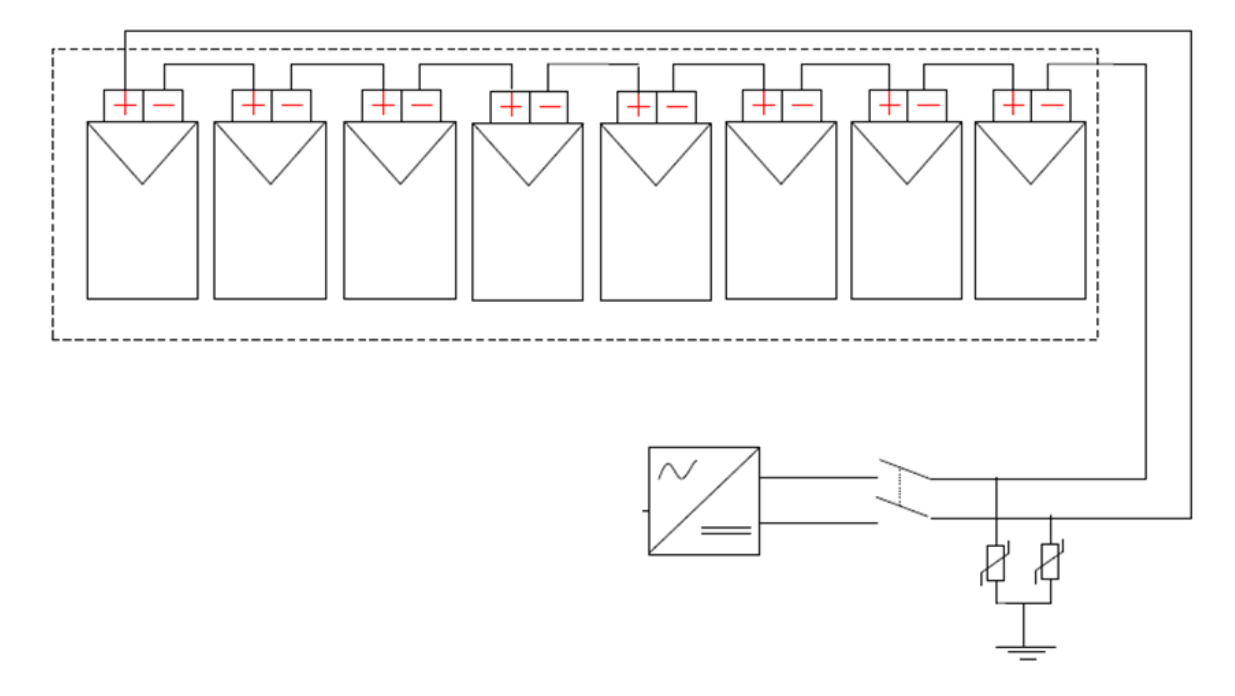

Figura 4.8 Esquema general del SFVI

# 4.3 ANÁLISIS DE COSTO BENEFICIO DEL SFVI

En el capítulo 3 se describió el cálculo y diseño del SFVI, por lo que para llevar a cabo la instalación es necesario determinar el costo aproximado del material utilizado, de la mano de obra y de los especialistas que se requerirán en el proceso de la instalación.

## 4.3.1 TOTAL DE LA MANO DE OBRA

Tomando en cuenta que el sistema debe ser instalado en un plazo de 3 meses, el personal que se requiere es el siguiente:

- 12 Ayudantes generales
- 6 Herreros
- 6 Electricistas
- 6 Albañiles
- 2 Ingenieros

De acuerdo con la Comisión Nacional de Salarios Mínimos, vigente desde enero 2015, indica los salarios mínimos que deberán cubrirse para los distintos oficios y sus pagos durante el tiempo establecido, en donde la zona correspondiente para el Distrito Federal es la zona "a". En la tabla 4.2 se muestran los salarios del personal que se requiere para la instalación [25].

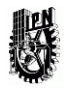

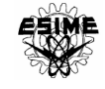

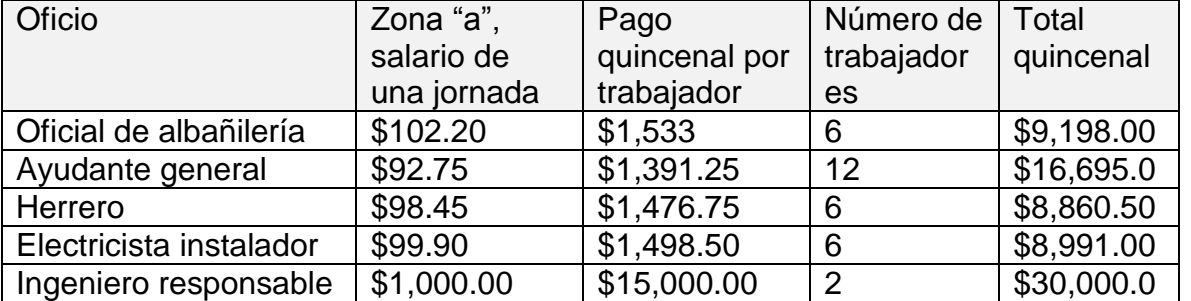

### Tabla 4.2 Salario de los trabajadores.

Para obtener el salario total se considera que los 3 meses comprenden 6 quincenas, de esta manera se obtiene el total a pagar, estos salarios se muestran en la tabla 4.3.

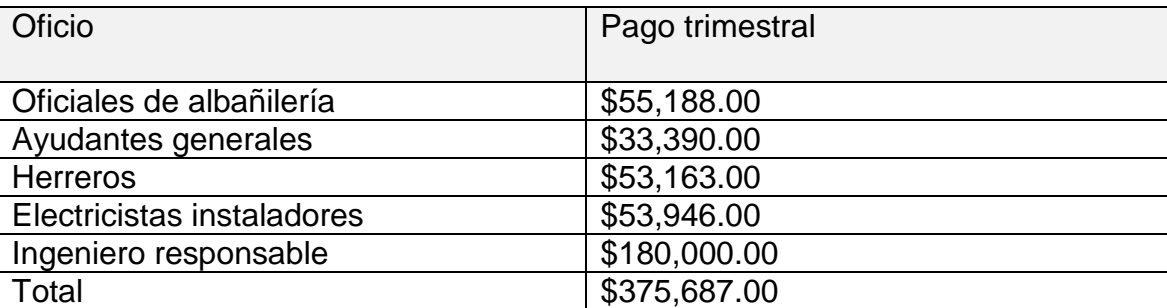

Tabla 4.3 Salario total a pagar de los trabajadores.

Con la estimación de cada pago trimestral por oficio, se obtiene el costo total por mano de obra para la instalación de 165 sistemas fotovoltaicos para 165 casas, resultando una suma de 375,687.00 pesos M. N.

La obtención del costo total por mano de obra para la instalación de un SFVI de una casa:

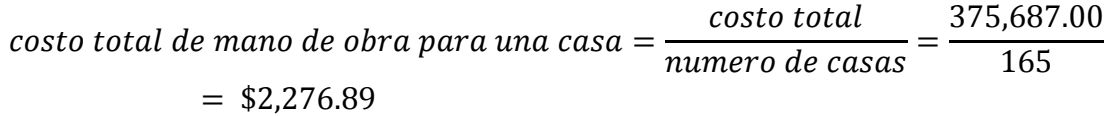

## 4.3.2 TOTAL DEL MATERIAL UTILIZADO

Los precios del material que se utilizará fueron proporcionados por las empresas en dólares y tomando en cuenta que un dólar está en 17 pesos M.N; los precios ya transformados a pesos M. N. se muestran en la tabla 4.4.

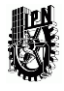

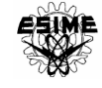

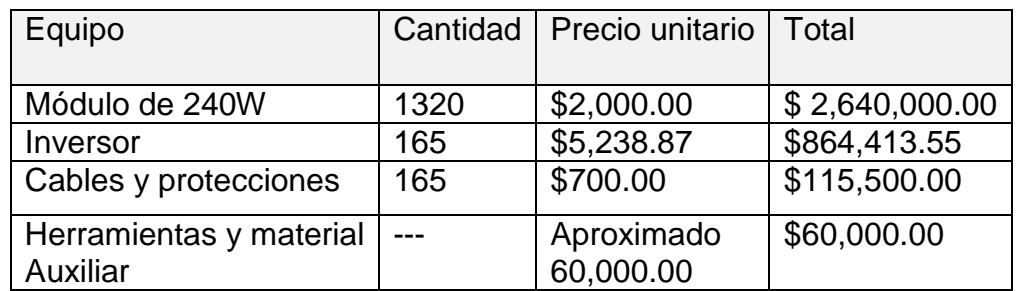

### Tabla 4.4 Material utilizado.

El costo total del material utilizado para todo el proyecto es de \$ 3, 679,913.55

Para tener el costo total del SFV se tiene que sumar el costo del material utilizado más el costo de mano de obra por instalación, quedando como sigue:

 $Costo Total = mano de obra + total del material utilizado$ 

 $Costo Total = $375,687.00 + 3,679,913.55 = $4,055,600.55$ 

Costo total por vivienda =  $$4,055,600.55/165 \text{ casas} = $24,579.39$ 

De tal manera que el costo total aproximado de todo sistema fotovoltaico es de cuatro millones, cincuenta y cinco mil, seiscientos pesos M.N. Y el costo total aproximado por cada vivienda es de veinte cuatro mil, quinientos setenta y nueve pesos M.N.

# 4.3.2 CÁLCULO DE LA ENERGÍA ELÉCTRICA PROPUESTA CON PANELES FOTOVOLTAICOS

Para verificar la viabilidad de este proyecto se calcula el tiempo de retorno de inversión obtenido con el sistema fotovoltaico de nuestro proyecto. Considerando que los paneles fotovoltaicos tienen una vida útil de 30 años, donde los primeros 10 años funcionan al 100% de eficiencia, los siguientes 10 años al 90% y los últimos 10 años al 80% de eficiencia.

Para obtener la energía generada durante los primeros 10 años de los paneles fotovoltaicos se emplea la ecuación siguiente:

$$
E_G = \frac{E_M * N DE MODULOS * numero de dias al año * N DE AÑOS * eficiencia}{100000}
$$

$$
E_{G10a\tilde{n}os} = \frac{(1089Wh/dia)(1320)(365dias)(10a\tilde{n}os)(100)}{100000} = 5,246,802 \, kW - h
$$

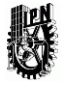

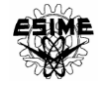

La energía generada durante los 10 años siguientes será:

$$
E_{G10a\tilde{n}os} = \frac{(1089Wh/dia)(1320)(365dias)(10a\tilde{n}os)(90)}{100000} = 4,722,121.8 \, kW - h
$$

La energía generada durante los últimos 10 años será:

$$
E_{G10a\tilde{n}os} = \frac{(1089Wh/dia)(1320)(365dias)(10a\tilde{n}os)(90)}{100000} = 4,197,441.6 \, kW - h
$$

La energía total generada durante los 30 años será:

$$
E_G = 5,246,802 + 4,722,121.8 + 4,197,441.6 = 14,166,365 \, kW - h
$$

Si se requiere saber la energía promedio generada mensualmente se debe de dividir por el número de meses totales equivalentes a 30 años, es decir, 360 meses.

$$
E_G(mensual) = \frac{E_G}{360 \, meses} = 39{,}351.1 \, kW - h
$$

La energía total generada mensual es de 39,351.1  $kW - h$ , la energía generada que podría aprovecharse en un mes en condiciones óptimas de radiación solar. Considerando esto se puede conocer el ahorro económico que se tiene durante un mes de energía eléctrica consumida.

# 4.3.3 COSTO POR CONSUMO DE LA ENERGÍA ELÉCTRICA DE CFE EQUIVALENTE A LA GENERADA POR LOS PANELES FOTOVOLTAICOS

Una vez obtenida la energía generada del SFVI, se calculara el costo por consumo con paneles FV (mensual), tomando en consideración la carga que se tiene en cada casa y la tarifa correspondiente de CFE será la 1 que es igual a \$0.987 por KW-h consumida [26].

costo por energia generala = (39,351.1 kW – h) 
$$
\left(0.987 \frac{\$}{kW - h}\right) = \$38,839.45
$$

El ahorro mensual por casa habitación será de:

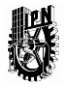

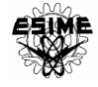

 $\it cost$ o por ener $\it g$ ía  $\it g$ enerada en  $\it cada$  cas $\it a =$ \$ 38,839.45 165 casas  $=$  \$ 235.40

Se tiene un ahorro de 235.40 pesos M. N. por cada mes de facturación, con este ahorro económico se puede amortizar el costo inicial del SFVI.

# 4.3.4 AMORTIZACIÓN DEL SISTEMA FOTOVOLTAICO

A continuación de calculará el tiempo en que el sistema fotovoltaico tendrá una amortización económica y la viabilidad del proyecto, si es que se pretende llevar a cabo. Teniendo los siguientes datos se puede calcular el tiempo en que se tendrá una amortización:

Costo total del sistema: =\$ 4, 055,600.55

Costo por consumo (ahorro mensual): \$ 38,839.45

Amortizaciòn = Costo total del sistema Costo por consumo (ahorro mensual)

Amortizaciòn = 4, 055,600.55  $\frac{38,839.45}{38,839.45}$  = 105 meses

Con el resultado anterior se puede observar que en 105 meses (aproximadamente 9 años), habrá una amortización en el costo inicial del sistema fotovoltaico.

## 4.5 ESTUDIOS REALIZADOS

Los estudios que se van a realizar son: cálculo de flujos de potencia, corto circuito y estabilidad. La red implementada en el software se observa en la figura 4.8.1.

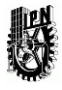

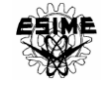

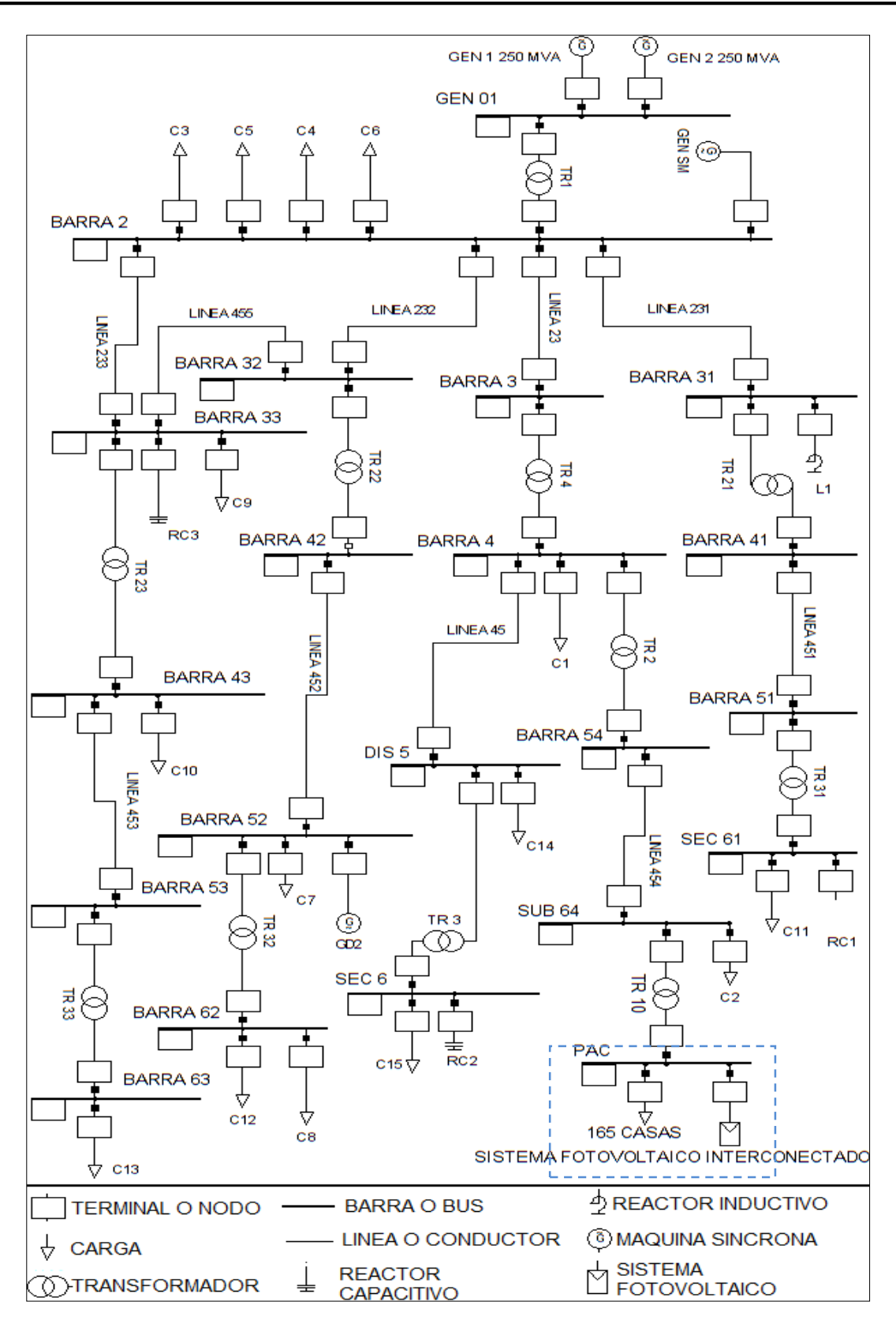

Figura 4.8.1 Red eléctrica implementada en el software DigSilent.

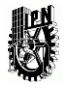

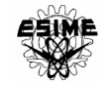

En la parte inferior derecha de la figura 4.8.1 se puede observar el sistema fotovoltaico, el cual modela los 165 sistemas fotovoltaicos de cada una de las 165 casas. A su vez, la demanda de potencia de las 165 casas se modela con un solo módulo de carga, el cual está conectado en paralelo con el SFVI en el bus PAC con TR 10 como transformador de interconexión a la red de 400 kVA.

La red propuesta es un ejemplo de cualquier red de eléctrica existente, que contiene todos los elementos de un sistema eléctrico de potencia como generadores, líneas de transmisión, transformadores, buses, cargas, reactores inductivos y capacitivos, etc. Los elementos que componen la red propuesta de la figura 4.8.1 están identificados y los parámetros eléctricos de cada uno de ellos están descritos en el Anexo B.

### 4.5.1 FLUJOS DE POTENCIA

El estudio de cálculo de flujos de potencia se realiza para identificar si en algún enlace se invierten los flujos, revisar si existen sobrecargas en algún elemento al agregar unidades generadoras, o si hay cambios en el perfil de voltaje de los nodos, así como revisar las pérdidas en la red. En la figura 4.9 se muestra la red con el estudio de flujos de potencia cuando no se tiene interconectado el SFV.

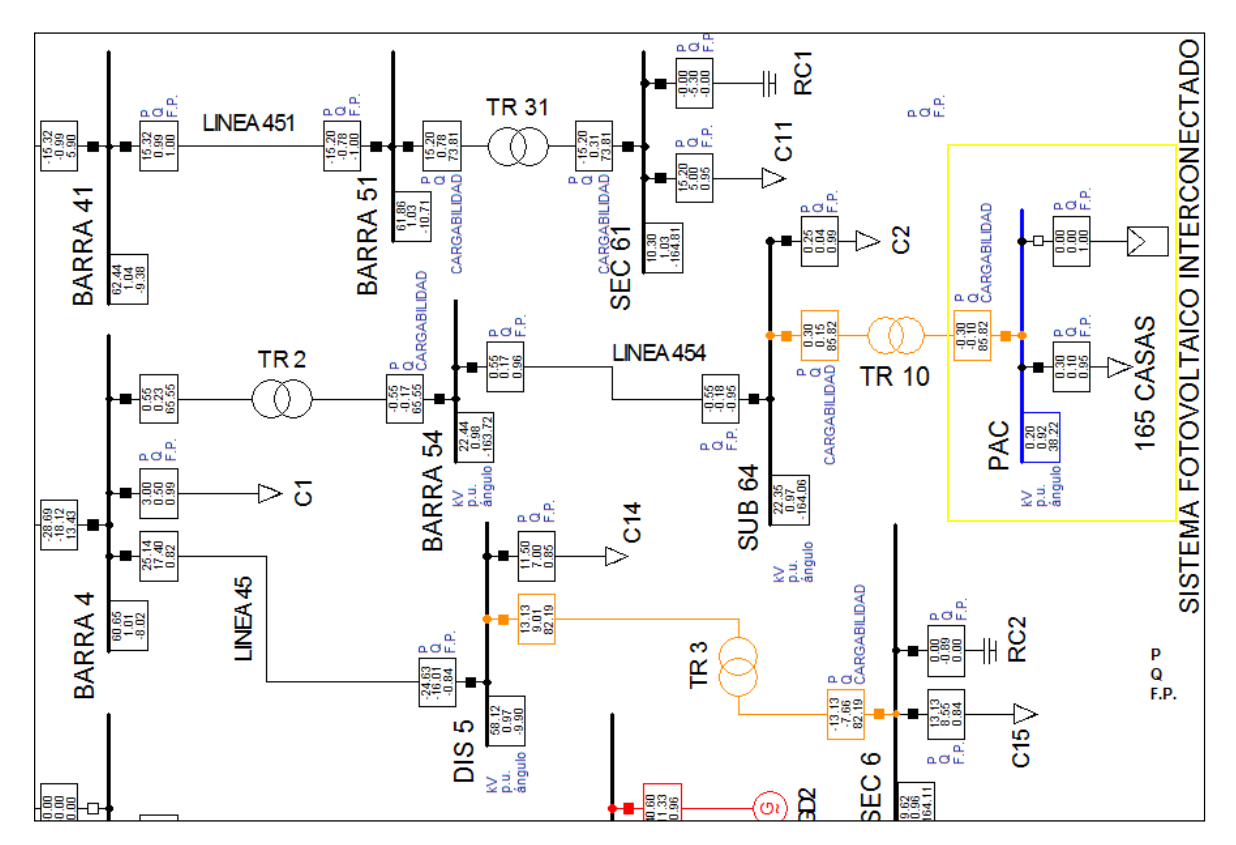

Figura 4.9 Flujos de potencia sin sistema fotovoltaico interconectado

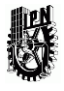

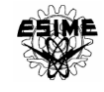

Por el contrario, en la figura 4.10 se muestra la red de estudio cuando el SFVI de 330 kW está conectado a la red.

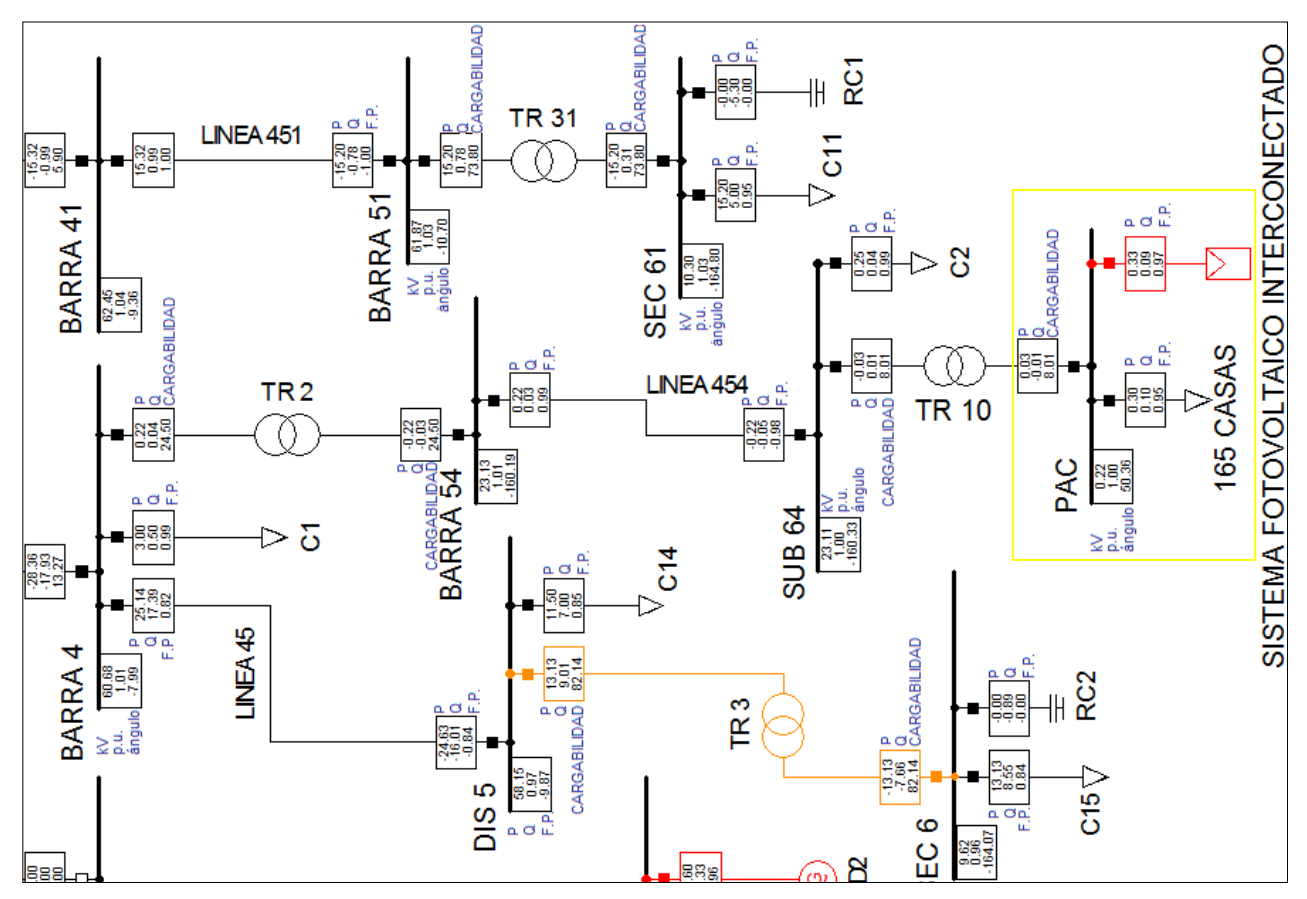

Figura 4.10 Flujos de potencia con el sistema fotovoltaico interconectado

En la tabla 4.5 se muestran los resultados de los flujos de potencia en el nodo de interconexión con la red (PAC), en el nodo de 23 kV, es decir, del lado de alta tensión del transformador de interconexión (SUB 64) y en el nodo SEC 6 correspondiente a una rama diferente a la rama donde se interconecta el SFVI. Para lo cual se considera una potencia de carga constante de 300kW y una capacidad del SFVI ascendente desde cero aportación de potencia hasta el 100% de su capacidad.

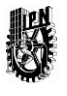

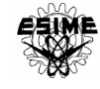

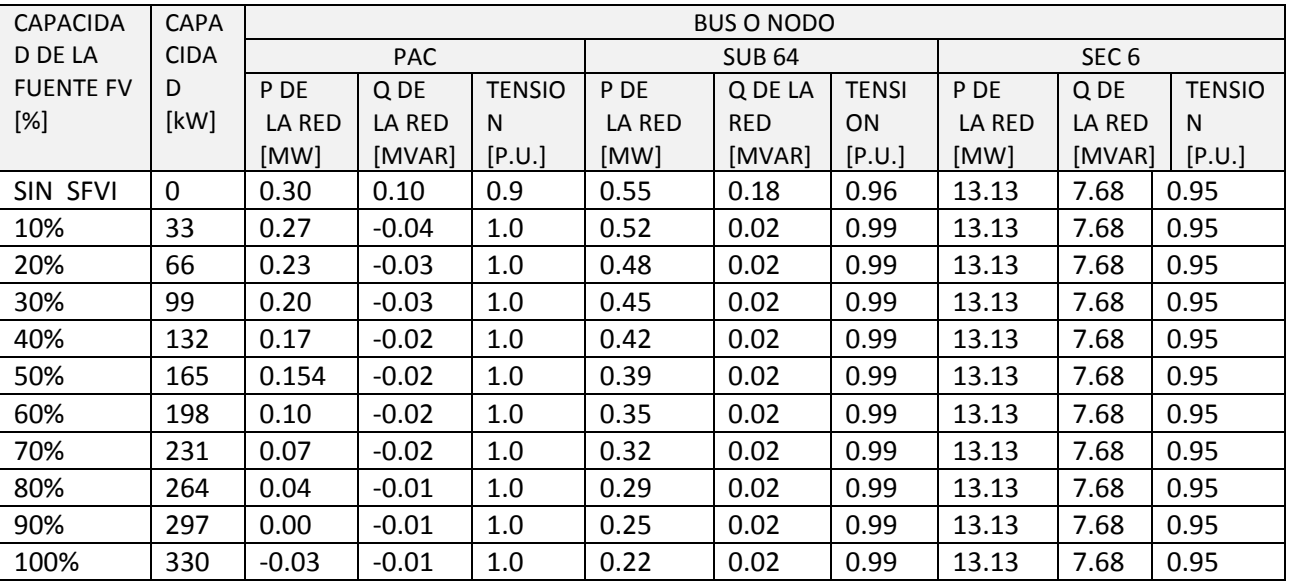

### Tabla 4.5 Flujos de potencia con la carga constante total de 300kW.

Se observa que, en la medida que el SFVI aumenta su capacidad de aportación de potencia a la red, la potencia demandada de la red disminuye, e inclusive por el signo negativo; al 100% de capacidad del SFVI el estudio indica que existe una aportación de potencia a la red por parte del SFVI en el punto de interconexión debido a un cambio en la dirección del flujo de potencia. De igual manera en el nodo SUB 64 se observa una disminución de la potencia demandada de la red. En cuanto al nivel de tensión solo se observa una pequeña diferencia cuando hay cero aportación de potencia del SFVI, sin embargo no hay un cambio significativo al aumentar su capacidad.

La potencia demandada de la red y el nivel de tensión se comparan; con SFVI y sin SFVI, los resultados se observan en la figura 4.11 y 4.12.

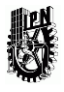

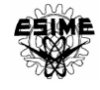

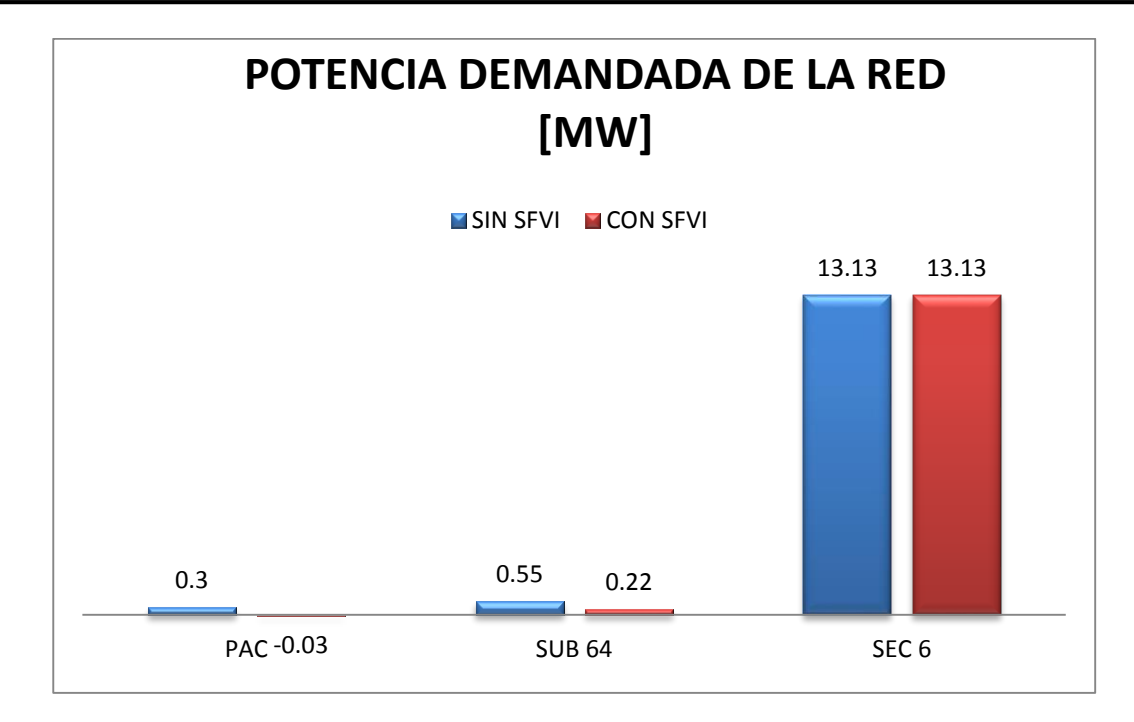

Figura 4.11 Comparación de la potencia demandada de la red con y sin SFVI, para una potencia de carga constante de 300kW.

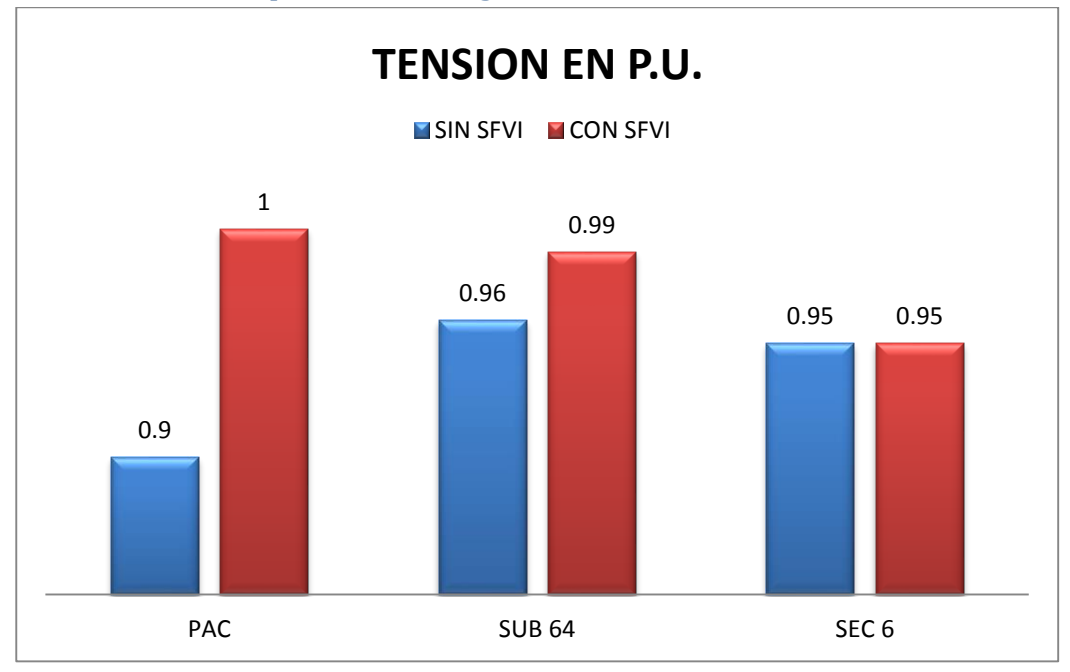

Figura 4.12 Comparación de la tensión en p.u. con y sin SFVI, para una potencia de carga constante de 300kW.

En la tabla 4.6 se muestran los resultados de los flujos de potencia en el nodo de interconexión con la red PAC, en el nodo de 23 kV SUB 64 y en el nodo SEC 6 correspondiente a una rama diferente a la rama donde se interconecta el SFVI. Para

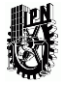

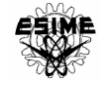

este caso se considera una capacidad constante de 330kW por parte del SFVI y una potencia de carga ascendente desde cero demanda de potencia hasta el 120% de demanda.

| <b>POTENCIA</b>  | <b>POTE</b> | <b>BUS O NODO</b> |         |               |               |            |              |                  |        |               |
|------------------|-------------|-------------------|---------|---------------|---------------|------------|--------------|------------------|--------|---------------|
| <b>DEMAN-</b>    | <b>NCIA</b> | <b>PAC</b>        |         |               | <b>SUB 64</b> |            |              | SEC <sub>6</sub> |        |               |
| DADA POR         | <b>DE</b>   | P DE              | Q DE    | <b>TENSIO</b> | P DE          | Q DE LA    | <b>TENSI</b> | P DE             | Q DE   | <b>TENSIO</b> |
| LA CARGA         | [kW]        | LA RED            | LA RED  | N             | LA RED        | <b>RED</b> | ON           | LA RED           | LA RED | N             |
| [%]              |             | [MW]              | [MVAR]  | [P.U.]        | [MW]          | [MVAR]     | [P.U.]       | [MW]             | [MVAR] | [P.U.]        |
| <b>SIN CARGA</b> | $\Omega$    | $-0.33$           | $-0.04$ | 1.0           | $-0.08$       | 0.04       | 0.99         | 13.13            | 7.68   | 0.95          |
| 10%              | 30          | $-0.30$           | $-0.03$ | 1.0           | $-0.05$       | 0.04       | 0.99         | 13.13            | 7.68   | 0.95          |
| 20%              | 60          | $-0.27$           | $-0.03$ | 1.0           | $-0.02$       | 0.04       | 0.99         | 13.13            | 7.68   | 0.95          |
| 30%              | 90          | $-0.24$           | $-0.02$ | 1.0           | 0.01          | 0.03       | 0.99         | 13.13            | 7.68   | 0.95          |
| 40%              | 120         | $-0.21$           | $-0.02$ | 1.0           | 0.04          | 0.03       | 1.00         | 13.13            | 7.68   | 0.95          |
| 50%              | 150         | $-0.18$           | $-0.02$ | 1.0           | 0.07          | 0.03       | 1.00         | 13.13            | 7.68   | 0.95          |
| 60%              | 180         | $-0.15$           | $-0.02$ | 1.0           | 0.10          | 0.03       | 1.00         | 13.13            | 7.68   | 0.95          |
| 70%              | 210         | $-0.12$           | $-0.01$ | 1.0           | 0.13          | 0.03       | 1.00         | 13.13            | 7.68   | 0.95          |
| 80%              | 240         | $-0.09$           | $-0.01$ | 1.0           | 0.16          | 0.03       | 1.00         | 13.13            | 7.68   | 0.95          |
| 90%              | 270         | $-0.06$           | $-0.01$ | 1.0           | 0.19          | 0.02       | 1.00         | 13.13            | 7.68   | 0.95          |
| 100%             | 300         | $-0.03$           | $-0.01$ | 1.0           | 0.22          | 0.02       | 1.00         | 13.13            | 7.68   | 0.95          |
| 110%             | 330         | 0.00              | $-0.01$ | 1.0           | 0.25          | 0.02       | 0.99         | 13.13            | 7.68   | 0.95          |
| 120%             | 360         | 0.03              | $-0.01$ | 1.0           | 0.28          | 0.02       | 0.99         | 13.13            | 7.68   | 0.95          |

Tabla 4.6 Flujos de potencia con una potencia del SFVI constante total de 330kW.

En la tabla 4.6 se nota que a medida del aumento de la demanda de la carga comienza a disminuir la aportación de potencia a la red por parte del SFVI, hasta el punto en donde se presenta un 110% de demanda se observa un equilibrio; no hay aportación de potencia a la red, ni tampoco una demanda de potencia a la red, sin embargo al 120% de demanda se observa que los flujos de potencia se invierten; ya que ahora hay una pequeña demanda de potencia de la red. En cuanto al nivel de tensión no hay un cambio significativo al aumentar la demanda de potencia de la carga.

La potencia demandada de la red y el nivel de tensión se comparan: el 100% de demanda de carga y sin demanda de carga, los resultados se observan en la figura 4.11 y 4.12.

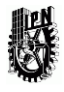

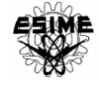

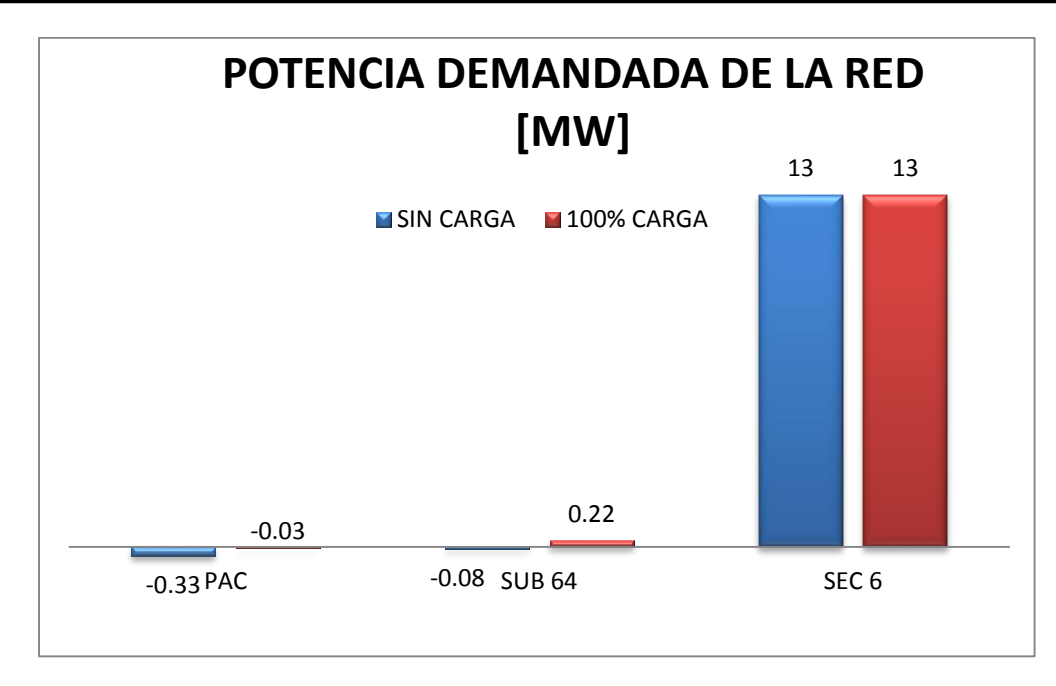

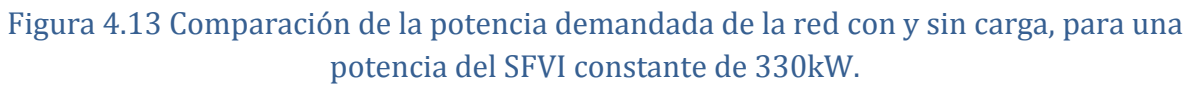

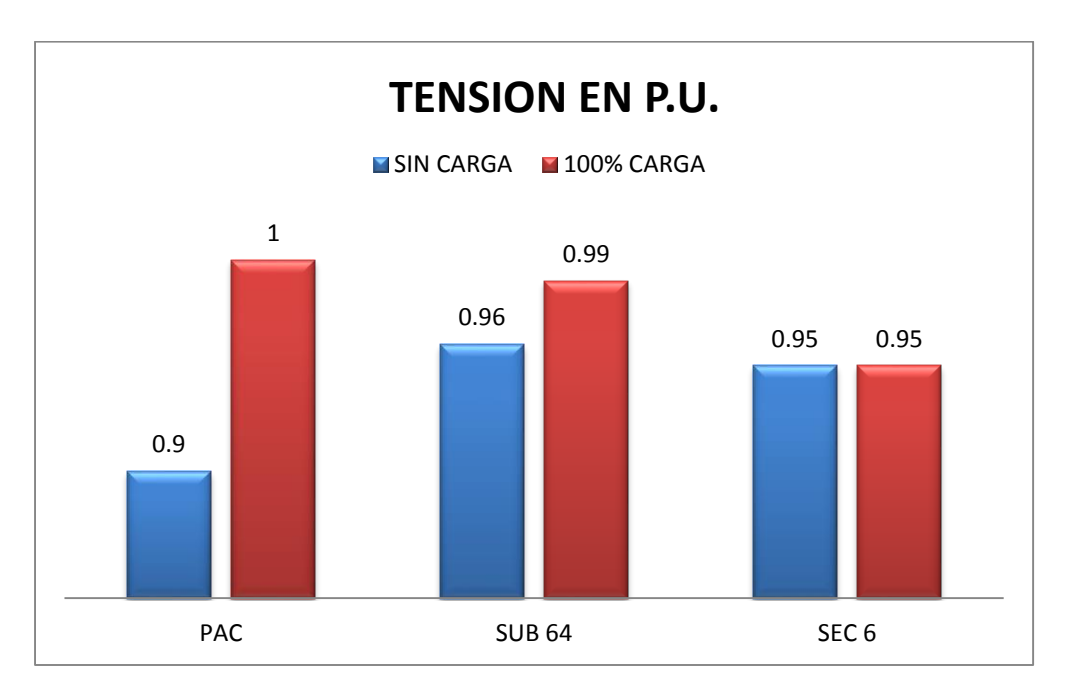

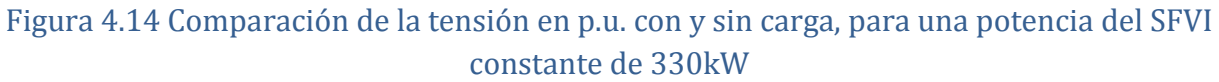

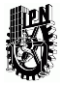

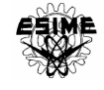

En la tabla 4.7 se muestran las pérdidas y cargabilidad de algunos elementos como el transformador de interconexión TR10, la línea 454, y el transformador TR2. Para este estudio, se considera una potencia de carga constante de 300kW y una capacidad del SFVI ascendente desde cero aportación de potencia hasta el 100% de su capacidad.

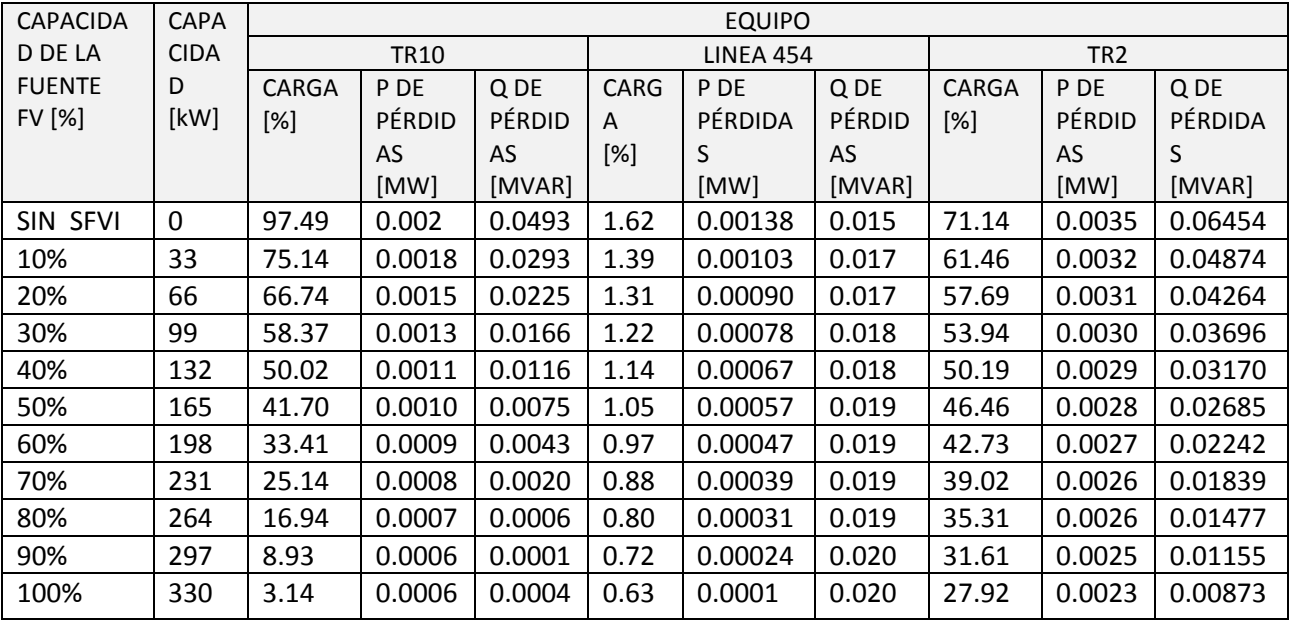

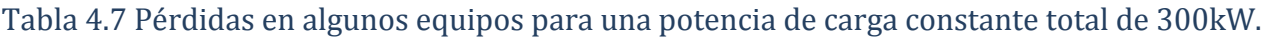

Se observa que a medida que el SFVI aumenta su capacidad de aportación de potencia a la red, la cargabilidad de los elementos de la red descritos en la tabla 4.7 disminuye en cierto porcentaje, además, las pérdidas de los elementos de igual manera disminuyen con la aportación de potencia del SFVI.

El porcentaje de carga de los equipos se compara: con SFVI y sin SFVI, los resultados se observan en la figura 4.15.

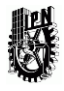

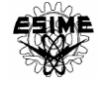

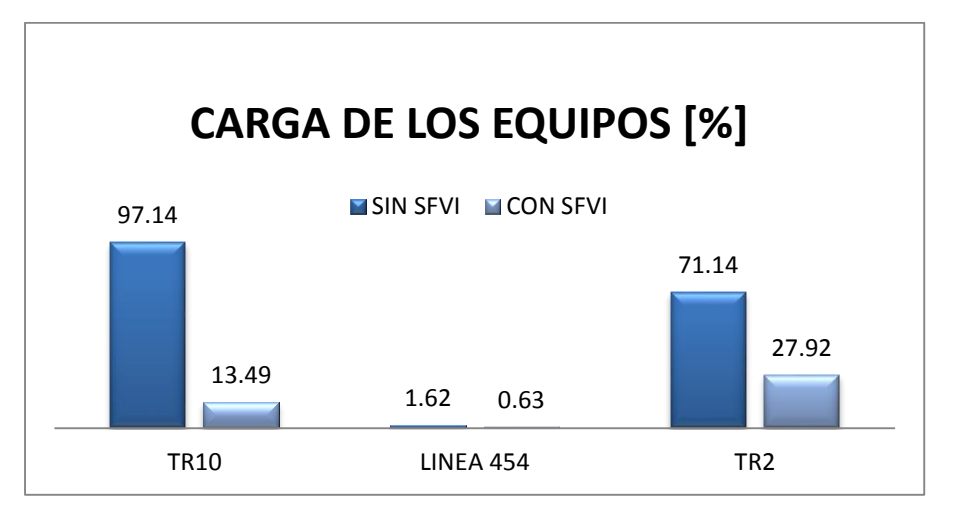

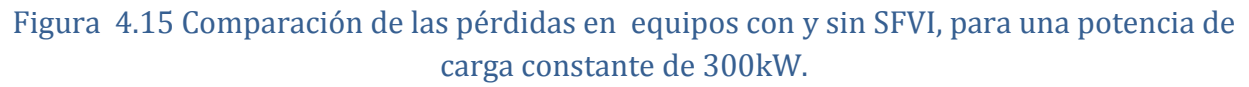

En la tabla 4.8 de igual manera se muestran las pérdidas y carga de algunos elementos como el transformador de interconexión TR10, la línea 454, y el transformador TR2. Pero para este caso se considera una potencia del SFVI constante de 330kW y una potencia de carga ascendente desde cero demanda de potencia hasta el 120% de demanda.

| <b>POTENCIA</b>  | <b>CAPA</b> | <b>ELEMENTO</b> |        |        |                  |         |        |                 |        |        |
|------------------|-------------|-----------------|--------|--------|------------------|---------|--------|-----------------|--------|--------|
| <b>DEMAN-</b>    | <b>CIDA</b> | <b>TR10</b>     |        |        | <b>LINEA 454</b> |         |        | TR <sub>2</sub> |        |        |
| DADA POR         | D           | CARGA           | P DE   | Q DE   | <b>CARGA</b>     | P DE    | Q DE   | CARGA           | P DE   | Q DE   |
| LA CARGA         | [kW]        | $[\%]$          | PÉRDID | PÉRDID | $[\%]$           | PÉRDIDA | PÉRDID | [%]             | PÉRDID | PÉRDID |
| $[\%]$           |             |                 | AS     | AS     |                  | S       | AS     |                 | AS     | AS     |
|                  |             |                 | [MW]   | [MVAR] |                  | [MW]    | [MVAR] |                 | [MW]   | [MVAR] |
| <b>SIN CARGA</b> | $\Omega$    | 83.04           | 0.0018 | 0.0443 | 0.23             | 0.00002 | 0.0207 | 9.25            | 0.0012 | .00119 |
| 10%              | 30          | 75.45           | 0.0015 | 0.0366 | 0.16             | 0.00001 | 0.0207 | 5.95            | 0.0011 | .00047 |
| 20%              | 60          | 67.87           | 0.0014 | 0.0296 | 0.11             | 0.00000 | 0.0208 | 2.85            | 0.0010 | .00008 |
| 30%              | 90          | 60.31           | 0.0013 | 0.0234 | 0.09             | 0.00000 | 0.0208 | 1.88            | 0.0010 | .00002 |
| 40%              | 120         | 52.76           | 0.0012 | 0.0179 | 0.13             | 0.00000 | 0.0208 | 4.65            | 0.0012 | .00029 |
| 50%              | 150         | 45.23           | 0.0011 | 0.0131 | 0.19             | 0.00001 | 0.0208 | 7.89            | 0.0013 | .00088 |
| 60%              | 180         | 37.71           | 0.0009 | 0.0091 | 0.26             | 0.00003 | 0.0207 | 11.20           | 0.0014 | .00180 |
| 70%              | 210         | 30.21           | 0.0007 | 0.0059 | 0.33             | 0.00006 | 0.0206 | 14.53           | 0.0015 | .00304 |
| 80%              | 240         | 22.73           | 0.0006 | 0.0033 | 0.41             | 0.00009 | 0.0205 | 18.87           | 0.0016 | .00461 |
| 90%              | 270         | 15.31           | 0.0004 | 0.0015 | 0.48             | 0.00013 | 0.0204 | 21.21           | 0.0018 | .00650 |
| 100%             | 300         | 8.09            | 0.0003 | 0.0004 | 0.56             | 0.00018 | 0.0203 | 24.56           | 0.0022 | .00873 |
| 110%             | 330         | 3.14            | 0.0000 | 0.0001 | 0.63             | 0.00024 | 0.0201 | 27.92           | 0.0024 | .01128 |
| 120%             | 360         | 8.23            | 0.0004 | 0.0005 | 0.71             | 0.00030 | 0.0199 | 31.27           | 0.0025 | .01415 |

Tabla 4.8 Pérdidas en algunos elementos con una potencia del SFVI constante total de 330kW.

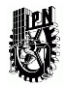

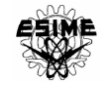

En la tabla 4.8 se observa que al incrementar la demanda de la carga comienza a disminuir el porcentaje de la cargabilidad de los elementos, este efecto se ve mayormente reflejado en el transformador de interconexión TR10. En la línea 454 y en el transformador TR2 hay un punto donde el decremento de porcentaje de cargabilidad se convierte en aumento de porcentaje de cargabilidad, debido a que al incrementar la demanda de la carga hay un cambio en la dirección de los flujos de potencia en esos elementos. Con respecto a las pérdidas, se observa que en el TR10 las pérdidas disminuyen conforme la demanda de la carga aumenta, sin embargo en la línea 454 y el transformador TR10; a menos del 50% de demanda de potencia de la carga se presentan las menores pérdidas.

El porcentaje de carga de los equipos se compara: al 100% de demanda de la carga y sin demanda de potencia de la carga, los resultados se observan en la figura 4.16.

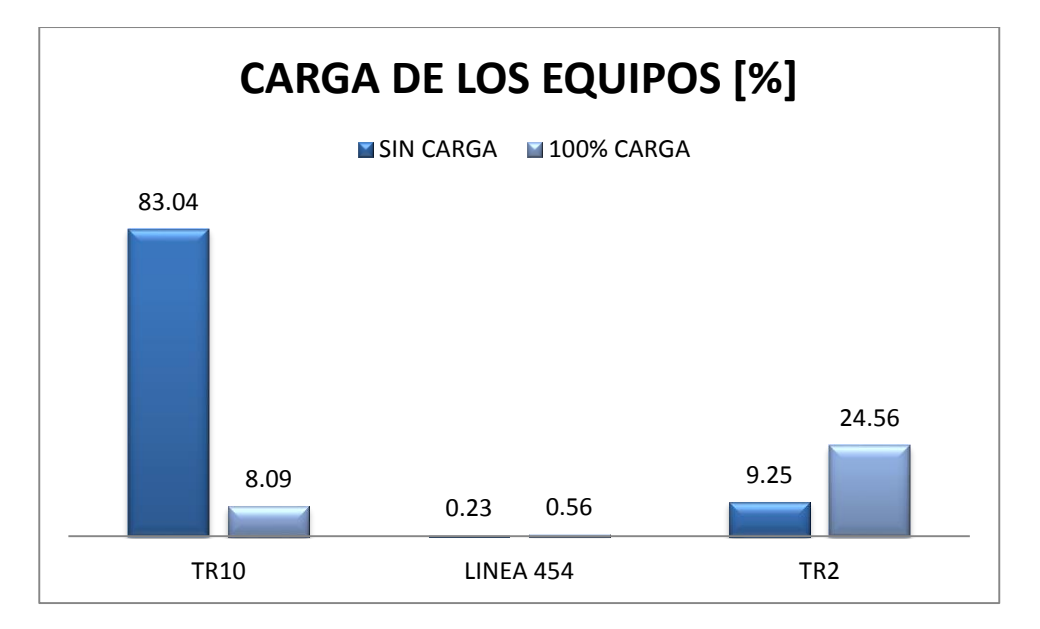

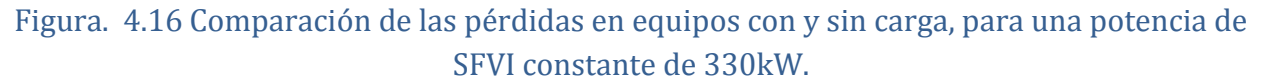

Con los resultados obtenidos se puede concluir que la generación solar fotovoltaica conectada a la red de distribución ayudó a que las pérdidas disminuyeran en los elementos cercanos al SFVI debido a que la corriente se redujo en esos elementos, además permitió que el sistema entregara mayor potencia a otra línea.

Al comparar las tablas se puede ver claramente que los 330 kW que aporta el SFVI se ven reflejados en la potencia activa que deja de recibir de la red el nodo PAC.

Este efecto se nota también en el nodo SUB 64 donde el sistema deja de aportar 330 kW debido a la interconexión de la GD que aporta los 330 kW y al inyectar potencia provoca también que la carga disminuyera en un 97.49% a 3.14% (ver tabla 4.7) en el transformador TR10.

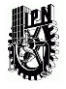

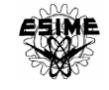

También se puede ver que el voltaje en los nodos prácticamente permanece igual. Sin embargo se configuró el SFVI para que inyectara reactivos a la red, provocando que los niveles de tensión mejoraran considerablemente como puede verse en la Tabla 4.9.

La tabla 4.9 muestra los resultados de los flujos de potencia en el nodo de interconexión con la red PAC, en el nodo de 23 kV, es decir, del lado de alta tensión del transformador de interconexión SUB 64 y en el nodo SEC 64 correspondiente a una rama diferente a la rama donde se interconecta el SFVI. Se utiliza una potencia de carga constante de 300kW y de igual forma una capacidad del SFVI de 330kW constante. Se inyecta potencia reactiva capacitiva a la red de manera ascendente; disminuyendo el factor de potencia del SFVI de 0.99 a 0.9 capacitivo con un paso de 0.1.

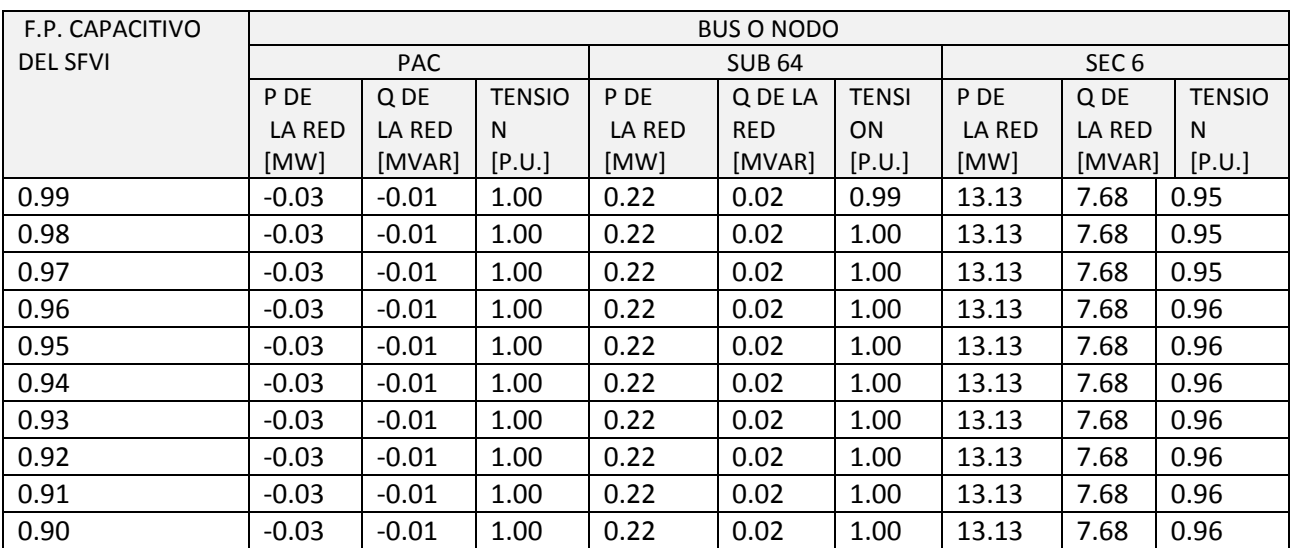

Tabla 4.9 Flujos de potencia con la carga de 300kW y SFVI de 330kW con inyección de reactivos.

En la tabla 4.9 se observa que al inyectar potencia reactiva al sistema se mejora considerablemente el nivel de tensión. En el nodo de interconexión PAC no hay cambios; debido a que ya se había mejorado el nivel de tensión con solo la aportación de potencia activa a la red, pero en el nodo SUB 64 sí se mejora el perfil de tensión a 1 p.u. y además en la rama adyacente también hay un aumento del nivel de tensión a 0.96 p.u.

La potencia demandada de la red y el nivel de tensión se comparan: con inyección de reactivos y sin inyección de reactivos, los resultados se observan en la figura 4.17 y 4.18.

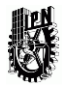

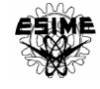

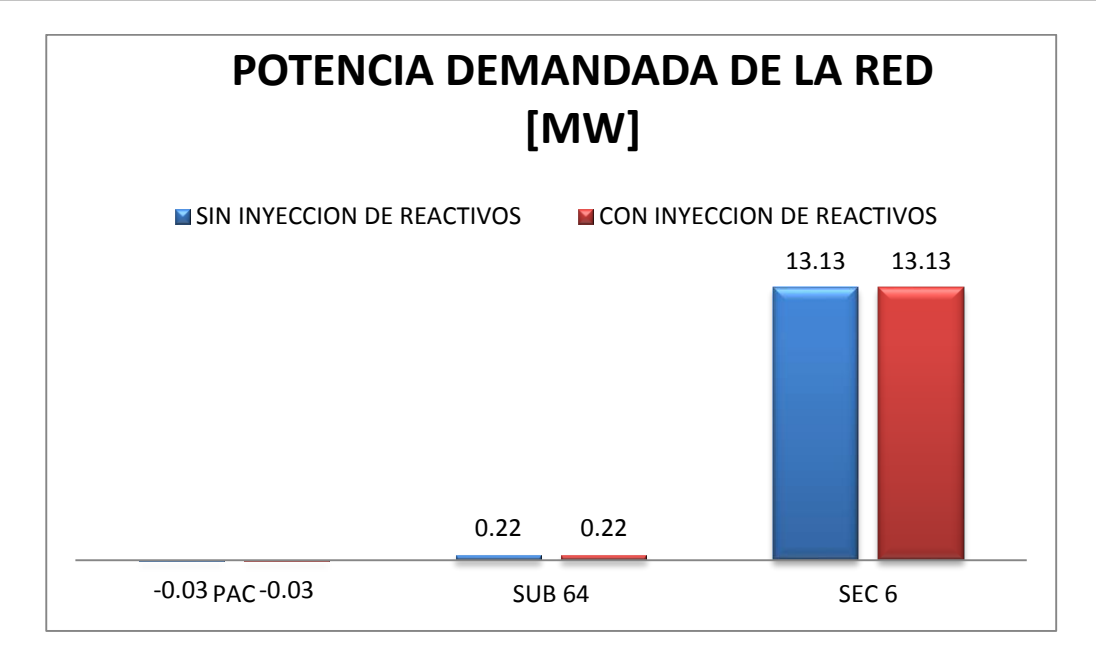

Figura 4.17 Comparación de flujos de potencia con la carga de 300kW y SFVI de 330kW con y sin inyección de reactivos.

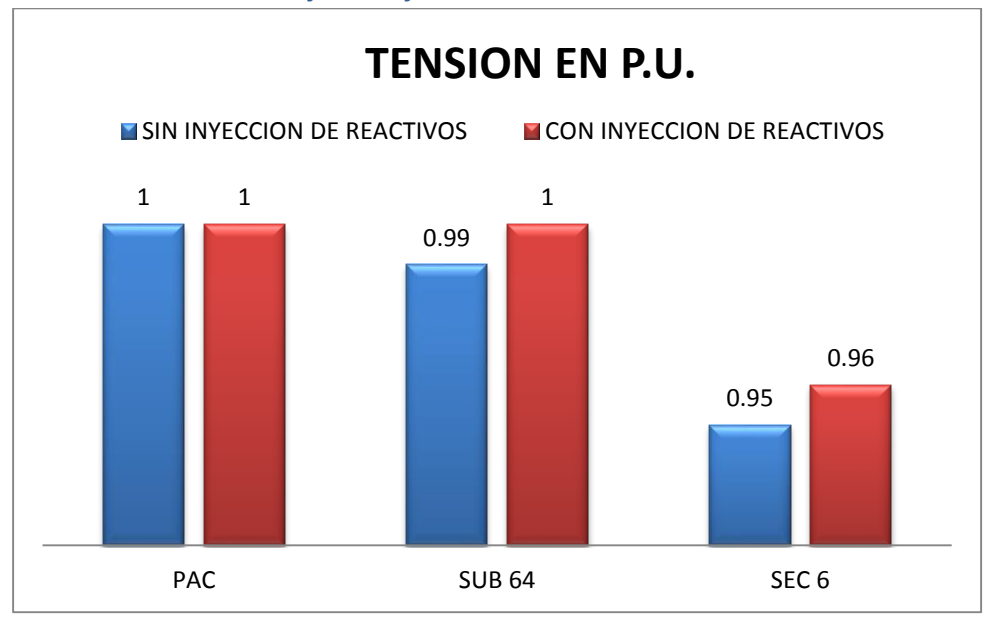

Figura 4.18 Comparación de la tensión en p.u. con la carga de 300kW y SFVI de 330kW con y sin inyección de reactivos.

## 4.5.2 Estudios de corto circuito

Se realiza un estudio de corto circuito con el fin de verificar las posibles variaciones de corrientes de falla en los nodos cercanos al punto de interconexión. En la Figura 4.19 se observa el estudio de corto circuito en la red implementada.

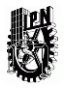

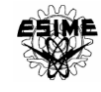

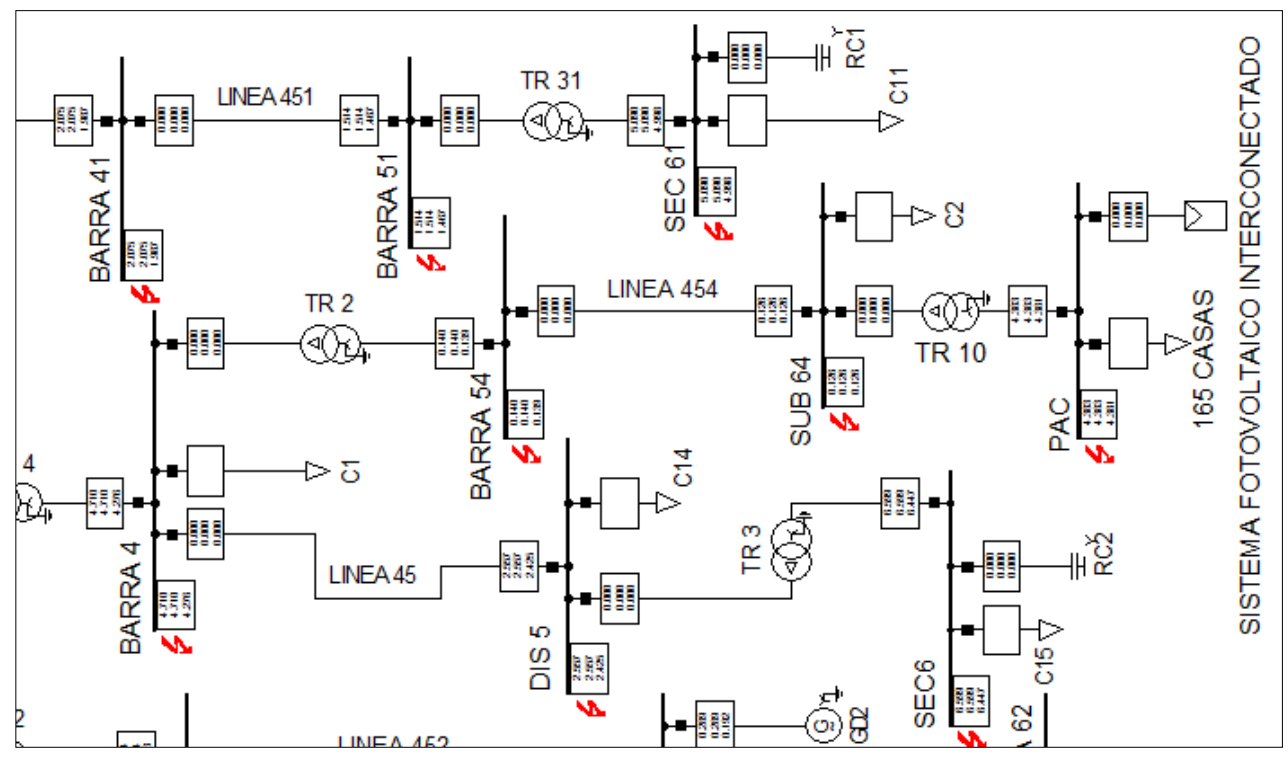

Figura 4.19 Estudio de corto circuito en todos los nodos de la red

En la tabla 4.10 se muestran los resultados del cálculo de corto circuito en los nodos cercanos al punto de interconexión. Para ello se va aumentando la capacidad de aportación de potencia del SFVI con una carga constante de 300kW, con el fin de observar posibles cambios al incrementar el aporte de potencia del SFVI.

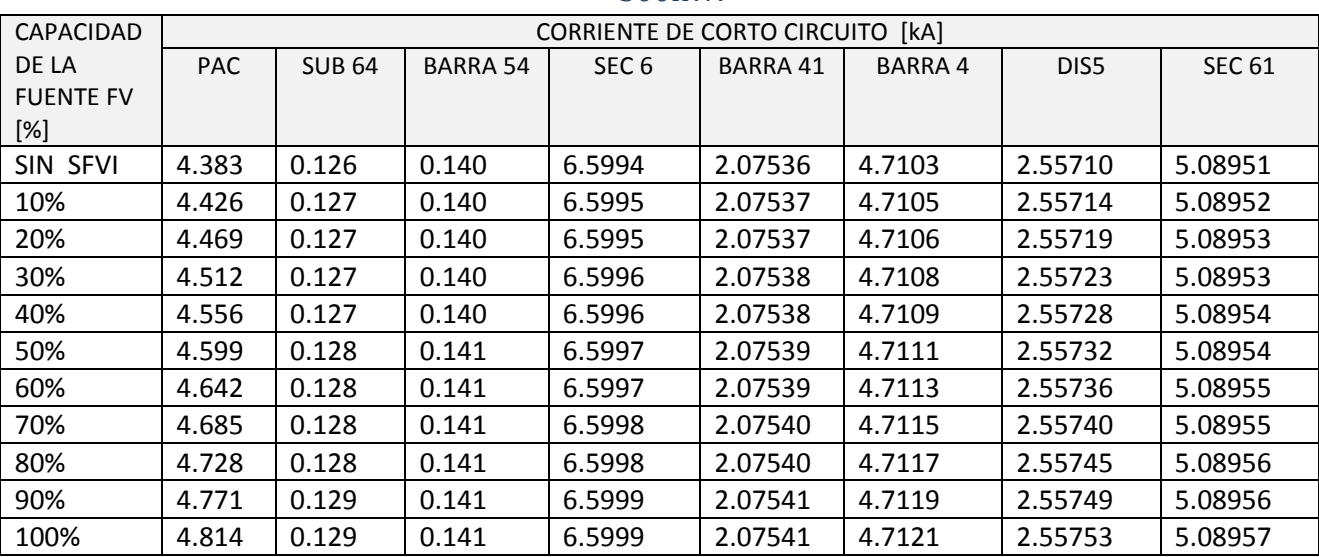

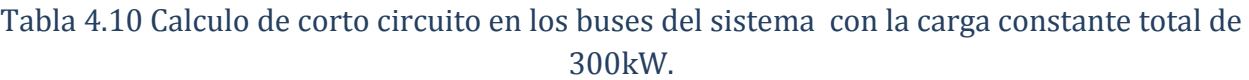

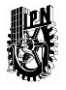

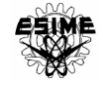

Se observa en la tabla 4.10 que el máximo aumento de la corriente de corto circuito es de 0.7 kA en el nodo PAC, en los demás nodos el aumento es mínimo.

En la figura 4.20 se compara la magnitud de corriente de corto circuito ante la presencia del SFVI en la red.

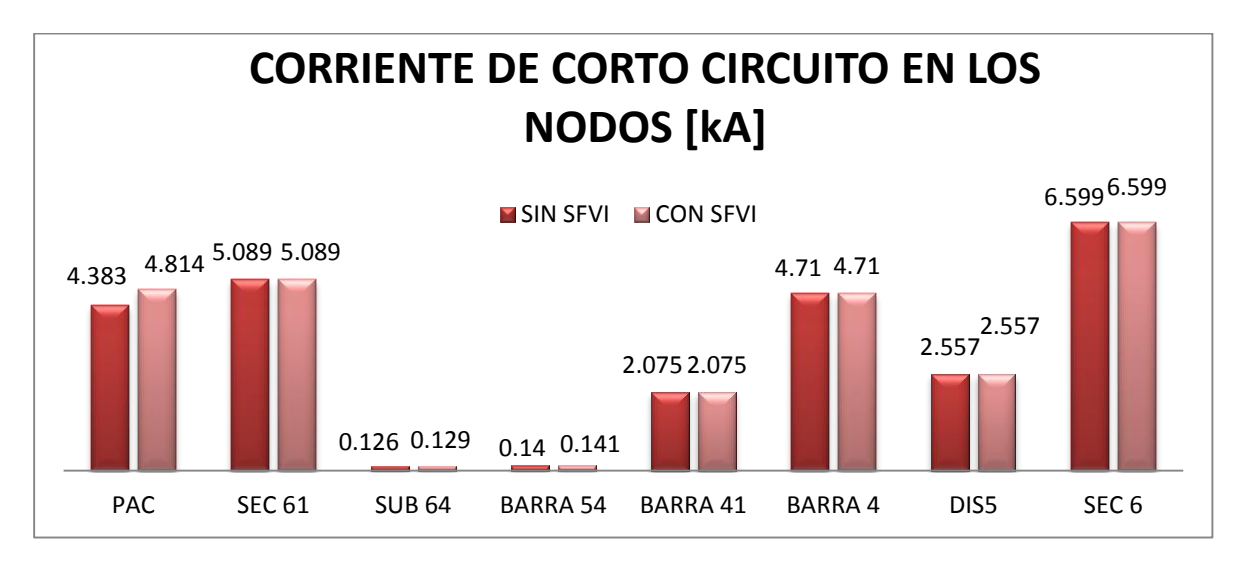

Figura 4.20 Comparación de corrientes de corto circuito con y sin SFVI interconectado con una potencia de carga de 300kW.

## 4.5.3 DESCONEXIÓN DEL SFVI

Mediante el estudio de estabilidad se presenta el comportamiento de las variables eléctricas ante la desconexión de la generación fotovoltaica.

Se simula la desconexión del SFVI representando el momento en que se presenta ausencia de radiación solar instantánea, por ejemplo la obstrucción por nubes. Las gráficas de los parámetros de la red se observan en la Figura 4.21.

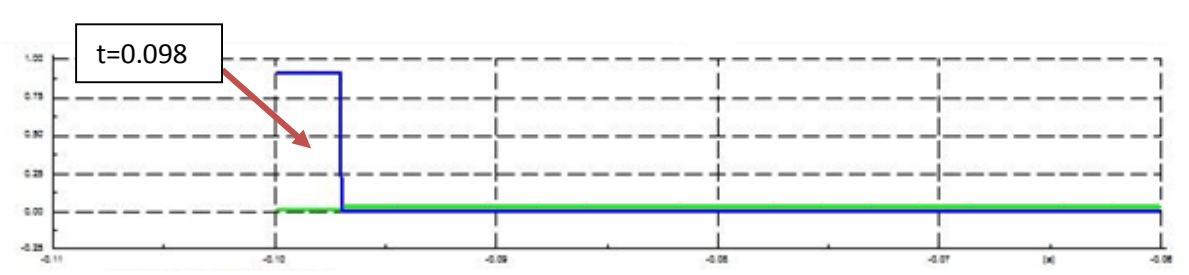

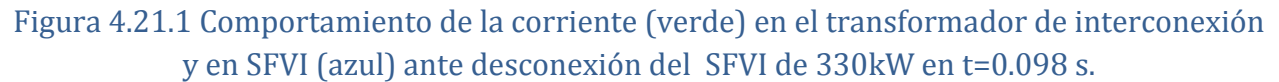

En la figura 4.21.1 se observa que con un tiempo t= 0.098s, la corriente que otorga el SFVI decae a cero. En el mismo instante de tiempo se observa que la corriente proporcionada por el transformador conectado al PAC aumenta debido a que el SFVI

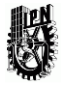

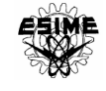

dejó de aportar corriente a la carga conectada en ese punto y ahora la red o el transformador deberá proporcionar toda la potencia demandada por la carga.

En la figura 4.21.2 se observa que la potencia activa y reactiva que otorga el SFVI decaen a cero, debido a que la generación es casi nula.

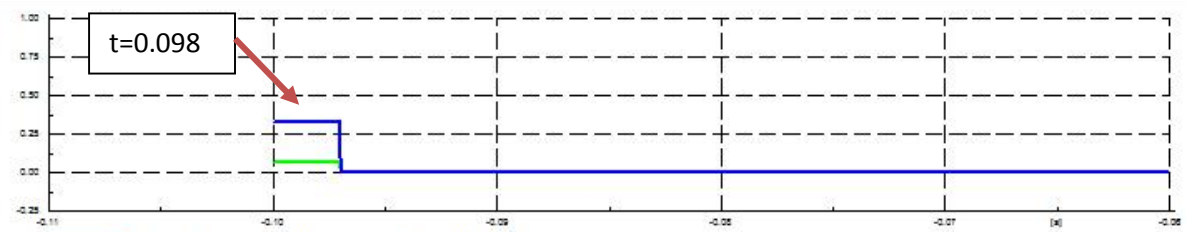

Figura 4.21.2 Comportamiento de la potencia activa (azul) y de la potencia reactiva (verde) ante desconexión del SFVI de 330kW en t=0.098 s.

En la figura 4.21.3 se observa un pequeño transitorio de tensión que se presenta en el PAC ante la desconexión del SFVI, además, después de la desconexión, la magnitud de la tensión es prácticamente la misma, por lo tanto la desconexión del SFVI no causa una fluctuación mayor al +/- 5%, determinado por la norma G 0100-04 de CFE.

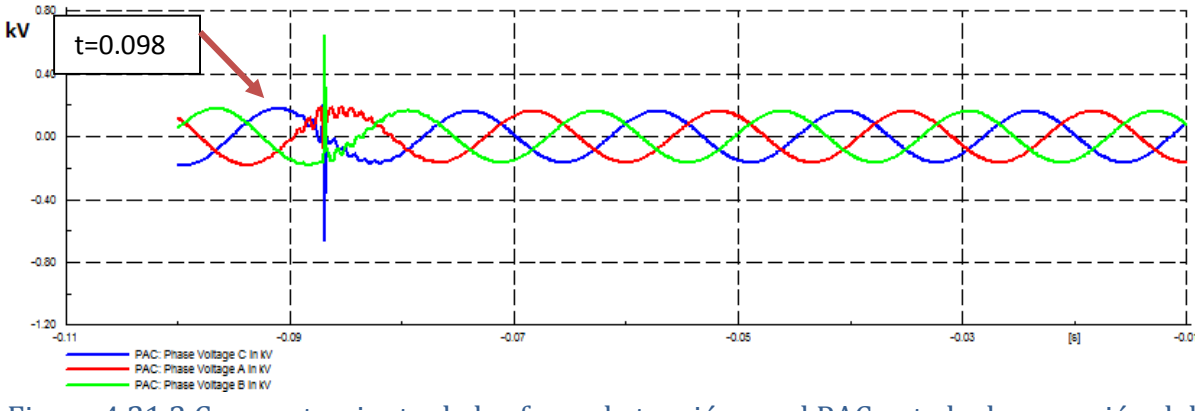

Figura 4.21.3 Comportamiento de las fases de tensión en el PAC ante la desconexión del SFVI.

En la figura 4.21.4 se observa un pequeño transitorio; en el instante en que se desconecta el SFVI, de igual forma se observa un incremento de la corriente que se demanda de la red, debido a que el SFVI dejo de alimentar a la carga, es decir, en el instante posterior a la desconexión del SFVI la carga demandará corriente de la red eléctrica.

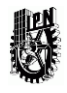

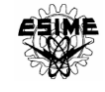

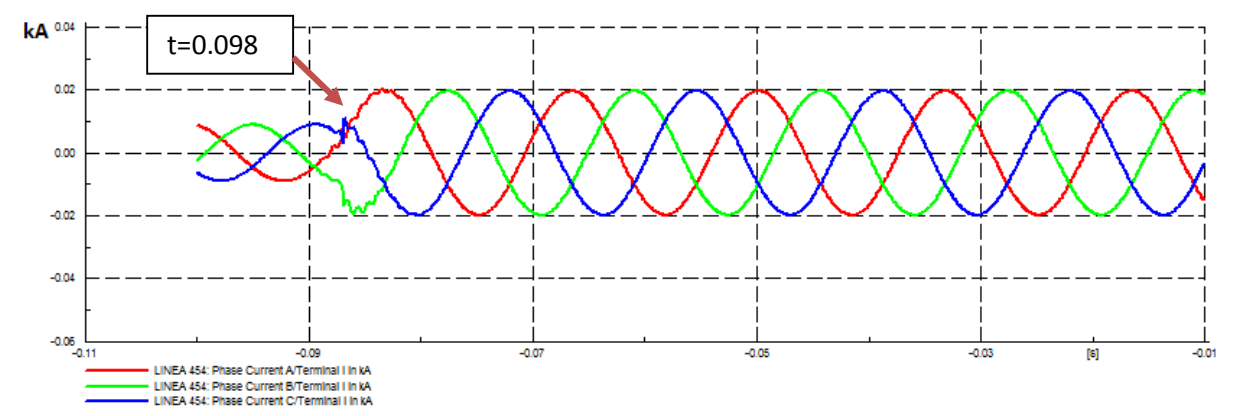

Figura 4.21.4 Comportamiento de las fases de corriente de la red en la línea 454, ante la desconexión del SFVI.

### 4.5.3 AUMENTO DE SISTEMAS FV INTERCONECTADOS A LA RED.

El nivel de penetración es un aspecto importante en el impacto de la generación fotovoltaica con la red. Es importante realizar el análisis del comportamiento de la red ante un incremento sustancial de generación distribuida, es decir, con más interconexión de sistemas FV en la red. Para ello en la red propuesta se implementa una serie de sistemas fotovoltaicos en diferentes lugares o nodos de la red, como se observa en la figura 4.22. El total de sistemas fotovoltaicos que se modelan en la red son interconectados en 10 diferentes lugares; además de los 165 SFVI del bus PAC se conectaron 495 SFVI en cada bus de la BARRA 3, 4, 41, 51, 52, 54, SEC 6 y DIS 5.

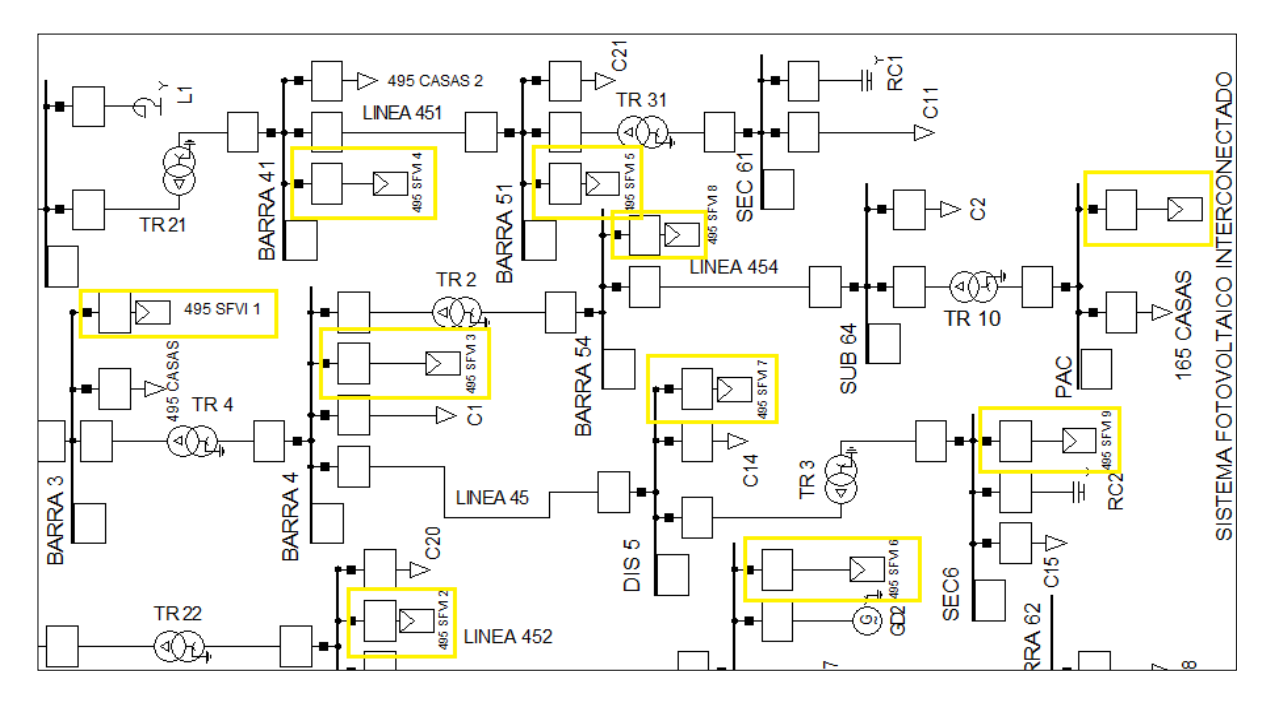

Figura 4.22 Red con un número mayor de SFV interconectados

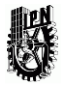

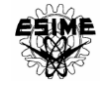

En la tabla 4.11 se muestran los resultados de los flujos de potencia en algunos de los buses de la red propuesta. Para lo cual se considera una potencia de carga constante y una capacidad total de los SFVI ascendente desde cero aportación de potencia hasta el 100% de capacidad de todos los SFV interconectados.

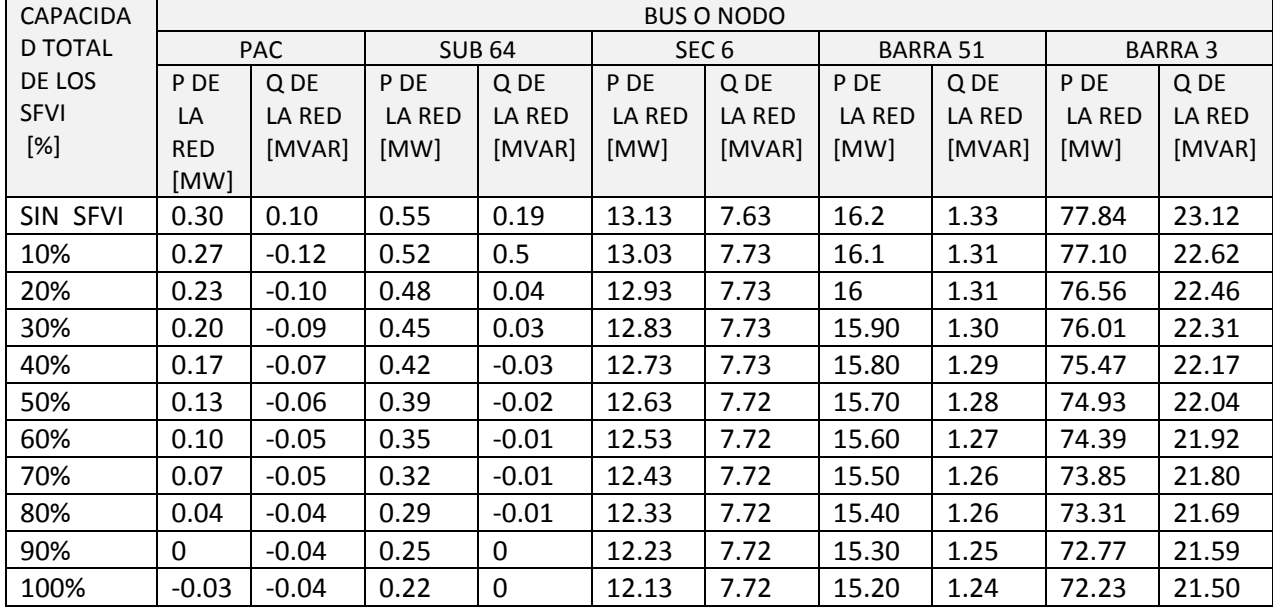

### Tabla 4.11 Flujos de potencia con la carga constante total.

Se observa que, en la medida que los SFV interconectados aumentan su capacidad de aportación de potencia a la red, la potencia demandada de la red disminuye, e inclusive por el signo negativo el estudio indica que existe una pequeña aportación de potencia activa a la red por parte del SFVI en uno de los buses debido a un cambio en la dirección del flujo de potencia. En los demás buses se observa solo una disminución de la potencia demandada de la red. De esta manera, se observa el mismo comportamiento de la red comparado con el escenario donde solo existe generación fotovoltaica de 330 kW pico en un punto de interconexión

En la tabla 4.12 se muestran los resultados de los flujos de potencia en algunos buses de la red propuesta. Para este caso se considera una capacidad constante total por parte de los SFV interconectados y una potencia de carga total ascendente desde cero demanda de potencia hasta el 110% de demanda.

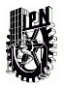

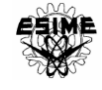

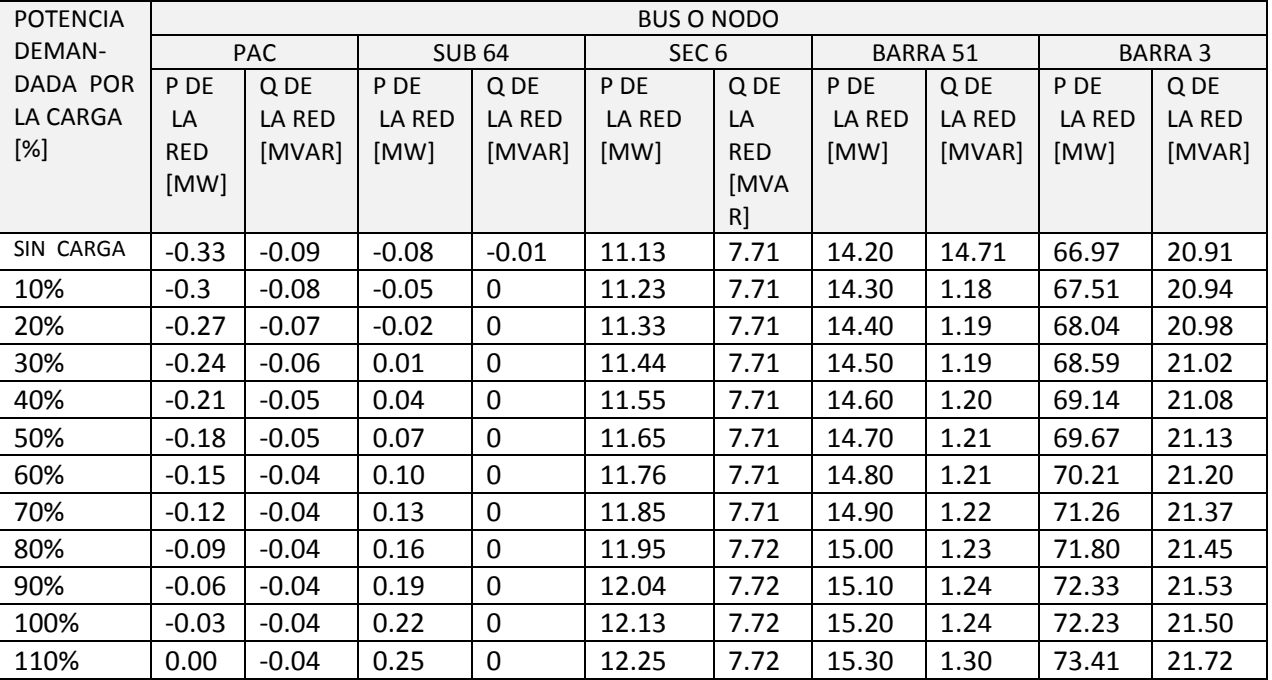

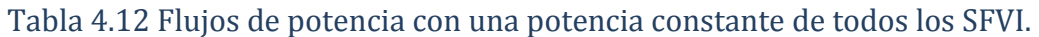

En la tabla 4.12 se nota que a medida del aumento de la demanda de la carga en los buses comienza a disminuir la aportación de potencia a la red por parte de los SFV interconectados, e inclusive en los buses donde se aportaba potencia a la red, con el aumento de cierto porcentaje de demanda de la carga, ahora se requiere una aportación de potencia por parte de la red, este cambio se puede deducir por el cambio en el signo de la potencia. En los otros buses solo se observa una disminución de la aportación de potencia a la red.

El estudio también muestra que, está penetración de SFV interconectados causa sólo pequeños aumentos en las tensiones de la red. En general, estos resultados indican que el aumento de tensión es poco probable para restringir la instalación fotovoltaica en la red.

En la tabla 4.13 se muestran las pérdidas y cargabilidad de algunos elementos como el transformador de interconexión TR10, la línea 454, el transformador TR 3, la línea 451 y el transformador TR 4. Para este estudio, se considera una potencia de carga constante y una capacidad total de los SFVI ascendente desde cero aportación de potencia hasta el 100% de capacidad de todos los SFV interconectados.

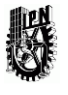

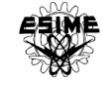

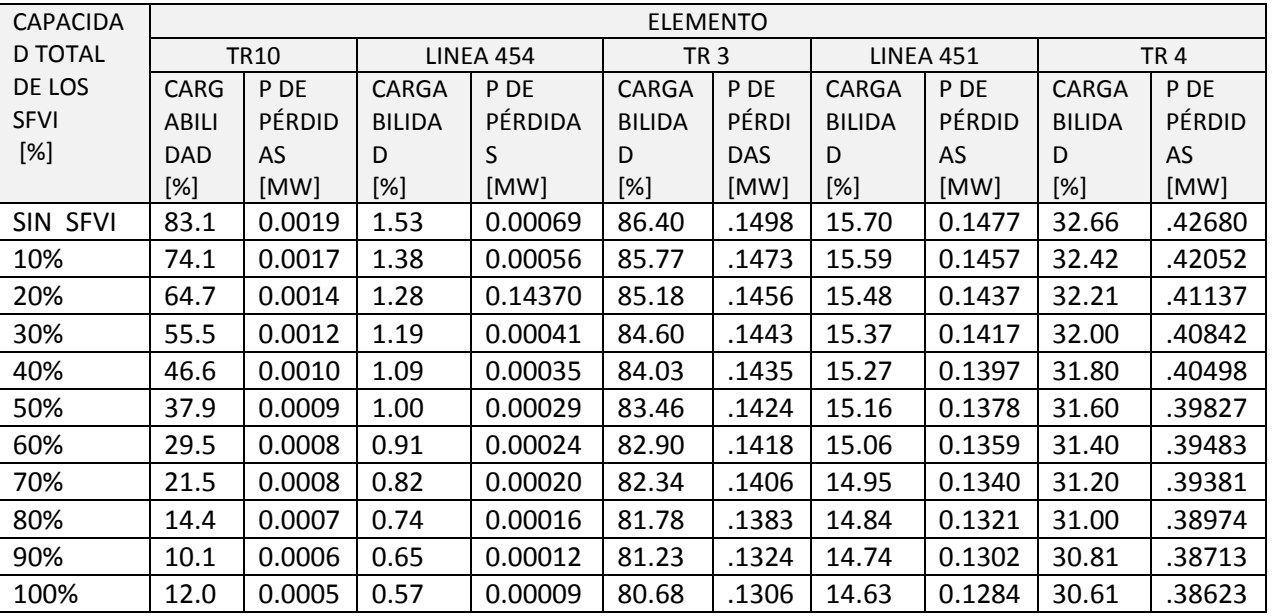

Tabla 4.13 Pérdidas en algunos equipos para una potencia de carga constante total.

Se observa que a medida que los SFV interconectados aumentan su capacidad de aportación de potencia a la red, la cargabilidad de los elementos de la red descritos en la tabla 4.13 disminuye en cierto porcentaje, además, las pérdidas de los elementos de igual manera disminuyen. Por lo anterior, notamos que de igual manera se presenta una disminución de cargabilidad y pérdidas que en el caso donde solo existe generación fotovoltaica de 330 kW pico en un solo punto de interconexión.

En la tabla 4.14 de igual manera se muestran las pérdidas y cargabilidad de algunos elementos de la red propuesta. Para este caso se considera una capacidad constante total por parte de los SFV interconectados y una potencia de carga total ascendente desde cero demanda de potencia hasta el 120% de demanda.

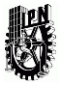

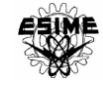

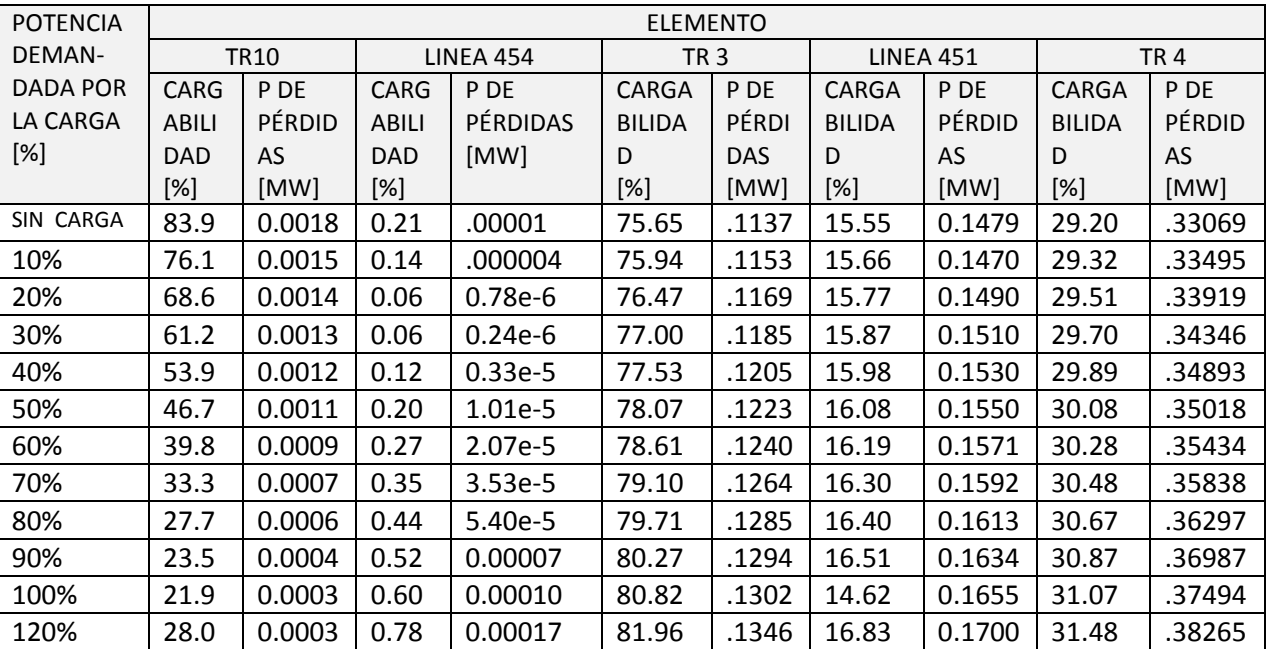

#### Tabla 4.14 Pérdidas en algunos elementos con una potencia constante de todos los SFV

En la tabla 4.14 se observa que al incrementar la demanda de la carga comienza a disminuir el porcentaje de cargabilidad del transformador de interconexión TR10. En la línea 454 hay un punto donde el decremento de porcentaje de cargabilidad se convierte en aumento de porcentaje de cargabilidad, debido a que al incrementar la demanda de la carga hay un cambio en la dirección de los flujos de potencia en ese elemento. En el transformador TR 3, la línea 451 y el transformador TR4 en vez de disminuir la cargabilidad al incrementar la carga, en esos equipos aumenta la cargabilidad al incrementar la demanda de la carga, debido a que la potencia de demandada en esos puntos es mayor a la potencia de generación fotovoltaica. El mismo comportamiento presentan las pérdidas de los equipos.

Con los resultados obtenidos en el estudio de flujos de potencia con la generación solar fotovoltaica conectada a la red de distribución en varios buses y con una mayor potencia, se puede deducir que de igual manera se presentan variaciones en la magnitud y dirección de los flujos de potencia a través de los elementos de la red, además, ayuda a que las pérdidas se reducieran en algunos elementos, sin embargo, en algunos puntos del sistema las pérdidas y la cargabilidad aumentan, debido a que la generación FV no es coincidente con la demanda de carga, tanto en cantidad, ubicación y también en tiempo. En la práctica, la demanda y la generación no serán del todo coincidentes y habrá algunas secciones de la red en las que los flujos de potencia

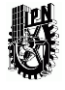

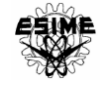

provoquen que los beneficios de la interconexión de la generación fotovoltaica como reducción de pérdidas o cargabilidad sean mínimos o nulos.

Finalmente igual se realiza un estudio de corto circuito con el fin de verificar las posibles variaciones de corrientes de falla en los nodos cercanos al punto de interconexión.

En la tabla 4.15 se muestran los resultados del cálculo de corto circuito en algunos de los nodos de la red propuesta. Igualmente se considera una potencia de carga constante y una capacidad total de los SFVI ascendente desde cero aportación de potencia hasta el 100% de capacidad de todos los SFV interconectados..

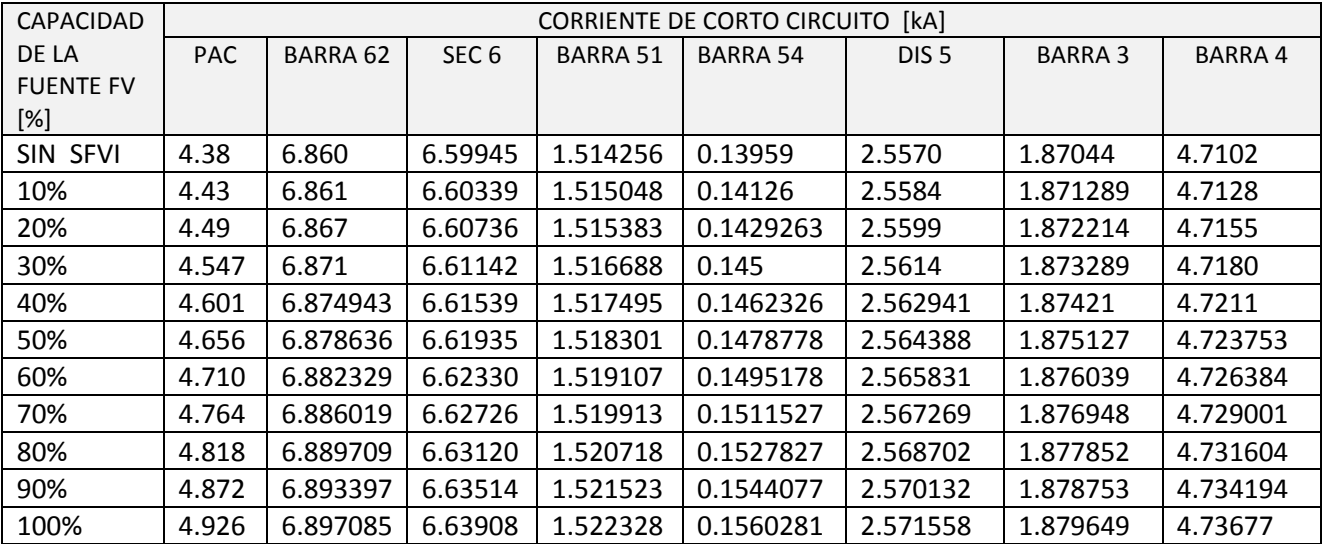

Tabla 4.15 Cálculo de corto circuito en los buses del sistema con la carga constante total.

Se observa en la tabla 4.10 que la magnitud de corriente de corto circuito se modifica con el aumento de los SFV en la red. La mayor variación de la corriente de corto circuito se presenta en el PAC. Inevitablemente este cambio en la corriente de corto circuito tiene efectos sobre los dispositivos de protección, tales como ajustes de los relevadores, capacidad de las barras de distribución y capacidad interruptiva. Si bien, actualmente los efectos de la interfaz del tipo convertidores estáticos de electrónica de potencia en GD, tales como los sistemas fotovoltaicos interconectados se consideran mínimos, debido a que la corriente inyectada a la red es limitada por el inversor y no presenta comportamientos subtransitorios y transitorios como lo presentan las máquinas rotativas. Sin embargo, conforme el nivel de penetración de los GD en el sistema de distribución aumenta considerablemente, sus efectos ya no pueden ser considerados mínimos, como se observa en la tabla 4.10 la corriente de corto circuito aumenta y aunque los inversores detectan la condición de isla, los resultados experimentales han demostrado que sin violar los criterios especificados en la norma, un inversor puede detectar la condición de isla y dejar de energizar en 2 segundos (es decir, cumple con IEEE 1547) y claramente ha contribuido a la corriente de falla, desde el momento en que la falla

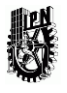

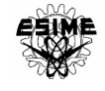

ocurre, es decir, cuando se produce una falla, el inversor fotovoltaico sigue suministrando energía a la red hasta que se deja de energizar, por lo tanto, por un corto periodo de tiempo si se presentara un aporte de corriente de corto circuito por parte de los SFV interconectados, lo que obliga a considerar un cambio en la capacidad y protección de los equipos que componen la red.
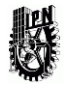

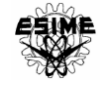

# 4.6 ANÁLISIS DE LAS SIMULACIONES

• Primeramente en este estudio, la generación solar fotovoltaica que se instaló en una red de distribución causó el cambio de dirección de los flujos de potencia, ya que se observaron casos donde la potencia fluye de baja tensión a alta tensión.

• Con la interconexión del SFVI se puede observar que contribuye a la disminución de pérdidas en las líneas y transformadores y a aliviar su carga, ya que la energía no tiene que ser aportada totalmente por la compañía suministradora, lo cual permite que fluya potencia hacia otras zonas que la demanden.

• El perfil de voltaje no mejora significativamente con la instalación de generación solar ya que la potencia aportada es relativamente poca y es potencia activa. Las mejoras en el voltaje que se lograron debido al alivio de carga en las líneas de transmisión y su consecuente disminución de pérdidas.

• Para mejorar significativamente el voltaje en un nodo es necesaria la inyección de potencia reactiva, para lo cual el inversor instalado entrega una potencia con un F.P. capacitivo.

• Al realizar un estudio de corto circuito en todas las subestaciones o nodos se observa que el valor de potencia y corriente de corto circuito se modifica muy poco con la presencia de los generadores fotovoltaicos.

• Con los estudios realizados se puede observar que el SFVI prácticamente no aporta corriente de falla, esto se debe en parte a que los paneles solares no pueden aportar mucha más energía de la que están generando, es decir, su corriente de corto circuito está muy cerca de la corriente nominal, y además la instalación fotovoltaica tiene incorporado un inversor que limita esta corriente. Con este tipo de generación más bien es necesario proteger a los inversores de las corrientes de falla provenientes de la red que pudieran dañarlos.

• Con el aumento de los SFV interconectados en varios puntos de la red, se presentan cambios en la dirección de los flujos de potencia, en algunos puntos se presentan reducción de pérdidas y cargabilidad, sin embargo, para que una red con SFV interconectados pueda tener una mayor eficiencia y los beneficios sean mayormente satisfactorios, la demanda y la generación deben de ser coincidentes.

• Finalmente, se demostró que un mayor nivel de penetración de los sistemas fotovoltaicos interconectados a la red resulta en una corriente de falla mayor en comparación con el caso donde no hay SFV interconectados. Estos resultados introducen la posibilidad de diseñar, seleccionar y/o actualizar los dispositivos de protección en un sistema de distribución donde se presente un alto nivel de penetración de los sistemas fotovoltaicos.

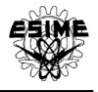

# CAPÍTULO 5. CONCLUSIONES

En este estudio se utilizó el software comercial DIgSILENT PowerFactory versión 14.1 para realizar los estudios de flujo de potencia, cortocircuito y estabilidad, utilizando la extensa librería de herramientas y elementos eléctricos incluyendo el generador fotovoltaico.

Con la implementación del sistema fotovoltaico interconectado a la red en DigSILENT, se comprobó que la potencia que suministra el sistema es absorbida por la carga instalada en el sitio, modificando la potencia demandada de la red por la carga, además, en algunos escenarios el SFVI puede modificar la dirección de los flujos de potencia de la red. Al inyectar potencia a la red contribuye a que la potencia trasmitida desde la generación de la energía, a través de los elementos de la red como líneas y transformadores sea reducida, y por tanto se reducen las pérdidas de potencia en la red; que a su vez implica una reducción en las pérdidas económicas para la compañía suministradora. De igual manera se presenta una disminución de la cargabilidad de los elementos de la red, traduciéndose esto, como aumento en la vida útil de los elementos o equipos que componen la red.

De igual manera se analizó que debido a que el SFVI solo aporta potencia activa, el perfil de voltaje no mejora significativamente. Las únicas mejoras en el perfil de voltaje se presentaron en el nodo de interconexión; pero se debieron a la disminución de la cargabilidad en las líneas de transmisión y su consecuente disminución de pérdidas. Sin embargo con la inyección de potencia reactiva por parte del SFVI, se observaron mejoras considerables, para esto, el inversor instalado debe entregar una potencia con un F.P. capacitivo.

Con el estudio de corto circuito se verificó que no se requiere hacer ninguna modificación en cuanto a la capacidad interruptiva de las protecciones o equipos del sistema, ya que el incremento de las corrientes de corto circuito con el SFVI es mínimo.

Finalmente, la incorporación de fuentes renovables de energía a un sistema eléctrico también presenta aspectos negativos, quizá porque siempre será necesario tener generación de respaldo que pueda alimentar a la carga, debido a la intermitencia de los recursos renovables, también en algunos casos se pueden incrementar las pérdidas y el costo de inversión es caro. Igualmente con el aumento del nivel de penetración, es decir, con el incremento del número de generadores fotovoltaicos en la red, implica que para que los beneficios de la red sean significativos se deberán instalar estos sistemas en países más cálidos, donde la demanda de carga es a menudo requerida por el aire acondicionado, lo que haría que la demanda de potencia se presente en el dia haciéndola coincidente con la generación fotovoltaica. También el aumento del nivel de penetración requiere de una mayor atención en las protecciones de la red, por el aumento de la corriente de corto circuito.

Sin embargo se tienen que valorar los aspectos positivos que se tienen; como la utilización de energías renovables, limpias y silenciosas, así como la disminución de

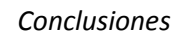

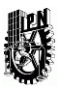

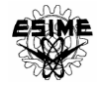

pérdidas e incremento de la vida útil de los elementos de la red presentes en algunos escenarios de operación de la red con SFV. Así mismo, si se tiene en cuenta que en un país caluroso como México estos sistemas tienen mayor eficiencia, si se siguen las normas tomando en cuenta el impacto que tienen los SFV en la red, pronto estas tecnologías contribuirán al beneficio ecológico y económico, como está sucediendo en otros países.

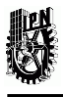

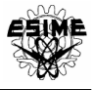

# REFERENCIAS

[1] Especificación CFE-G0100-04. Interconexión a la red eléctrica de baja tensión de sistemas fotovoltaicos con capacidad hasta 30 kW.

[2] [www.cecu.es/campanas/medio%20ambiente/res&rue/htm/dossier/2%20fotovoltaica.ht](http://www.cecu.es/campanas/medio%20ambiente/res&rue/htm/dossier/2%20fotovoltaica.ht)

mMayo 2013.

[3] Rodríguez, L. I + D en Energía Solar y Automática. Grupo IDEA, 2004. Disponible en: www.ujaen.es/investiga/solar/07cursosolar/index.htm.

[4] Gasquet H. Conversión de la Luz Solar en Energía Eléctrica. Manual Teórico y Práctico sobre los Sistemas Fotovoltaicos. Solartronic, Cuernavaca, Mor.

[5] Nava P. Aspectos Metodológicos para la Conexión de Generación Fotovoltaica a las Redes de Distribución. Tesis de Maestría SEPI – ESIME Instituto Politécnico Nacional, México, D.F. 2010.

[6] ecoefecto.com/Images/Insolacion%20Anual%20v4.jpg

[7] American Sun Company, Blue Hill, Maine.

[8] Assessment of Distributed Generation Technology Applications. Resource Dynamics Coorporation. Viena, febrero, 2001.

[9] www.mexicoprofesional.com/eduqativa/tecnologia/silicio/silicio.html

[10] www.autocity.com/manualesreparacion/index.html?nivelAcceso=3&cdigo=208&cat=.

[11] www.greenpeace.org/raw/content/espana/reports/gu-a-solar.pdf

[12] Enríquez H., G. Apuntes de la clase de Fuentes Renovables de Energía. IPN, SEPI – ESIMEZ, 2009.

[13] Miguel Ángel Sánchez Maza, energía solar fotovoltaica, limusa, 2010, pág. 9

[14] José Antonio Urbano Castelán, aplicaciones de sistemas fotovoltaicos, curso de la asociación nacional de energía solar, 2009.

[15] Javier María Méndez Muñiz, Energía solar fotovoltaica, Fundación confemetal, pág. 27-39.

[16] Jenkins, N. *Embedded Generation Part 2. Power Engineering Journal.* Octubre 1996, Vol. 10, No. 5, pp. 233-239.

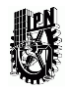

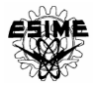

[17] Segura, I. *Evaluación del Impacto de la Generación Distribuida en Sistemas de Distribución Primaria de Energía Eléctrica.* Tesis Doctoral, Universidad Politécnica de Valencia. Mayo 2005.

[18] González M. E., Beltrán L., Troyo E., Ortega A. *Potencial de Aprovechamiento de la Energía Eólica para la Generación de Energía Eléctrica en Zonas Rurales de México*. INTERCIENCIA, Caracas, Venezuela, 2006.

[19] Trebolle, David. *La generación Distribuida en España.* Tesis de Máster en GestiónTécnica y Económica en el Sector Eléctrico, Universidad Pontificia de Comillas. Madrid, enero, 2006.

[20] Phuttapatimok, S. *Evaluation of Fault Contribution in the Presence of PV Grid-Connected Systems*. Department of Electrical Engineering. CES Solar Cells Testing Center.

[21] Baghzouz, Y. *Voltage Regulation and Overcurrent Protection Issues in Distribution Feeders with Distributed Generation – A Case Study.* University of Nevada, Las Vegas.

[22] Gustafson, Gerard, L. *Intertie Requirements for DGs Connected to Radial Distribution Feeders.* Basler Electric Company, Washigton. Octubre, 2004.

[23] Kauhaniemi, Kimmo, Kumpulainen, L., Buchnan, P. *The Impact of Distributed Generation.* Technical Research Centre of Finland.

[24] Kundur, P. *Power System Stability and Control*. McGraw-Hill Inc., New York, USA, 1994.

[25] www.conasami.gob.mx/consulta.html, agosto 2014

[26] app.cfe.gob.mx/Aplicaciones/CCFE/Tarifas/Tarifas/Tarifas\_industria. asp?Tarifa=CM

ABT&Anio=2014, agosto 2014

[27] DIgSILENT PowerFactory vesion 14.1 User's Manual/Online Edition.

[28 ] NOM-001-SEDE-2012, artículo 690-sistemas solares fotovoltaicos

[29] [www.topcable.com/es/cables-baja-tension/solar,](http://www.topcable.com/es/cables-baja-tension/solar) febrero 2015.

[30] Best y Brown Roberto, Fuentes alternas de energía III, Instituto de Investigaciones Eléctricas,Radiacion Solar.

[31] www.promexico.gob.mx/desarrollo-sustentable/el-reto-del-desarrollo sustentable-ylas-tecnologias-limpias-fomentan-el-crecimiento-sin-deteriorar-el-medio-ambiente.html

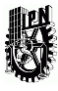

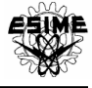

# ANEXO A **GUÍA BÁSICA DIGSILENT**

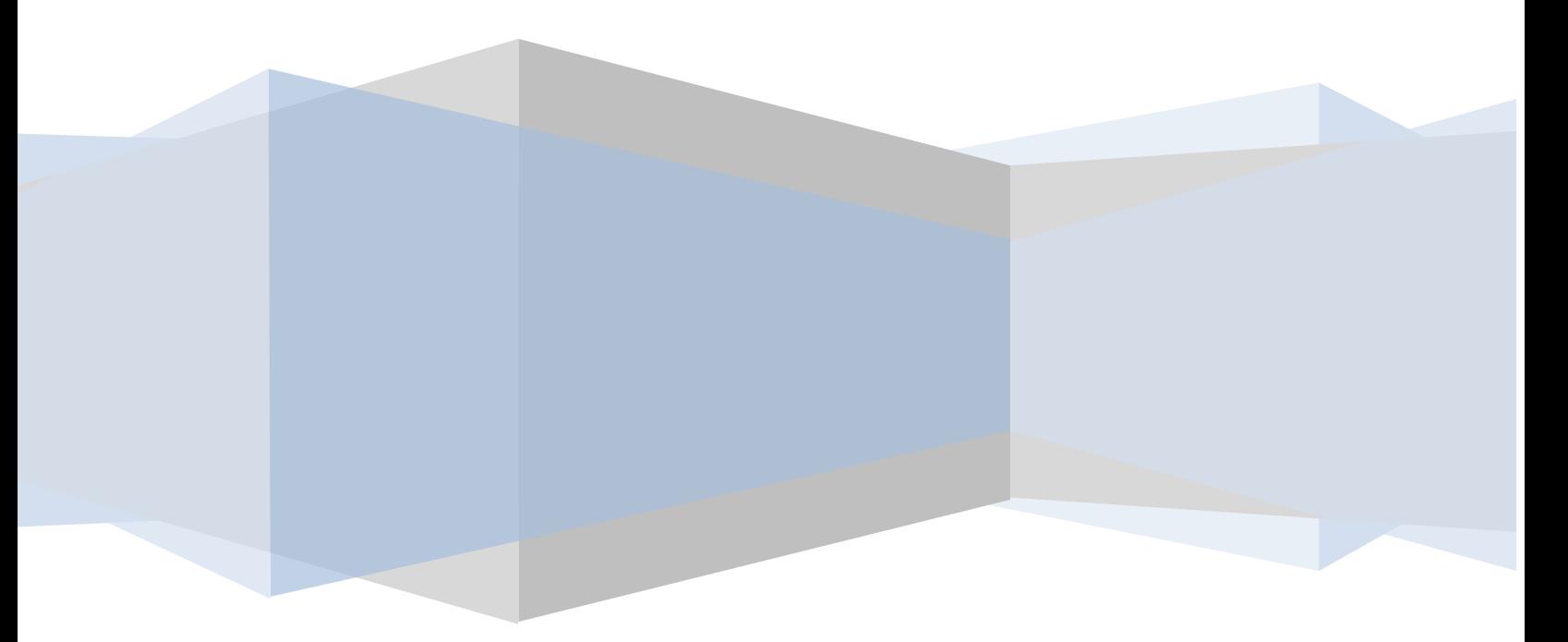

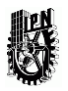

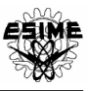

#### **1. INTRODUCCIÓN A DIGSILENT POWERFACTORY.**

El programa de cálculo PowerFactory, hecho por DIgSILENT, es una herramienta de ingeniería asistida por computadora para el análisis de las redes de generación, transmisión, distribución, utilización, energías renovables entre otras. Fue diseñado como un paquete de software avanzado integrado e interactivo dedicado al análisis del sistema eléctrico y de control con el fin de alcanzar los objetivos principales de la planificación, análisis y optimización de la operación. PowerFactory incorpora una lista completa de funciones de simulación, incluyendo entre otros:

- Análisis de flujo de carga
- Análisis de redes
- Análisis de cortocircuito
- Análisis de armónicos
- Simulación RMS
- Simulación EMT
- Análisis de valores propios
- Modelo identificación de parámetros
- Análisis de contingencias
- Análisis de confiabilidad
- Generación de análisis de suficiencia
- Flujo de potencia óptimo
- Optimización de la Red de Distribución
- Análisis de protección
- Reducción de red [27]

#### 1.1 CREACIÓN DE UNA RED EN DIgSILENT

Para introducir un caso de estudio de una red, por ejempló de una red con la interconexión de un sistema fotovoltaico dentro del software DIgSILENT PowerFactory se muestra de forma breve la interfaz básica de usuario.

#### 1.1.1 Interfaz de usuario

Una vez instalado, se abre el programa y se comienza a interactuar con el software.

#### 1.1.1.1 Barra de menús

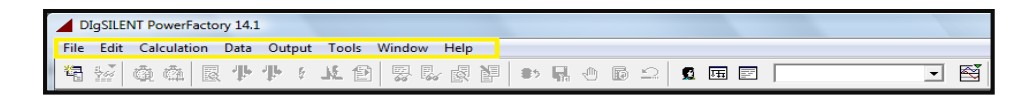

#### Figura A.1 Barra de menús.

En la barra de la figura A.1 se encuentran las pestañas de archivo, edición, cálculo, datos, salida, instrumentos, ventana y ayuda en las cuales se tendrá acceso a cada una de las funciones del software descritas anteriormente.

1.1.1.2 Barra de herramientas

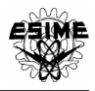

La barra de herramientas principal (ver Figura A.2) muestra los principales botones de comando PowerFactory / iconos. Los botones que aparecen en gris sólo se activan cuando sea apropiado.

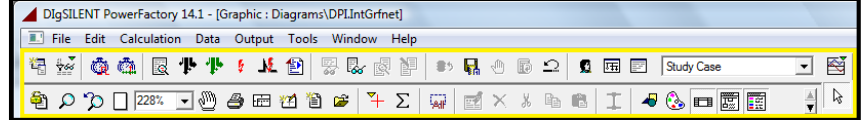

# Figura A.2 Barra de herramientas principal.

#### 1.2.1 Ventana de resultados.

Toda la producción textual de DIgSILENT PowerFactory se escribirá en la ventana de resultados (Figura A.3). Esto incluye todos los mensajes de error o advertencias, mensajes de comandos, la documentación dispositivo, resultado de los cálculos, informes generados, etc.

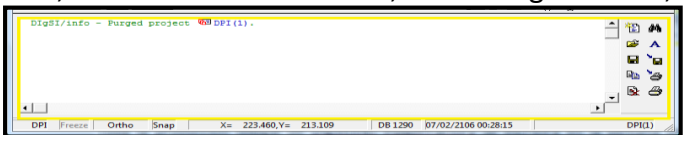

Figura A.3 Ventana de resultados.

Caja de herramientas de dibujo.

La caja de herramientas contiene herramientas específicas, contiene botones con símbolos para insertarlos en una nueva red. (Véase figura A.4)

```
\sqrt{2}
```
Figura A.4 Caja de herramientas de dibujo.

2. INTRODUCCIÓN DE UN CASO DE ESTUDIO EN DIGSILENT POWERFACTORY.

En el ejemplo se introducirá un diagrama unifilar básico para estudiar la simulación de flujos de potencia y fallas por corto circuito. Así como la creación de gráficos de cada elemento para el análisis de la estabilidad del sistema eléctrico.

2.1 Inicio de un nuevo proyecto.

Para crear un plano de trabajo en DIgSILENT PowerFactory (véase figura B.0) se comienza desde la barra de menús.

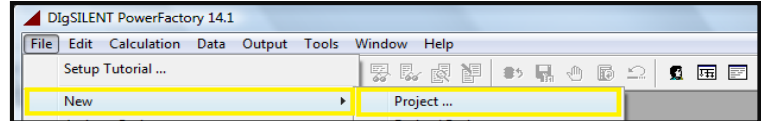

Figura B.0 Inicio de nuevo proyecto.

Al crear un nuevo proyecto tendremos los datos básicos en el que se nombrará este mismo (véase figura B.1), que en este caso se nombrará "Introducción Básica".

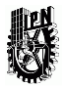

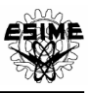

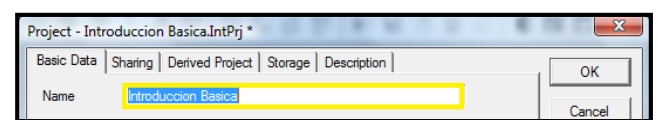

Figura B.1 Datos básicos.

En el siguiente paso, después de dar click en "OK" se tienen los datos básico de la nueva red (véase figura B.2) la cual en este caso se nombrará "Diagrama 1", en Datos básicos solo se nombrará la red y la frecuencia nominal, en este caso es a 60 Hz y se da click en "OK".

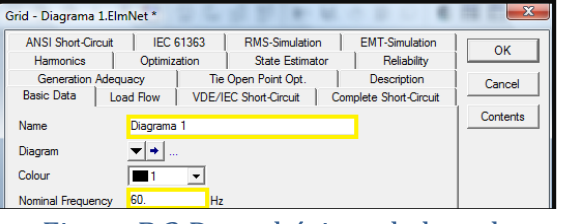

Figura B.2 Datos básicos de la red.

Después de estos sencillos pasos se ha creado el nuevo plano de trabajo en el cual se podrá introducir a la red o caso de estudio.

2.2 CREACIÓN DE LA RED DE TRABAJO O DIAGRAMA UNIFILAR.

Una vez que se tiene un plano de trabajo se crea una red o diagrama unifilar el cual será el caso de estudio.

2.2.1 Introducción de elementos al plano de trabajo.

Para comenzar un diagrama unifilar, se insertan dentro del plano de trabajo todas las barras o buses que se utilizaran, estas serán los puntos de conexión o nodos entre todos los elementos, estas serán seleccionadas dentro de la caja de herramientas de dibujo. Véase figura B.3

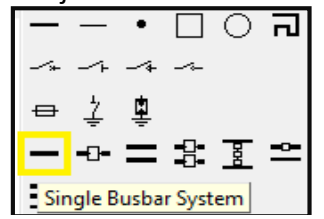

Figura B.3 Selección de una barra bus simple.

Para este caso de ejemplo se tienen 3 barras, las cuales se muestran dentro del plano de trabajo en la figura B.4

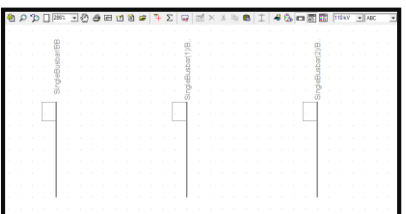

Figura B.4 Introducción de las barras dentro del plano de trabajo.

Ya teniendo las barras que serán los nodos de conexión entre los diferentes elementos de la red, se introducen todos y cada uno de los elementos necesarios, para este ejemplo se inserta una red externa o sub estación, encontrada en la caja de herramientas de dibujo. Véase figura B.5

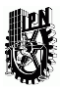

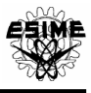

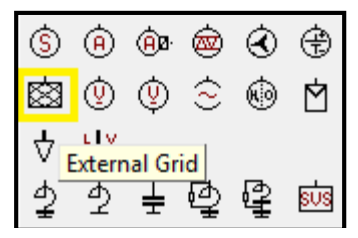

#### Figura B.5 Red externa en caja de herramientas de dibujo

Al introducir la red externa, se conecta a una de las barras o nodo de conexión seleccionando el bus deseado se despliega una vista detallada de las conexiones de la barra donde se podrá conectar el elemento en cualquiera de los puntos de conexión, obsérvese figura B.6 y B.7.

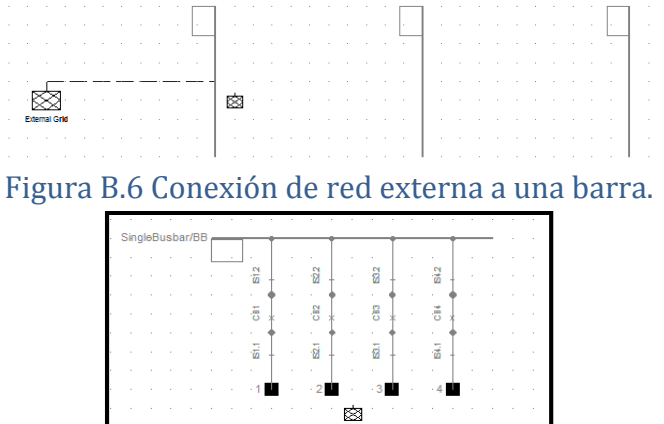

Figura B.7 Vista detallada de conexiones en la barra

Siguiendo la red de ejemplo se inserta un transformador, en este caso un transformador de dos devanados, localizado en la caja de herramientas de dibujo como se ve en la figura B.8.

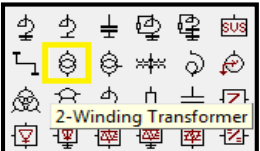

#### Figura B.8 Transformador de dos devanados

Y de igual forma se conectan las barras o nodos de conexión, seleccionando la barra y conectándolo a un punto en la vista detallada de conexiones de barra. Véase la figura B.9, B.10 y B.11.

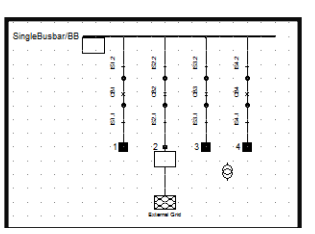

Figura B.9 Vista detallada de conexiones en la barra 1

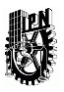

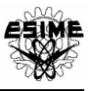

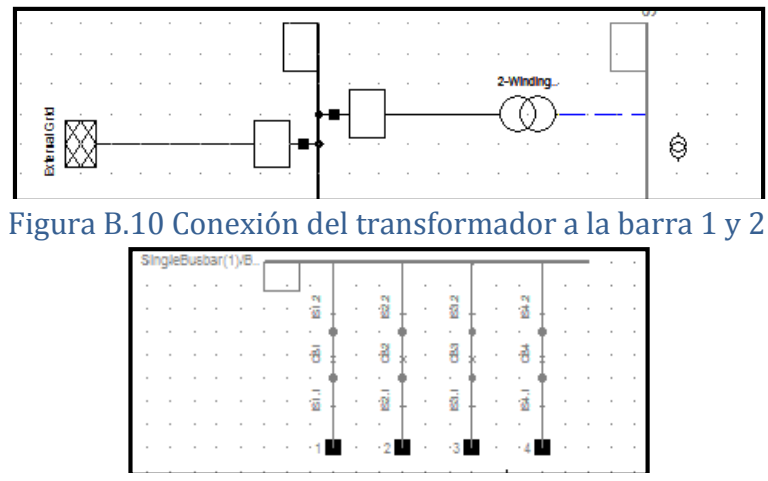

Figura B.11 Vista detallada de conexiones en la barra 2

Continuando con la red de ejemplo se inserta una línea entre la barra 2 y 3, que se encuentra en la caja de herramientas de dibujo (figura B.12).

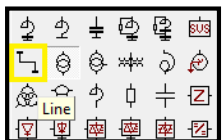

### Figura B.12 Línea dentro de la caja de herramientas de dibujo.

Y de igual forma que los elementos anteriores, se conectara en uno de los puntos de la barra. Para conectar una carga general de baja tensión, se introduce desde la caja de herramientas de dibujo (figura B.13) y se conecta a la barra, como en los casos anteriores.

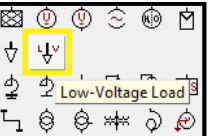

Figura B.13 Carga de baja tensión en caja de herramientas de dibujo.

Si se desea modelar a un generador fotovoltaico en la red, la biblioteca del software DIgSILENT ofrece dentro de su caja de herramientas de dibujo un generador fotovoltaico (figura B.14), el cual contiene las características que proporciona un panel fotovoltaico real.

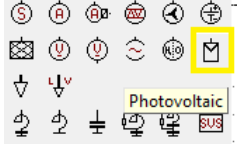

#### Figura B.14 Generador Fotovoltaico

El cual se conecta al mismo nodo de la carga. Es así como se construye la red ejemplo, la cual se muestra en la figura B.15.

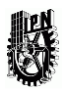

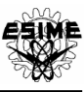

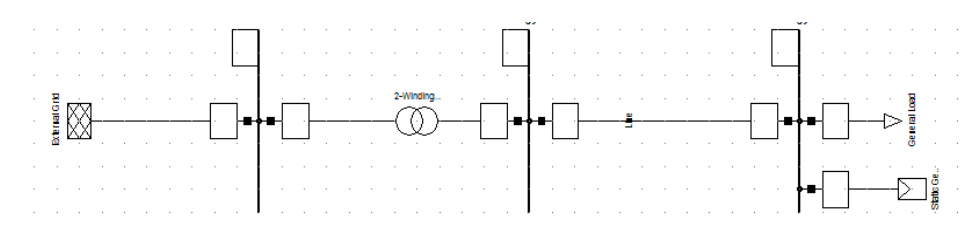

#### Figura B.15 Diagrama unifilar.

Este ejemplo de diagrama unifilar, muestra los elementos más usados en cualquier red de distribución de energía eléctrica, cualquier otro elemento o dispositivo eléctrico que se requiera implementar se conecta de manera similar a los puntos de las barras, visto en esta red ejemplo, por lo tanto tenemos las herramientas básicas para construir cualquier red que se pretenda, sin importar topología o tamaño de la red.

#### 3. ESPECIFICACIÓN DE VALORES EN CADA ELEMENTO DE LA RED.

Cada elemento de la red del ejemplo tendrá un determinado valor (véase tabla A.1), los cuales serán introducidos dentro de su ventana de datos básicos, la manera de entrar a la ventana de datos básicos es, seleccionando el elemento a manipular y darle doble clic para entrar a ella.

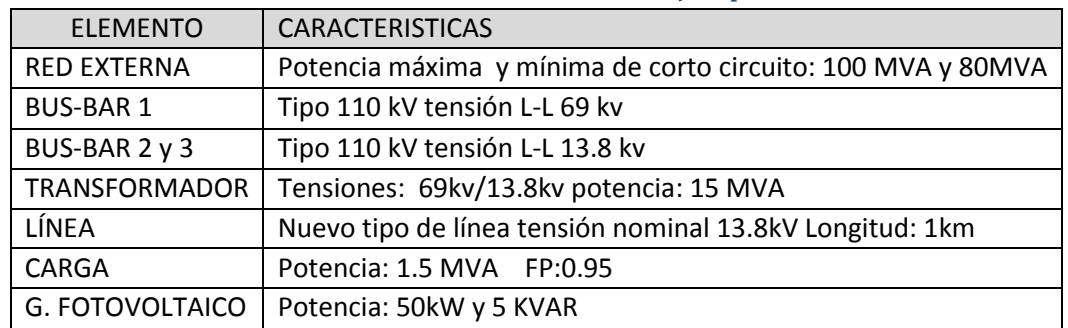

#### Tabla A.1 Valores de la red ejemplo.

3.1 Especificación de los valores de la red externa.

Se selecciona como se mencionó anteriormente la red externa, en sus datos básicos solo se cambiará su nombre a "RED EXTERNA" (figura C.1).

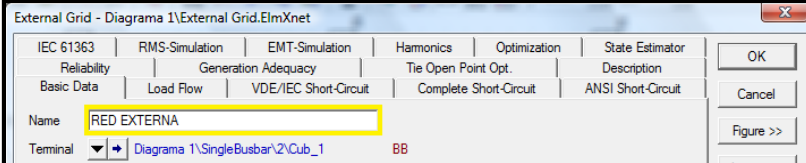

#### Figura C.1 Datos básicos de Red externa.

En la pestaña de "corto circuito completo" (método de cálculo de corto circuito de DIgSILENT PowerFactory) se agregan los valores máximos y mínimos para el cálculo de corto circuito y capacidad de la red externa, al cambiarse los valores dentro de la pestaña de "corto circuito completo" automáticamente se cambiaran esos mismos valores para las demás pestañas de métodos de cálculo de corto circuito. Para ver la modificación de estos valores véase la figura C.2.

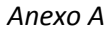

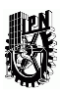

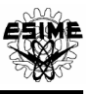

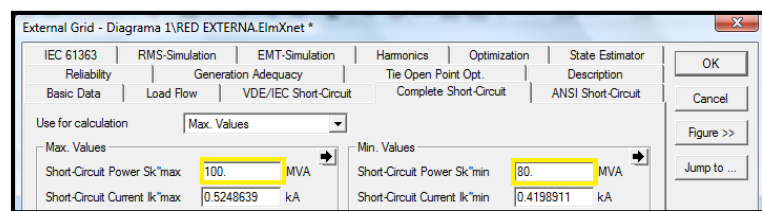

Figura C.2 Pestaña de corto circuito completo.

3.2 Especificación de los valores de los bus-bar.

Se seleccionará como se mencionó anteriormente con un doble click sobre el elemento a configurar, en este caso el "Single bus bar/BB" (lo mismo será para los demás bus-bar).

En los datos básicos se cambiará el nombre "BB" por "BB A" o por el nombre que se deseé, se seleccionará el tipo de barra dando clic en la pestaña "type" (figura C.3), se ingresará a "select global type", en el cual se explora la base de datos de DIgSILENT PowerFactory en donde existe un extenso catálogo de selección.

Dentro de la base de datos de "select global type" están disponibles diferentes capacidades de Bus-bar, para el caso de estudio se seleccionó uno de 110 kV ya que los datos de la tabla 1 indican que el primer bus-bar es de una tensión de 69 kV, por lo tanto se seleccionó este, ya que es el valor inmediato superior a la capacidad deseada para este caso. (Figura C.4)

Ya seleccionado el tipo de Bus-bar, en la pestaña de datos básicos de la figura C.3 cambiaran los valores de tensión nominal (Nominal Voltage) de 110 kV a 69 kV.

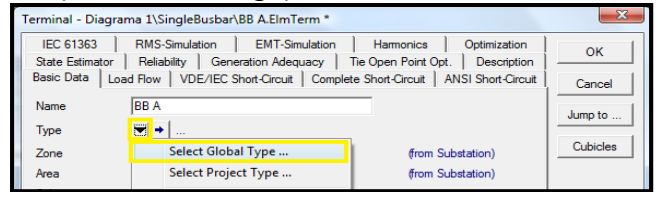

Figura C.3 Datos básicos de bus-bar.

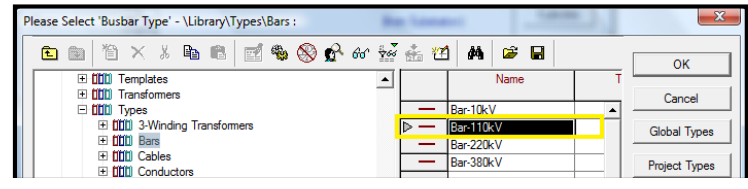

Figura C.4 Base de datos de bus-bar.

Dentro de los datos básicos de Bus-bar se ingresa al menú de subestación en el cual se modifican los valores nominales del Bus-bar en "Set Nominal Voltaje" y se ingresa el valor nominal del Busbar, según lo visto en la Tabla 1. (Figura C.5, C.6 y C.7).

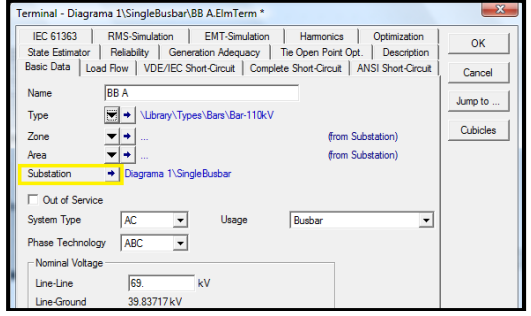

Figura C.5 Selección de menú de subestación.

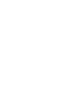

Dentro del menú de subestación aparece el nombre de "SingleBusbar", el cual se cambia en este caso por "Sub 1", puede ser el nombre que el usuario desee. (Figura C.6).

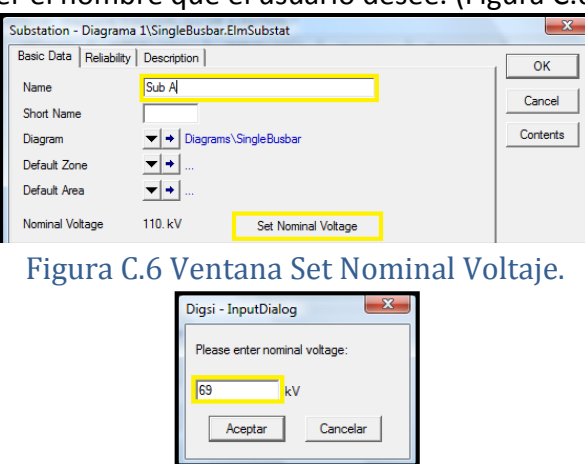

Figura C.7 Inserción de valor de tensión nominal.

Después de hacer todos estos cambios el Bus-bar ha quedado correctamente configurado, lo mismos pasos se seguirán para cada uno de los Bus-bar a utilizar en la red con sus valores correspondientes.

3.3. Especificación de los valores del transformador de potencia de dos devanados.

Se selecciona el elemento como se mencionó anteriormente con doble click, y se ingresa a el menú de datos básicos, en el cual especifican los valores del transformador, en este caso para la red de ejemplo, será un transformador de potencia con dos devanados, seleccionado desde el submenú "Type", "Select Global Type" localizado en el catálogo de la base de datos de DIgSILENT PowerFactory según los valores correspondientes vistos en la tabla 1, se asigna un nombre a este transformador, en este caso será "TR 15 MVA" o el que el usuario desee. (Figura C.8 y C.9).

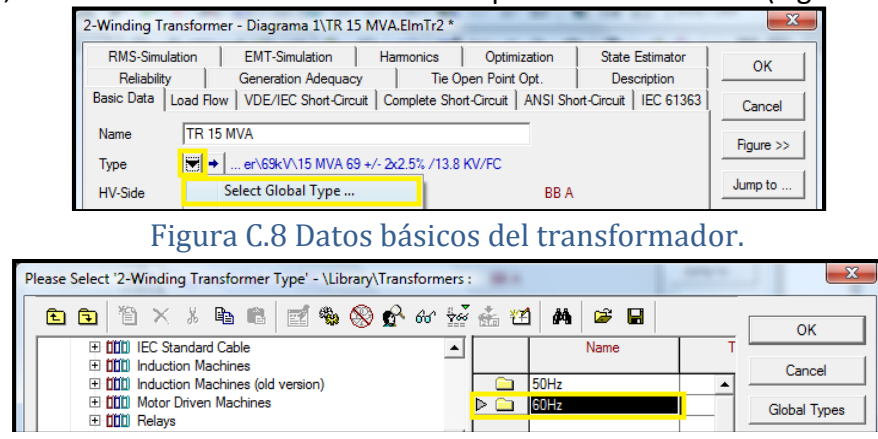

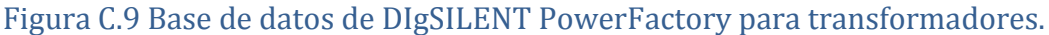

Dentro del submenú "Type" se especifica la frecuencia del transformador, para la red de ejemplo será a 60Hz (figura C.10)

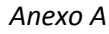

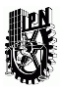

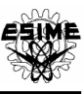

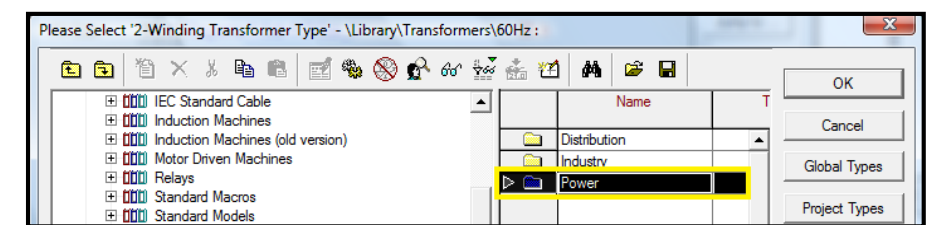

Figura C.10 Submenú de transformadores a 60Hz

Se selecciona dentro del submenú de transformadores a 60Hz el tipo de transformador que se desea, para la red de ejemplo será "power" de potencia (figura C.11), y se desplegará otro submenú, en el cual está la capacidad de tensión en kV, para la red de ejemplo será a 69 kV (figura C.11), dentro de esta base de datos se encuentra una extensa gama de transformadores, para la red de ejemplo y según la tabla 1 se elige el transformador que tenga las características adecuadas, en este caso será el transformador de 15 MVA +/- 2 X 2.5% / 13.8 kV/FC (figura C.12).

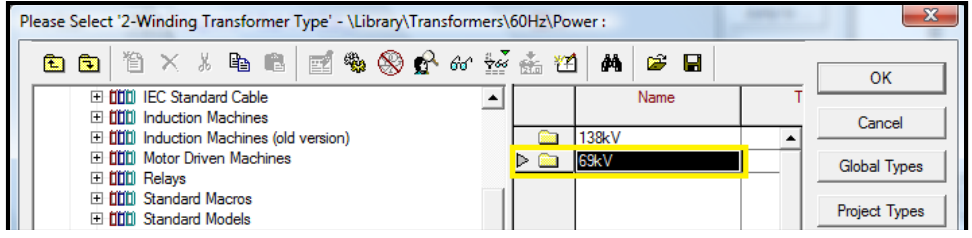

Figura C.11 Submenú de capacidad de los transformadores de potencia.

|                                        |                    |          | Please Select '2-Winding Transformer Type' - \Library\Transformers\60Hz\Power\69kV : |      |                                   |                   | 23                   |
|----------------------------------------|--------------------|----------|--------------------------------------------------------------------------------------|------|-----------------------------------|-------------------|----------------------|
|                                        | 白白 首×8もに ゴもぬかんをあわ! |          | đâ.<br>øП                                                                            |      |                                   |                   | OK                   |
| 田 前前 IEC Standard Cable                | ≛                  |          | <b>Name</b>                                                                          | Type | Object modified                   | Object modified b |                      |
| 田 前前 Induction Machines                |                    |          |                                                                                      |      |                                   |                   | Cancel               |
| E DDD Induction Machines (old version) |                    | $\infty$ | 10 MVA 69 +/- 2x2.5% / 13.8 KV/FC                                                    |      | 12/06/2006 09:53:27 Administrator |                   |                      |
| <b>E filli</b> Motor Driven Machines   |                    | $\infty$ | 10 MVA 69 +/-2x2.5% /23.1 KV/FC                                                      |      | 12/06/2006 09:53:27 Administrator |                   | <b>Global Types</b>  |
| 田 <b>凹口 Relays</b>                     |                    | ⊕        | 10 MVA 69 +/- 8x1.25% /13.8 KV/FC                                                    |      | 12/06/2006 09:53:27 Administrator |                   |                      |
| 田 Ⅲ Standard Macros                    |                    | $\circ$  | 10 MVA 69 +/- 8x1.25% /23.1 KV/FC                                                    |      | 12/06/2006 09:53:27 Administrator |                   | <b>Project Types</b> |
| 田 前前 Standard Models                   | l⊳ ∢o              |          | 15 MVA 69 +/- 2x2 5% /13 8 KV/FC                                                     |      | 12/06/2006 09:53:27 Administrator |                   |                      |
| <b>E filli</b> Station Ware            |                    |          | 15 MVA 69 +/-2x2.5%/23.1 KV/FC                                                       |      | 12/06/2006 09:53:27 Administrator |                   |                      |
| 田 <b>[[[]]</b> Templates               |                    | ⊕        |                                                                                      |      |                                   |                   |                      |
| <b>El fititil Transformers</b>         |                    | ⊕        | 15 MVA 69 +/- 8x1.25% /13.8 KV/FC                                                    |      | 12/06/2006 09:53:27 Administrator |                   |                      |

Figura C.12 Base de datos de transformadores de potencia.

Una vez seleccionados todos estos parámetros se finaliza la selección del transformador adecuadamente para la red de ejemplo y el funcionamiento correcto del mismo.

3.4 Especificación de los valores para una línea de distribución.

Para especificar los parámetros de la línea de distribución se ingresa al menú de datos básicos seleccionándola con un doble click, en ella modifican los parámetros marcados en la figura C.13, se nombra "LÍNEA", en su parámetro de longitud se especifica para la red de ejemplo de 1 km.

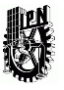

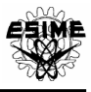

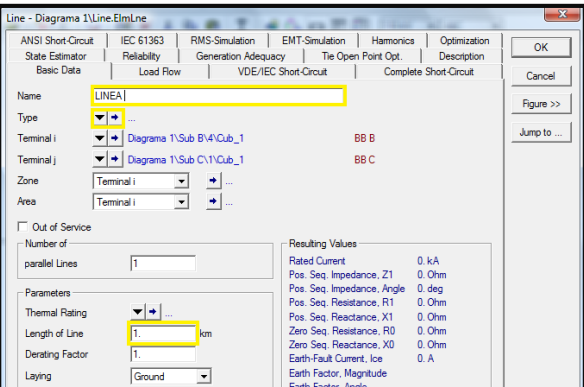

Figura C.13 Datos básicos de línea.

Se ingresa al menú "Type" en el cual se selecciona un nuevo tipo de proyecto, en el cual se darán valores específicos a la misma, como se muestra en la tabla 1 para la red de ejemplo (Figura C.14). Para el nuevo tipo de línea e inserción de parámetros solo se insertaran los, nombrando el nuevo proyecto de línea como "Tipo A", insertando sus valores de tensión nominal para la red de ejemplo según, la tabla 1, los parámetros de resistencia y reactancia en esta red de ejemplo se tomaron con el valor de 1 para no afectar los valores de cálculo de corto circuito y poder acercarse a valores ideales, de esta forma se insertan los parámetros de la línea correctamente para esta red de ejemplo.

|                       | Line Type - Equipment Type Library\Tipo A.TypLne *  |                        |                                     |                                                         | $\overline{\mathbf{x}}$ |
|-----------------------|-----------------------------------------------------|------------------------|-------------------------------------|---------------------------------------------------------|-------------------------|
| <b>RMS-Simulation</b> | <b>EMT-Simulation</b>                               | <b>Hamonics</b>        | Optimization                        | <b>State Estimator</b>                                  | <b>OK</b>               |
| Reliability           | Generation Adequacy                                 |                        | Tie Open Point Opt.                 | Description                                             |                         |
| <b>Basic Data</b>     | Load Flow  <br>VDE/IEC Short-Circuit                |                        |                                     | Complete Short-Circuit   ANSI Short-Circuit   IEC 61363 | Cancel                  |
| Name                  | Tipo A                                              |                        |                                     |                                                         |                         |
| <b>Rated Voltage</b>  | 13.8<br>kV                                          |                        |                                     |                                                         |                         |
| <b>Rated Current</b>  | kA<br>(in ground)                                   | Rated Current (in air) |                                     | kA                                                      |                         |
| Nominal Frequency     | 60.<br>Hz                                           |                        |                                     |                                                         |                         |
| Cable / OHL           | Cable                                               |                        |                                     |                                                         |                         |
| System Type           | AC<br>Phases                                        | з                      | No. of Neutrals                     | 0<br>$\overline{\phantom{a}}$                           |                         |
| Resistance R' (20°C)  | Parameters per Length 1,2-Sequence<br>Ohm/km<br>11. | Resistance R0'         | Parameters per Length Zero Sequence | Ohm/km                                                  |                         |

Figura C.14 Selección de parámetros en datos básicos de nuevo tipo de línea.

3.5 Especificación de los valores para la carga total de baja tensión.

Para insertar los parámetros de la carga total instalada en el lado de baja tensión se selecciona con doble clic a la carga y se ingresa a su menú de datos básicos, en el cual se renombra la carga, en este caso con el nombre de "Carga " se ingresa al submenú "Type" en el cual se inserta un nuevo tipo de proyecto de carga como se muestra en la figura C.15, en el cual se especifica el nombre del nuevo proyecto de carga en este caso será "Carga A" y se inserta el valor de la carga, para la red ejemplo véase la tabla 1.

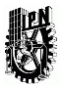

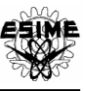

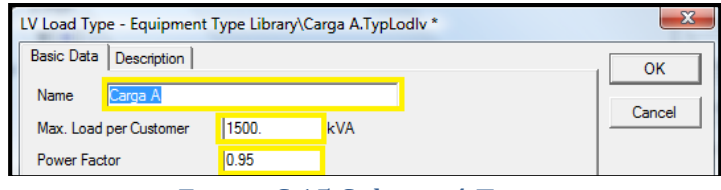

Figura C.15 Submenú Type.

3.6. Especificación de los valores para el generador fotovoltaico.

Para insertar los parámetros del generador fotovoltaico instalado en el lado de baja tensión se selecciona con doble clic al generador y se ingresa a su menú de datos básicos "Basic Data", en el cual se renombra al generador, en este caso con el nombre de "GFV" luego se ingresa a la pestaña "Load Flow" en la cual se ingresa el valor de la potencia de salida del generador fotovoltaico indicados en la tabla 1 como se observa en la figura C.16.

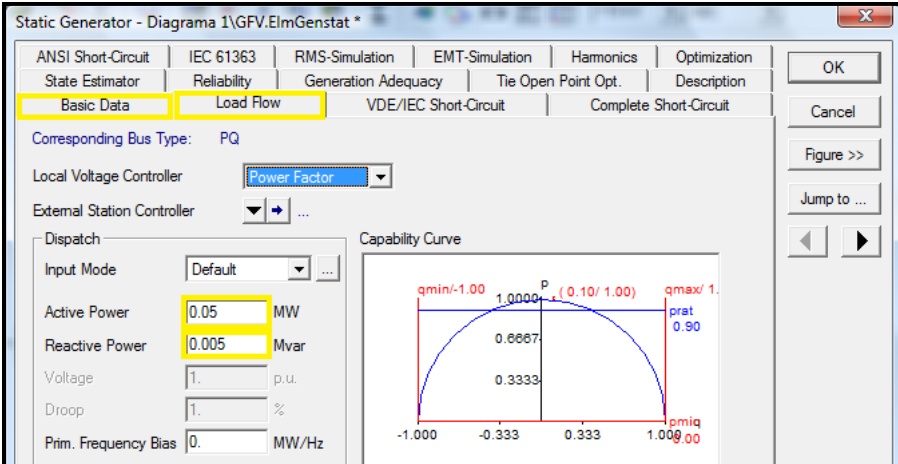

#### Figura C.16 Menú de flujo de carga del generador fotovoltaico

En la pestaña de ANSI Short-circuit se ingresa la aportación de potencia o corriente de corto circuito de acuerdo a las características del módulo fotovoltaico.

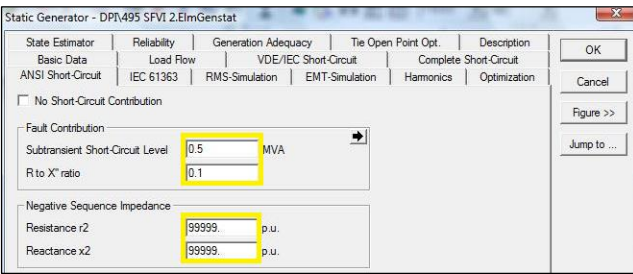

Figura C.17 Menú de corto circuito del generador fotovoltaico

3.7 Especificar nombre de terminales (Cub's).

Dentro de la red elaborada en DIgSILENT PowerFactory dentro de cada elemento encontraremos los "Cub" terminales o nodos principales de conexión de cada elemento, es de importancia especificar un nombre para cada nodo de conexión para su reconocimiento dentro de la red.

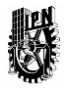

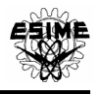

Finalmente, hemos concluido la creación de una red de estudio en el software DIgSILENT PowerFactory especificando correctamente cada uno de sus elementos y sus valores de operación para su correcto funcionamiento y estudio del mismo.

#### 4. ANÁLISIS DE FLUJO DE CARGA

Un cálculo de flujo de carga determinará los flujos de potencia activa y reactiva en todos los campos, y la magnitud de voltaje y fase para todos los nodos.

4.1 Ejecución de cálculos de flujo de carga.

Un cálculo de flujo de carga puede ser iniciado por:

• Al pulsar el icono de la barra de herramientas principal. Figura D.1.

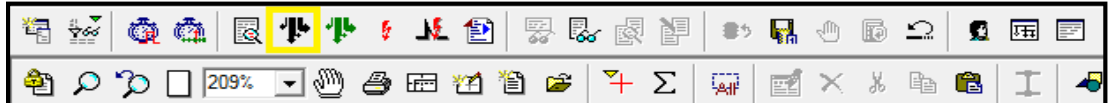

Figura D.1 Icono de flujo de carga en la barra de herramientas principal.

• Selección del Cálculo Flujo de carga en la opción del menú principal.

Un ejemplo del comando de flujo de carga se muestra en la figura D.2.

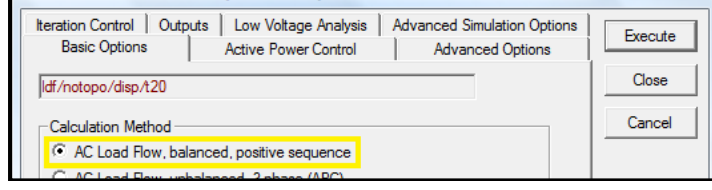

Figura D.2 Ejemplo del comando de flujo de carga.

4.2 Opciones básicas.

Método de cálculo

- Flujo de carga AC, secuencia equilibrada y positiva

- Flujo de carga AC, desequilibrado, 3 fases (ABC).

- Flujo de carga DC (lineal)
- -Control de energía reactiva

-Tap Automático Ajuste de Transformadores

-Ajuste automático de derivación

Considere la posibilidad de límites de potencia reactiva.

Opciones de carga:

Alimentador de escala de carga:

Escalas cargas con la opción Feeder Scaling ajustado por la carga habilitado en la ficha de Flujo de carga por el factor de escala especificado.

Considere la posibilidad de coincidencia de cargas de baja tensión.

Calcula un "flujo de baja tensión de carga, a fin de producir corrientes máximas y caídas de tensión. Dado que se utilizan los factores de coincidencia, el resultado del análisis bajo tensión no obedecerá la ley de Kirchhoff. Después de que el flujo de carga se ha ejecutado con éxito, se muestran las corrientes máxima (Imax), caídas de tensión máximos (Dumax) y las tensiones

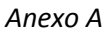

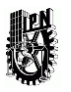

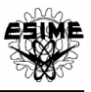

mínimas (Umin, Umin) en cada elemento de la rama y en cada barra. Las corrientes y tensiones habituales aquí representan valores promedio de tensiones y corrientes. Las pérdidas se calculan en función de los valores medios, y la carga máxima del circuito se calcula utilizando corrientes máximas.

4.3. Ejecución de flujo de carga para la red ejemplo.

Dentro de nuestra red ejemplo ya implementada, ejecutamos la opción de flujo de carga para determinar el correcto funcionamiento de nuestra red como se muestra en la figura D.3, esta opción de cálculo nos mostrara el análisis de la corriente en el sistema, su corriente máxima y potencia máxima, con la cual podremos comprobar que la construcción de nuestra red ejemplo fue de manera correcta para sus futuros análisis.

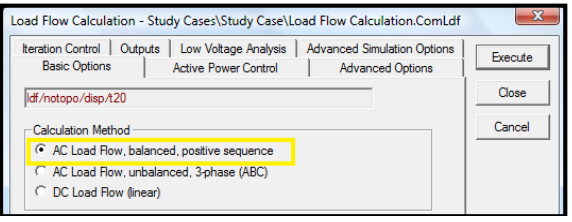

Figura D.3 Ejecución del flujo de carga

Una vez ejecutado el fuljo de carga en nuestra red ejemplo podremos observar que se realiza de forma correcta en la ventana de resultados, los resultados arrojados por el cálculo de flujo de carga los podremos observar en la ventana de resultado de cada elemento.

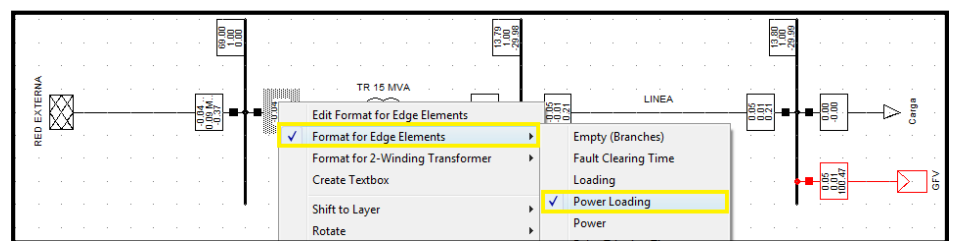

Figura D.4 Ventana de resultados de elemento.

En la figura D.4 podemos seleccionar los resultados que deseemos que aparezcan en la ventana de resultados de elemento.

Se posiciona el puntero en la ventana de resultados de elemento automáticamente se observar los valores de cálculo del flujo de carga, de esta forma nuestra red ejemplo esta en correcto funcionamiento, de no ser así, saltara una ventana de advertencia arrojándonos un error de flujo de potencia, esto quiere decir que se tendrá que revisar cada elemento dentro de la red y especificar sus valores correctos.

#### 5. ANÁLISIS DE CORTOCIRCUITO

El análisis de corto-circuito es uno de los cálculos realizados con mayor frecuencia cuando se trata de redes eléctricas. Se utiliza tanto en la planificación del sistema y el funcionamiento del sistema [36].

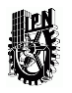

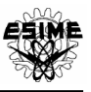

El cálculo de cortocircuitos en PowerFactory es capaz de simular fallas individuales y múltiples fallas de complejidad casi ilimitada. Como los cálculos de cortocircuito se pueden utilizar para una variedad de propósitos, PowerFactory soporta diferentes representaciones y métodos de cálculo para el análisis de corrientes de cortocircuito, estos métodos incluyen el método de 60909/VDE IEC 0102, el método ANSI y el método de la norma IEC 61363. [36]

## 6. EJECUCIÓN DE CORTO CIRCUITO.

El comando de cortocircuito se puede ejecutar desde la barra de herramientas o en el menú principal de PowerFactory la siguiente manera:

• Al pulsar el icono de la barra de herramientas principal observado en la Figura E.1

| <b> 右整  鱼鱼  圆小小  1.七包  罗思图图  ⇒1品①  8 二  豆田 </b>                                                                                                    |  |  |  |  |  |  |  |  |  |
|----------------------------------------------------------------------------------------------------|--|--|--|--|--|--|--|--|--|
| $\color{red} \fbox{$\frac{\mathfrak{B}}{\mathfrak{B}}$} \mathfrak{O} \mathfrak{O} \mathfrak{O} \overline{\mathfrak{O}} \overline{\mathfrak{g}} \overline{\mathfrak{g}} \over$ |  |  |  |  |  |  |  |  |  |

Figura E.1 Barra principal de herramientas

• Seleccionar sobre el elemento con un clic derecho clic en 'calculate' y luego clic en shortcircuit.

El comando de cortocircuito se puede ejecutar desde el menú contextual en PowerFactory al seleccionar un elemento(s) en el diagrama de una sola línea, haciendo clic derecho y seleccionando una de las siguientes opciones:

- Cortocircuito: realiza un cálculo de cortocircuito para cada elemento seleccionado por el usuario.
- Múltiples Fallas: realiza un cálculo de corto circuito de acuerdo con el método completo, para el cortocircuito 'simultáneo' de todos los elementos seleccionados por el usuario.

En este caso se selecciona el método de cálculo de corto circuito, en este caso para la red ejemplo se selecciona el método completo, el tipo de falla, en este caso de ejemplo se elige una falla monofásica y en la sección de locación de corto circuito se escoge la sección de usuario como se muestra en la figura E.2.

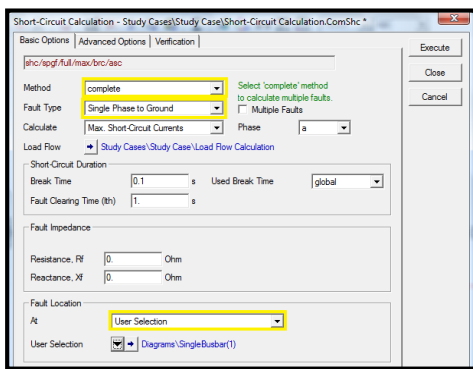

Figura E.2 Opciones básicas de cálculo de corto circuito.

4. Se realiza el cálculo de corto circuito en la sección escogida, observe la figura E.3 en la cual se tiene indicada la falla.

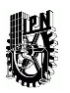

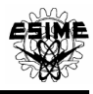

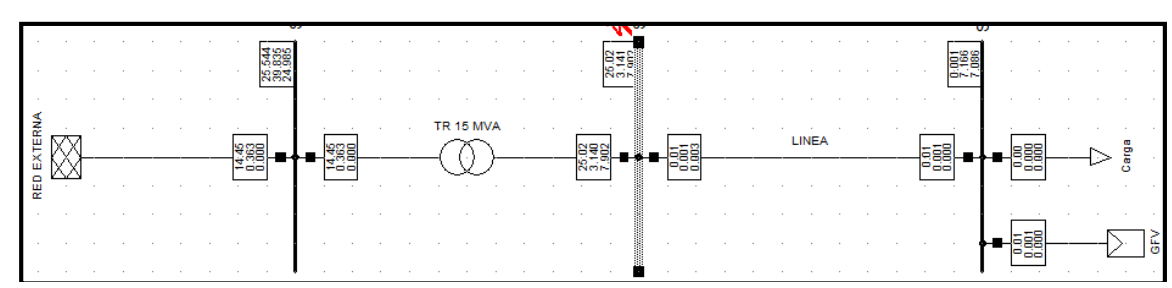

Figura E.3 Realización de la falla de corto circuito.

5. Para visualizar los valores de corriente de falla que se pueden ver en la ventana de resultados de elemento se selecciona las opciones que se muestran en la figura E.4, desplegando el menú de ventana de resultados de elemento.<br>
<del>Casas de la contenación de la contenación de</del> la contenación de la contenación de la contenación de la contena

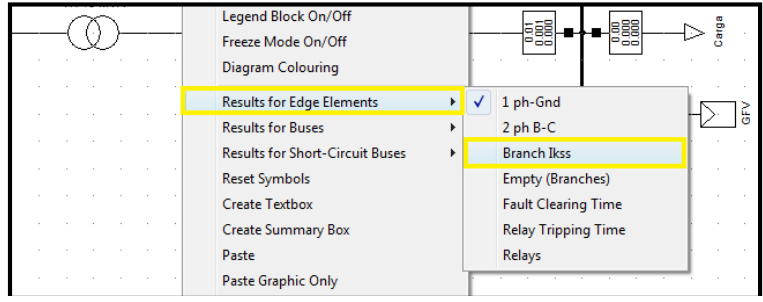

Figura E.4 Menú ventana de resultados de elemento

Esta opción nos mostrara las corrientes de corto circuito en cada fase del circuito, la visualización de los resultados se podrá observar posicionando el puntero sobre la ventana de resultados, esto será igual para cada ventana de resultados en cada elemento de la red ejemplo, o en la ventana de resultados de PowerFactory.

7. ESTABILIDAD Y SIMULACIONES EMT

Las funciones de simulación de transitorios disponibles en DIgSILENT PowerFactory son capaces de analizar el comportamiento dinámico de sistemas pequeños y grandes sistemas de energía en el dominio del tiempo. Por tanto, estas funciones hacen que sea posible modelar sistemas complejos tales como redes industriales y las grandes redes de transmisión en detalle, teniendo en cuenta parámetros eléctricos y mecánicos [27].

Una simulación de la estabilidad en PowerFactory se inicia a través de:

• Selección de la barra de herramientas de Estabilidad haciendo clic en el icono de la barra de herramientas. Figura F.1

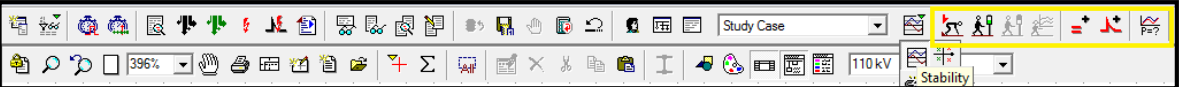

#### Figura. F.1 Selección de estabilidad

Cálculo de las condiciones iníciales para la simulación presionando el icono en la barra de herramientas figura F.2

Figura F.2 Selección de cálculos iníciales para la simulación.

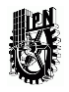

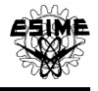

• Cuando los valores iníciales se han calculado correctamente, el icono en la barra de herramientas principal se activa y se puede presionar para iniciar la simulación, como se observa en la Figura F.3

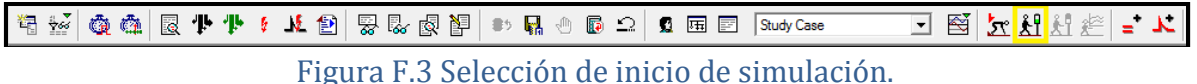

7.1 Métodos de cálculo

Simulación RMS balanceada. La función de simulación RMS balanceada considera el estado dinámico en dispositivos de control electromecánicos y térmicos.

Simulación trifásica RMS. Si las fallas asimétricas o redes desequilibradas tienen que ser analizadas, la función de simulación trifásica RMS debe ser utilizado [27].

Simulación trifásica EMT. Las tensiones y corrientes están representadas en la simulación EMT por sus valores actuales, por lo que el comportamiento dinámico de la red pasiva se tiene en cuenta. Esto es necesario para las siguientes aplicaciones:

7.2 Creación de eventos de simulación.

Además de la referencia a un objeto de resultado, la función de simulación necesita una referencia a un objeto o evento para determinar los eventos de simulación. El objeto de evento predeterminado está en PowerFactory en simulación Eventos.

Los eventos externos se utilizan en los cálculos de estado estacionario (por ejemplo, cálculos de cortocircuito), así como para los cálculos de transitorios (simulaciones) [27].

PowerFactory ofrece varios tipos de eventos para las simulaciones de dominio de tiempo:

- $\checkmark$  Eventos Switch (EvtSwitch)
- $\checkmark$  Parámetro 2 eventos (EvtParam)
- $\checkmark$  Eventos de cortocircuito (EvtShc)
- $\checkmark$  Eventos de falla intercircuit (EvtShcll)
- $\checkmark$  Eventos sincrónicos Machine (EvtSym)
- $\checkmark$  Eventos de carga (EvtLod)
- $\checkmark$  Interrupción del elemento (EvtOutage)
- $\checkmark$  Eventos (EvtMessage)
- $\checkmark$  Set evento tamaño del paso de integración (EvtStep)
- $\checkmark$  Eventos Tap (EvtTap)

 $\checkmark$ 

Para la inserción de un nuevo evento se recurrirá al icono localizado en la barra de herramientas. Figura F.4

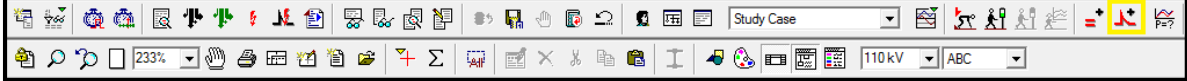

#### Figura F.4 Edición de evento de simulación en la barra de herramientas.

Se introduce un nuevo evento de simulación, para este caso de estudio (red ejemplo) crearemos un evento de simulación de cortocircuito monofásico en la barra 2, para iniciar un nuevo caso de simulación se introduce un nuevo objeto, véase Figura F.5

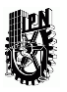

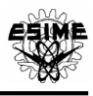

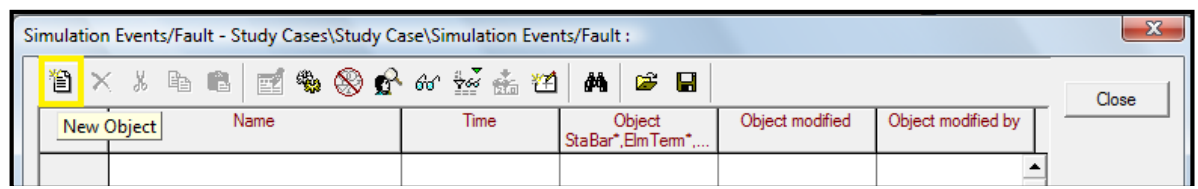

Figura F.5 Creación de un nuevo evento de simulación

Al crear un nuevo evento de simulación desplegaremos una ventana en la cual se selecciona el nuevo evento. Figura F.6 para este caso de estudio, en la red ejemplo insertaremos un evento de cortocircuito.

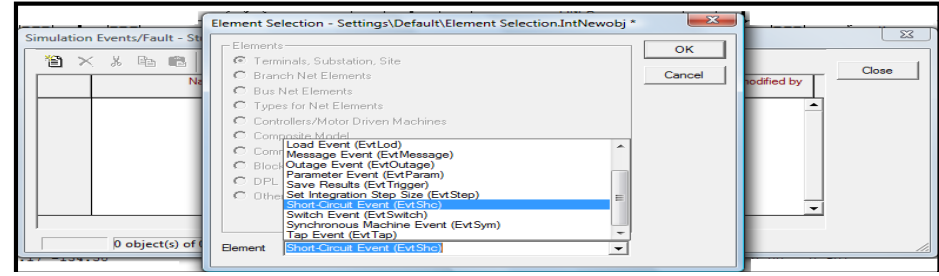

Figura F.6 Selección de un nuevo evento de simulación

Se obtiene una nueva ventana, en donde se selecciona el elemento en donde ocurrirá el nuevo evento de simulación y el tipo de falla, para la red ejemplo será una falla trifásica y el objeto a seleccionar será el bus B como se muestra en las figuras F.7 y F.8.

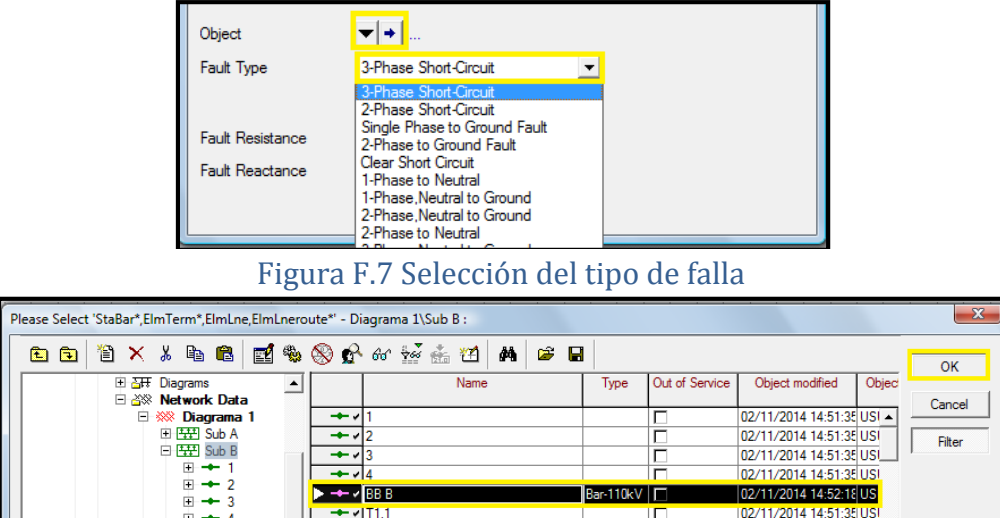

Figura F.8 Selección de elemento en falla

De esta manera se tendrá creado nuestro evento de simulación, el cual se podrá renombrar dando doble clic sobre su nombre para su fácil identificación, en el caso de la creación de más eventos de simulación como se muestra en la figura F.9, en este caso la llamaremos "Falla trifásica BB B" para nuestra red ejemplo.

Para la creación de más eventos de simulación se siguen los mismos pasos mencionados anteriormente, en caso de tener dos o más eventos de simulación pueden ser ejecutados simultáneamente o ser desactivados para su simulación individual seleccionando la casilla "fuera de servicio" como se muestra en la figura F.9.

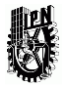

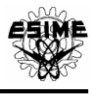

| Simulation Events/Fault - Study Cases\Study Case\Simulation Events/Fault : |                         |             |                            |                |                          |       |       |  |  |  |  |  |  |  |
|----------------------------------------------------------------------------|-------------------------|-------------|----------------------------|----------------|--------------------------|-------|-------|--|--|--|--|--|--|--|
|                                                                            | 省×8もに ごもめいんだ 高田 A   2 日 |             |                            |                |                          |       | Close |  |  |  |  |  |  |  |
|                                                                            | Name                    | <b>Time</b> | Object<br>StaBar*,ElmTerm* | Out of Service | Object modified          | Objec |       |  |  |  |  |  |  |  |
|                                                                            | Falla trifásica BB B    | O.          | <b>BBB</b>                 |                | 02/11/2014 20:11:59 US - |       |       |  |  |  |  |  |  |  |
|                                                                            | Falla trifásica BB A    | 10.         | <b>BBA</b>                 | ঢ়             | 02/11/2014 20:12:06 US   |       |       |  |  |  |  |  |  |  |
|                                                                            |                         |             |                            |                |                          |       |       |  |  |  |  |  |  |  |

Figura F.9 Eventos de simulación.

#### 7.3 Ejecución de cálculo de estabilidad

Para la red ejemplo se ejecuta el cálculo de estabilidad, en este caso se inicia con los primeros caculos con el método EMT (Cálculo con valores iníciales), utilizando nuestro evento de simulación (falla trifásica BB B) previamente creado, como se observa en la Figura F.10.

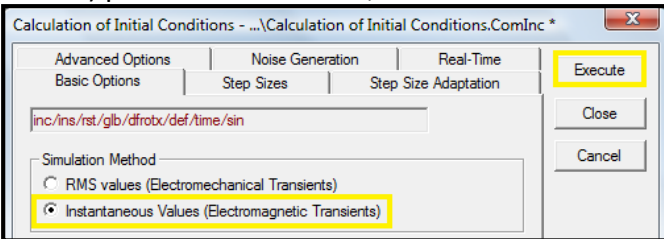

#### Figura F.10 Selección de opciones de cálculos iniciales EMT

Cuando los valores iníciales se han calculado correctamente, el icono en la barra de herramientas principal se activa y se puede presionar para iniciar la simulación. Figura F.11

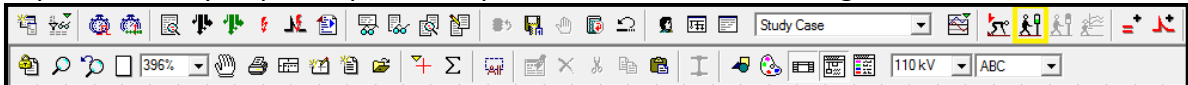

Figura F.11 Selección de inicio de simulación.

Se realiza el inicio de simulación con el cual se iniciara una simulación en un determinado periodo de tiempo por el usuario, para nuestra red ejemplo será de 3 segundos, figura F.12.

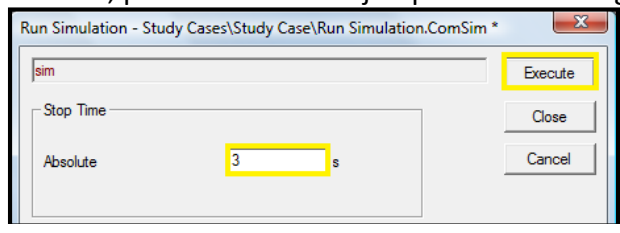

Figura F.12 Inicio de la simulación

La simulación se realiza, teniendo valores instantáneos de simulación e indicando nuestra falla dada por el evento de simulación en el bus B.

8. GRAFICA DE VALORES DE TENSIÓN, CORRIENTE, POTENCIA Y TIEMPO.

Para analizar una simulación de cálculo de estabilidad con un evento de simulación es de gran ayuda la visualización de graficas mediante la creación de instrumentos virtuales en DIgSILENT PowerFactory insertando un conjunto de variables de simulación.

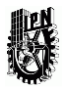

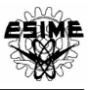

#### 8.1 Panel de instrumentos virtuales

Los instrumentos virtuales se crean y editan en un Panel de Instrumentos Virtuales (SetViPage), que es uno de los posibles tipos de páginas de una tarjeta gráfica.

Otros tipos de páginas son los gráficos de una sola línea y el diagrama de bloques o gráficos de trama.

Un nuevo panel de instrumentos virtual puede ser creado por:

• Seleccionar la opción "Nuevo inserto Gráfico" del icono en la barra de herramientas y seleccionando "Panel de Instrumentos Virtuales". Figuras G.1 y G.2.

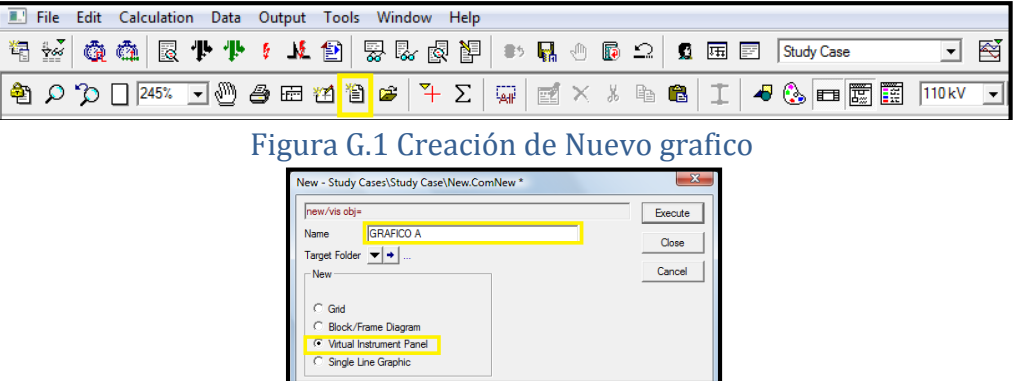

Figura G.2 Nuevo gráfico con panel de instrumentos virtuales

Una vez que el panel de instrumentos virtuales ha sido creado, se selecciona "Añadir nuevo instrumento virtual" en el icono de la figura G.3

|  |  |  |  |  |  |  |                                                                                                    |  |  |  |  | 有些 @@ 图卡卡(上包 要要图P 》 - 【 - 】 D - 口 回 FludyCase                                                                                                    |  |  |
|--|--|--|--|--|--|--|----------------------------------------------------------------------------------------------------|--|--|--|--|----------------------------------------------------------------------------------------------------|--|--|
|  |  |  |  |  |  |  |                                                                                                    |  |  |  |  | $\boxed{\mathcal{S} \otimes \mathbb{D} \otimes \mathbb{N} \otimes \mathbb{N} \otimes \math$ |  |  |
|  |  |  |  |  |  |  | $\mathbf{P}^*$ $\alpha \alpha \mathbf{M}$ $\beta \alpha \mathbf{M}$ $\beta \alpha \mathbf{M}$ $\$ |  |  |  |  |                                                                                                    |  |  |

Figura G.3 Nuevo instrumento virtual.

8.2 Graficas.

Son los diagramas de "básicos" para mostrar todo tipo de variables en el dominio del tiempo o magnitudes en función de otras variables. Las gráficas se pueden utilizar de las siguientes maneras:

- subgrafica (VisPlot)
- Subgrafica con dos ejes (VisPlot2)
- Grafica X-Y (VisXyplot)
- Graficas FFT (VisFft)

La Subgrafica (VisPlot)

Las subgraficas son los diagramas que se utilizan normalmente para mostrar una o más curvas trazadas a partir de los resultados de una simulación EMT o RMS, como se observa en la Figura G.4.

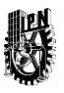

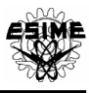

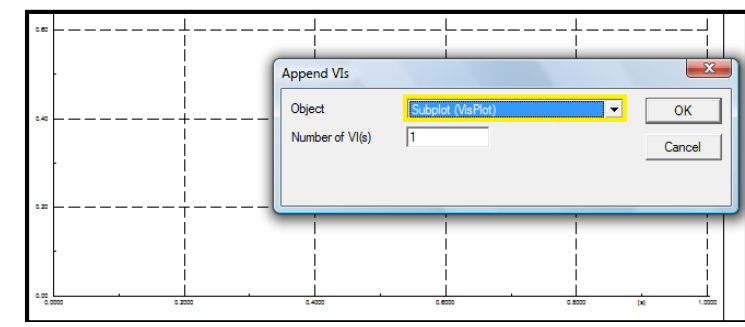

Figura G.4 Subgrafica (VisPlot)

Edición de Subgraficas

El cuadro de edición, como se muestra en la figura 8.5 tiene páginas para el eje "x" y el eje "y" de la subgrafica individual, así como una página adicional para la configuración avanzada. La página de eje "y" se utiliza normalmente para establecer las curvas en la subgrafica, mientras que el eje de las "x" normalmente, y de forma predeterminada, se muestra el tiempo.

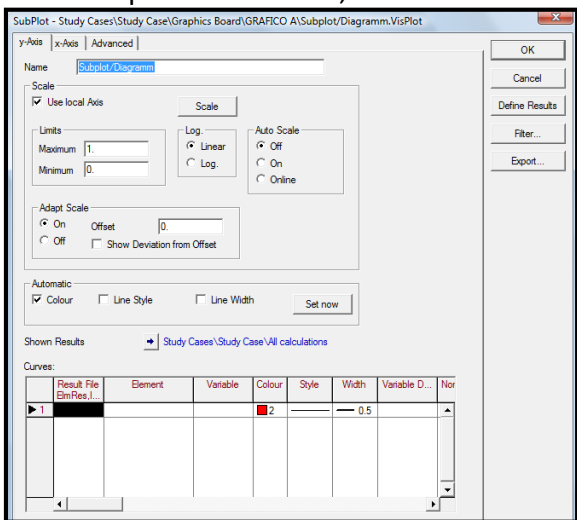

Figura G.5 Cuadro de edición de subgrafica

El cuadro de edición de subgrafica cuenta con las siguientes características:

Escala:

El eje "y" puede definirse en más de una subgrafica, al mismo tiempo, o por defecto, se puede definir como un formato local de eje (Axis). Cuando la opción de uso local de eje (Axis) está desactivado, una referencia utilizada como "tipo de eje global" se muestra y se puede editar pulsando en él.

Automático:

El color, estilo de línea y grosor de línea de las nuevas curvas de la trama secundaria se ajustarán automáticamente cuando la opción correspondiente está activada.

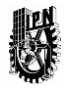

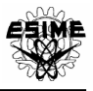

#### Los resultados mostrados:

Esta es una referencia al archivo de resultados actual (ElmRes). Este objeto se refiere a los cálculos hechos por el análisis de estabilidad.

#### Curvas:

La tabla de definición de las curvas se utiliza para especificar el archivo de resultados (opcional), y el parámetro de objeto para cada una de las curvas, así como su representación.

#### Ajuste del eje X:

Los ejes x a menudo tienen que ser sincronizados para todos los argumentos secundarios o para todas las subgraficas en un panel de instrumentos virtuales, por ejemplo, para mostrar el mismo plazo de tiempo en todas las gráficas. Para sincronizar los ejes x, sin perder la libertad para configurar manualmente cada subgrafica, una jerarquía de los ejes x se utiliza en la tarjeta gráfica:

- El consejo de gráficos contiene la definición básica del eje x. Esta definición se utiliza por defecto por cada nueva trama secundaria.

-Un grupo de instrumentos virtuales, sin embargo, puede definir un eje x local, que será entonces el valor por defecto para cada nueva trama secundaria creada en ese panel.

-La subgrafica utiliza la tarjeta gráfica o la definición SetViPage panel de forma predeterminada, pero también puede utilizar una definición del eje x local.

La opción definida por el usuario permite elegir cualquier variable para el eje x, que se selecciona para ser almacenada en el objeto de resultado.

#### Ajuste del eje Y:

Los ejes "y" normalmente no se sincronizan como el eje x, porque todos muestran diferentes valores de los parámetros y por lo tanto necesitan ajustes de parámetros específicos. Por defecto, se utiliza el tipo de gráfico predeterminado, pero más tipos de gráficos pueden ser creados y utilizados, es decir, tipos de gráficos para tensiones, potencia, factores, factores de deslizamiento, etc. Al usar el mismo tipo de gráfico, las diferentes graficas se pueden comparar fácilmente, sin el riesgo de mala interpretación de una diferencia en la amplitud de la curva.

Aunque las definiciones del eje "x" y el eje "y "de escala utilizan otras variaciones de sincronización, la forma en que un determinado eje se encuentra es bastante similar. Tanto el eje "y", y la página del eje" x" en el cuadro de edición tienen la opción de utilizar "local Axis" o simplemente local.

• Si esta opción está desactivada, se muestra una referencia que apunta a la definición de ejes.

• Si la opción está activada, el eje se define a nivel local y los cambios de diálogo de edición para poder hacerlo. Vea la figura 8.6.

Las definiciones locales de un eje que tiene tres partes:

• Los límites del eje (mínimo y máximo)

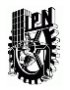

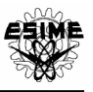

- El tipo de eje (lineal, logarítmico)
- Las opciones de escala de automóviles
- Los ajustes para adaptar la escala a un punto de referencia.

Los límites de los ejes se pueden dar de forma manual, o pueden ser auto escalado pulsando el botón Escala. Con este botón, los límites se definen automáticamente de la forma de la curva una vez.

Las opciones de Escala automática son:

Off:

Convierte cualquier auto escalado off y muestra los resultados en el rango comprendido entre los límites señalados.

On:

Esta opción automáticamente escala la gráfica en el extremo de una simulación.

Online:

Esta opción automáticamente escala la gráfica durante la simulación.

#### Subgrafica con dos ejes (VisPlot2):

Es un gráfico con dos ejes "y". Para crear esta parcela tiene que ser seleccionada una subgrafica con dos ejes (VisPlot2).El segundo eje se puede definir y las curvas de este eje se pueden especificar de forma similar a la VisPlot. En el cuadro de edición de esta gráfica, ahora aparece una página para eje Y1 y Y2. En la página del segundo eje, este eje adicional se puede desactivar desmarcando el segundo eje y opción de uso.

#### Grafica X-Y (VisXyplot):

Otro tipo grafica es la Grafica X-Y (VisXyplot). Este gráfico mostrará una variable en función de una segunda variable en un diagrama. Las dos variables pueden ser completamente independientes entre sí y no tienen que pertenecer a uno de los elementos.

#### Graficas FFT (VisFft):

La grafica FFT (VisFft) es similar a la gráfica secundaria normal (VisPlot) desde el punto de vista de manipulación. Esta grafica no muestra las variables en función del tiempo de simulaciones, sino de la frecuencia. Un rango de tiempo de la señal se puede seleccionar y luego ser transformada en el dominio del tiempo al dominio de frecuencia usando el "Fast-Fourier Transformation" (FFT).

#### 8.3 Especificación de variables de simulación a graficar.

#### Conjuntos de variables:

Antes de que un cálculo se realice o después de que las condiciones iniciales de un dominio de tiempo de simulación se han calculado, el usuario puede definir las variables.

- Al hacer clic derecho sobre el componente de red de destino.
- Al seleccionar Definir -> Set Variable (SIM) en el menú contextual, como se ve en la Figura G.6

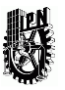

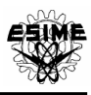

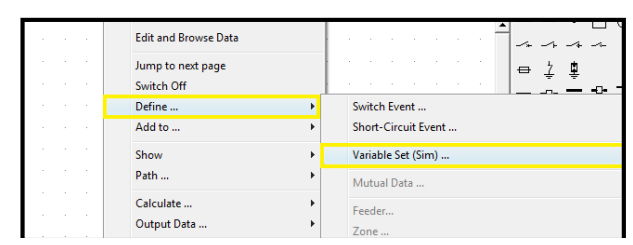

Figura G.6 Menú contextual

Se abre un explorador de datos que contiene todos los resultados de los objetos definidos en el estudio de caso activo. El usuario debe seleccionar un objeto de resultado de destino haciendo doble clic sobre ella. Si no se ha definido ningún objeto de resultados, PowerFactory generará un defecto, llamado "AllCalculations".

Los conjuntos de variables siempre tienen una referencia a un componente de red, cuyas variables seleccionados van a ser registrada (Figura 8.2 cuadro rojo, en este caso a la LINEA). Para facilitar la selección de las variables, controlar conjuntos de variables se organizan de acuerdo a las funciones de cálculo de PowerFactory y por el tipo de datos. Por ejemplo, si los resultados de un cálculo de simulación EMT deben registrarse, el usuario debe ir a la página de los "Simulación EMT". Si la tensión o la potencia del elemento mencionado se van a almacenar, "Set Variable" el seleccionado debe ser "corrientes, tensiones y potencias" (Figura G.7 cuadro azul).

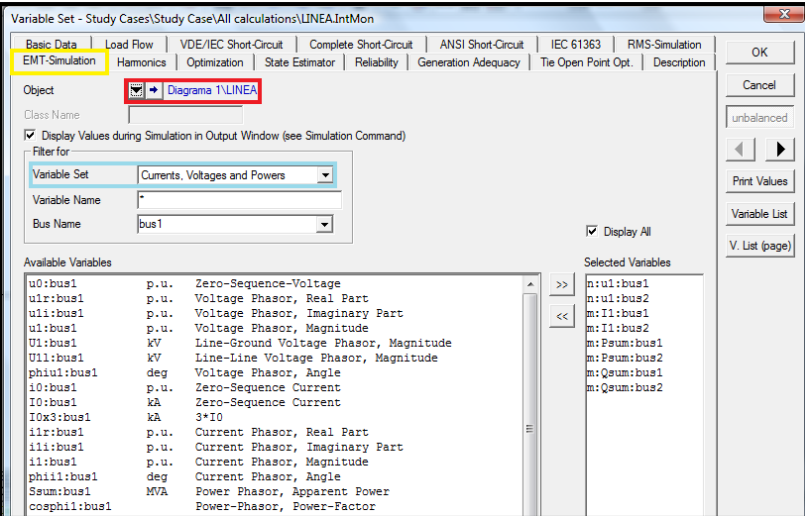

Figura G.7 Selección de conjunto de variables

Variables para monitorear

La primera clasificación de las variables es por la función de cálculo (-flujo de carga, corto circuito, etc.) Dentro de estos conjuntos de variables se clasifican en subgrupos. El usuario puede seleccionar el subconjunto deseado mediante el menú desplegable en el campo Set Variable. Después de una descripción de los subconjuntos disponibles:

#### Resultados de Bus

Variables para el bus/es que el elemento está conectado a (por lo general precedido por "n:" para "nodo"). Un elemento de derivación (con sólo una conexión a un bus), obviamente, sólo hay resultados para "Bus1." Un elemento de borde (dos conexiones, como en una línea, por ejemplo) tendrá "Bus1" o "Bus2". Esto significa que los resultados de los objetos conectados al objeto cuya

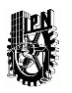

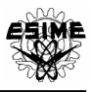

variable de lista se compila se pueden acceder. Un ejemplo de esta variable es la tensión de extremo abierto en un extremo de la línea.

Parámetro Elemento

Variables que pertenecen directamente al objeto seleccionado (precedido por "e:").

Tipo de parámetro

Las variables de tipo que están vinculados al objeto elemento en cuestión, por ejemplo, la capacidad de corriente de un tipo de línea que un elemento de línea utiliza.

#### 9. ELABORACIÓN DE GRAFICAS Y EJECUCIÓN DE VARIABLES DE SIMULACIÓN.

Para nuestra red ejemplo con lo ya antes visto, se grafican los valores de tensión y corriente durante un evento de simulación. Insertaremos un nuevo grafico (figura H.1) el cual llamamos "Grafico A" con la implementación de Instrumentos virtuales insertando 3 instrumentos virtuales (figura H.2).

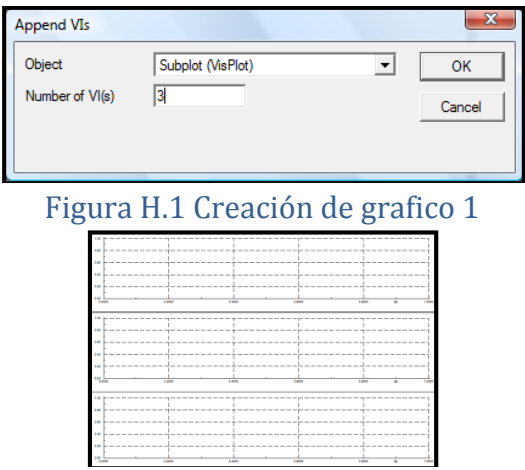

Figura H.2 Grafico con 3 instrumentos virtuales

#### 9.1 Definir Conjunto de variables

Para la creación de curvas dentro del grafico se define el conjunto de variables a graficar mediante Definir -> Set Variable (SIM) en el menú contextual.

Para nuestra red ejemplo definiremos las variables de tensión y corriente de la LINEA (Figura H.3)

|  |        | Results - Study Cases\Study Case\All calculations : |        |                                                                                 |  |  | $\boldsymbol{\mathrm{x}}$ |
|--|--------|-----------------------------------------------------|--------|---------------------------------------------------------------------------------|--|--|---------------------------|
|  |        | <b>台×8も己 国物の分んが去进 MBB</b>                           |        |                                                                                 |  |  | Close                     |
|  |        | <b>Name</b>                                         | Object | Class Name   Values->Output Wi   Variable Set   Variable Name   Bus Name   Disp |  |  |                           |
|  | $* w'$ | <b>VILINEA</b>                                      | LINEA  |                                                                                 |  |  |                           |
|  |        |                                                     |        |                                                                                 |  |  |                           |

Figura H.3 Selección de la LINEA para variables de simulación

Se selecciona el conjunto de variables de tensión de fase en la pestaña de simulación EMT, seleccionando en la pestaña de conjunto de variables corrientes, tensiones y potencias (figura H.4)

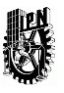

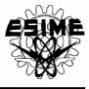

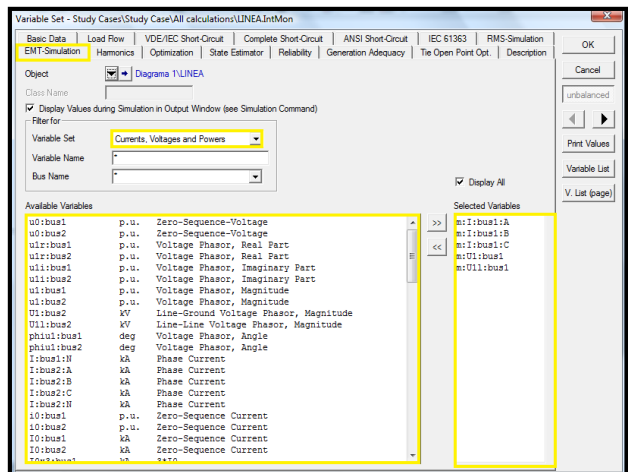

Figura H.4 Selección de variables de simulación EMT

Una vez seleccionadas estas variables de simulación se acepta todos los cambios, en el plano de trabajo de "Grafica A" daremos doble clic sobre el primer instrumento virtual desplegando el cuadro de edición de grafico (figura H.5) en el cual seleccionaremos la variable a graficar, se elegirán las opciones dentro del recuadro rojo de la figura H.5 y en el recuadro azul daremos doble clic para seleccionar los elementos de cálculo a graficar (figura H.6).

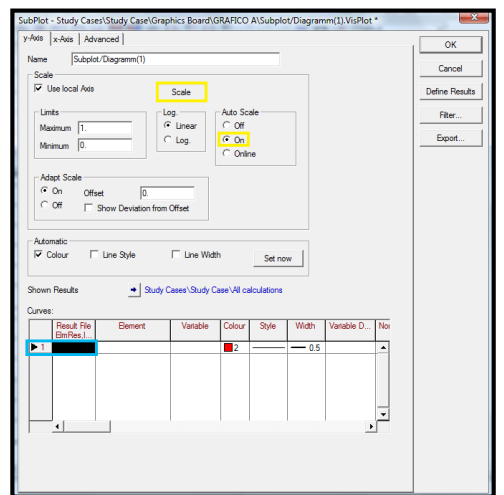

Figura H.5 Cuadro de edición de grafico

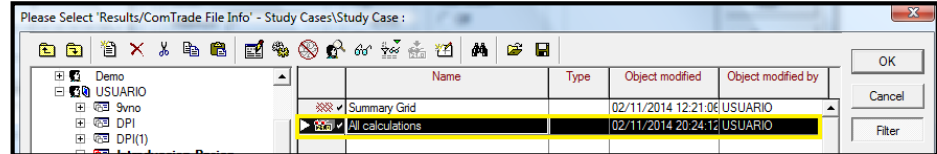

#### Figura H.6 Elementos de Calculo a graficar

Una vez seleccionados los cálculos a graficar se selecciona el elemento y la variable como se muestra en la figura H.7 dando doble clic en los campos marcados con azul.

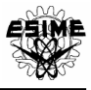

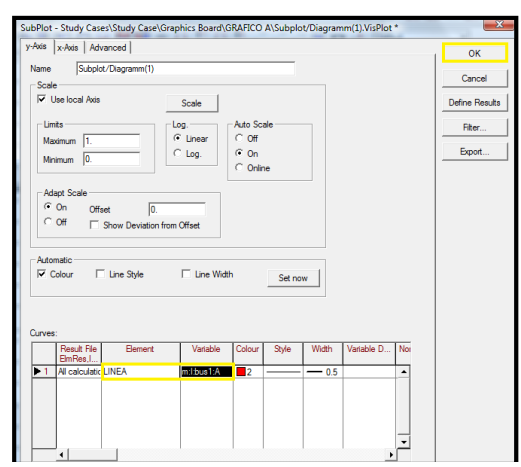

Figura H.7 Selección de elemento y variable

Al aceptar los cambios se inicia la simulación (figura H.8) y se obtiene la gráfica de corriente en la fase A del elemento seleccionado obteniendo el resultado como se muestra en la figura H.9.

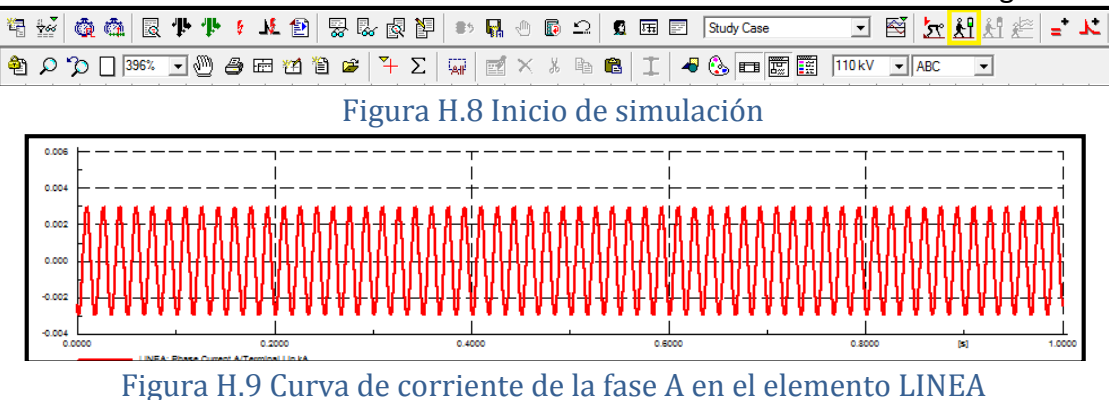

El mismo procedimiento se realizara para los instrumentos virtuales siguientes, graficando las corrientes IB e IC correspondientemente obteniendo el resultado mostrado en la figura H.10

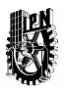

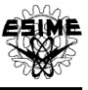

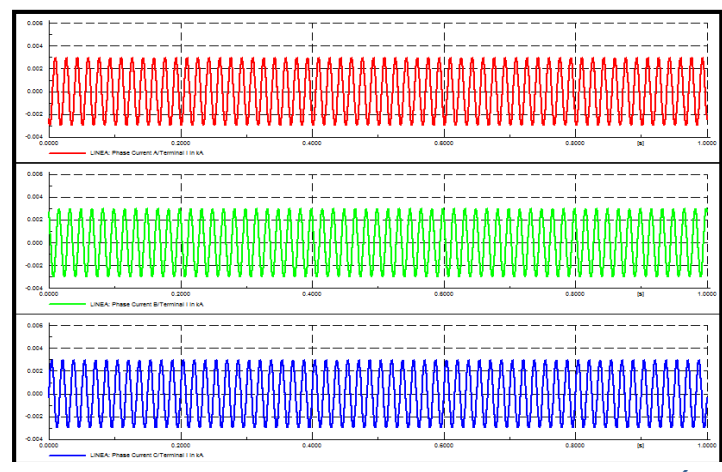

Figura H.10 Grafica de las corrientes de fase en la LÍNEA

El mismo procedimiento deberá seguirse para graficar tensiones o corrientes de fase en cualquier elemento de la red deseada.

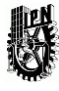

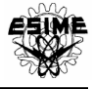

# ANEXO B **PARAMETROS ELÉCTRICOS DE LA RED IMPLEMENTADA**

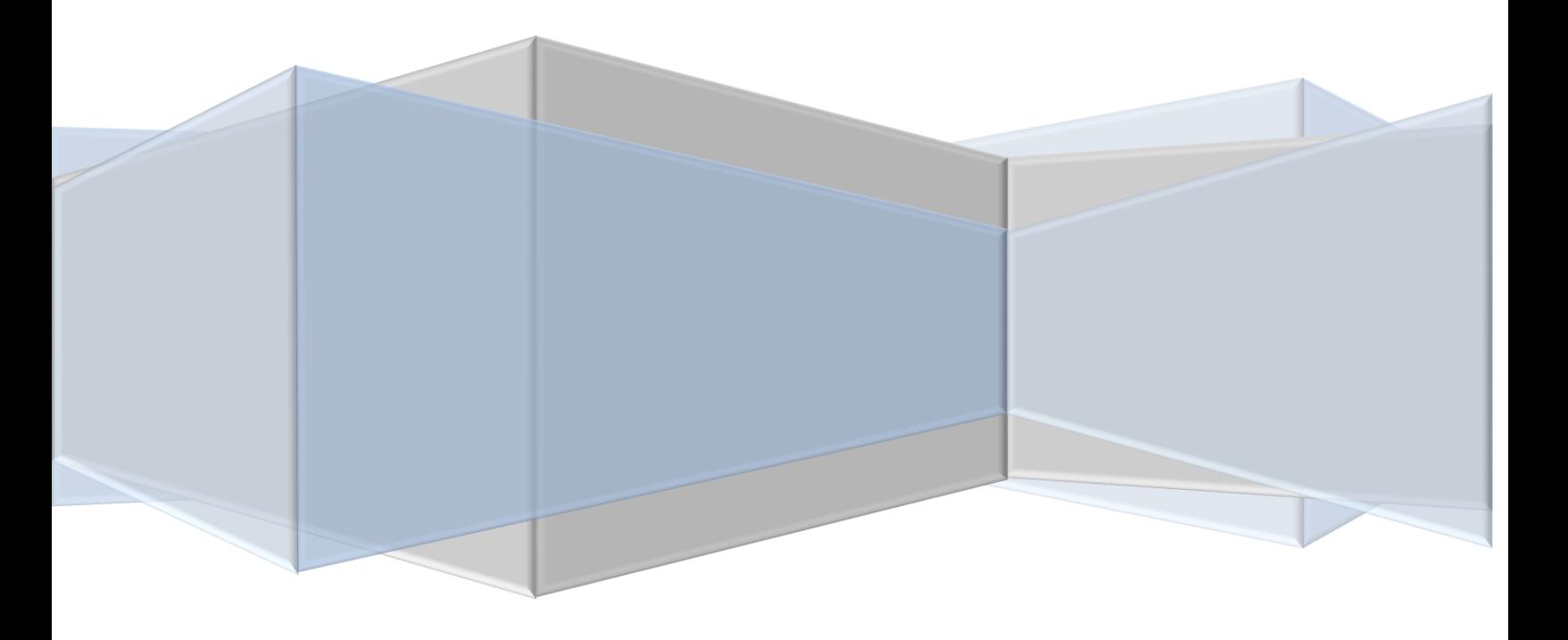

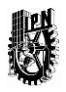

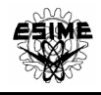

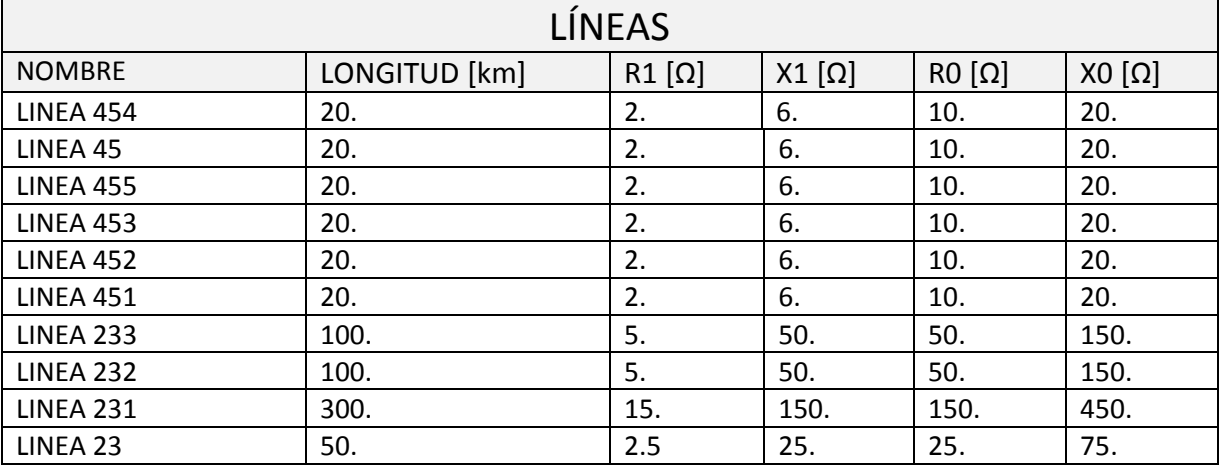

## Tabla B.1 Parámetros de las líneas de trasmisión de la red.

#### Tabla B.2 Parámetros de los transformadores de trasmisión de la red.

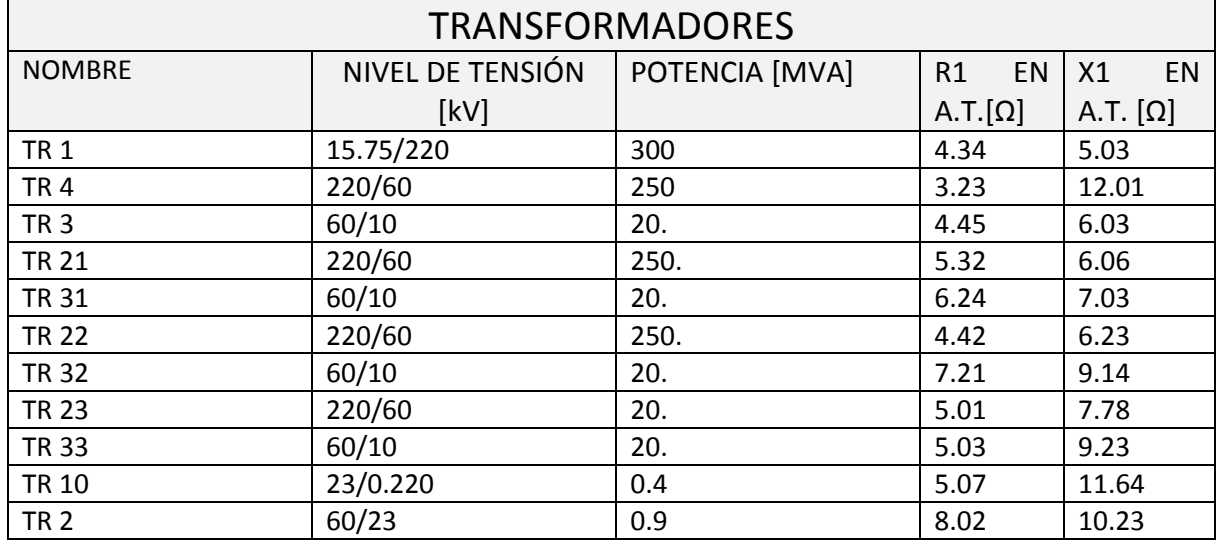

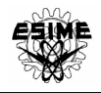

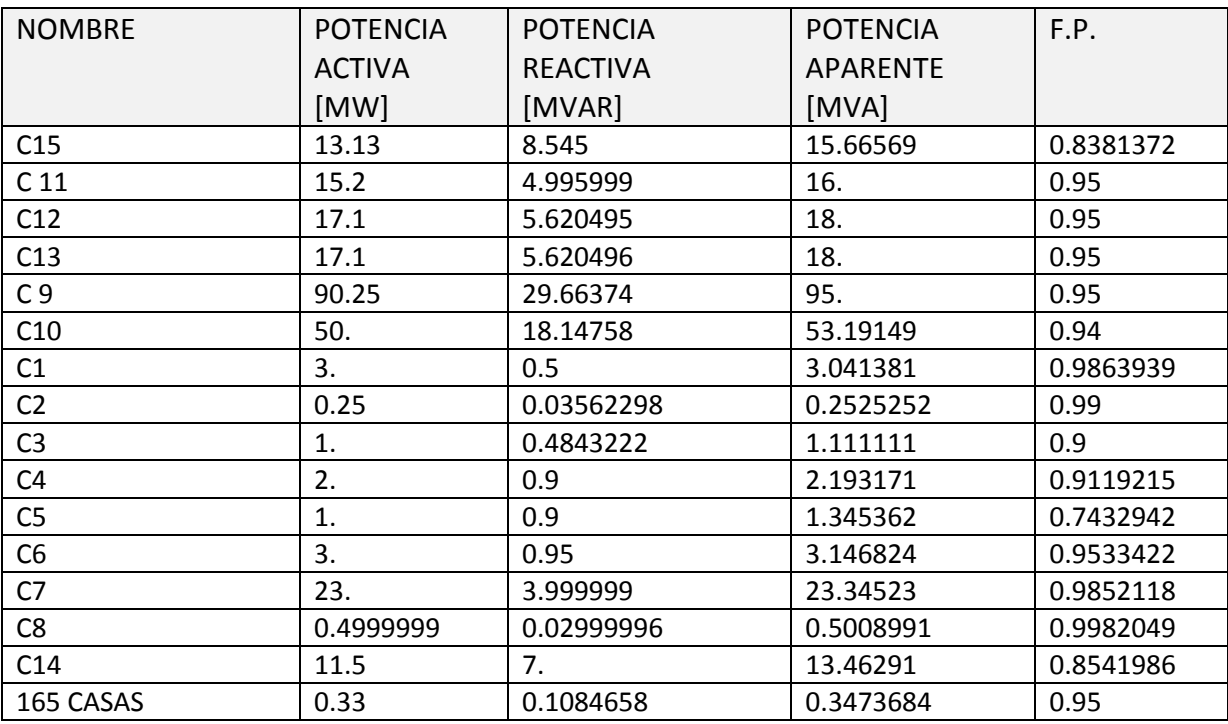

# Tabla B.3 Parámetros de demandas de carga en la red.

#### Tabla B.4 Parámetros de los reactores de la red.

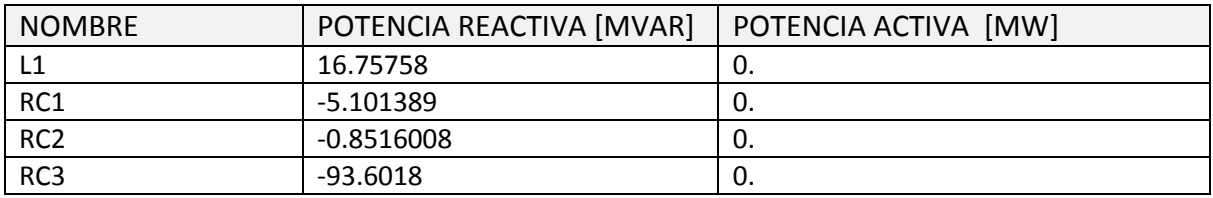

# Tabla B.5 Parámetros de los generadores de la red.

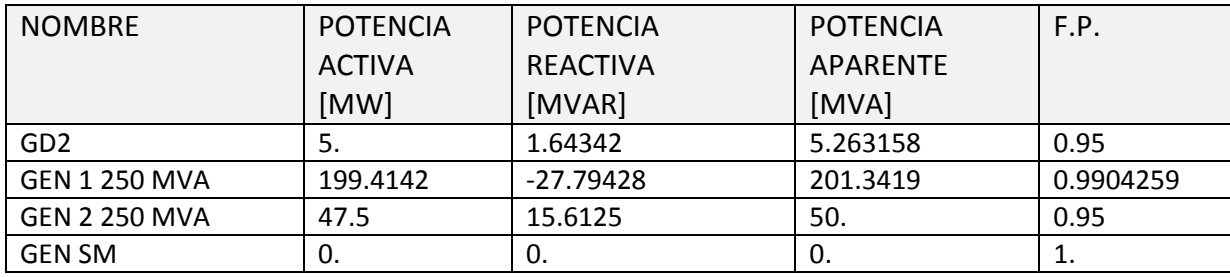